# HP 8360 L-Series Swept CW Generator (Including Options 001, 004, and 008)

### **User's Guide**

#### **SERIAL NUMBERS**

This manual applies directly to any swept CW generator with the model and serial number prefix combination shown below. You may have to modify this manual so that it applies directly to your instrument version. Refer to the "Instrument History" chapter.

HP 83623L/30L/40L/50L

3844A and below

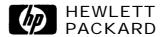

#### **Notice**

The information contained in this document is subject to change without notice.

Hewlett-Packard makes no warranty of any kind with regard to this material, including but not limited to, the implied warranties of merchantability and fitness for a particular purpose. Hewlett-Packard shall not be liable for errors contained herein or for incidental or consequential damages in connection with the furnishing, performance, or use of this material.

### Restricted Rights Legend

Use, duplication, or disclosure by the U.S. Government is subject to restrictions as set forth in subparagraph (c) (1) (ii) of the Rights of Technical Data and Computer Software clause at DFARS 252.227-7013 for DOD agencies, and subparagraphs (c) (1) and (c) (2) of the Commercial Computer Software Restricted Rights clause at FAR 52.227-19 for other agencies.

© Copyright Hewlett-Packard Company 1996, 1997, 1999 All Rights Reserved. Reproduction, adaptation, or translation without prior written permission is prohibited, except as allowed under the copyright laws.

1400 Fountaingrove Parkway, Santa Rosa, CA 95403-1799, USA

#### Certification

Hewlett-Packard Company certifies that this product met its published specifications at the time of shipment from the factory. Hewlett-Packard further certifies that its calibration measurements are traceable to the United States National Institute of Standards and Technology, to the extent allowed by the Institute's calibration facility, and to the calibration facilities of other International Standards Organization members.

#### Warranty

This Hewlett-Packard instrument product is warranted against defects in material and workmanship for a period of one year from date of shipment. During the warranty period, Hewlett-Packard Company will, at its option, either repair or replace products which prove to be defective.

For warranty service or repair, this product must be returned to a service facility designated by Hewlett-Packard. Buyer shall prepay shipping charges to Hewlett-Packard and Hewlett-Packard shall pay shipping charges to return the product to Buyer. However, Buyer shall pay all shipping charges, duties, and taxes for products returned to Hewlett-Packard from another country.

Hewlett-Packard warrants that its software and firmware designated by Hewlett-Packard for use with an instrument will execute its programming instructions when properly installed on that instrument. Hewlett-Packard does not warrant that the operation of the instrument, or software, or firmware will be uninterrupted or error-free.

#### LIMITATION OF WARRANTY

The foregoing warranty shall not apply to defects resulting from improper or inadequate maintenance by Buyer, Buyer-supplied software or interfacing, unauthorized modification or misuse, operation outside of the environmental specifications for the product, or improper site preparation or maintenance.

NO OTHER WARRANTY IS EXPRESSED OR IMPLIED. HEWLETT-PACKARD SPECIFICALLY DISCLAIMS THE IMPLIED WARRANTIES OF MERCHANTABILITY AND FITNESS FOR A PARTICULAR PURPOSE.

#### **EXCLUSIVE REMEDIES**

THE REMEDIES PROVIDED HEREIN ARE BUYER'S SOLE AND EXCLUSIVE REMEDIES. HEWLETT-PACKARD SHALL NOT BE LIABLE FOR ANY DIRECT, INDIRECT, SPECIAL, INCIDENTAL, OR CONSEQUENTIAL DAMAGES, WHETHER BASED ON CONTRACT, TORT, OR ANY OTHER LEGAL THEORY.

#### **Assistance**

Product maintenance agreements and other customer assistance agreements are available for Hewlett-Packard products. For any assistance, contact your nearest Hewlett-Packard Sales and Service Office.

#### **Safety Notes**

The following safety notes are used throughout this manual. Familiarize yourself with each of the notes and its meaning before operating this instrument.

#### WARNING

Warning denotes a hazard. It calls attention to a procedure which, if not correctly performed or adhered to, could result in injury or loss of life. Do not proceed beyond a warning note until the indicated conditions are fully understood and met.

#### **CAUTION**

Caution denotes a hazard. It calls attention to a procedure that, if not correctly performed or adhered to, would result in damage to or destruction of the instrument. Do not proceed beyond a caution sign until the indicated conditions are fully understood and met.

# General Safety Considerations

#### **WARNING**

- No operator serviceable parts inside. Refer servicing to qualified personnel. To prevent electrical shock, do not remove covers.
- For continued protection against fire hazard replace line fuse only with same type and rating (F 5A/250V). The use of other fuses or material is prohibited.
- This is a Safety Class I product (provided with a protective earthing ground incorporated in the power cord). The mains plug shall only be inserted in a socket outlet provided with a protective earth contact. Any interruption of the protective conductor, inside or outside the instrument, is likely to make the instrument dangerous. Intentional interruption is prohibited.
- If this instrument is used in a manner not specified by Hewlett-Packard Co., the protection provided by the instrument may be impaired. This product must be used in a normal condition (in which all means for protection are intact) only.
- Position the instrument according to the enclosure protection provided. This instrument does not protect against the ingress of water. This instrument protects against finger access to hazardous parts within the enclosure.

#### **CAUTION**

- Before switching on this instrument, make sure that the line voltage selector switch is set to the voltage of the power supply and the correct fuse is installed.
- Always use the three-prong ac power cord supplied with this instrument. Failure to ensure adequate earth grounding by not using this cord may cause instrument damage.
- Before switching on this product, make sure that the line voltage selector switch is set to the voltage of the power supply and the correct fuse is installed. Assure the supply voltage is in the specified range.
- Ventilation Requirements: When installing the instrument in a cabinet, the convection into and out of the instrument must not be restricted. The ambient temperature (outside the cabinet) must be less than the maximum operating temperature of the instrument by 4 °C for every 100 watts dissipated in the cabinet. If the total power dissipated in the cabinet is greater than 800 watts, then forced convection must be used.
- This product is designed for use in Installation Category II and Pollution Degree 2 per IEC 1010 and 664, respectively.

#### Note

The detachable power cord is the instrument disconnecting device. It disconnects the mains circuits from the mains supply before other parts of the instrument. The front panel switch is only a standby switch and is not a LINE switch.

#### **PREFACE**

This manual provides user information for the HP 8360 L-Series Swept CW Generator.

# Instruments Covered By This Manual

This manual applies to instruments having a serial number prefix listed on the title page (behind the "Documentation Map" tab). Some changes may have to be made to this manual so that it applies directly to each instrument; refer to Chapter 5, "Instrument History", to see what changes may apply to your instrument.

A serial number label (Figure O-l) is attached to the instrument's rear panel. A prefix (four digits followed by a letter), and a suffix (five digits unique to each instrument), comprise the instrument serial number.

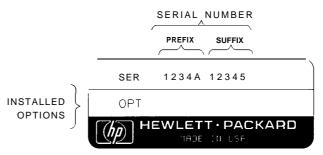

Figure O-I. Typical Serial Number Label

# User's Guide Organization

Tabs divide the major chapters of this manual. The contents of each chapter is listed in the Table of Contents.

# HP 8360 L-Series Documentation

#### **Documentation Map**

For a pictorial representation of the HP 8360 L-Series documentation, see the 'Documentation Map" at the front of this manual.

#### **Ordering Manuals**

A manual part number is listed on the title page of this manual. You may use it to order extra copies of this manual. See "Replaceable Parts" in HP 8360 B-Series Swept Signal Generator/HP 8360 L-Series Swept CW Generator Service Guide for a complete list of HP 8360 documentation and ordering numbers.

# Typeface Conventions

The following conventions are used in the HP 8360 L-Series documentation:

Italics Italic type is used for emphasis, and for titles of manuals and other publications.

Computer Computer type is used for information displayed on the instrument. For example: In this sequence, POWER LEVEL is displayed.

Hardkeys Instrument keys are represented in "key cap." You are instructed to press a hardkey.

**Softkeys** Softkeys are located just below the display, and their functions depend on the current display. These keys are represented in "softkey." You are instructed to *select* a softkey.

## Regulatory Information

This product has been designed and tested in accordance with IEC Publication 1010, Safety Requirements for Electronic Measuring Apparatus, and has been supplied in a safe condition. The instruction documentation contains information and warnings which must be followed by the user to ensure safe operation and to maintain the instrument in a safe condition.

# Manufacturer's Declaration

#### Note

This is to certify that this product meets the radio frequency interference requirements of Directive FTZ 1046/1984. The German Bundespost has been notified that this equipment was put into circulation and has been granted the right to check the product type for compliance with these requirements.

Note: If test and measurement equipment is operated with unshielded cables and/or used for measurements on open set-ups, the user must insure that under these operating conditions, the radio frequency interference limits are met at the border of his premises.

Model HP 8360 L-Series Swept CW Generator

#### Note

Hiermit wird bescheinigt, dass dieses Gerät/System in Übereinstimmung mit den Bestimmungen von Postverfügung 1046/84 funkentst"rt ist.

Der Deutschen Bundespost wurde das Inverkehrbringen dieses Gerätes/Systems angezeight und die Berechtigung zur Überprüfung der Serie auf Einhaltung der Bestimmungen eingeräumt.

Zustzinformation fiir Mess-und Testgerate:

Werden Mess- und Testgerate mit ungeschirmten Kabeln und/oder in offenen Messaufbauten verwendet, so ist vom Betreiber sicherzustellen, dass die Funk-Entst"rbestimmungen unter Betriebsbedingungen an seiner Grundstiicksgrenze eingehalten werden.

# Declaration of Conformity

#### DECLARATION OF CONFORMITY

according to ISO/IEC Guide 22 and EN 45014

Manufacturer's Name: Hewlett-Packard Co.

Manufacturer's Address: Microwave Instruments Division

1400 Fountaingrove Parkway Santa Rosa, CA 95403-1799

USA

leclares that the products

Product Name: Synthesized Sweeper

Model Numbers: HP 83623L, HP 83630L, HP 836401.

HP 83650L

**Product Options:** This declaration covers all options of the

above products.

conform to the following Product specifications:

Safety: IEC 348:1978/HD 401 S1:1981

CAN/CSA-C22.2 No. 231 (Series M-89)

EMC: CISPR 11:1990/EN 55011:1991 Group I, Class A

IEC 801-2:1984/EN 50082-1:1992 4 kV CD, 8 kV AD IEC 801-3:1984/EN 50082-1:1992 3 V/m, 27-500 MHz

IEC 801-4:1988/EN 50082-1:1992 0.5 kV Sig. Lines, 1 kV Power Lines

IEC 555-2:1982 + A1:1985 / EN 60555-2:1987

IEC 555-3:1982 + A1:1990 / EN 60555-3:1987 + A1:1991

#### **Supplementary Information:**

**hese** products herewith comply with the requirements of the Low Voltage Directive '3/23/EEC and the EMC Directive 89/336/EEC and carry the CE-marking accordingly.

**Product** safety qualification testing for these products was performed prior to 1 December 1993.

Santa Rosa, California, USA 19 Dec. 1996

John Hiatt/Quality Engineering Manager

European Contact: Your local Hewlett-Packard Sales and Service Office or Hewlett-Packard GmbH, Department HQ-TRE.

Herrenbarger Strasse 130, D-71 034 Böblingen, Germany (FAX +497031-I 4-3143)

#### Compliance with **German Noise** Requirements

This is to declare that this instrument is in conformance with the German Regulation on Noise Declaration for Machines (Laermangabe nach der Maschinenlaermrerordnung -3.GSGV Deutschland).

| Acoustic Noise Emmission/Geraeuschemission |                     |  |  |  |  |  |  |
|--------------------------------------------|---------------------|--|--|--|--|--|--|
| LpA < 70 dB                                | LpA <70 dB          |  |  |  |  |  |  |
| Operator position                          | am Arbeitsplatz     |  |  |  |  |  |  |
| Normal position                            | normaler Betrieb    |  |  |  |  |  |  |
| per IS) 7779                               | nach DIN 45635 t.19 |  |  |  |  |  |  |

#### Markings / !\ Instrument

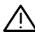

The instruction documentation symbol. The product is marked with this symbol when it is necessary for the user to refer to the instructions in the documentation.

- CE The CE mark is a registered trademark of the European Community.
- The CSA mark is a registered trademark of the (F) Canadian Standards Association.
- "ISM1-A" This is a symbol of an Industrial Scientific and Medical Group 1 Class A product.
- This is an ON symbol. The symbol ON is used to mark I the position of the instrument power line switch.
- This is an ON symbol. The symbol ON is used to mark the position of the instrument power line switch.
- This is a STANDBY symbol. The STANDBY symbol is (1)used to mark the position of the instrument power line switch.
- This is an OFF symbol. The OFF symbol is used to Ι mark the position of the instrument power line switch.
- This is an AC symbol. The AC symbol is used to indicate the required nature of the line module input power.

Table O-I. Hewlett-Packard Sales and Service Offices

#### **UNITED STATES**

Instrument Support Center Hewlett-Packard Company (800) 403-0801

#### **EUROPEAN FIELD OPERATIONS**

Headquarters
Hewlett-Packard S.A.
150, Route du Nant-d'Avril
1217 Meyrin 2/Geneva

Switzerland (41 22) 780.8111

Great Britain Hewlett-Packard Ltd. Eskdale Road, Winnersh Triangle Wokingham, Berkshire RG41 5DZ England Hewlett-Packard France

1 Avenue Du Canada

Zone D'Activite De Courtaboeuf
F-91947 Les Ulis Cedex

France (33 1) 69 82 60 60

**Germany Hewlett-Packard** GmbH

Hewlett-Packard Strasse 61352 Bad Homburg v.d.H Germany

(49 6172) 16-O

#### INTERCON FIELD OPERATIONS

Headquarters

(44 734) 696622

Hewlett-Packard Company 3495 Deer Creek Road Palo Alto, California, USA 94304-1316

(415) 857-5027

Australia

Hewlett-Packard Australia Ltd. 31-41 Joseph Street Blackburn, Victoria 3130

(61 3) 895-2895

Canada

Hewlett-Packard (Canada) Ltd. 17500 South Service Road Trans-Canada Highway Kirkland, Quebec H9J 2X8

Canada (514) 697-4232

China

China Hewlett-Packard Company 38 Bei San Huan XI Road Shuang Yu Shu Hai Dian District

Beijing, China (86 1) 2566888 Japan

Hewlett-Packard Japan, Ltd 9-1 Takakura-Cho, Hachioji Tokyo 192, Japan

(81 426) 60-2111

Singapore

Hewlett-Packard Singapore (Pte.) Ltd.

150 Beach Road #29-00 Gateway West Singapore 0718 (65) 291-9088

Taiwan

Hewlett-Packard Taiwan 8th Floor, H-P Building 337 Fu Hsing North Road

Taipei, Taiwan (886 2) 712-0404

### **Contents**

| 1. | Getting Started                                    |
|----|----------------------------------------------------|
|    | What Is In This Chapter                            |
|    | How To Use This Chapter                            |
|    | Equipment Used In Examples                         |
|    | Introducing the HP 8360 L-Series Swept CW          |
|    | Generators                                         |
|    | Display Area                                       |
|    | Entry Area                                         |
|    | CW Operation and Start/Stop Frequency Sweep        |
|    | CW Operation                                       |
|    | Start/Stop Frequency Sweep                         |
|    | Center Frequency/Span Operation                    |
|    | Power Level and Sweep Time Operation               |
|    | Power Level Operation                              |
|    | Sweep Time Operation                               |
|    | Continuous, Single, and Manual Sweep Operation     |
|    | Marker Operation                                   |
|    | Saving and Recalling an Instrument State           |
|    | Power Sweep and Power Slope Operation              |
|    | Power Sweep Operation                              |
|    | Power Slope Operation                              |
|    | Getting Started Advanced                           |
|    | Externally Leveling the Swept CW Generator         |
|    | Leveling with Detectors/Couplers /Splitters        |
|    | External Leveling Used With the Optional Step      |
|    | Attenuator                                         |
|    | Leveling with Power Meters                         |
|    | Leveling with MM-wave Source Modules               |
|    | Working with Mixers/Reverse Power Effects          |
|    | Working with Spectrum Analyzers/Reverse Power      |
|    | Effects                                            |
|    | Optimizing Swept CW Generator Performance          |
|    | Creating and Applying the User Flatness Correction |
|    | Array                                              |
|    | Creating a User Flatness Array Automatically,      |
|    | Example 1                                          |
|    | Creating a User Flatness Array, Example 2          |
|    | Swept mm-wave Measurement with Arbitrary           |
|    | Correction Frequencies, Example 3                  |
|    | Scalar Analysis Measurement with User Flatness     |
|    | Corrections, Example 4                             |
|    | Using Detector Calibration                         |

| Using the Tracking Feature              | 1-49 |
|-----------------------------------------|------|
| Peaking                                 | 1-49 |
| Tracking                                | 1-49 |
| ALC Bandwidth Selection                 | 1-50 |
| Using Step Sweep                        | 1-51 |
| Creating and Using a Frequency List     | 1-52 |
| Using the Security Features             | 1-53 |
| Changing the Preset Parameters          | 1-54 |
| Getting Started Programming             | 1-55 |
| HP-IB General Information               | 1-56 |
| Interconnecting Cables                  | 1-56 |
| Instrument Addresses                    | 1-56 |
| HP-IB Instrument Nomenclature           | 1-56 |
| Listener                                | 1-56 |
| Talker                                  | 1-56 |
| Controller                              | 1-56 |
| Programming the Swept CW Generator      | 1-56 |
| HP-IB Command Statements                | 1-57 |
| Abort                                   | 1-57 |
| Remote                                  | 1-58 |
| Local Lockout                           | 1-58 |
|                                         | 1-59 |
| Local                                   | 1-59 |
|                                         | 1-60 |
| output                                  | 1-60 |
| Enter                                   |      |
| Getting Started with SCPI               | 1-63 |
| Definitions of Terms                    | 1-63 |
| Standard Notation                       | 1-64 |
| Command Mnemonics                       | 1-64 |
| Angle Brackets                          | 1-64 |
| How to Use Examples                     | 1-64 |
| Command Examples                        | 1-64 |
| Response Examples                       | 1-65 |
| Essentials for Beginners                | 1-66 |
| Program and Response Messages           | l-66 |
| Forgiving Listening and Precise Talking | 1-66 |
| Types of Commands                       | 1-67 |
| Subsystem Command Trees                 | 1-68 |
| The Command Tree Structure              | 1-68 |
| Paths Through the Command Tree          | 1-68 |
| Subsystem Command Tables                | 1-71 |
| Reading the Command Table               | 1-71 |
| More About Commands                     | 1-72 |
| Query and Event Commands                | 1-72 |
| Implied Commands                        | 1-72 |
| Optional Parameters                     | 1-72 |
| Program Message Examples                | 1-72 |
| Parameter Types                         | 1-73 |
| Numeric Parameters                      | 1-73 |
| Extended Numeric Parameters             | 1-74 |
| Discrete Parameters                     | 1-75 |

| Boolean Parameters                              | 1-75  |
|-------------------------------------------------|-------|
| Reading Instrument Errors                       | 1-76  |
| Example Programs                                | 1-77  |
| Example Program                                 | 1-77  |
| Description                                     | 1-77  |
| Program Listing                                 | 1-77  |
| Program Comments                                | 1-78  |
| Details of Commands and Responses               | 1-80  |
| In This Subsection                              | 1-80  |
| Program Message Syntax                          | 1-80  |
| Subsystem Command Syntax                        | 1-81  |
| Common Command Syntax                           | 1-81  |
| Response Message Syntax                         | 1-82  |
| SCPI Data Types                                 | 1-83  |
| Parameter Types                                 | 1-83  |
| Numeric Parameters                              | 1-83  |
| Extended Numeric Parameters                     | 1-84  |
| Discrete Parameters                             | 1-85  |
| Boolean Parameters                              | 1-85  |
| Response Data Types                             | 1-85  |
| Real Response Data                              | 1-85  |
| Integer Response Data                           | 1-86  |
| Discrete Response Data                          | 1-86  |
|                                                 | 1-86  |
| String Response Data                            | 1-87  |
| Programming Typical Measurements                | 1-87  |
| In This Subsection                              | 1-87  |
| Using the Example Programs                      | 1-88  |
| Use of the Command Tables                       | 1-90  |
| HP-IB Check, Example Program 1                  | 1-90  |
| _                                               | 1-91  |
| Local Lockout Demonstration, Example Program 2  | 1-92  |
| Program Comments                                | 1-93  |
| Setting Up A Typical Sweep, Example Program 3   | 1-93  |
| Program Comments                                | 1-95  |
|                                                 | 1-95  |
| Program Comments                                | 1-97  |
| Saving and Recalling States, Example Program 5. | 1-97  |
| Program Comments                                | 1-99  |
| Looping and Synchronization, Example Program 6  | 1-99  |
| Program Comments                                | 1-101 |
| Using the *WAI Command, Example Program 7.      | 1-101 |
| Program Comments                                | 1-101 |
| Using the User Flatness Correction Commands,    | 1-103 |
| Example Program 8                               | 1-103 |
| Programming the Status System                   | 1-106 |
| In This Subsection                              | 1-106 |
| General Status Register Model                   | 1-106 |
| Condition Register                              | 1-100 |
| Transition Filter                               | 1-107 |
| Event Register                                  | 1-107 |
| Enable Register                                 | T T ( |

|          | An Example Sequence                                                                                                    | 1-107                                                               |
|----------|----------------------------------------------------------------------------------------------------|---------------------------------------------------------------------|
|          | Programming the Trigger System                                                                                                    | 1-109                                                               |
|          | In This Subsection                                                                                                    | 1-109                                                               |
|          | Generalized Trigger Model                                                                                                    | 1-109                                                               |
|          | Overview                                                                                                    | 1-109                                                               |
|          | Details of Trigger States                                                                                                    | 1-110                                                               |
|          | Inside the Idle State                                                                                                    | 1-111                                                               |
|          | Inside the Initiate State                                                                                                    | 1-111                                                               |
|          | Inside Event Detection States                                                                                                    | 1-112                                                               |
|          | Inside the Sequence Operation State                                                                                                    | 1-114                                                               |
|          | Common Trigger Configurations                                                                                                    | 1-115<br>1-115                                                      |
|          | The TRIG Configuration                                                                                                    | 1-115                                                               |
|          | Description of Triggering in the HP 8360 L-Series                                                                                                    | 1-110                                                               |
|          | Swept CW Generators                                                                                                    | 1-117                                                               |
|          | Advanced Trigger Configurations                                                                                                    | 1-118                                                               |
|          | Trigger Keyword Definitions                                                                                                    | 1-118                                                               |
|          | ABORt                                                                                                    | 1-118                                                               |
|          | IMMediate                                                                                                    | 1-118                                                               |
|          | ODELay                                                                                                    | 1-118                                                               |
|          | SOURce                                                                                                    | 1-119                                                               |
|          | Related Documents                                                                                                    | 1-120                                                               |
|          | The International Institute of Electrical and                                                                                                    |                                                                     |
|          | Electronics Engineers                                                                                                    | 1-120                                                               |
|          | Hewlett-Packard Company                                                                                                    | 1-120                                                               |
|          | The wheth I descare Company                                                                                                    | 1 120                                                               |
| 0        |                                                                                                    | 1 120                                                               |
| 2.       | Operating and Programming Reference                                                                                                    |                                                                     |
| 2.       |                                                                                                    | 2-1                                                                 |
| 2.<br>A. | Operating and Programming Reference                                                                                                    |                                                                     |
|          | Operating and Programming Reference                                                                                                    |                                                                     |
|          | Operating and Programming Reference         How To Use This Chapter         Address                                                                                                    | 2-1                                                                 |
|          | Operating and Programming Reference         How To Use This Chapter         Address         Adrs Menu                                                                                                    | 2-1<br>A-1                                                          |
|          | Operating and Programming Reference How To Use This Chapter                                                                                                    | 2-1<br>A-1<br>A-1                                                   |
|          | Operating and Programming Reference How To Use This Chapter                                                                                                    | 2-1<br>A-1<br>A-1<br>A-3<br>A-10                                    |
|          | Operating and Programming Reference   How To Use This Chapter    Address  Address  Address  ALC Bandwidth Select Auto  ALC Bandwidth Select High                                                                                                    | 2-1<br>A-1<br>A-3<br>A-10<br>A-10                                   |
|          | Address Address Adrs Menu ALC ALC Bandwidth Select Auto ALC Bandwidth Select Low                                                                                                    | 2-1 A-1 A-3 A-10 A-10 A-11                                          |
|          | Address Address Adrs Menu ALC Bandwidth Select Auto ALC Bandwidth Select Low ALC Bandwidth Select Low ALC Bandwidth Select Low                                                                                                    | 2-1 A-1 A-1 A-3 A-10 A-10 A-11                                      |
|          | Address Address Adrs Menu ALC ALC Bandwidth Select Auto ALC Bandwidth Select Low ALC Bandwidth Select Low ALC Bandwidth Select Ruto ALC Bandwidth Select Low ALC Bandwidth Select Low                                                                                                    | 2-1 A-1 A-3 A-10 A-10 A-11 A-11 A-12                                |
|          | Address Address Adrs Menu ALC ALC Bandwidth Select Auto ALC Bandwidth Select Low ALC Bandwidth Select Low ALC Bandwidth Select Low ALC Bandwidth Select Low ALC Bandwidth Select Low ALC Bandwidth Select Low                                                                                                    | 2-1 A-1 A-3 A-10 A-10 A-11 A-11 A-12 A-13                           |
|          | Address Address Adrs Menu ALC ALC Bandwidth Select Auto ALC Bandwidth Select High ALC Bandwidth Select Low ALC Bandwidth Select Low ALC Bandwidth Select Rush ALC Bandwidth Select Auto ALC Bandwidth Select Rush ALC Bandwidth Select Low ALC BW Menu Altrnate Regs Ampl Markers ANALYZER STATUS REGISTER                                                                                                    | 2-1 A-1 A-3 A-10 A-10 A-11 A-11 A-12 A-13 A-13                      |
|          | Address Address Adrs Menu ALC ALC Bandwidth Select Auto ALC Bandwidth Select High ALC Bandwidth Select Low ALC Bandwidth Select Low ALC Bandwidth Select Ruto ALC Bandwidth Select Auto ALC Bandwidth Select Auto ALC Bandwidth Select Low ALC Bandwidth Select Low ALC BW Menu Altrnate Regs Ampl Markers ANALYZER STATUS REGISTER Arrow Keys                                                                                                    | 2-1  A-1  A-3  A-10  A-10  A-11  A-11  A-12  A-13  A-16             |
|          | Operating and Programming Reference How To Use This Chapter  Address  Adrs Menu  ALC  ALC Bandwidth Select Auto  ALC Bandwidth Select High  ALC Bandwidth Select Low  ALC Bandwidth Select Low  ALC BW Menu  Altrnate Regs  Ampl Markers  ANALYZER STATUS REGISTER  Arrow Keys  ASSIGN                                                                                                    | 2-1 A-1 A-3 A-10 A-10 A-11 A-11 A-12 A-13 A-13 A-16 A-17            |
|          | Operating and Programming Reference How To Use This Chapter  Address  Adrs Menu  ALC  ALC Bandwidth Select Auto  ALC Bandwidth Select High  ALC Bandwidth Select Low  ALC Bandwidth Select Low  ALC Bandwidth Select Low  ALC BW Menu  Altrnate Regs  Ampl Markers  ANALYZER STATUS REGISTER  Arrow Keys  ASSIGN  Auto Fill Incr                                                                                                    | 2-1 A-1 A-3 A-10 A-10 A-11 A-12 A-13 A-13 A-16 A-17 A-18            |
|          | Operating and Programming Reference How To Use This Chapter  Address Adrs Menu ALC ALC Bandwidth Select Auto ALC Bandwidth Select High ALC Bandwidth Select Low ALC Bw Menu Altrnate Regs Ampl Markers ANALYZER STATUS REGISTER Arrow Keys ASSIGN Auto Fill Incr Auto Fill #Pts                                                                                                    | 2-1 A-1 A-3 A-10 A-10 A-11 A-11 A-12 A-13 A-13 A-16 A-17 A-18 A-19  |
|          | Address Adrs Menu ALC ALC Bandwidth Select Auto ALC Bandwidth Select Low ALC Bandwidth Select Eow ALC Bandwidth Select Eow ALC Bandwidth Select Auto ALC Bandwidth Select Auto ALC Bandwidth Select High ALC Bandwidth Select Eow ALC BW Menu Altrnate Regs Ampl Markers ANALYZER STATUS REGISTER Arrow Keys ASSIGN Auto Fill Incr Auto Fill #Pts Auto Fill \$\frac{1}{2}\$ \$\frac{1}{2}\$ \$\fr | 2-1  A-1 A-3 A-10 A-10 A-11 A-12 A-13 A-13 A-16 A-17 A-18 A-19 A-20 |
|          | Operating and Programming Reference How To Use This Chapter  Address Adrs Menu ALC ALC Bandwidth Select Auto ALC Bandwidth Select High ALC Bandwidth Select Low ALC Bw Menu Altrnate Regs Ampl Markers ANALYZER STATUS REGISTER Arrow Keys ASSIGN Auto Fill Incr Auto Fill #Pts                                                                                                    | 2-1 A-1 A-3 A-10 A-10 A-11 A-11 A-12 A-13 A-13 A-16 A-17 A-18 A-19  |

| В. |                          | _            |
|----|--------------------------|--------------|
|    | Blank Disp               | B-l          |
| С. |                          |              |
|    | (CENTER)                 | C-1          |
|    | Center=Marker            | C-2          |
|    | Clear Fault              | C-2          |
|    | Clear Memory             | c-3          |
|    | Clear Point              | c-4          |
|    | CONNECTORS               | c-4          |
|    | CONT                     | c-10         |
|    | Copy List                | c-11         |
|    | CorPair Disable          | c-11         |
|    | Coupling Factor          | c-12         |
|    | <pre>CW/CF Coupled</pre> | c-12<br>c-13 |
|    | on/or coupled            | 0-13         |
| D. |                          |              |
|    | Dblr Amp Menu            | D-l          |
|    | Delete Menu              | D-2          |
|    | Delete All               | D-2          |
|    | Delete Current           | D-3          |
|    | Delete Undef             | D-3          |
|    | Delta Marker             | D-4          |
|    | Delta Mkr Ref            | D-5          |
|    | Disp Status              | D-5          |
|    | Doubler Amp Wode AUTO    | D-7          |
|    | Doubler Amp Mode Off     | D-7          |
|    | Doubler Amp Mode On      | D-8          |
|    | Dwell Coupled            | D-9          |
|    |                          |              |
| E. | 0.2.6.0.7.d.ma           | p 1          |
|    | 8360Adrs                 | E-1          |
|    | Enter Corr               | E-1          |
|    | Enter Freq               | E-2          |
|    | Enter List Dwell         | E-2          |
|    | Enter List Freq          | E-3          |
|    | Enter List Offset        | E-4          |
|    | ENTRY KEYS               | E-4<br>E-5   |
|    | Fyt Det Cal              | E-5          |

| F. |                       |      |
|----|-----------------------|------|
|    | Fault Menu            | F-1  |
|    | Fault Info 1          | F-2  |
|    | Fault Info 2          | F-3  |
|    | Fault Info 3          | F-4  |
|    | Fltness Menu          | F-5  |
|    | FLTNESS_ON/OFF        | F-10 |
|    | Freq Cal Menu         | F-11 |
|    | Freq Follow           | F-11 |
|    | FREQUENCY MENU        | F-12 |
|    | Freq Mult             | F-13 |
|    | Freq Offset           | F-14 |
|    | FullUsr Cal           | F-14 |
| G. |                       |      |
|    | Global Dwell          | G-l  |
|    | Global Offset         | G-l  |
| H. |                       |      |
|    | HP-IB Address         | H-l  |
|    | HP-IB Menu            | H-1  |
| L. |                       |      |
|    | Leveling ModeALCoff   | L-l  |
|    | Leveling ModeNormal   | L-2  |
|    | Leveling ModeSearch   | L-2  |
|    | Leveling PointExtDet  | L-3  |
|    | Leveling PointIntrnl  | L-3  |
|    | Leveling PointModule  | L-4  |
|    | Leveling PointPwrMtr  | L-5  |
|    | LINE SWITCH           | L-5  |
|    | List Menu             | L-6  |
|    | List Mode Pt TrigAuto | L-8  |
|    | List Mode Pt TrigBus  | L-9  |
|    | List Mode Pt TrigExt  | L-9  |
|    | LOCAL                 | L-10 |

| MIM2 Sweep                  |   |     |    |    |   |   |   |   |   |   |   |   |   | M-     |
|-----------------------------|---|-----|----|----|---|---|---|---|---|---|---|---|---|--------|
| Manual Sweep                |   |     |    |    |   |   |   |   |   |   |   |   |   | M-     |
| (MARKER)                    |   |     |    |    |   |   | • |   |   | • | • |   |   | M-1    |
| Marker M1                   |   |     |    | •  |   |   |   |   |   | • | • | • | • | M-4    |
| Marker M2                   |   | •   |    | •  |   |   |   | • |   | • |   | ٠ |   | M-!    |
| Marker M3                   |   |     |    |    |   |   |   |   |   |   |   |   | • | M-!    |
| Marker M4                   |   |     |    |    |   |   |   |   |   |   |   |   |   | M-6    |
| Marker <b>M5</b>            |   |     |    |    |   |   |   |   |   |   |   |   |   | M-6    |
| Markers All Off             |   |     |    |    | • |   |   |   |   |   |   |   |   | M-     |
| Measure Corr All .          |   |     |    |    |   |   |   |   |   |   |   |   |   | M-'    |
| Measure <b>Corr</b> Current |   |     | •  |    |   |   |   |   |   |   |   |   |   | M-8    |
| Measure Corr Undef          |   |     |    |    |   |   |   |   |   |   |   |   |   | M-8    |
| Meter Adss                  |   |     |    |    |   |   |   |   |   |   |   |   |   | M-9    |
| MOD                         |   |     |    |    |   |   |   |   |   |   |   |   |   | M-9    |
| Module Menu                 |   |     |    |    |   |   |   |   |   |   |   |   |   | M-1    |
| Module Select AUTO          |   |     |    |    |   |   |   |   |   |   |   |   |   | M-11   |
| Module Select Front         |   |     |    |    |   |   |   |   |   |   |   |   |   | M-11   |
| Module Select None          |   |     |    |    |   |   |   |   |   |   |   |   |   | M-12   |
| Module Select Rear          |   |     |    |    |   |   |   |   |   |   |   |   |   | M - 13 |
| more n/m                    |   |     |    |    |   |   |   |   |   |   |   |   |   | M-13   |
| Mtr <b>Meas</b> Menu        |   |     |    |    |   |   |   |   |   |   |   |   |   | M-14   |
|                             |   |     |    |    |   |   |   |   |   |   |   |   |   |        |
| Peak RF Always              |   |     |    |    |   |   |   |   |   |   |   |   |   | P-1    |
| Peak RF Once                |   |     |    |    |   |   |   |   |   |   |   |   |   | P-2    |
| POWER LEVEL                 | • | •   | •  | •  | • | • | • | • | • | • | • | • | • | P-2    |
| POWER MENU                  |   | •   |    |    |   |   |   |   |   |   |   |   |   | P-5    |
| Power Offset                |   |     |    |    |   |   |   |   |   |   |   |   |   | P-6    |
| Power Slope                 |   |     |    |    |   |   |   |   |   |   |   |   |   | P-'    |
| Power Sweep                 |   |     |    |    |   |   |   |   |   |   |   |   |   | P-     |
| PRESET)                     |   |     |    |    |   |   |   |   |   |   |   |   |   | P-9    |
| Preset Mode Factory         |   |     |    |    |   |   |   |   |   |   |   |   |   | P-10   |
| Preset Mode User .          |   |     |    |    |   |   |   |   | _ |   |   |   |   | P-11   |
| Printer Adrs                |   |     |    |    |   |   |   |   |   |   |   |   |   | P-11   |
| PRIOR                       |   |     |    |    |   |   |   |   |   |   |   |   |   | P-12   |
| Programming Language        | Α | na. | ly | zr |   |   |   |   |   |   |   |   | • | P-13   |
| Programming Language        | C | ΙI  | L  |    |   |   |   |   |   |   |   |   |   | P-13   |
| Programming Language        |   |     |    |    |   |   |   |   |   |   |   |   |   | P-14   |
| Pt Trig Menu                |   |     |    |    |   |   |   |   |   |   |   |   |   | P-15   |
| Pulse On/OffScalar          |   |     |    |    |   |   |   |   |   |   |   |   |   | P-15   |
| Dwr Mtr Pange               |   |     |    |    |   |   |   |   |   |   |   |   |   | D-16   |

| R. |                                                             |              |
|----|-------------------------------------------------------------|--------------|
|    | RECALL                                                      | R-l          |
|    | Ref Osc Menu                                                | R-1          |
|    | RF ON/OFF                                                   | R-2          |
|    | ROTARY KNOB                                                 | R-2          |
| S. |                                                             |              |
|    | SAVE                                                        | S-1          |
|    | Save Lock                                                   | s-2          |
|    | Save User Preset                                            | s-2          |
|    | SCPI Conformance Information                                | s-3          |
|    | SCPI COMMAND SUMMARY SCPI STATUS REGISTER STRUCTURE : : : : | s-12<br>S-48 |
|    | Security Menu                                               | s-50         |
|    | Selftest (Full)                                             | s-51         |
|    | Set Atten                                                   | s-51         |
|    | SINGLE                                                      | S-52         |
|    | Software Rev                                                | S-52         |
|    | SPAN                                                        | s-53         |
|    | (START)                                                     | s-53         |
|    | Start=M1 Stop=M2                                            | s-54         |
|    | Start Sweep Trigger Auto                                    | s-55         |
|    | Start Sweep Trigger Bus                                     | s-55         |
|    | Start Sweep Trigger Ext                                     | S-56         |
|    | Step Control Master                                         | S-56         |
|    | Step Control Slave                                          | S-58         |
|    | Step Dwell                                                  | s-59         |
|    | Step Points                                                 | S-60         |
|    | Step Size                                                   | S-60         |
|    | Step Swp Menu                                               | S-61         |
|    | Step Swp PtTrig Auto                                        | S-62         |
|    | Step Swp PtTrig Bus                                         | S-62         |
|    | Step Swp PtTrig Ext                                         | S-63         |
|    | STOP                                                        | S-63         |
|    | SWEEP MENU                                                  | S-64         |
|    | Sweep Mode List                                             | S-65         |
|    | Sweep Mode Ramp                                             | S-66         |
|    | Sweep Mode Step                                             | S-66         |
|    | Swp Span CalAlways                                          | S-67         |
|    | Swp Span CalOnce                                            | S-67         |
|    | (SWEEP TIME)                                                | S-68         |
|    | SwpTime Auto                                                | S-68         |
|    | SYSTEM MENU                                                 | S-69         |

| Τ.  |                                                                                                    |                |
|-----|----------------------------------------------------------------------------------------------------|----------------|
|     | 10 MHz Freq Std Auto                                                                                                    | T-1            |
|     | 10 MHz Freq Std Extrnl                                                                                                    | T-1            |
|     | 10 MHz Freq Std Intrnl                                                                                                    | T-2            |
|     | 10 MHz Freq Std None                                                                                                    | T-2            |
|     | Tracking Menu                                                                                                    | T-3            |
|     | TrigOut Delay                                                                                                    | T-3            |
|     | The state of the state of the s |                |
| U.  | No.                                                                                                    | <b>T</b> T 1   |
|     | Uncoupl Atten                                                                                                    | U-l            |
|     | Unlock Info                                                                                                    | U-l            |
|     | Up/Down Power                                                                                                    | u-2            |
|     | Up/Dn Size CW                                                                                                    | u-2            |
|     | Up/Dn Size Swept                                                                                                    | u-3            |
|     | USER CAL)                                                                                                    | u-4            |
|     | USER DEFINED MENU                                                                                                    | u-4            |
|     | UsrKey Clear                                                                                                    | u-5<br>-       |
|     | UsrMenu Clear                                                                                                    | u-5            |
| Z.  |                                                                                                    |                |
|     | Zero Freq                                                                                                    | z-1            |
|     | Zoom                                                                                                    | <b>z-</b> 1    |
|     |                                                                                                    |                |
| 2a. | Error Messages                                                                                                    | 2a-1           |
|     | Introduction                                                                                                    | 2a-1<br>2a-1   |
|     | SCPI Error Messages in Numerical Order                                                                                                    | 2a-5           |
|     | Swept CW Generator Specific SCPI Error Messages                                                                                                    | 2a-5           |
|     | Universal SCPI Error Messages                                                                                                    | 2a-6           |
|     | Error Messages From -499 To -400                                                                                                    | 2a-6           |
|     | Error Messages From -399 To -300                                                                                                    | 2a-6           |
|     | Error Messages From -299 To -200                                                                                                    | 2a-6<br>2a-7   |
|     | Error Messages From -199 to -100                                                                                                    | 2a-1           |
| 2b. | Menu Maps                                                                                                    |                |
|     | ALC Menu                                                                                                    | 2b-3           |
|     | Frequency Menu                                                                                                    | 2b-5           |
|     | Marker Menu                                                                                                    | 2b-7           |
|     | Modulation Menu                                                                                                    | 2b-9           |
|     | Power Menu                                                                                                    | 2b-11<br>2b-13 |
|     | Service Menu                                                                                                    | 2b-13<br>2b-15 |
|     | Sweep Menu                                                                                                    | 2b-13          |
|     | User Cal Menu                                                                                                    | 2b-19          |

#### 2c. Specifications

| Frequency                                      | 2c-2           |
|------------------------------------------------|----------------|
| Range                                          | 2c-2           |
| Resolution                                     | 2c-2           |
| Frequency Bands (for CW signals)               | 2c-2           |
| Frequency Modes:                               | 2c-2           |
| CW and Manual Sweep                            | 2c-2           |
| Synthesized Step Sweep                         | 2c-3           |
| Synthesized List Mode                          | 2c-3           |
| Ramp Sweep Mode                                | 2c-3           |
| Internal 10 MHz Time Base                      | 2c-3           |
| RF Output                                      | 2c-4           |
| Output Power                                   | 2c-4           |
| Accuracy $(dB)^4$                              | 2c-5           |
| Flatness (dB)                                  | 2c-5           |
| Analog Power Sweep                             | 2c-6           |
| External Leveling                              | 2c-6           |
| Source Match                                   | 2c-6           |
| Spectral Purity                                | 2c-7           |
| Spurious Signals                               | 2c-7           |
| Single-Sideband Phase Noise (dBc/Hz)           | 2c-9           |
| Offset from Carrier                            | 2c-9           |
| Residual FM (RMS, 50 Hz to 15 kHz bandwidth) . | 2c-9           |
| General                                        | 2c-10          |
| Environmental                                  | 2c-10          |
| Warm-Up Time                                   | 2c-10          |
| Power Requirements                             | 2c-10          |
| Weight & Dimensions                            | 2c-10          |
| Adapters Supplied                              | 2c-10          |
| Inputs & Outputs                               | 2c-10<br>2c-11 |
| Auxiliary Output                               | 2c-11          |
| Auxiliary Output                               | 2c-11          |
| RF Output                                      | 2c-11          |
| External ALC Input                             |                |
| Trigger Input                                  | 2c-11<br>2c-11 |
| Trigger Output                                 |                |
| 10 MHz Reference Input                         | 2c-11          |
| 10 MHz Reference Output                        | 2c-11          |
| Sweep Output                                   | 2c-11          |
| Stop Sweep Input/Output                        | 2c-11          |
| Z-Axis Blanking/Markers Output                 | 2c-12          |
| Volts/GHz Output                               | 2c-12          |
| Source Module Interface                        | 2c-12          |
| Auxiliary Interface                            | 2c-12          |
| Models                                         | 2c-12          |
| Options                                        | 2c-12          |
| Option 001 Add Step Attenuator                 | 2c-12          |
| Option 004 Rear Panel RF Output                | 2c-12          |
| Option 008 1 Hz Frequency Resolution           | 2c-12          |
| Option 700 MATE System Compatibility           | 2c-12          |
| Option 806 Rack Slide Kit                      | 2c-13          |
| Ontion 908 Rack Flange Kit                     | 2c-13          |

|    | Option 910 Extra Operating & Service Guides .     | 2c-13 |
|----|---------------------------------------------------|-------|
|    | Option 013 Rack Flange Kit                        | 2c-13 |
|    | Option W30 Two Years Additional Return-To-HP      |       |
|    | Service                                           | 2c-13 |
|    |                                                   |       |
| 3. | Installation                                      |       |
|    | Initial Inspection                                | 3-1   |
|    | Equipment Supplied                                | 3-2   |
|    | Options Available                                 | 3-2   |
|    | Preparation for Use                               | 3-3   |
|    | Power Requirements                                | 3-3   |
|    | Line Voltage and Fuse Selection                   | 3-3   |
|    | Power Cable                                       | 3-4   |
|    | Language Selection                                | 3-6   |
|    | How to View or Change a Language Selection from   |       |
|    | the Front Panel                                   | 3-6   |
|    | How to Select a Language on a Swept CW            |       |
|    | Generator without a Front Panel                   | 3-6   |
|    | HP-IB Address Selection                           | 3-7   |
|    | How to View or Change an HP-IB address from       |       |
|    | the Front Panel                                   | 3-8   |
|    | How to Prevent a Front Panel Change to an HP-IB   |       |
|    | Address                                           | 3-8   |
|    | How to Set the HP-IB Address on a Swept CW        |       |
|    | Generator without a Front Panel                   | 3-8   |
|    | Mating Connectors                                 | 3-8   |
|    | 10 MHz Frequency Reference Selection and Warmup   |       |
|    | Time                                              | 3-8   |
|    | Operating Environment                             | 3-9   |
|    | Chassis Kits                                      | 3-10  |
|    | Rack Mount Slide Kit (Option 806)                 | 3-10  |
|    | Installation Procedure                            | 3-11  |
|    | Rack Flange Kit for Swept CW Generators with      |       |
|    | Handles Removed (Option 908)                      | 3-13  |
|    | Installation Procedure                            | 3-14  |
|    | Rack Flange Kit for Swept CW Generators with      |       |
|    | Handles Attached (Option 913)                     | 3-15  |
|    | Installation Procedure                            | 3-16  |
|    | Storage and Shipment                              | 3-17  |
|    | Environment                                       | 3-17  |
|    | Package the Swept CW Generator for Shipment       | 3-18  |
|    | Converting HP 8340/41 Systems to HP 8360 L-Series |       |
|    | Systems                                           | 3-19  |
|    | Manual Operation                                  | 3-20  |
|    | Compatibility                                     | 3-20  |
|    | Front Panel Operation                             | 3-20  |
|    | Instrument Preset Conditions                      | 3-20  |
|    | System Connections                                | 3-21  |
|    | The HP 8510 Network Analyzer                      | 3-21  |
|    | The HP 8757C/E Scalar Network Analyzer            | 3-22  |
|    | THE THE CLUTCH DOMING HOLWORK LINNINGEN.          |       |

| Modules                                                                                                    |   |
|----------------------------------------------------------------------------------------------------|---|
| The HP 8970B Noise Figure Meter                                                                                                    |   |
| Remote Operation                                                                                                    |   |
| Language Compatibility                                                                                                    |   |
| Network Analyzer Language                                                                                                    |   |
| Test and Measurement System Languag                                                                                                    |   |
| Control Interface Intermediate Languag                                                                                                    |   |
| Converting from Network Analyzer Language                                                                                                    |   |
| SCPI                                                                                                    | • |
| Numeric Suffixes                                                                                                    |   |
| Status Bytes                                                                                                    |   |
|                                                                                                    |   |
|                                                                                                    |   |
| . Operator's Check and Routine Maintenance                                                                                                    |   |
| <del>-</del>                                                                                                    |   |
| Operator's Checks                                                                                                    |   |
| Operator's Checks                                                                                                    |   |
| Operator's Checks                                                                                                    |   |
| Operator's Checks                                                                                                    |   |
| Operator's Checks Service Information Local Operator's Check Description Preliminary Check                                                                                         |   |
| Operator's Checks Service Information Local Operator's Check Description Preliminary Check Main Check                                                                              |   |
| Operator's Checks Service Information Local Operator's Check Description Preliminary Check Main Check Routine Maintenance                                                          |   |
| Operator's Checks Service Information Local Operator's Check Description Preliminary Check Main Check Routine Maintenance How to Replace the Line Fuse                             |   |
| Operator's Checks Service Information Local Operator's Check Description Preliminary Check Main Check Routine Maintenance How to Replace the Line Fuse How to Clean the Fan Filter |   |
| Operator's Checks Service Information Local Operator's Check Description Preliminary Check Main Check Routine Maintenance How to Replace the Line Fuse                             |   |

#### 5. Instrument History

Index

### **Figures**

| O-l.  | Typical Serial Number Label                       | V    |  |  |
|-------|---------------------------------------------------|------|--|--|
| 1-1.  | The HP 8360 L-Series Swept CW Generator           | 1-3  |  |  |
| 1-2.  | . Display                                         |      |  |  |
| 1-3.  | . Entry Area                                      |      |  |  |
| 1-4.  | . CW Operation and Start/Stop Frequency Sweep .   |      |  |  |
| 1-5.  | 5. Center Frequency and Span Operation            |      |  |  |
| l-6.  | 6. Power Level and Sweep Time Operation           |      |  |  |
| 1-7.  | Continuous, Single, and Manual Sweep Operation    | 1-1  |  |  |
| 1-8.  | Marker Operation                                  | 1-1  |  |  |
| 1-9.  | Saving and Recalling an Instrument State          | 1-1  |  |  |
|       | Power Sweep and Power Slope Operation             | 1-1  |  |  |
| 1-11. | . ALC Circuit Externally Leveled                  |      |  |  |
|       | Typical Diode Detector Response at 25°C           | 1-2  |  |  |
|       | Leveling with a Power Meter                       | 1-2  |  |  |
| 1-14. | MM-wave Source Module Leveling                    | 1-2  |  |  |
| 1-15. | MM-wave Source Module Leveling Using a Microwave  |      |  |  |
|       | Amplifier                                         | 1-2  |  |  |
| 1-16. | Reverse Power Effects, Coupled Operation with     |      |  |  |
|       | -8dBm Output                                      | 1-3  |  |  |
| 1-17. | Reverse Power Effects, Uncoupled Operation with   |      |  |  |
|       | -8dBm Output                                      | 1-3  |  |  |
| 1-18. | . Creating a User Flatness Array Automatically    | 1-3  |  |  |
| 1-19. | Creating a User Flatness Array                    | 1-3  |  |  |
| 1-20. | Creating Arbitrarily Spaced Frequency-Correction  |      |  |  |
|       | Pairs in a Swept mm-wave Environment              | 1-4  |  |  |
|       | Scalar System Configuration                       | 1-4  |  |  |
| 1-22. | Automatically Characterizing and Compensating for |      |  |  |
|       | a Detector                                        | 1-4  |  |  |
|       | Decision Tree for ALC Bandwidth Selection         | 1-5  |  |  |
| 1-24. | SCPI Command Types                                | 1-6  |  |  |
| 1-25. | A Simplified Command Tree                         | 1-6  |  |  |
| 1-26. | Proper Use of the Colon and Semicolon             | 1-7  |  |  |
| 1-27. | Simplified SWEep Command Tree                     | 1-7  |  |  |
| 1-28. | Voltage Controlled Oscillator Test                | 1-7  |  |  |
| 1-29. | Simplified Program Message Syntax                 | 1-8  |  |  |
| 1-30. | Simplified Subsystem Command Syntax               | 1-8  |  |  |
| 1-31. | Simplified Common Command Syntax                  | 1-8  |  |  |
|       | Simplified Response Message Syntax                | 1-8  |  |  |
|       | Generalized Status Register Model                 | 1-10 |  |  |
|       | Typical Status Register Bit Changes               | 1-10 |  |  |
|       | Generalized Trigger Model                         | 1-11 |  |  |
|       | Inside the Idle State                             | 1-11 |  |  |

| 1-37. | Inside the Initiate State                            | 1-111 |  |  |  |
|-------|------------------------------------------------------|-------|--|--|--|
| 1-38. | Inside an Event Detection State                      | 1-113 |  |  |  |
|       | Inside the Sequence Operation State                  | 1-114 |  |  |  |
| 1-40. | The INIT Trigger Configuration                       | 1-115 |  |  |  |
| 1-41. | The TRIG Trigger Configuration                       | l-116 |  |  |  |
| 1-42. | HP 8360 Simplified Trigger Model                     | 1-117 |  |  |  |
|       | ALC System Simplified Block Diagram                  | A-5   |  |  |  |
| A-2.  | Typical External Leveling Hookup                     | A-8   |  |  |  |
| C-l.  | Auxiliary Interface Connector                        | C-6   |  |  |  |
| c-2.  | HP-IB Connector and Cable                            | c-7   |  |  |  |
| c-3.  | Interface Signals of the Source Module Connector .   | c-9   |  |  |  |
| F-l.  | . Basic User Flatness Configuration Using an HP 437B |       |  |  |  |
|       | Power Meter                                          | F-6   |  |  |  |
| F-2.  | User Flatness Correction Table as Displayed by the   |       |  |  |  |
|       | Swept CW Generator                                   | F-7   |  |  |  |
|       | The Sources of ALC Calibration Correction Data .     | F-8   |  |  |  |
| F-4.  | Array Configuration when the Correction Data         |       |  |  |  |
|       | Frequency Span is a Subset of the Swept CW           |       |  |  |  |
|       | Generator Frequency Span                             | F-8   |  |  |  |
| P-1.  | How PRIOR Works                                      | P-12  |  |  |  |
| S-l.  | Connections Required for a Two-Tone Scalar           |       |  |  |  |
|       | Network Analyzer Measurement System                  | s-57  |  |  |  |
| 2b-1  | ALC Menu                                             | 2b-3  |  |  |  |
| 2b-2. | Frequency Menu                                       | 2b-5  |  |  |  |
|       | Marker Menu                                          | 2b-7  |  |  |  |
|       | Modulation Menu                                      | 2b-9  |  |  |  |
|       | Power Menu                                           | 2b-11 |  |  |  |
|       | Service Menu                                         | 2b-13 |  |  |  |
|       | Sweep Menu                                           | 2b-15 |  |  |  |
|       | System Menu                                          | 2b-17 |  |  |  |
|       | User Cal Menu                                        | 2b-19 |  |  |  |
|       | AC Power Cables Available                            | 3-5   |  |  |  |
|       | Rear Panel HP-IB Switch                              | 3-7   |  |  |  |
|       | Removing the Side Straps and Feet                    | 3-11  |  |  |  |
|       | Chassis Slide Kit                                    | 3-12  |  |  |  |
| 3-5.  | Rack Mount Flanges for Swept CW Generators with      |       |  |  |  |
|       | Handles Removed                                      | 3-14  |  |  |  |
| 3-6.  | Rack Mount Flanges for Swept CW Generators with      |       |  |  |  |
|       | Handles Attached                                     | 3-16  |  |  |  |
|       | Replacing the Line Fuse                              | 4-4   |  |  |  |
|       | Removing the Fan Filter                              | 4-5   |  |  |  |

### **Tables**

| 1-1. Keys Under Discussion in This Section         | 1-21 |
|----------------------------------------------------|------|
| 1-2. SWEep Command Table                           | 1-71 |
| 1-3. SCPI Data Types                               | 1-83 |
| 1-4. Sample Swept CW Generator Commands            | 1-88 |
| C-l. Pin Description of the Auxiliary Interface    | C-6  |
| D-l. Mnemonics used to Indicate Status             | D-6  |
| S-I. HP 8360 SCPI COMMAND SUMMARY                  | S-16 |
| 3-1. Adapter Descriptions and Part Numbers Shipped |      |
| with Each Swept CW Generator Model                 | 3-2  |
| 3-2. Language HP-IB Addresses                      | 3-6  |
| 3-3. Factory-Set HP-IB Addresses                   | 3-7  |
| 3-4. Rack Mount Slide Kit Contents                 | 3-10 |
| 3-5. Rack Flange Kit for Swept CW Generators with  |      |
| Handles Removed Contents                           | 3-13 |
| 3-6. Rack Flange Kit for Swept CW Generators with  |      |
| Handles Attached Contents                          | 3-15 |
| 3-7. Instrument Preset Conditions for the HP       |      |
| 8360/8340/8341                                     | 3-20 |
| 3-8. Numeric Suffixes                              | 3-24 |
| 3-9. Programming Language Comparison               | 3-25 |
| 4-1 Fuse Part Numbers                              | 4-4  |

#### **Getting Started**

#### What Is In This Chapter

This chapter contains information on how to use the HP 8360 L-Series Swept CW Generator. The information is separated into three sections.

Basic For the novice user unfamiliar with the

> HP 8360 L-Series Swept CW Generator. This section describes the basic features of the swept CW

generator.

Advanced For the user familiar with swept CW generators,

> but not necessarily familiar with how to use the special features of the HP 8360 L-Series Swept CW

Generator.

**Programming** For the user wishing to program an HP 8360 L-Series

> Swept CW Generator. This section contains an introduction to Standard Commands for Programmable Instruments language (SCPI), Hewlett-Packard's implementation of IEEE-488.2-1987, and an introduction to the

Analyzer programming language.

If you are unpacking a new swept CW generator, refer to the Note installation suggestions provided in Chapter 3, "Installation".

#### **How To Use This** Chapter

To use this chapter effectively, refer to the tabbed section "Menu Maps". Menu maps can be folded out to be viewed at the same time as the Getting Started information, as illustrated.

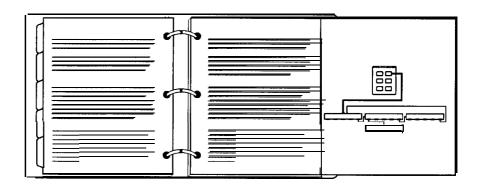

Equipment Used In Examples The following table lists the equipment used in the operation examples shown in this chapter. You can substitute equipment, but be aware that you may get different results than those shown.

#### **Equipment Used In Examples**

| Equipment                       | Recommended<br>Model Numbers |  |
|---------------------------------|------------------------------|--|
| Power Meter                     | HP 436A/437B                 |  |
| Power Sensor                    | HP 8485A                     |  |
| Power Splitter                  | HP 11667B                    |  |
| Oscilloscope                    | HP 1740A                     |  |
| mm-Wave Source Module HP 83556A |                              |  |
| Power Amplifier                 | HP 8349B                     |  |
| Coupler                         | HP 11691D                    |  |
| Detector                        | HP 8474D                     |  |

Introducing the HP 8360 L-Series Swept CW Generators

The HP 8360 L-Series Swept CW Generators are high performance, broadband frequency swept CW generators.

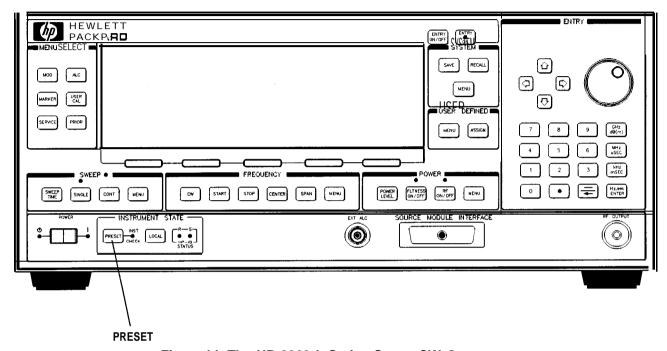

Figure I-I. The HP 8360 L-Series Swept CW Generator

(<u>PRESET</u>) initializes the front panel settings and runs the swept CW generator through a brief self-test. In the following examples, unless stated otherwise, begin by pressing (<u>PRESET</u>).

#### **Display Area**

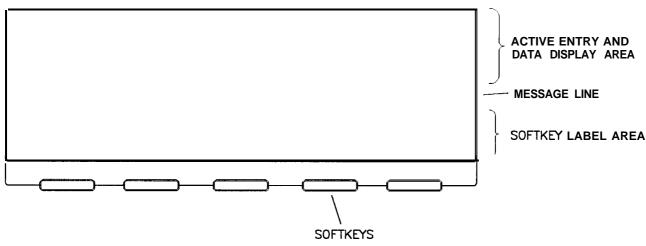

Figure I-2. Display

Active Entry and Data Display Area: This area typically displays the frequency and power information of the current instrument state. When data entry is expected, the swept CW generator uses all or part of this area to record the entries. The active entry arrow (-->) indicates the active entry function and its current value.

Message Line: This line is used to display:

ALC level status.

Unlock information.

Timebase status.

RF output status.

**Softkey Label Area:** This area displays the name of the softkey directly below it.

**Softkeys:** These keys activate the functions indicated by the labels directly above them.

#### **Entry Area**

All function values are changed via the rotary knob and/or keys of the entry area.

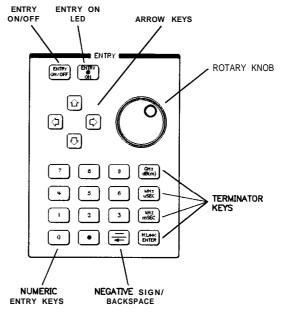

Figure I-3. Entry Area

The following are active only when the swept CW generator expects an input.

(ENTRY ON/OFF): This key lets you turn off or on the active entry area. Turning off the entry area after a value is entered prevents accidental changes.

ENTRY ON LED: This LED lights when the entry area is active.

**Arrow Keys:** The up/down arrow keys let you increase or decrease a numeric value. The left/right arrow keys choose a significant digit indicated by an underline.

**Rotary Knob:** The rotary knob increases or decreases a numeric value. The rotary knob can be used in combination with the left/right arrow keys to change the increment size.

**Terminator Keys:** After the numeric entry keys are used to enter a value, these keys define the units.

**Negative Sign/Backspace Key:** If a data entry is in progress, this key backspaces over the last digit entered, otherwise a negative sign is entered.

**Numeric Entry Keys:** These keys enter specific numbers in the active entry area and must be followed by one of the terminator keys before the function value changes.

# CW Operation and Start/Stop Frequency Sweep

**CW** Operation

CW operation is one of the major functions of the swept CW generator, and is easy to do using front panel keys. In CW operation, the swept CW generator produces a single, low-noise, synthesized frequency. Try this example: Press CW 1 2 3 4 5 6 7 8 GHz.

Check the active entry area. It indicates:

--> cw: 12345.678000 MHz

The data display area indicates CW operation and the frequency that you entered. The ENTRY ON LED is lit and the green SWEEP LED is off.

Try other frequencies. Experiment with the rotary knob and the arrow keys as alternate methods of data entry.

### Start/Stop Frequency Sweep

The swept CW generator can sweep a frequency span as wide as the frequency range of the instrument, or as narrow as 0 Hz (swept CW).

In start/stop sweep operation, the swept CW generator produces a sweep from the selected start frequency to the selected stop frequency.

For example:

Press (START) 4 . 5 6 GHz.

Press (STOP) 7 . 8 9 GHz.

The data display area indicates the start frequency and the stop frequency. The green SWEEP LED is on (periodically off when sweep is retracing). Because this is the active function, the active

entry area indicates:

--> STOP FREQUENCY: 7890.000000 MHz

Any subsequent entries change the stop frequency. To change the start frequency, press START, which remains the active function until you press a different function key.

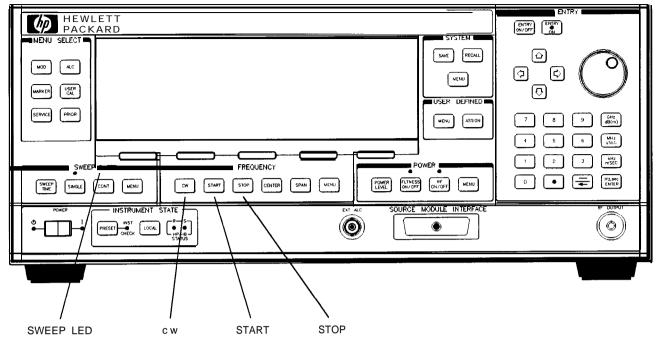

Figure 1-4. CW Operation and Start/Stop Frequency Sweep

#### **CW** Operation

#### 1. Press CW.

- 2. Enter value.
- 3. Press terminator key.

#### start/stop Frequency Sweep

- 1. Press (START).
- 2. Enter value.
- 3. Press terminator key.
- 4. Press (STOP).
- 5. Enter value.
- 6. Press terminator key.

# Center Frequency/Span Operation

Center frequency/span is another way of establishing swept operation. This is just a different way of defining sweep limits. As an example of center frequency/span operation:

Press (SPAN) (1) GHz.

The swept CW generator is now sweeping from 3.5 to 4.5 GHz (to view these figures, press either (START) or (STOP), then SPAN). The data display area indicates the center frequency, as well as, the span. Notice that the green SWEEP LED is on.

While span is the active function, try the rotary knob and arrow keys. This symmetrical increase or decrease of the frequency span about the center frequency is one reason that center frequency/span swept operation is used instead of start/stop frequency sweep.

Another example illustrates the subtleties of center frequency/span.

Press (CENTER) 4 GHz
Press (SPAN 8 GHz

Notice that the center frequency changed. This is because the center frequency could not accommodate a span of 8 GHz without exceeding the lower frequency limit of the swept CW generator's specified frequency range. If the low or high frequency range limits are exceeded, the inactive (center or span) function is reset. Experiment with the rotary knob and the arrow keys as alternate methods of data entry.

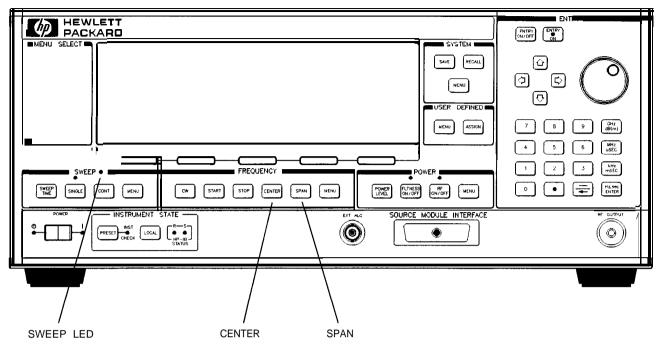

Figure 1-5. Center Frequency and Span Operation

### Center Frequency Operation

#### **Span Operation**

- 1. Press CENTER
- 2. Enter value.
- 3. Press terminator key.

- 1. Press (SPAN).
- 2. Enter value.
- 3. Press terminator key.

# Power Level and Sweep Time Operation

Power Level Operation

The swept CW generator can produce leveled power for CW, swept frequency, or power sweep operation. The selected power level can range from -20 dBm (-110 dBm for Option 001 swept CW generators) to -l-25 dBm.

For practice: Press [POWER LEVEL] I-) (2 (0 (dB(m))). The active entry area shows:

```
--> POWER LEVEL: -20.00 dBm
```

If the selected power level is beyond the range of the swept CW generator, the closest possible power is shown in both the data display area and the active entry area. If the selected power level exceeds the maximum leveled power the swept CW generator is able to produce, the unleveled message UNLVLED appears on the message line. Experiment with the rotary knob and the arrow keys as alternate methods of data entry.

Sweep Time Operation

In typical applications the sweep time can vary tremendously, from milliseconds in a network analyzer system, to more than a minute in thermistor-based power meter systems.

```
Press (START) 4 GHz.
Press (STOP) 6 GHz.
Press (SWEEP TIME 2 . 5 sec.
```

Watch the green SWEEP LED, it blinks every 2.5 seconds. The LED blinks at each retrace.

For the fastest sweep speed for which all specifications are guaranteed, the swept CW generator must be in automatic sweep time selection.

```
Refer to menu map 7, SWEEP.
Press SWEEP MENU.
Select more 1/3.
Select SwpTime Auto.
```

Notice that the active entry area indicates:

```
--> SWEEP TIME: 100.0 mSec AUTO
```

When the swept CW generator is in automatic sweep time selection, the active entry area displays AUTO along with the current sweep time. Faster sweep speeds than this are possible, turn the rotary knob counter-clockwise until the display no longer changes. Notice that AUTO is no longer displayed.

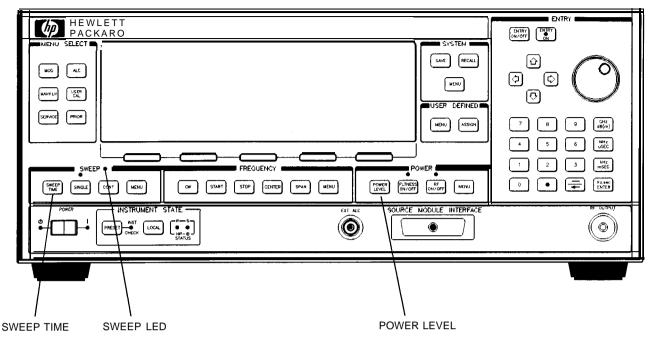

Figure 1-6. Power Level and Sweep Time Operation

# Power Level Operation

# Sweep Time Operation

- 1. Press POWER LEVEL
- 2. Enter value.
- 3. Press (dB(m)).

- 1. Press SWEEP TIME
- 2. Enter value.
- 3. Press terminator key.

# Continuous, Single, and Manual Sweep Operation

Continuous sweep is the operation mode set when the swept CW generator is preset. It simply means that when the swept CW generator is performing a swept operation, the sweeps will continuously sweep-retrace-sweep-retrace until a different sweep mode is selected. To choose this sweep mode, press CONT.

To change from continuous sweep to single sweep operation, press (SINGLE). This causes the swept CW generator to abort the sweep in progress and switch to the single sweep mode. This initial keystroke causes the swept CW generator to switch sweep modes, but it does not initiate a single sweep. A second keystroke (press (SINGLE)) initiates a single sweep. When the swept CW generator is in single sweep operation, the amber LED above the key lights. When the swept CW generator is actually performing a sweep in single sweep mode, the green SWEEP LED lights.

The manual sweep mode lets you use the rotary knob to either sweep from the start frequency to the stop frequency or to sweep power.

Refer to menu map 7, SWEEP.

Press (PRESET).

Press SWEEP (MENU).

Select Manual Sweep.

The active entry area displays:

--> SWEPT MANUAL: XXXXXXXX MHz

Use the rotary knob to sweep from the start to the stop frequency. The green SWEEP LED is off in manual sweep mode because the sweeps are synthesized.

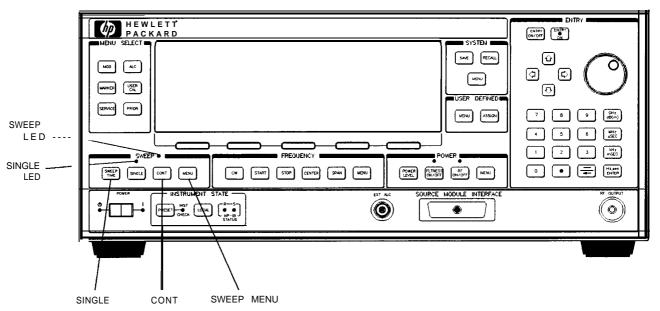

Figure 1-7. Continuous, Single, and Manual Sweep Operation

Single Sweep

Continuous Sweep

Manual Sweep

1. Press SINGLE.

1. Press SWEEP MENU.
2. Press Manual Sweep.
3. Use the rotary knob to adjust frequency.

# **Marker Operation**

The swept CW generator has five frequency markers that can be used as fixed frequency "landmarks," or as variable frequency pointers on a CRT display. To view the marker features of the swept CW generator on a CRT, connect the swept CW generator as shown in Figure 1-8.

Refer to menu map 3, MARKER.

Press PRESET.

Press (START) 3 GHz.

Press STOP 7 GHz.

Press [MARKER).

Select Marker Ml and enter 4 GHz.

The swept CW generator is sweeping from 3 to 7 GHz, with a 100 ms sweep speed. A frequency marker is set at 4 GHz, which causes an intensified dot to appear on the CRT. To obtain an amplitude spike at that frequency, select Ampl Markers. Notice that you can set the amplitude of the spike with the rotary knob or entry keys. To return to the intensified dot representation, select Ampl Markers (asterisk off).

## Caution

Amplitude markers increase the output power at the marker frequency. Provide protection to devices that could be damaged.

For a second marker, select Marker M2 and enter 5 . 5 GHz.

This process can be continued for all five markers. Note that the marker displayed in the active entry area is "active" and can be controlled by the rotary knob, arrow keys, and numeric entry keys.

Once the MI and M2 markers are established, the marker sweep function, softkey MI--M2 Sweep, temporarily changes the original start/stop frequencies to those of markers MI and M2. Select MI--M2 Sweep. Notice that the swept CW generator now is sweeping from 4 to 5.5 GHz. Use this function to focus in on a selected portion of the frequency sweep. Select MI--M2 Sweep again. This turns the function off and returns the swept CW generator to its original sweep parameters. To change the start/stop frequencies for the swept CW generator, not just temporarily, use the softkey Start=MI Stop=M2.

As an example of the delta marker function:

Select Marker M3 and enter 6 . 7 GHz.

Select Delta Marker.

The frequency difference between marker 3 and marker 1 is displayed, and the CRT trace is intensified between the two markers. The active entry area displays:

--> DELTA MKR (3-1) : 2700.000000 MHz

Marker 1 was chosen because it is selected as the delta marker reference. To change reference markers, select Delta Mkr Ref . Select M2 as the reference. Watch the display change to indicate:

# --> DELTA MKR (3-2): 1200.000000 MHz

You can choose any of the five markers as a reference, but when delta marker is on, if the reference marker has a frequency value higher than the last active marker, the difference between the frequencies is negative and is displayed as such by the swept CW generator. The CRT display continues to intensify the difference between the two markers.

When delta marker is showing in the active entry area, the ENTRY area is active. Rotate the rotary knob and watch the frequency difference change. The last active marker (in this case, marker 3) changes frequency value, not the reference marker.

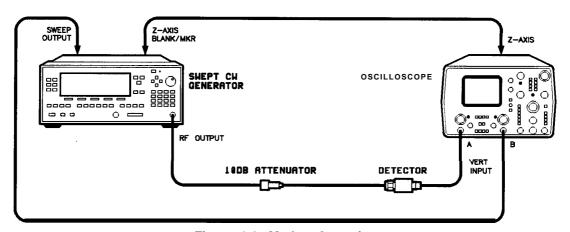

Figure 1-8. Marker Operation

## **Marker Operation**

- 1. Press (MARKER).
- 2. Select a marker key (Ml. M5).
- 3. Enter value.
- 4. Press terminator key.

# Delta Marker Operation

- 1. Press MARKER.
- 2. Select a marker key (M1 M5).
- 3. Enter value.
- 4. Press terminator key.
- 5. Select a different marker key ( M1 M5 ).
- 6. Enter value.
- 7. Press terminator key.
- 8. Select Delta Mkr Ref.
- 9. Select one of the previously chosen markers.
- 10. Press (PRIOR).
- 11. Select Delta Marker

# Saving and Recalling an Instrument State

The save/recall registers store and access a previously set instrument state.

For example, set the swept CW generator to sweep from 3 to 15 GHz at a -10 dB power level, with markers 1 and 2 set at 4.5 and 11.2 GHz.

```
Press (START) 3 GHz.

Press (STOP 1 5 GHz).

Press (POWER LEVEL) — 1 0 (dB(m)).

Press (MARKER).

Select Marker MI 4 . 5 GHz.

Select Marker M2 1 1 . 2 GHz.
```

To save this instrument state in register 1, press SAVE 1. To verify that the swept CW generator has saved this state:

```
Press [PRESET].
Press (MARKER).
```

The active entry area displays:

```
--> RECALL REGISTER: 1 RECALLED
```

Notice the sweep end points, power level, and the asterisks next to the marker 1 and 2 key labels.

You can save instrument states in registers 1 through 8. Register 0 saves the last instrument state before power is turned off. When power is turned on, register 0 is automatically recalled.

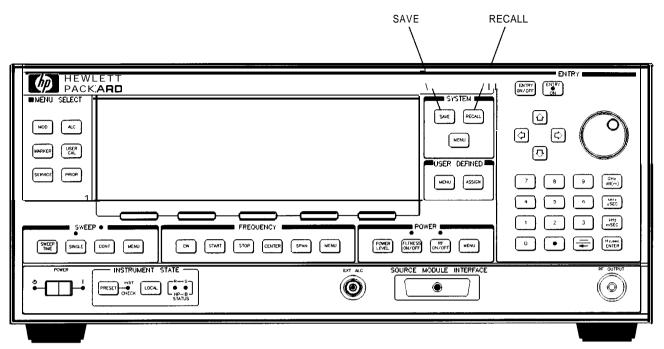

Figure 1-9. Saving and Recalling an Instrument State

Save Recall

- 1. Set up swept CW generator as desired.
- 2. Press (SAVE).
- 3. Press a number 1 through 8.

- 1. Press (RECALL).
- 2. Press a number 0 through 8.

# Power Sweep and Power Slope Operation

Power Sweep Operation

The power sweep function allows the power output to be swept (positive or negative) when the swept CW generator is in the CW frequency mode. The power output of the swept CW generator determines the maximum leveled power sweep that can be accomplished. For this example, refer to the "Menu Map" section.

Zero and calibrate the power meter.

Connect the instruments as shown in Figure 1-10.

Press CW 4 GHz.

Press (POWER LEVEL) (0 (dBm).

Press (SWEEP TIME) 2 (SINGLE).

Set the power meter to dB[REF] mode.

The swept CW generator is ready to produce a 4 GHz CW signal at 0 dBm power out, with a 2 second sweep rate whenever a single sweep is executed. The power meter is ready to measure the power level relative to a starting point of 0 dBm.

Press POWER (MENU).

Select Power Sweep and enter [7] (dB(m)) (asterisk on).

Press (SINGLE).

Watch the relative power indication on the power meter. At the end of the sweep the power meter indicates +7 dB. The active entry area on the swept CW generator indicates:

--> POWER SWEEP: 7.00 dB/SWP

Now enter (2) (5) (6B(m)) power sweep is still the active entry function).

Press [SINGLE).

This time the power meter indicates less than the power sweep requested. Note that the swept CW generator is unleveled, UNLVD. This happens because the swept CW generator's output power at the start of the sweep is  $0\ dB$  and the requested power sweep takes the swept CW generator beyond the range where it is able to produce leveled power. The range of the power sweep is dependent on the ALC range and can be offset if a step attenuator (Option 001) is present.

Select Power Sweep to turn this function off (no asterisk).

Press Power Level 1-1 2 0.

On the power meter, press dB[REF] to reset the reference level.

Select power Sweep (asterisk on).

Press (SINGLE).

The swept CW generator performs a power sweep beginning at  $-20~\mathrm{dBm}$  and ending at  $+5~\mathrm{dBm}$ . The power meter indicates  $+25~\mathrm{dB}$ .

# Power Slope Operation

This function allows for compensation of high frequency system or cable losses by linearly increasing the power output as the frequency increases. For this example, refer to the "Menu Map" section.

Press Power Slope, the active entry area displays:

--> RF SLOPE: X. XX dB/GHz, where X is a numeric value.

Power slope is now active, notice that an asterisk is next to the key label.

Use the entry keys, rotary knob, or arrow keys to enter a value for the linear slope.

Press Power Slope again to turn this feature off.

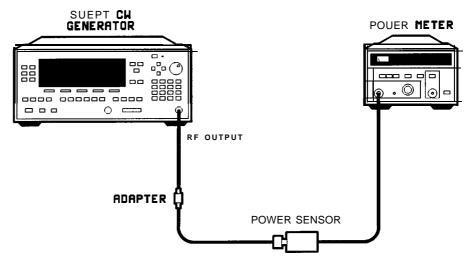

Figure I-10. Power Sweep and Power Slope Operation

Power Sweep Power Slope

- 1. Press POWER MENU.
- 2. Select Power Sweep.
- 3. Enter a value.
- 4. Press terminator key.

- 1. Press POWER MENU
- 2. Select Power Slope.
- 3. Enter a value.
- 4. Press terminator key.

## **Advanced**

# Getting Started Advanced

This section of Chapter 1 describes the use of many of the unique features of the HP 8360 L-Series Swept CW Generators. The format used is similar to the one used on the previous pages. When referred to a menu map number, go to the Menu Map tab and unfold the menu map so that you can view it together with the text.

Some menus have more than one page of softkeys. Select the more m/n softkey to view the next page of softkeys. more m/n is not included in the keystrokes given in these procedures.

Table I-I. Keys Under Discussion in This Section

| Paragraph Heading                           | Keys                  |
|---------------------------------------------|-----------------------|
| Externally Leveling the Swept CW Generator  | Leveling Point ExtDet |
|                                             | Coupling Factor       |
|                                             | POWER LEVEL           |
|                                             | Set Atten             |
|                                             | Leveling Point PwrMtr |
|                                             | Pwr Mtr Range         |
|                                             | Leveling Point Module |
|                                             | Mdl Lev Menu          |
| Working with Mixers/Reverse Power Effects   | Uncoupl Atten         |
|                                             | Leveling Mode Normal  |
| Working with Spectrum Analyzers/            | Leveling Mode ALCoff  |
| Reverse Power Effects                       | Leveling Mode Search  |
| "Optimizing Swept CW Generator Performance" | " Fltness Menu        |
|                                             | Delete Menu           |
|                                             | Auto Fill Start       |
|                                             | Auto Fill Stop        |
|                                             | Auto Fill Incr        |
|                                             | Mtr Meas Menu         |
|                                             | FLTNESS ON/OFF        |
|                                             | Enter Freq            |
|                                             | Enter Corr            |
|                                             | Freq Follow           |
|                                             | List Menu             |
|                                             | Copy List             |
|                                             | Sweep Mode List       |
|                                             | Ext Det Cal           |

# **Advanced**

Table 1-1.
Keys Under Discussion in This Section (continued)

| Paragraph Heading                           | Keys                |
|---------------------------------------------|---------------------|
| 'Optimizing Swept CW Generator Performance" | Auto Track          |
| continued                                   | Peak RF Always      |
|                                             | Peak RF Once        |
|                                             |                     |
|                                             | Swp Span Cal Once   |
|                                             | Swp Span Cal Always |
|                                             | FullUsr Cal         |
|                                             | USER DEFINED MENU   |
|                                             | ASSIGN              |
| Jsing Step Sweep                            | Step Swp Menu       |
| Creating and Using a Frequency List         | List Menu           |
|                                             | Delete Menu         |
|                                             | Enter List Freq     |
|                                             | Enter List Offset   |
|                                             | Enter List Dwell    |
|                                             | Pt Trig Menu        |
| Jsing the Security Features                 | Zero Freq           |
|                                             | Save Lock           |
|                                             | Clear Memory        |
|                                             | Blank Display       |
| Changing the Preset Parameters              | Save Usr Preset     |
|                                             | Preset Mode User    |
|                                             | PRESET              |

For more information, each of these keys has a separate entry in Chapter 2.

# Externally Leveling the Swept CW Generator

Leveling with Detectors/Couplers /Splitters

In externally leveled operations, the output power from the swept CW generator is detected by an external sensor. The output of this detector is returned to the leveling circuitry, and the output power is automatically adjusted to keep power constant at the point of detection.

Figure 1-11 illustrates a typical setup for external leveling. When externally leveled, the power level feedback is taken from the external negative detector input rather than the internal detector. This feedback voltage controls the ALC system to set the desired RF output. Refer to Figure A-1 in Chapter 2 for a block diagram of the swept CW generator's ALC circuitry.

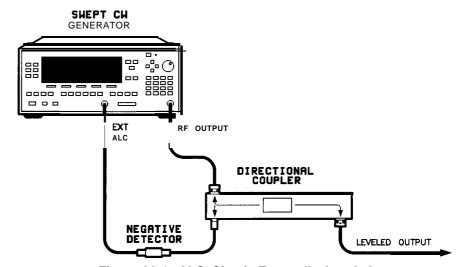

Figure I-I 1. ALC Circuit Externally Leveled

To level externally:

- 1. Set up the equipment as shown. For this example, the detector/coupler setup is used.
- 2. Refer to menu map 1.
- 3. Press (ALC).
- 4. Select Leveling Point ExtDet.
- 5. Set the coupling factor. Select Coupling Factor I-) (2) (0) (dB(m)).

# Note

Power splitters have a coupling factor of 0 dB.

Figure 1-12 shows the input power versus output voltage characteristics for typical HP diode detectors. From the chart, the leveled power at the diode detector input resulting from any external level voltage setting may be determined. The range of power adjustment is approximately -30 dBm to +18 dBm.

# Hint

Automatically characterize and compensate for the detector used by performing a detector calibration. Refer to "Using Detector Calibration" in the "Optimizing Swept CW Generator Performance" section.

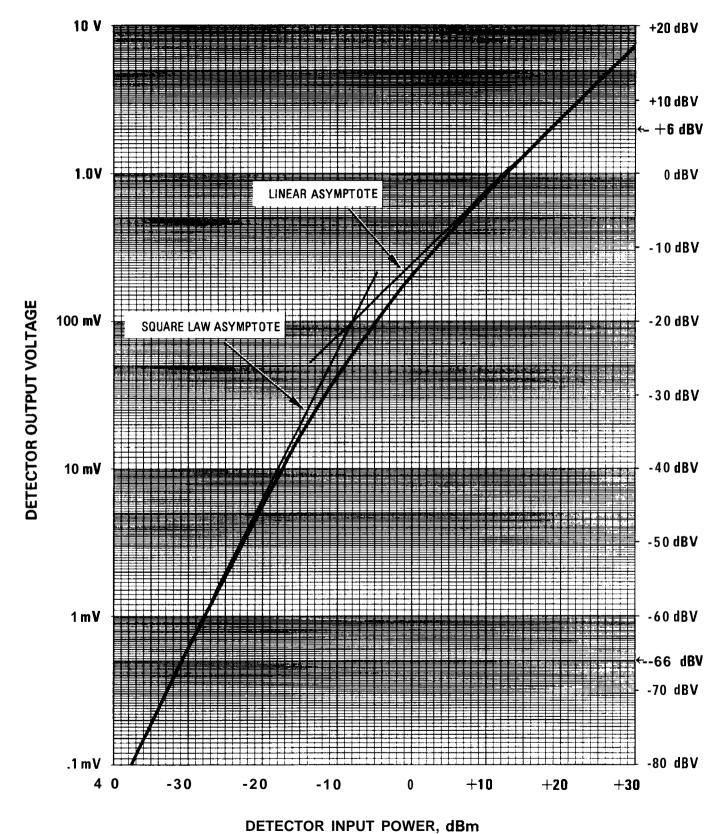

Figure 1-12. Typical Diode Detector Response at 25°C

# External Leveling Used With the Optional Step Attenuator

Some external leveling applications require low output power from the swept CW generator. The swept CW generator automatically uncouples the attenuator from the ALC system for all external leveling points.

Press (POWER LEVEL). Note the display. It shows:

# --> ATTEN 0 dB, POWER LEVEL: 0.00 dBm

For example, leveling the output of a 30 dB gain amplifier to a level of -10 dBm requires the output of the swept CW generator to be around -40 dBm when leveled. At some frequencies this level is beyond the range of the ALC modulator alone. If so, the LOW UNLVLED warning message is displayed. Inserting 40 dB of attenuation results in an ALC level of 0 dBm, which is well within the range of the ALC. At 20 GHz, 30 dB attenuation is a better choice as it results in an ALC level of -10 dBm. This gives a margin for AM or other functions that vary the power level.

For optimum display accuracy and minimum noise, the ALC level should be greater than -10~dBm. This is achieved by using attenuation equal to the tens digit of output power. Example: desired output power = -43~dBm; use:

- --> ATTEN: 40 dB, ALC -3 dBm
- 1. Press POWER MENU.
- 2. Select Set Atten 4 0 (dB(m)).

Hint

To obtain flatness corrected power, refer to "Creating and Applying the User Flatness Correction Array" in the "Optimizing Swept CW Generator Performance" section.

# Leveling with Power Meters

Leveling with a power meter is similar to leveling with a diode detector. Figure 1-13 shows the setup for power meter leveling.

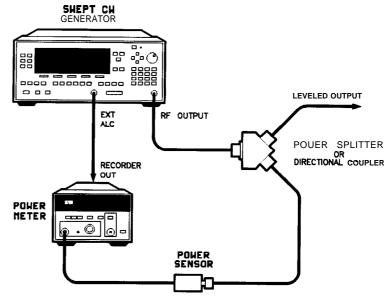

Figure 1-13. Leveling with a Power Meter

- 1. Set up the equipment as shown. Be sure to set the power meter to manual range mode and note the range.
- 2. Refer to menu map 1.
- 3. Press (ALC).
- 4. Select Leveling Point PwrMtr.
- 5. Select Pwr Mtr Range . Enter the range value set for the power meter as noted in step 1.
- 6. Select Coupling Factor, press (0) (dB(m)).

Unlike detector leveling, power meter leveling provides calibrated power out of the leveled RF port.

Hint

To obtain flatness corrected power, refer to "Creating and Applying the User Flatness Correction Array" in the "Optimizing Swept CW Generator Performance" section.

# Leveling with MM-wave Source Modules

Millimeter-wave source module leveling is similar to power meter leveling. The following figures illustrate the setups for leveling with a mm-wave source module.

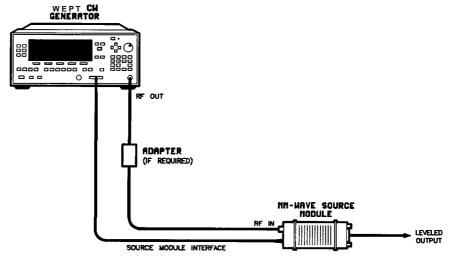

Figure 1-14. MM-wave Source Module Leveling

High power model swept CW generators can externally level mm-wave source modules to maximum specified power without a microwave amplifier.

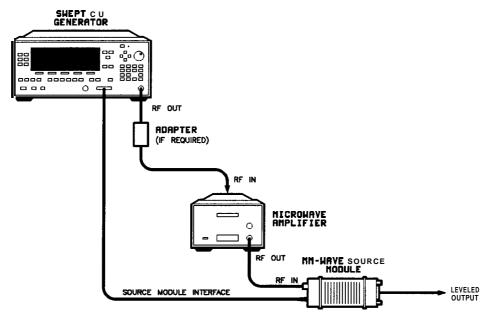

Figure 1-15. MM-wave Source Module Leveling Using a Microwave Amplifier

- 1. Set up the equipment as shown.
- 2. Refer to menu map 1.
- 3. Select Leveling Point Module.
- 4. Select Module Menu.
- 5. Select Module Select Auto or Front or Rear, depending on where the interface connection is made.

All of the ALC data necessary to communicate properly with the swept CW generator is exchanged via the SOURCE MODULE INTERFACE.

Hint

To obtain flatness corrected power, refer to "Creating and Applying the User Flatness Correction Array" in the "Optimizing Swept CW Generator Performance" section.

# Working with Mixers/Reverse Power Effects

Note

Uncoupled operation applies to Option 001 swept CW generators only.

Uncoupled operation is useful when working with mixers. Figure 1-16 shows a hypothetical setup where the swept CW generator is providing a small signal to a mixer. The swept CW generator output is -8 dBm, which in Leveling Mode Normal results in ATTEN = 0 dB, ALC Level = -8 dBm. The mixer is driven with an LO of +10 dBm, and has LO to RF isolation of 15 dB. The resulting LO feedthrough of -5 dBm enters the swept CW generator's OUTPUT port, goes through the attenuator with no loss, and arrives at the internal detector. Depending on frequency, it is possible for most of this energy to enter the detector. Since the detector responds to its total input power regardless of frequency, this excess energy causes the leveling circuit to reduce its output. In this example the reverse power is actually larger than the ALC level, which may result in the swept CW generator output being shut off.

Figure 1-17 shows the same setup, with uncoupled operation used to produce the same -8 dBm output. In this case, ATTEN = -10 dB, ALC Level = +2 dBm. The ALC level is 10 dB higher, and the attenuator reduces the LO feedthrough by 10 dB. Thus the detector sees a +2 dBm desired signal versus a possible -15 dBm undesired signal. This 17 dB difference results in a maximum 0.1 shift in the swept CW generator output level. To set the swept CW generator to the attenuator uncoupled mode as discussed in this example, do the following:

- 1. Press POWER (MENU).
- 2. Select Set Atten and press 1 0 (dB(m)). This step does two things, it uncouples the attenuator from the rest of the ALC system, and it lets you set an attenuator value, in this case, 10 dB.
- 3. Press [POWER LEVEL) 2 (dB(m)). This sets the ALC level to +2 dBm.

For more information on the ALC or setting power level, refer to ALC or power level in Chapter 2.

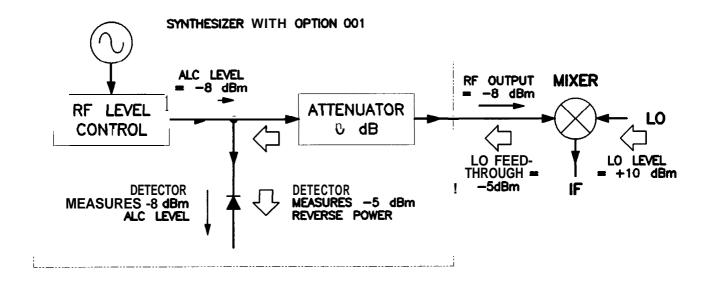

Figure 1-16. Reverse Power Effects, Coupled Operation with -8dBm Output

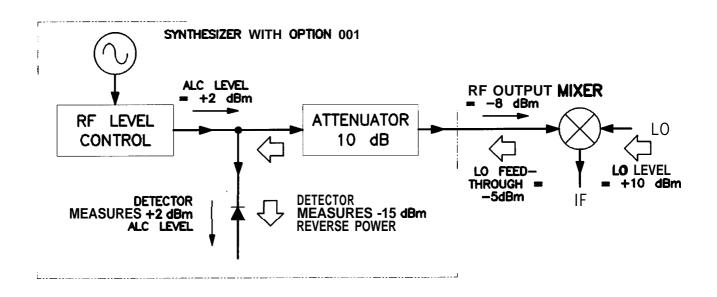

Figure 1-17. Reverse Power Effects, Uncoupled Operation with -8dBm Output

# Working with Spectrum Analyzers/Reverse Power Effects

Reverse power is a problem with spectrum analyzers that do not have preselection capability. Some analyzers have as much as  $+5~\mathrm{dBm}$  LO feedthrough coming out of their RF input, at some frequencies. The effects of reverse power are less in the heterodyne band (0.01 to 2.0 GHz) where the power amplifier provides some broadband matching. Similarly, at frequencies above 2.0 GHz, reverse power that is within 10 MHz of the swept CW generator's frequency may be partially absorbed by the YIG filter. If the frequency difference is small enough to be within the leveling system bandwidth (typically 10 kHz CW, 200 kHz sweep or AM), the effect of reverse power is amplitude modulation of the swept CW generator's output. The AM rate equals the difference in RF frequencies. Reverse power problems may be treated by using the unleveled mode. There are two unleveled modes, ALC off and search.

To set the swept CW generator to the ALC off mode:

- 1. Refer to menu map 1.
- 2. Press (ALC).
- 3. Select Leveling Mode ALCoff.

In this mode, the swept CW generator provides RF power with no ALC correction and therefore requires a power meter to set a particular power.

To set the swept CW generator to the search mode:

- 1. Press ALC.
- 2. Select Leveling Mode Search.

In this mode, the swept CW generator is in the normal ALC mode until the desired power level is reached, then the ALC is disconnected.

# Optimizing Swept CW Generator Performance

Creating and Applying the User Flatness Correction Array The following examples demonstrate the user flatness correction feature:

- 1. Using an HP 437B power meter to automatically enter correction data for a swept 4 to 10 GHz measurement.
- 2. Manually entering correction data for a stepped (List Mode) measurement.
- 3. Making swept mm-wave measurements, automatically entering correction data for an arbitrary list of correction frequencies.
- 4. Making scalar analysis measurements with automatically-entered correction data that compensates for power variations at the output of a directional bridge.

Each example illustrates how to set up correction tables for a different measurement requirement. Modify the instrument setups shown to suit your particular needs. Completed correction tables may be easily edited if more correction data is required for your measurement. Additional correction frequencies may be added by using the auto fill feature or by entering correction frequencies individually. The auto fill feature adds but does not delete correction frequencies.

There are two basic front-panel methods of creating a flatness correction array. The first and quickest method is to use an HP 437B power meter. Refer to Figure 1-18 for the setup. The second method is just as accurate, but requires a little more interaction between the operator and the instruments. Figure 1-19 shows the setup for the second method.

# Creating a User Flatness Array Automatically, Example 1

In this example, a flatness array containing correction frequencies from 4 to 10 GHz at 1 GHz intervals is created. An HP 438B power meter controlled by the swept CW generator through the interface bus is used to enter the correction data into the flatness array.

For this example, refer to menu map 5, POWER.

1. The equipment setup shown in Figure 1-18 assumes that if the setup has an external leveling configuration, the steps necessary to correctly level have been followed. If you have questions about external leveling, refer to "Externally Leveling the Swept CW Generator".

# Set up Power Meter

- **2.** Zero and calibrate the power meter/sensor.
- **3.** Enter the appropriate power sensor calibration factors into the power meter.
- **4.** Enable the power meter/sensor cal factor array. For operating information on the HP 437B power, refer to its operating and service manual.
- **5.** Connect the power sensor to the point where corrected power is desired.

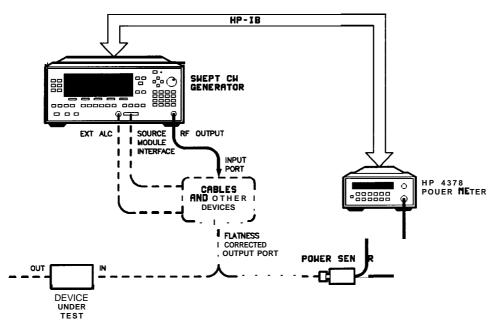

Figure I-18. Creating a User Flatness Array Automatically

Note No other devices can be connected to the HP-IB cable.

# Set up Swept CW Generator Parameters

- **6.** On the swept CW generator, press (PRESET).
- 7. FREQUENCY (START) 4 GHz, (STOP) 1 0 GHz.
- 8. (POWER LEVEL) 0 (dB(m)).

#### **Access User Flatness Correction Menu**

- 9. Press POWER MENU. Select Fltness Menu.
- 10. Select Delete **Menu** Delete All . This step insures that the flatness array is empty.
- 11. Press PRIOR. Leave the delete menu and return to the previous softkey menu.
- Enter the frequency points at which the correction information will be taken. Choose either the point-by-point entry method Enter Freq or the automatic frequency point generation
   Auto Fill Start. For this example, select Auto Fill Start
   4 GHz
- 13. Select Auto Fill Stop 1 0 GHz, Auto Fill Incr 1 GHz. Notice that a frequency list starting at 4 and ending at 10 GHz with an increment value of 1 GHz is created.

# **Enter Correction Data into Array**

14. Select Mtr Meas Menu Measure Corr All. The power meter is now under swept CW generator control and is performing the sequence of steps necessary to generate the correction information at each frequency point.

If an HP-IB error message is displayed, verify that the interface connections are correct. Check the HP-IB address of the power meter and ensure that it is the same address the swept CW generator is using (address 13 is assumed). Refer to the menu map 8, System, for the key sequence necessary to reach softkey Meter Adrs .

### **Enable User Flatness Correction**

**15.** When the operation is complete, (a message is displayed) the flatness correction array is ready to be applied to your setup. Disconnect the power meter/sensor and press (FLTNESS ON/OFF) (amber LED on). The power produced at the point where the power meter/sensor was disconnected is now calibrated at the frequencies and power level specified above.

# Creating a User Flatness Array, Example 2

This example shows how to use the swept CW generator and a power meter in manual entry mode. This example also introduces two features of the swept CW generator. The softkey Freq Follow simplifies the data entry process and the softkey List Mode sets up a list of arbitrary test frequencies.

The frequency follow feature automatically sets the source to a CW test frequency equivalent to the active correction frequency in the user flatness correction table. The front panel arrow keys are used to move around the correction table and enter frequency-correction pairs. Simultaneously, the swept CW generator test frequency is updated to the selected correction frequency without exiting the correction table.

To further simplify the data entry process, the swept CW generator allows you to enter correction data into the user flatness correction table by adjusting the front panel knob until the desired power level is displayed on the power meter. The user flatness correction algorithm automatically calculates the appropriate correction and enters it into the table. If you already have a table of correction data prepared, it can be entered directly into the correction table using the front-panel keypad of the swept CW generator.

With the list mode feature, you may enter the test frequencies into a table in any order and specify an offset (power) and/or a dwell time for each frequency. When list mode is enabled, the swept CW generator steps through the list of frequencies in the order entered.

The user flatness correction feature has the capability of copying and entering the frequency list into the correction table. Since the offset in the list mode table is not active during the user flatness correction data entry process, the value of the correction data is determined as if no offset is entered. When user flatness correction and list mode (with offsets) are enabled, the swept CW generator adjusts the output power by an amount equivalent to the sum of the correction data and offset for each test frequency. You must make sure that the resulting power level is still within the ALC range of the swept CW generator.

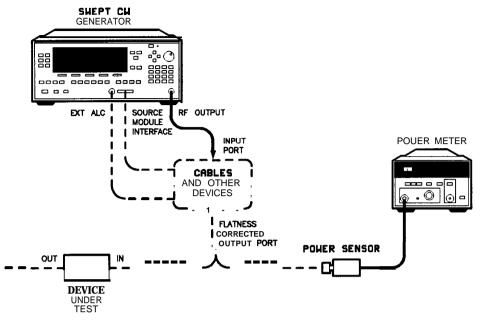

Figure 1-19. Creating a User Flatness Array

For this example, refer to menu map 5, POWER.

1. The equipment setup shown in Figure 1-19 assumes that if your setup has an external leveling configuration, the steps necessary to correctly level have been followed. If you have questions about external leveling, refer to "Externally Leveling the Swept CW Generator".

# Set up Power Meter

- 2. Zero and calibrate the power meter/sensor.
- 3. Connect the power sensor to the point where flatness corrected power is desired.

# Set up Swept CW Generator Parameters

- 4. On the swept CW generator, press (PRESET).
- 5. [POWER LEVEL] 5 (dB(m)). This sets the test port power to  $+5 \text{ dBm } (P_{o \text{ max}} P_{\text{path loss}}).$

## Create A Frequency List

- 6. On the swept CW generator, press FREQUENCY [MENU].
- 7. Select List Menu Enter List Freq (5) GHz. This enters 5 GHz as the first frequency in the list array. Entering a frequency automatically sets the offset to 0 dB and the dwell to 10 ms.
- 8. Enter 18, 13, 11, and 20 GHz to complete this example array.

## **Access User Flatness Correction Menu**

- 9. Press POWER MENU. Select Fltness Menu.
- 10. Select Delete Menu Delete All. This step insures that the flatness array is empty.
- 11. Press PRIOR. Leave the delete menu and return to the previous soft key menu.
- 12. Select Copy List This step copies the frequency list into the correction table in sequential order.
- 13. Select Freq Follow. This sets the swept CW generator to CW frequency mode to facilitate taking correction information. As you scroll through the correction cells, the swept CW generator produces the corresponding CW frequency at 0 dBm.
- 14. Select Enter Corr . This allows correction value entry.
- 15. Press (FLTNESS ON/OFF). This step enables user flatness correction.
- 16. For 5 GHz, set the appropriate power sensor cal factor on the power meter.
- 17. Use the swept CW generator rotary knob to adjust for a measurement of 0.00 dBm on the power meter. Notice that a correction value is entered at 5 GHz.
- 18. Use the up arrow key to increment to the next correction cell.
- 19. For 11 GHz, set the appropriate power sensor cal factor on the power meter.
- 20. Use the swept CW generator rotary knob to adjust for a measurement of 0.00 dBm on the power meter.
- 21. Repeat this sequence of steps until all the frequency points have a correction value entered.

#### Activate List Mode

- 22. Press SWEEP MENU. Select Sweep Mode List .
- 23. The flatness correction array is ready to be applied to your setup. Disconnect the power meter/sensor. The power produced at the point where the power meter/sensor was disconnected is now calibrated at the frequencies and power level specified above.

# Swept mm-wave Measurement with Arbitrary Correction Frequencies, Example $\,3\,$

The focus of this example is to use user flatness correction to obtain flat power at the output of the HP 83550 series mm-wave source modules. In this case we will use non-sequential correction frequencies in a swept 26.5 to 40 GHz measurement with an HP 83554 source module.

The time it takes for a large quantity of power meter measurements can be long, therefore, we selected non-sequential correction frequencies to target specific points or sections of the measurement range that we assume are more sensitive to power variations. This greatly expedites setting up the user flatness correction table. The amount of interpolated correction points between non-sequential correction frequencies varies. This example uses the HP 437B to automatically enter correction data into the array.

Note

Turn off the swept CW generator before connecting to the source module interface (SMI) cable, or damage may result.

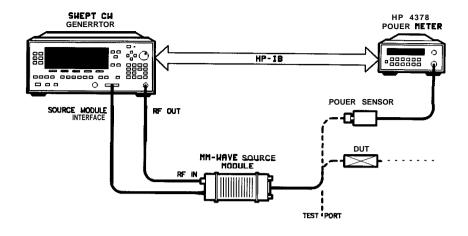

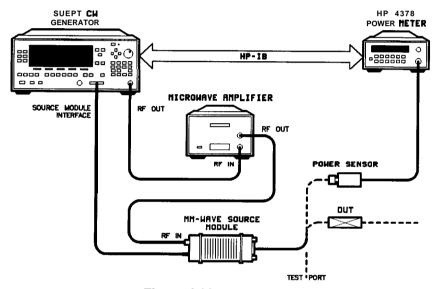

Figure I-20.

Creating Arbitrarily Spaced Frequency-Correction Pairs in a Swept mm-wave Environment

For this example, refer to menu map 5, POWER.

1. The equipment setup shown in Figure 1-20 assumes that you have followed the steps necessary to correctly level the configuration. If you have questions about external leveling, refer to "Externally Leveling the Swept CW Generator".

# Set up Power Meter

- 2. Zero and calibrate the power meter/sensor.
- 3. Connect the power sensor to test port.
- 4. Enter and store in the power meter, the power sensor's cal factors for correction frequencies to be used.

Note

U, V, and W-band power sensors are not available from Hewlett-Packard. For these frequencies use the Anritsu ML83A Power Meter with the MP715-004 (40 to 60 GHz), the MP716A (50 to 75 GHz), or the MP81B (75 to 110 GHz) power sensors. Since the Anritsu model ML83A Power Meter is not capable of internally storing power sensor cal factors, you must manually correct the data entry. Refer to example 2 for information on manual entry of correction data.

# Set up Swept CW Generator Parameters

- 5. Turn on the swept CW generator and press PRESET. The following occurs:
  - The source module's frequency span is displayed on the swept CW generator.
  - The swept CW generator's leveling mode is automatically changed from internal to "module leveling."
  - The source module's maximum specified power is set and displayed.
- 6. Press FREQUENCY [START) 2 6 . 5 GHz, (STOP) 4 0 GHz. The frequency sweep is set from 26.5 to 40 GHz.
- 7. Press (POWER LEVEL) (7) (dBm). The source module power is set to +7 dBm for maximum power to the device under test.

## **Access User Flatness Correction Menu**

- 8. Press POWER (MENU). Select Fltness Menu.
- 9. Select Delete Menu Delete All. This step insures that the flatness array is empty.
- 10. Press (PRIOR). Leave the delete menu and return to the previous soft key menu.
- 11. Select Enter Freq 2 6 . 5 GHz, to enter 26.5 GHz as the first correction frequency. Enter 31, 32.5, and 40 GHz to complete the list. Notice that the frequencies are arbitrarily spaced.

# **Enter Correction Data into Array**

12. Select Mtr Meas Menu Measure Corr All. The power meter is now under swept CW generator control and is performing the sequence of steps necessary to generate the correction information at each frequency point.

If an HP-IB error message is displayed verify that the interface connections are correct. Check the HP-IB address of the power meter and ensure that it is the same address the swept CW generator is using (address 13 is assumed). Refer to the menu map 8, System, for the key sequence necessary to reach softkey Meter Adrs.

#### **Enable User Flatness Correction**

- 13. When the operation is complete, (a message is displayed) the flatness correction array is ready to be applied to your setup.
- 14. To save the swept CW generator parameters including the correction table in an internal register, press (SAVE) (n = number 1 through 8).
- 15. Disconnect the power meter/sensor and press (FLTNESS ON/OFF) (amber LED on). The power produced at the point where the power meter/sensor was disconnected is now calibrated at the frequencies and power level specified above.

# Scalar Analysis Measurement with User Flatness Corrections, Example 4

The following example demonstrates how to set up a scalar analysis measurement (using an HP 8757 Scalar Network Analyzer) of a 2 to 20 GHz test device such as, an amplifier. User flatness correction is used to compensate for power variations at the test port of a directional bridge. Follow the instructions to set up the swept CW generator, then configure the system as shown in Figure 1-21.

Note

The swept CW generator's rear panel language and address switches must be set to 7 and 31 (all l's), to change the language or address of the swept CW generator from the front panel. The programming language must be set to Analyzer. Refer to menu map 8, System, to find the location of softkey Programming Language Analyzer (asterisk on = active language).

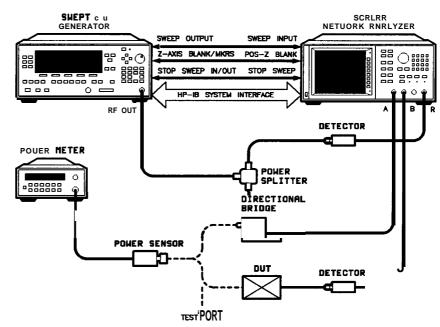

Figure I-21. Scalar System Configuration

# **Example Overview**

In this example, you use an HP 437B power meter to automatically enter correction data into the array. It is necessary to turn off the HP 8757 System Interface (controlled from the front-panel of the analyzer) so that the swept CW generator can temporarily control the power meter over HP-IB. When the correction data entry process is complete, enable user flatness correction and set the desired test port power level. Then store the correction table and swept CW generator configuration in the same register that contains the analyzer configuration. Re-activate the HP 8757 System Interface and recall the stored register. Make sure that user flatness correction is still enabled before making the measurement.

When an HP 437B power meter is used to automatically enter the correction data, the correction calibration routine automatically turns off any active modulation, then re-activates the modulation upon the completion of the data entry process. Therefore, the scalar pulse modulation that is automatically enabled in a scalar measurement system is disabled during an HP 437B correction calibration.

Note

The user flatness correction array cannot be stored to a disk. You must make sure that the array is stored in one of the eight internal registers. Recalling a file from an HP 8757 disk will not erase the current array; therefore you may recall an array from an internal register, then recall an associated file from a disk.

For this example, refer to menu map 5, POWER.

- 1. The equipment setup shown in Figure 1-21 assumes that you have followed the steps necessary to correctly level the configuration. If you have questions about external leveling, refer to "Externally Leveling the Swept CW Generator".
- 2. On the analyzer, press [PRESET]. Reset the analyzer and swept CW generator to a known state.

### Set up System Parameters

- 3. On the swept CW generator, press FREQUENCY START 2

  GHz, STOP 2 0 GHz. Set the swept CW generator for a frequency sweep of 2 to 20 GHz.
- **4.** Press Power Level n dBm. Where n = maximum available power.
- 5. On the analyzer, set up the appropriate measurement (i.e. gain for an amplifier). Calibrate the measurement (thru and short/open calibration). Press SAVE 1 to store the analyzer's configuration and swept CW generator parameters in storage register 1.

6. Turn off the HP 8757 System Interface. Use the analyzer SYSINTF ON OFF softkey found under the SYSTEM menu to deactivate the system interface.

### **Access User Flatness Correction Menu**

- 7. On the swept CW generator, press POWER MENU. Select Fltness Menu.
- 8. Select Delete Menu Delete All. This step insures that the flatness array is empty.
- 9. Press (<u>PRIOR</u>). Leave the delete menu and return to the previous soft key menu.
- 10. Select Auto Fill Start 2 GHz. Set the first frequency in correction table to 2 GHz.
- 11. Auto Fill Stop 2 0 GHz. Set the last frequency in correction table to 20 GHz.
- 12. Auto Fill Incr 1 0 0 (MHz. Set the frequency increment to every 100 MHz from 2 to 20 GHz.

# Set up Power Meter

- 13. Zero and calibrate the power meter/sensor.
- 14. Connect the power sensor to test port.
- 15. Enter and store in the power meter, the power sensor's cal factors for correction frequencies to be used.

## **Enter Correction Data into Array**

16. Select Mtr Meas Menu Measure Corr All. The power meter is now under swept CW generator control and is performing the sequence of steps necessary to generate the correction information at each frequency point.

If an HP-IB error message is displayed verify that the interface connections are correct. Check the HP-IB address of the power meter and ensure that it is the same address the swept CW generator is using (address 13 is assumed). Refer to the menu map 8, System, for the key sequence necessary to reach softkey Meter Adrs .

## **Enable User Flatness Correction**

- 17. When the operation is complete, (a message is displayed) the flatness correction array is ready to be applied to your setup.
- 18. Disconnect the power meter/sensor.
- 19. On the swept CW generator, press [POWER LEVEL] n dBm. Where  $n = P_{o \text{ max}} P_{\text{path loss}}$  for maximum leveled power at the test port.
- **20.** To save the swept CW generator parameters including the correction table in an internal register, press (SAVE) (n = number 1 through 8).

# Reactivate the HP 8757 System Interface

- 21. Set the analyzer to SYSINTF ON, the analyzer and swept CW generator preset.
- 22. Press (RECALL) 1. Recall the swept CW generator parameters from storage register 1
- 23. On the swept CW generator, press (FLTNESS ON/OFF) (amber LED on). The power produced at the point where the power meter/sensor was disconnected is now calibrated at the frequencies and power level specified above.

### Using Detector Calibration

Detector calibration is useful for characterizing and compensating for negative diode detectors used in external leveling. Detectors may be characterized by three operating regions as shown in Figure 1-12: the square law, the linear, and the transition region. The following steps use an HP 437B to automatically characterize the operating regions and use this information to automatically compensate for the detector being used. The equipment setup shown in Figure 1-22 assumes that the steps necessary to correctly externally level have been followed.

Refer to menu map 9, USER CAL.

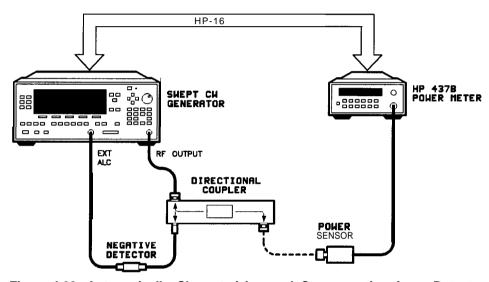

Figure I-22. Automatically Characterizing and Compensating for a Detector

- 1. Connect the power meter as shown.
- 2. Zero and calibrate the power meter/sensor.
- 3. Enter the appropriate power sensor calibration factors into the power meter.
- 4. Enable the power meter/sensor cal factor array. For operating information on the HP 437B power meter, refer to its operating and service manual.
- 5. Connect the power sensor to the output of the coupler (or splitter).
- 6. On the swept CW generator, set the power level and start/stop frequency information as desired.
- 7. Press (USER).
- 8. Select Ext **Det** Cal . The power meter is now under swept CW generator control and is performing the sequence of steps necessary to generate the compensation information.

If an HP-IB error message is displayed verify that the interface connections are correct. Check the HP-IB address of the power meter and ensure that it is the same address the swept CW generator is using (address 13 is assumed). Refer to the menu map 8, System, for the key sequence necessary to reach softkey Meter Adrs.

9. When the operation is complete, (a message is displayed) disconnect the power meter/sensor. The swept CW generator has stored the compensation information in its memory and is using it to calibrate the detector's output voltage relative to power.

### Using the Tracking Feature

#### **Peaking**

Peaking is the function that aligns the output filter (YTM) so that its passband is centered on the RF output, in CW or manual-sweep mode. Use peaking to obtain the maximum available power and spectral purity, and best pulse envelopes, at any given frequency above 2.0 GHz. The YTM is inactive for the low band frequencies (10 MHz to 2.0 GHz).

To peak at the present CW frequency:

Press (USER).

Select Tracking Menu Peak RF Once.

This causes an instantaneous execution of the peaking function. This is a one-time implementation of the peaking, where the function is turned on and then turned off.

To peak at the present CW frequency, and continue to peak at new frequencies as they are entered:

Press (USER).

Select Tracking Menu Peak RF Always.

If "peak always" is on (denoted by an asterisk next to the key label) for an extended period of time, the peaking function will automatically repeak every seven minutes.

#### **Tracking**

Auto track is a more extensive version of peaking. It causes all of the YTM tracking calibration constants to be aligned and requires approximately 40 to 90 seconds to complete. Tracking is performed from 2.0 GHz to the end of the specified frequency range.

Note

If the swept CW generator does not have a step attenuator, terminate the RF OUTPUT with a good  $50\Omega$  impedance match such as a 10 dB attenuator or a power sensor to prevent mistracking.

To enhance the power output and spectral purity of swept modes, and to improve tracking performance (especially in harsh environments having wide temperature variations):

Press (<u>USER</u>).

Select Tracking Menu Auto Track.

# **ALC Bandwidth Selection**

The ALC bandwidth defaults at factory preset to the auto selection ALC Bandwidth Select Auto which selects the appropriate bandwidth [high or low) for each application. To make the bandwidth selection, thk swept CW generator determines which functions are activated and uses the decision tree shown in Figure 1-23.

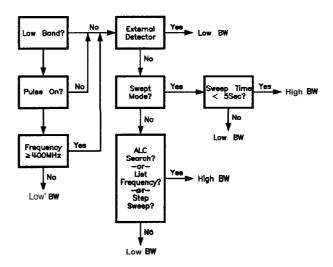

Figure I-23. Decision Tree for ALC Bandwidth Selection

#### **Using Step Sweep**

- 1. Refer to menu map 2.
- 2. Press FREQUENCY [MENU).
- 3. Select Step Swp Menu.
- 4. Select Step Size. Enter the desired increment value.
- 5. Select Step Points. Enter the number of points desired.
- 6. Determine the dwell time desired, select Step Dwell and enter a value, or choose the dwell time determined by the ramp mode sweep time, select Dwell Coupled.
- $7\cdot Determine the triggering scheme, select Step Swp Pt Trig Auto , Bus , or Ext.$
- 8. Press SWEEP (MENU\_).
- 9. Select Sweep Mode Step, to activate the step frequency mode.

# Creating and Using a Frequency List

- 1. Refer to menu map 2.
- 2. Press FREQUENCY MENU.
- 3. Select List Menu.

To use the frequency points of a frequency list to create the frequency portion of the user flatness correction array:

- 1. Refer to menu map 5.
- 2. Press POWER MENU.
- 3. Select Fltness Menu.
- 4. Select Copy List.

# Using the Security Features

To access the security menu:

- 1. Refer to menu map 8.
- 2. Press SYSTEM MENU.
- 3. Select Security Menu.

# Changing the Preset Parameters

- 1. Set up the swept CW generator in the desired operation state to be used as the preset state.
- 2. Refer to menu map 8.
- 3. Press SYSTEM (MENU).
- 4. Select Save User Preset .
- 5. Select Preset Mode User.

Whenever the PRESET key is pressed, the swept CW generator will return to the operation state setup and saved in steps 1 and 4. The swept CW generator displays:

\*\*\* USERDEFINEDPRESETRECALLED \*\*\*

and also gives you the option of selecting the factory preset state by creating a factory preset softkey.

#### **Programming**

# Getting Started Programming

HP-IB, the Hewlett-Packard Interface Bus, is the instrument-to-instrument communication system between the swept CW generator and up to 14 other instruments. Any instrument having HP-IB capability can be interfaced to the swept CW generator, including non-HP instruments that have "GPIB," "IEEE-488," "ANSI MC1.1," or "IEC-625" capability (these are common generic terms for HP-IB; all are electrically equivalent although IEC-625 uses a unique connector). This portion of the manual specifically describes interfacing the swept CW generator to one type of instrument: a computer.

The first part of this section provides general HP-IB information. Later, the Standard Commands for Programmable Instruments language (SCPI) is introduced, and example programs are given. For information on programming in the Control Interface Intermediate Language (CIIL), refer to a separate option 700 manual supplement.

#### Modulation Commands

When programming commands relating to *modulation* are sent to the HP 8360 L-Series swept CW generator, the commands are parsed but no action is taken on the command. Also, no error message is generated.

## HP-IB General Information

#### Interconnecting Cables

Figure C-2 shows the swept CW generator rear-panel HP-IB connector and suitable cables, and describes the procedures and limitations for interconnecting instruments. Cable length restrictions, also described in Figure C-2, must be observed.

#### Instrument Addresses

Each instrument in an HP-IB network must have a unique address, ranging in value from 00-30 (decimal). The default address for the swept CW generator is 19, but this can be changed using the My Adrs softkey or rear panel switch as described in the reference chapter (Chapter 2) under the "8360 Adrs" entry (the examples in this section use 19 as the address for the swept CW generator). Other instruments use a variety of procedures for setting the address, as described in their operating manuals, but typically either a rear panel switch or a front panel code is used.

### **HP-IB** Instrument Nomenclature

An HP-IB instrument is categorized as a "listener," "talker," or "controller," depending on its current function in the network.

#### Listener

A listener is a device capable of receiving data or commands from other instruments. Any number of instruments in the HP-IB network can be listeners simultaneously.

#### **Talker**

A talker is a device capable of transmitting data or commands to other instruments. To avoid confusion, an HP-IB system allows only one device at a time to be an active talker.

#### Controller

A controller is an instrument, typically a computer, capable of managing the various HP-IB activities. Only one device at a time can be an active controller.

### Programming the Swept CW Generator

The swept CW generator can be controlled entirely by a computer (although the line POWER switch must be operated manually). Several functions are possible only by computer (remote) control. Computer programming procedures for the swept CW generator involve selecting an HP-IB command statement, then adding the specific swept CW generator (SCPI, Analyzer, or CIIL) programming codes to that statement to achieve the desired operating conditions. The programming codes can be categorized into two groups: those that mimic front panel keystrokes; and those that are unique, and have no front panel equivalent.

In the programming explanations that follow, specific examples are included that are written in a generic dialect of the BASIC language. BASIC was selected because the majority of HP-IB computers have BASIC language capability. However, other languages can also be used.

### HP-IB Command Statements

Command statements form the nucleus of HP-IB programming; they are understood by all instruments in the network and, when combined with the programming language codes, they provide all management and data communication instructions for the system.

An explanation of the fundamental command statements follows. However, some computers use a slightly different terminology, or support an extended or enhanced version of these commands. Consider the following explanations as a starting point, but for detailed information consult the BASIC language reference manual, the I/O programming guide, and the HP-IB manual for the particular computer used.

Syntax drawings accompany each statement: All items enclosed by a circle or oval are computer specific terms that must be entered exactly as described; items enclosed in a rectangular box are names of parameters used in the statement; and the arrows indicate a path that generates a valid combination of statement elements.

The seven fundamental command statements are as follows:

#### **Abort**

Abort abruptly terminates all listener/talker activity on the interface bus, and prepares all instruments to receive a new command from the controller. Typically, this is an initialization command used to place the bus in a known starting condition. The syntax is:

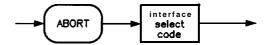

where the interface select code is the computer's HP-IB I/O port, which is typically port 7. Some BASIC examples:

10 ABORT7

100 IF **V>20** THEN ABORT 7

Related statements used by some computers:

ABORT10 (used by HP-80 series computers)

**HALT** 

RESET

#### Remote

Remote causes an instrument to change from local control to remote control. In remote control, the front panel keys are disabled (except for the LOCAL) key and the POWER switch), and the amber REMOTE annunciator is lighted. The syntax is:

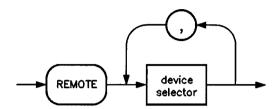

where the device selector is the address of the instrument appended to the HP-IB port number. Typically, the HP-IB port number is 7, and the default address for the swept CW generator is 19, so the device selector is 719. Some BASIC examples:

10 REMOTE 7

which prepares all HP-IB instruments for remote operation (although nothing appears to happen to the instruments until they are addressed to talk), or

10 REMOTE 719

which affects the HP-IB instrument located at address 19, or

10 REMOTE719, 721, 726, 715

which effects four instruments that have addresses 19, 21, 26, and 15.

Related statements used by some computers:

**RESUME** 

#### **Local Lockout**

Local Lockout can be used in conjunction with REMOTE to disable the front panel (LOCAL) key. With the (LOCAL) key disabled, only the controller (or a hard reset by the POWER switch) can restore local control. The syntax is:

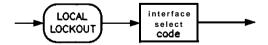

A BASIC example:

10 REMOTE 719

20 LOCAL LOCKOUT 7

#### Local

Local is the complement to REMOTE, causing an instrument to return to local control with a fully enabled front panel. The syntax is:

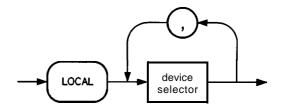

Some BASIC examples:

10 LOCAL 7

which effects all instruments in the network, or

10 LOCAL 719

for an addressed instrument (address 19).

Related statements used by some computers:

#### **RESUME**

#### Clear

Clear causes all HP-IB instruments, or addressed instruments, to assume a "cleared" condition, with the definition of "cleared" being unique for each device. For the swept CW generator:

- 1. All pending output-parameter operations are halted.
- 2. The parser (the software that interprets the programming codes) is reset, and now expects to receive the first character of a programming code.

The syntax is:

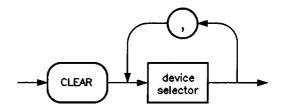

Some BASIC examples:

10 CLEAR 7

to clear all HP-IB instruments, or

10 CLEAR 719

to clear an addressed instrument.

Related statements used by some computers:

RESET

CONTROL

**SEND** 

The preceding statements are primarily management commands that do not incorporate programming codes. The following two statements do incorporate programming codes, and are used for data communication.

#### **Output**

Output is used to send function commands and data commands from the controller to the addressed instrument. The syntax is:

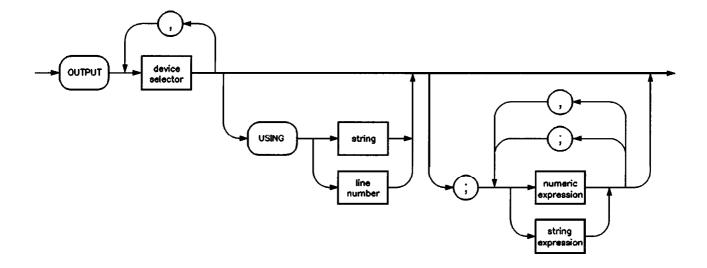

where USING is a secondary command that formats the output in a particular way, such as a binary or ASCII representation of numbers. The USING command is followed by "image items" that precisely define the format of the output; these image items can be a string of code characters, or a reference to a statement line in the computer program. Image items are explained in the programming codes where they are needed. Notice that this syntax is virtually identical to the syntax for the ENTER statement that follows.

#### A BASIC example:

100 OUTPUT719; "programming codes"

The many programming codes for the swept CW generator are listed in the "SCPI Command Summary" in Chapter 2.

Related statements used by some computers:

**CONTROL** 

CONVERT

**IMAGE** 

**IOBUFFER** 

**TRANSFER** 

#### **Enter**

Enter is the complement of OUTPUT, and is used to transfer data from the addressed instrument to the controller. The syntax is:

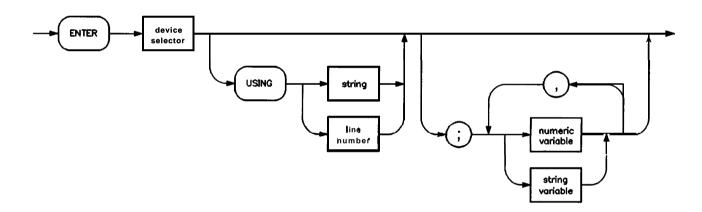

ENTER is always used in conjunction with OUTPUT, such as:

- OUTPUT 719; "... programming codes ..." 100
- ENTER719; "...response data..." 110

ENTER statements are commonly formatted, which requires the secondary command USING and the appropriate image items. The most-used image items involve end-of-line (EOL) suppression, binary inputs, and literal inputs. For example:

100 ENTER 719 USING "#, B"; A, B, C

suppresses the EOL sequence (#), and indicates that variables A, B, and C are to be filled with binary (B) data. As another example,

100 ENTER719 USING "#, 123A"; A\$

suppresses EOL, and indicates that string variable A\$ is to be filled with 123 bytes of literal data (123A).

Note

Be careful when using byte-counting image specifiers. If the requested number of bytes does not match the actual number available, data might be lost, or the program might enter an endless wait state.

The suppression of the EOL sequence is frequently necessary to prevent a premature termination of the data input. When not specified, the typical EOL termination occurs when an ASCII LF (line feed) is received. However, the LF bit pattern could coincidentally occur randomly in a long string of binary data, where it might cause a false termination. Also, the bit patterns for the ASCII CR (carriage return), comma, or semicolon might cause a false termination. Suppression of the EOL causes the computer to accept all bit patterns as data, not commands, and relies on the HP-IB EOI (end or identify) line for correct end-of-data termination.

Related statements used by some computers:

**CONVERT** 

**IMAGE** 

**IOBUFFER** 

ON TIMEOUT

SET TIMEOUT

**TRANSFER** 

This completes the HP-IB Command Statements subsection. The following material explains the SCPI programming codes, and shows how they are used with the OUTPUT and ENTER HP-IB command statements.

# Getting Started with SCPI

This section of Chapter 1 describes the use of the Standard Commands for Programmable Instruments language (SCPI). This section explains how to use SCPI commands in general. The instrument command summary (at the end of this chapter) lists the specific commands available in your instrument. This section presents only the basics of SCPI. If you want to explore the topic in greater depth, see the paragraph titled, "Related Documents."

#### **Definitions of Terms**

This section defines most terms when they are first used, you need a general understanding of the terms listed below before you continue.

#### controller

A controller is any computer used to communicate with a SCPI instrument. A controller can be a personal computer, a minicomputer, or a plug-in card in a card cage. Some intelligent instruments can also function as controllers.

#### instrument

An instrument is any device that implements SCPI. Most instruments are electronic measurement or stimulus devices, but this is not a requirement. Similarly, most instruments use an HP-IB interface for communication. The same concepts apply regardless of the instrument function or the type of interface used.

#### program message

A program message is a combination of one or more properly formatted SCPI commands. Program messages always go from a controller to an instrument. Program messages tell the instrument how to make measurements and output signals.

#### response message

A response message is a collection of data in specific SCPI formats. Response messages always go from an instrument to a controller or listening instrument. Response messages tell the controller about the internal state of the instrument and about measured values.

#### command

A command is an instruction in SCPI. You combine commands to form messages that control instruments. In general, a command consists of mnemonics (keywords), parameters, and punctuation.

#### query

A query is a special type of command. Queries instruct the instrument to make response data available to the controller. Query mnemonics always end with a question mark.

#### Standard Notation

This section uses several forms of notation that have specific meaning.

#### **Command Mnemonics**

Many commands have both a long and a short form, and you must use either one or the other (SCPI does not accept a combination of the two). Consider the FREQuency command, for example. The short form is FREQ and the long form is FREQUENCY (this notation style is a shorthand to document both the long and short form of commands). SCPI is not case sensitive, so fREquEnCy is just as valid as FREQUENCY, but FREQ and FREQUENCY are the only valid forms of the FREQuency command.

#### **Angle Brackets**

How to Use Examples

It is important to understand that programming with SCPI actually requires knowledge of two languages. You must know the programming language of your controller (BASIC, C, Pascal) as well as the language of your instrument (SCPI). The semantic requirements of your controller's language determine how the SCPI commands and responses are handled in your application.

#### **Command Examples**

Command examples look like this:

:FREQuency:CW?

This example tells you to put the string: FREQuency: CW? in the output statement appropriate to your application programming language. If you encounter problems, study the details of how the output statement handles message terminators such as <new line>. If you are using simple OUTPUT statements in HP BASIC, this is taken care of for you. In HP BASIC, you type:

OUTPUT Source;": FREQuency: CW?"

Command examples do not show message terminators because they are used at the end of every program message. "Details of Commands and Responses," discusses message terminators in more detail.

#### Response Examples

Response examples look like this:

1.23

These are the characters you would read from an instrument after sending a query command. To actually pull them from the instrument into the controller, use the input statement appropriate to your application programming language. If you have problems, study the details of how the input statement operates. In particular, investigate how the input statement handles punctuation characters such as comma and semicolon, and how it handles <new line> and EOL.

To enter the previous response in HP BASIC, you type:

ENTER Source; CW\_frequency

Response examples do not show response message terminators because they are always <new line> <^END>. These terminators are typically automatically handled by the input statement. The paragraph titled "Details of Commands and Responses" discusses message terminators in more detail.

#### Essentials for Beginners

This subsection discusses elementary concepts critical to first-time users of SCPI. Read and understand this subsection before going on to another. This subsection includes the following topics:

Program and Response

Messages

These paragraphs introduce the basic types of messages sent between

instruments and controllers.

Subsystem Command Trees

These paragraphs describe the tree structure used in subsystem

commands.

Subsystem Command Tables

These paragraphs present the condensed tabular format used for documenting subsystem commands.

Reading Instrument Errors

These paragraphs explain how to read and print an instrument's internal

error messages.

Example Programs

These paragraphs contain two simple measurement programs that illustrate basic SCPI programming principles.

### Program and Response Messages

To understand how your instrument and controller communicate using SCPI, you must understand the concepts of program and response messages. *Program messages* are the formatted data sent from the controller to the instrument. Conversely, response *messages* are the formatted data sent from the instrument to the controller. Program messages contain one or more commands, and response messages contain one or more responses.

The controller may send commands at any time, but the instrument sends responses only when specifically instructed to do so. The special type of command used to instruct the instrument to send a response message is the *query*. All query mnemonics end with a question mark. Queries return either measured values or internal instrument settings. Any internal setting that can be programmed with SCPI can also be queried.

#### Forgiving Listening and Precise Talking

SCPI uses the concept of forgiving listening and precise talking outlined in IEEE 488.2. Forgiving listening means that instruments are very flexible in accepting various command and parameter formats. For example, the swept CW generator accepts either: POWer: STATe ON or: POWer: STATe 1 to turn RF output on. Precise talking means that the response format for a particular query is always the same. For example, if you query the power state when it is on (using: POWer: STATe?), the response is always 1, regardless of whether you previously sent: POWer: STATe 1 or: POWer: STATe ON.

#### **Types of Commands**

Commands can be separated into two groups, common commands and subsystem commands. *Common commands* are generally not measurement related. They are used to manage macros, status registers, synchronization, and data storage. Common commands are easy to recognize because they all begin with an asterisk, such as \*IDN?, \*OPC, and \*RST. Common commands are defined by IEEE 488.2. *Subsystem commands* include all measurement functions and some general purpose functions. Subsystem commands are distinguished by the colon used between keywords, as in : FREQuency: CW?. Each command subsystem is a set of commands that roughly corresponds to a functional block inside the instrument. For example, the POWer subsystem contains commands for power generation, while the STATUS subsystem contains commands for accessing status registers.

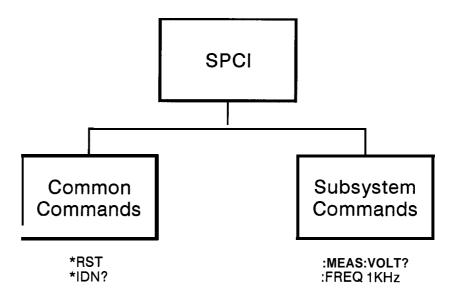

po75b

Figure I-24. **SCPI** Command Types

The remaining paragraphs in this subsection discuss subsystem commands in more detail. Remember, some commands are implemented in one instrument and not in another, depending on its measurement function.

#### Subsystem Command Trees

#### The Command Tree Structure

Most programming tasks involve subsystem commands. SCPI uses a hierarchical structure for subsystem commands similar to the file systems on most computers. In SCPI, this command structure is called a *command tree*.

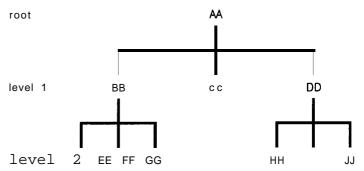

Figure I-25. A Simplified Command Tree

In the command tree shown in Figure 1-25, the command closest to the top is the *root command*, or simply the *root*. Notice that you must follow a particular path to reach lower level subcommands. For example, if you wish to access the GG command, you must follow the path AA to BB to GG.

#### Paths Through the Command Tree

To access commands in different paths in the command tree, you must understand how an instrument interprets commands. A special part of the instrument firmware, a *parser*, decodes each message sent to the instrument. The parser breaks up the message into component commands using a set of rules to determine the command tree path used. The parser keeps track of the *current path*, the level in the command tree where it expects to find the next command you send. This is important because the same keyword may appear in different paths. The particular path you use determines how the keyword is interpreted. The following rules are used by the parser:

#### ■ Power On and Reset

After power is cycled or after \*RST, the current path is set to the root.

#### ■ Message Terminators

A message terminator, such as a <new line> character, sets the current path to the root. Many programming languages have output statements that send message terminators automatically. The paragraph titled, "Details of Commands and Responses," discusses message terminators in more detail.

#### ■ Colon

When it is between two command mnemonics, a colon moves the current path down one level in the command tree. For example, the colon in MEAS: VOLT specifies that VOLT is one level below MEAS. When the colon is the first character of a command, it specifies that the next command mnemonic is a root level command. For example, the colon in: INIT specifies that INIT is a root level command.

#### ■ Semicolon

A semicolon separates two commands in the same message without changing the current path.

#### ■ Whitespace

White space characters, such as <tab> and <space>, are generally ignored. There are two important exceptions. White space inside a keyword, such as :FREQ uency, is not allowed. You must use white space to separate parameters from commands. For example, the <space> between LEVel and 6.2 in the command : POWer : LEVel 6.2 is mandatory. White space does not affect the current path.

#### ■ Commas

If a command requires more than one parameter, you must separate adjacent parameters using a comma. Commas do not affect the current path.

#### ■ Common Commands

Common commands, such as \*RST, are not part of any subsystem. An instrument interprets them in the same way, regardless of the current path setting.

Figure 1-26 shows examples of how to use the colon and semicolon to navigate efficiently through the command tree.

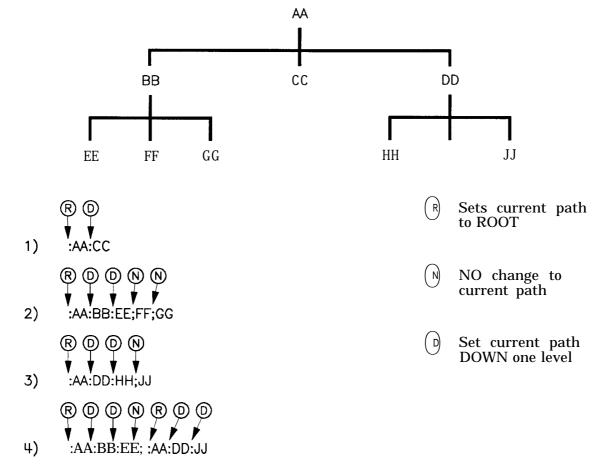

Figure I-26. Proper Use of the Colon and Semicolon

In Figure 1-26, notice how proper use of the semicolon can save typing.

Sending this message:

:AA:BB:EE; FF; GG

Is the same as sending these three messages:

:AA:BB:EE

:AA:BB:FF

:AA:BB:GG

#### Subsystem Command Tables

These paragraphs introduce a more complete, compact way of documenting subsystems using a tabular format. The command table contains more information than just the command hierarchy shown in a graphical tree. In particular, these tables list command parameters for each command and response data formats for queries. To begin this exploration of command tables, consider a simplified SWEep subsystem for the swept CW generator in both the graphical and tabular formats.

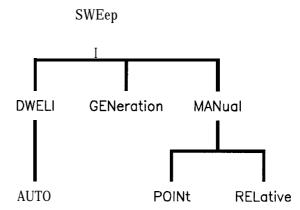

Figure I-27. Simplified SWEep Command Tree

Table 1-2. SWEep Command Table

Command Parameters

| Command     | Parameters | Parameter<br>Type |
|-------------|------------|-------------------|
| :SWEep      |            |                   |
| :DWELl      |            |                   |
| :AUTO       | state      | Boolean ONCE      |
| :GENeration |            |                   |
| :MANual     |            |                   |
| :POINt      |            |                   |
| [:RELative] |            |                   |

#### Reading the Command Table

Note the three columns in the command table labeled *Command*, *Parameters*, and *Parameter Type*. Commands closest to the root level are at the top of the table. Commands in square brackets are implied commands, which are discussed in later paragraphs. If a command requires one or more parameters in addition to the keyword, the parameter names are listed adjacent to the command. Parameters in square brackets are optional parameters, which are discussed in later paragraphs. If the parameter is not in square brackets, it is required and you must send a valid setting for it with

the matching command. The parameter type is listed adjacent to each named parameter.

#### More About Commands

**Query and Event Commands.** Because you can query any value that you can set, the query form of each command is not shown explicitly in the command tables. For example, the presence of the swept CW generator: SWEep: DWEL1 command implies that a: SWEep: DWEL1? also exists. If you see a table containing a command ending with a question mark, it is a *query* only command. Some commands are *events*, and cannot be queried. An event has no corresponding setting if it causes something to happen inside the instrument at a particular instant. For example, :INITiate:IMMediate causes a certain trigger sequence to initiate. Because it is an event, there is no query form of: INITiate: IMMediate.

**Implied Commands.** *Implied commands* appear in square brackets in the command table. If you send a subcommand immediately preceding an implied command, but do not send the implied command, the instrument assumes you intend to use the implied command, and behaves just as if you had sent it. Note that this means the instrument expects you to include any parameters required by the implied command. The following example illustrates equivalent ways to program the swept CW generator using explicit and implied commands.

Example swept CW generator commands with and without an implied commands:

:SWEep:MANual:RELative 6 using explicit commands :SWEep:MANual 6 using implied commands

**Optional Parameters.** Optional parameter names are enclosed in square brackets in the command table. If you do not send a value for an optional parameter, the instrument chooses a default value. The instrument's command dictionary documents the values used for optional parameters.

#### **Program Message Examples**

The following parts of the swept CW generator SCPI command set will be used to demonstrate how to create complete SCPI program messages:

:FREQuency
[:CW]
:MULTiplier
:STATE
:POWER
[:LEVEL]

#### Example 1: "FREQuency: CW 5 GHZ; MULTiplier 2"

The command is correct and will not cause errors. It is equivalent to sending:

"FREQuency: CW 5 GHZ; : FREQuency: MULTiplier2".

#### Example 2: "FREQuency 5 GHZ; MULTiplier 2"

This command results in a command error. The command makes use of the default [:CW] node. When using a default node, there is no change to the current path position. Since there is no command "MULT" at the root, an error results. A correct way to send this is: "FREQ 5 GHZ; FREQ :MULT 2" or as in example 1.

### **Example** 3: "FREQuency:MULTiplier 2; MULTiplier:STATE ON; FREQuency: CW 5 GHZ"

This command results in a command error. The FREQ:CW portion of the command is missing a leading colon. The path level is dropped at each colon until it is in the FREQ:MULT subsystem. So when the FREQ:CW command is sent, it causes confusion because no such node occurs in the FREQ:MULT subsystem. By adding a leading colon, the current path is reset to the root. The corrected command is:

"FREQuency: MULTiplier 2; MULTiplier: STATE ON; :FREQuency: CW 5 GHZ".

#### Example 4: "FREQ 5 GHZ; POWER 4 DBM"

Notice that in this example the keyword short form is used. The command is correct. It utilizes the default nodes of [:CW] and [:LEVEL]. Since default nodes do not affect the current path, it is not necessary to use a leading colon before POWER.

#### **Parameter Types**

As you saw in the example command table for SWEep, there are several types of parameters. The parameter type indicates what kind of values are valid instrument settings. The most commonly used parameter types are numeric, extended numeric, discrete, and Boolean. These common types are discussed briefly in the following paragraphs. The paragraph titled "Details of Commands and Responses" explains all parameter types in greater depth.

**Numeric Parameters.** Numeric parameters are used in both subsystem commands and common commands. Numeric parameters accept all commonly used decimal representations of numbers including optional signs, decimal points, and scientific notation. If an instrument accepts only specific numeric values, such as integers, it automatically rounds numeric parameters to fit its needs.

Examples of numeric parameters:

```
no decimal point required

100. fractional digits optional

-1.23 leading signs allowed

4.56e<space>3 space allowed after e in exponents

-7.89E-01 use either E or e in exponentials

+256 leading + allowed

.5 digits left of decimal point optional
```

Examples of numeric parameters in commands:

```
100 OUTPUT @Source;": FREQuency:STARt 1.0E+09"
110 OUTPUT @Source;": LIST:FREQuency10.0e+9,1e+7"
```

Extended Numeric Parameters. Most measurement related subsystems use extended numeric parameters to specify physical quantities. Extended numeric parameters accept all numeric parameter values and other special values as well. All extended numeric parameters accept MAXimum and MINimum as values. Other special values, such as Up and DOWN may be available as documented in the instrument's command summary. Some instruments also let you to send engineering units as suffixes to extended numeric parameters. The SCPI Command Summary lists the suffixes available, if any. Note that extended numeric parameters are not used for common commands or STATUS subsystem commands.

Examples of extended numeric parameters:

```
100. any simple numeric values
-1.23 largest valid setting
4.56e<space>3
-7.89E-01
+256
.5

MAX
MIN valid setting nearest negative infinity
```

Examples of extended numeric parameters in commands:

```
100 OUTPUT @Source;":FREQuency:STOP MAX"
110 OUTPUT @Source;":LIST:FREQuency MAX,MIN"
```

**Discrete Parameters.** Use discrete parameters to program settings that have a finite number of values. Discrete parameters use mnemonics to represent each valid setting. They have a long and a short form, like command mnemonics. You can use mixed upper and lower case letters for discrete parameters.

Examples of discrete parameters:

```
INTernal level internally
DIODe level using an external diode
PMETer level using an external power meter
```

MMHead level using a mm-wave source module

Examples of discrete parameters in commands:

```
100 OUTPUT @Source; ":POWer:ALC:SOURce INT"
110 OUTPUT @Source; ":POWer:ALC:SOURce mmh"
```

Although discrete parameters values look like command keywords, do not confuse the two. In particular, be sure to use colons and spaces properly. Use a colon to separate command mnemonics from each other. Use a space to separate parameters from command mnemonics.

**Boolean Parameters.** Boolean parameters represent a single binary condition that is either true or false. There are only four possible values for a Boolean parameter.

Examples of Boolean parameters:

```
ON Boolean TRUE, upper/lower case allowed
OFF Boolean FALSE, upper/lower case allowed
1 Boolean TRUE
0 Boolean FALSE
```

Examples of Boolean parameters in commands:

```
100 OUTPUT @Source; ": FM : STATe On" 110 OUTPUT @Source; ": AM: STATe 1"
```

### Reading Instrument Errors

When debugging a program, you may want to know if an instrument error has occurred. Some instruments can display error messages on their front panels. If your instrument cannot do this, you can put the following code segment in your program to read and display error messages.

```
10!
20 ! The rest of your
30 ! variable declarations
40 !
50 DIM Err_msg$[75]
60 INTEGER Err, num
70!
80 ! Part of your program
90! that generates errors
100!
110 !
200 REPEAT
210 OUTPUT@Box;":SYST:ERR?"
220 ! Query instrument error
230
     ENTER @Box; Err_num, Err_msg$
! Read error #, message
250
     PRINT Err_num, Err_msg$
    ! Print error message
260
270 UNTIL Err-num = 0
280 ! Repeat until no errors
290 !
300 !
      The rest of your program
310 !
```

#### **Example Programs**

The following is an example program using SCPI compatible instruments. The example is written in HP BASIC.

This example is a stimulus and response application. It uses a source and counter to test a voltage controlled oscillator.

#### **Example Program**

**Description.** This example demonstrates how several SCPI instruments work together to perform a stimulus/response measurement. This program measures the linearity of a voltage controlled oscillator (VCO). A VCO is a device that outputs a frequency proportional to an input signal level. Figure 1-28 shows how the hardware is configured.

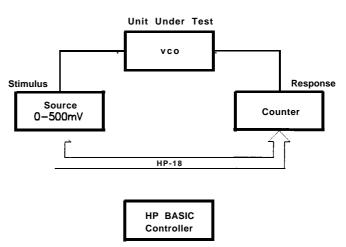

Figure I-28. Voltage Controlled Oscillator Test Program Listing.

```
20
30
      INTEGER First, Last, Testpoint, Dummy
      DIM Id$[70]
40
50
      ASSIGN @Stimulus TO 717
60
      ASSIGN @Response TO 718
70
   - !
      First=0
80
      Last=100
90
100 !
110
      CLEAR @Stimulus
120
      CLEAR @Response
130 !
      OUTPUT@Stimulus;"*RST"
140
      OUTPUT@Response; "*RST"
150
160
170
      PRINT "Voltage Controlled Oscillator Test"
180
      PRINT
190 !
      PRINT "Source Used . .."
200
```

```
210 OUTPUT@Stimulus;"*IDN?"
220 ENTER @Stimulus: Id$
230 PRINT Id$
240 PRINT
250 !
260
    PRINT "Counter Used . .."
270 OUTPUT@Response; "*IDN?"
280
     ENTER @Response; Id$
290 PRINT Id$
300
    PRINT
310 !
320 OUTPUT @Stimulus;": OUTPUT ON"
330 !
340
    PRINT
     PRINT "INPUT [mv]", "OUTPUT [kHz]"
350
     PRINT "------II,"------
360
370
     PRINT
380 !
390
    FOR Testpoint=First TO Last
400
       OUTPUT @Stimulus;":SOURCE:VOLT";VAL$(Testpoint/1000);";*OPC?"
       ENTER @Stimulus; Dummy
410
       OUTPUT@Response: ": MEAS: FREQ?"
420
430
       ENTER @Response; Reading
440
       PRINT Testpoint, Reading/1000
    NEXT Testpoint
450
460 !
470
     OUTPUT @Source;": OUTPUT OFF"
480
     END
```

**Program Comments.** Lines 20 to 70: Declare variables and I/O paths for instruments. I/O paths let you use a name for an instrument in OUTPUT and ENTER statements, instead of a numeric address.

80 to 100: Assign values to the input test limits in mV.

110 to 130: Clear the instrument HP-IB interfaces.

140 to 160: Reset each instrument to a known measurement state.

170 to 190: Print the test report title.

200 to 310: Query measurement instruments'identifications for test traceability.

320 to 330: Connect the source output signal to the output terminals.

340 to 380: Print results table header.

390 to 460: This is the main measurement loop. Line 400 contains two commands. :SOURce:VOLT sets the output levelofthe source.
\*OPC? is used to signal that the preceding command has finished executing. To make an accurate measurement, the source output must be allowed to settle. When the output has settled, \*OPC? places

a 1 in the source Output Queue. The program waits at line 410 until the 1 returned by \*OPC? is entered.

Note that following each OUTPUT containing a query is an ENTER to retrieve the queried value. If you do not use paired OUTPUTS and ENTERs, you can overwrite data in the instrument Output Queue and generate instrument errors.

470 to 480: Disconnect output terminals of the instruments from the unit under test, and end the program. All HP BASIC programs must have END as the last statement of the main program.

# Details of Commands and Responses

In This Subsection

This subsection describes the syntax of SCPI commands and responses. It provides many examples of the data types used for command parameters and response data. The following topics are explained:

Program Message These paragraphs explain how to properly Syntax construct the messages you send from the

computer to instruments.

Response Message These paragraphs discuss the format of Syntax messages sent from instruments to the

computer.

SCPI Data Types These paragraphs explain the types of data

contained in program and response messages.

Program Message Syntax These paragraphs examine the construction of SCPI program messages in more detail. Recall that program messages are the messages you send from the computer to an instrument. These program messages contain commands combined with appropriate punctuation and program message terminators. Figure 1-29 illustrates the simplified syntax of a program message.

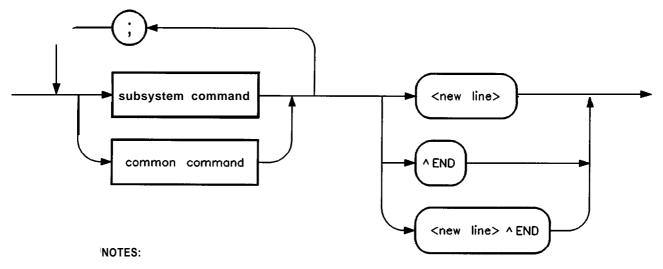

<new line> = ASCII character decimal 10

^ END = EOI asserted concurrent with last byte

Figure I-29. Simplified Program Message Syntax

As Figure 1-29 shows, you can send common commands and subsystem commands in the same message. If you send more than one command in the same message, you must separate them with

a semicolon. You must always end a program message with one of the three program message terminators shown in Figure 1-29. Use <new line>, <^END>, or <new line> <^END> as the program message terminator. The word <^END>> means that EOI is asserted on the HP-IB interface at the same time the preceding data byte is sent. Most programming languages send these terminators automatically. For example, if you use the HP BASIC OUTPUT statement, <new line> is automatically sent after your last data byte. If you are using a PC, you can usually configure the system to send whatever terminator you specify.

#### **Subsystem Command Syntax**

Figure 1-30 describes the basic syntax of SCPI subsystem commands.

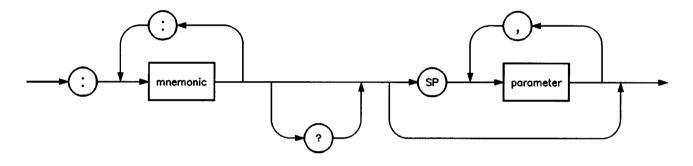

SP = white space, ASCII characters  $\mathbf{0}_{10}$  to  $9_{10}$  and  $11_{10}$  to  $32_{10}$ 

Figure I-30. Simplified Subsystem Command Syntax

As Figure 1-30 shows, there must be a <space> between the last command mnemonic and the first parameter in a subsystem command. This is one of the few places in SCPI where <space> is required. Note that if you send more than one parameter with a single command, you must separate adjacent parameters with a comma. Parameter types are explained later in this subsection.

#### **Common Command Syntax**

NOTE:

Figure 1-31 describes the syntax of common commands.

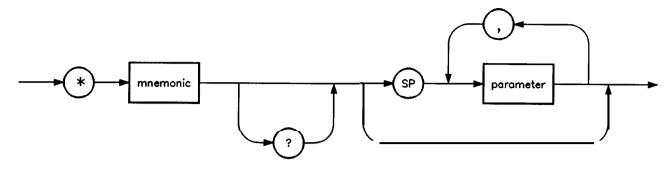

NOTE:

SP = white space, ASCII characters 0,  $_{0}$  to 9  $_{10}$  and 11 ,  $_{0}$  to 32 ,  $_{0}$ 

Figure 1-31. Simplified Common Command Syntax

As with subsystem commands, use a <space> to separate a command mnemonic from subsequent parameters. Separate adjacent parameters with a comma. Parameter types are explained later in this subsection.

Response Message Syntax Figure 1-32 shows a simplified view of response message syntax.

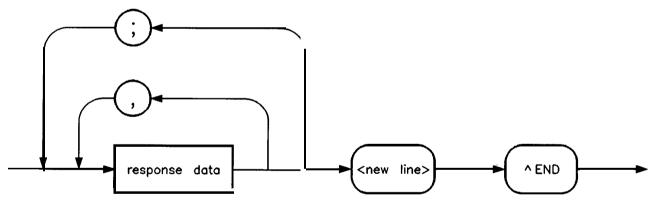

Figure I-32. Simplified Response Message Syntax

Response messages can contain both commas and semicolons as separators. When a single query command returns multiple values, a comma separates each data item. When multiple queries are sent in the same message, the groups of data items corresponding to each query are separated by a semicolon. For example, the fictitious query:

QUERY 1?: QUERY2? might return a response message of:

#### <data1>,<data1>;<data2>,<data2>

Response data types are explained later in this subsection. Note that <new line><-END> is always sent as a response message terminator.

# **SCPI** Data Types

These paragraphs explain the data types available for parameters and response data. They list the types available and present examples for each type. SCPI defines different data formats for use in program messages and response messages. It does this to accommodate the principle of forgiving listening and precise talking. Recall that forgiving listening means instruments are flexible, accepting commands and parameters in various formats. Precise talking means an instrument always responds to a particular query in a predefined, rigid format. Parameter data types are designed to be flexible in the spirit of forgiving listening. Conversely, response data types are defined to meet the requirements of precise talking.

Table 1-3. SCPI Data Types

| Parameter Types     | Response Data Types     |
|---------------------|-------------------------|
| Numeric             | Real or Integer         |
| Extended Numeric    | Integer                 |
| Discrete            | Discrete                |
| Boolean             | Numeric Boolean         |
| String              | String                  |
| Block               | Definite Length Block   |
|                     | Indefinite Length Block |
| Non-decimal Numeric | Hexadecimal             |
|                     | Octal                   |
|                     | Binary                  |

Notice that each parameter type has one or more corresponding response data types. For example, a setting that you program using a numeric parameter returns either real or integer response data when queried. Whether real or integer response data is returned depends on the instrument used. However, precise talking requires that the response data type be clearly defined for a particular instrument and query. The instrument command dictionary generally contains information about data types for individual commands. The following paragraphs explain each parameter and response data type in more detail.

#### **Parameter Types**

**Numeric Parameters.** Numeric parameters are used in both subsystem commands and common commands. Numeric parameters accept all commonly used decimal representations of numbers including optional signs, decimal points, and scientific notation.

If an instrument setting programmed with a numeric parameter can only assume a finite number of values, the instrument automatically rounds the parameter. For example, if an instrument has a programmable output impedance of 50 or 75 ohms, you specified 76.1 for output impedance, the value is rounded to 75. If the instrument setting can only assume integer values, it automatically rounds the value to an integer. For example, sending \*ESE 10.123 is the same as sending \*ESE 10.

Examples of numeric parameters:

| 100                    | no decimal point required             |
|------------------------|---------------------------------------|
| 100.                   | fractional digits optional            |
| -1.23                  | leading signs allowed                 |
| 4.56e <space>3</space> | space allowed after e in exponentials |
| -7.89E-01              | use either $E$ or $e$ in exponentials |
| +256                   | leading + allowed                     |
| .5                     | digits left of decimal point optional |

**Extended Numeric Parameters.** Most measurement related subsystems use extended numeric parameters to specify physical quantities. *Extended numeric* parameters accept all numeric parameter values and other special values as well. All extended numeric parameters accept MAXimum and MINimum as values. Other special values, such as UP and DOWN may be available as documented in the instrument's command dictionary. Note that MINimum and MAXimum can be used to set or query values. The query forms are useful for determining the range of values allowed for a given parameter.

In some instruments, extended numeric parameters accept engineering unit suffixes as part of the parameter value. Refer to the command summary to see if this capability exists.

Note that extended numeric parameters are not used for common commands or STATUS subsystem commands.

Examples of extended numeric parameters:

```
100. any simple numeric values
-1.23 largest valid setting
4.56e<space>3
-7.89E-01
+256
.5

MAX
MIN valid setting nearest negative infinity
-100 mV negative 100 millivolts
```

**Discrete Parameters.** Use *discrete parameters* to program settings that have a finite number of values. Discrete parameters use mnemonics to represent each valid setting. They have a long and a short form, just like command mnemonics. You can used mixed upper and lower case letters for discrete parameters.

Examples of discrete parameters used with the ROSCillator subsystem:

```
INTernal internal frequency standard

EXTernal external frequency standard

NONE no frequency standard, free run mode
```

Although discrete parameters values look like command keywords, do not confuse the two. In particular, be sure to use colons and spaces properly. Use a colon to separate command mnemonics from each other. Use a space to separate parameters from command mnemonics.

**Boolean Parameters. Boolean** parameters represent a single binary condition that is either true or false. There are only four possible values for a Boolean parameter.

Examples of Boolean parameters:

```
ON Boolean TRUE, upper/lower case allowed
OFF Boolean FALSE, upper/lower case allowed
1 Boolean TRUE
0 Boolean FALSE
```

#### Response Data Types

**Real Response Data.** A large portion of all measurement data are formatted as *real* response data. Real response data are decimal numbers in either fixed decimal notation or scientific notation. In general, you do not need to worry about the rules for formatting real data, or whether fixed decimal or scientific notation is used. Most high level programming languages that support instrument I/O handle either type transparently.

Examples of real response data:

```
1.23E+0
-1.0E+2
+1.0E+2
0.5E+0
1.23
-100.0
+100.0
```

**Integer Response Data.** *Integer* response data are decimal representations of integer values including optional signs. Most status register related queries return integer response data.

Examples of integer response data:

```
0 signs are optional
+100 leading + sign allowed
-100 leading sign allowed
256 never any decimal point
```

**Discrete Response Data.** *Discrete* response data are similar to discrete parameters. The main difference is that discrete response data return only the short form of a particular mnemonic, in all upper case letters.

Examples of discrete response data:

| ${\tt INTernal}$  | level internally                    |
|-------------------|-------------------------------------|
| DIODe             | level using an external diode       |
| PMETer            | level using an external power meter |
| $\mathtt{MMHead}$ | level using a mm-wave source module |
|                   |                                     |

**String Response Data.** *String* response data are similar to string parameters. The main difference is that string response data use only double quotes as delimiters, rather than single quotes. Embedded double quotes may be present in string response data. Embedded quotes appear as two adjacent double quotes with no characters between them.

Examples of string response data:

```
"This IS valid"
"SO IS THIS """
"I said. II"Hello!""
```

# Programming Typical Measurements

In This Subsection

This subsection illustrates how the general SCPI concepts presented in previous subsections apply to programming real measurements. To introduce you to programming with SCPI, we must list the commands for the swept CW generator. We will begin with a simplified example.

# Using the Example Programs

The example programs are interactive. They require active participation by the operator. If you desire to get an understanding of the principles without following all of the instructions, read the "Program Comments" paragraphs to follow the programmed activity.

The HP-IB select code is assumed to be preset to 7. All example programs in this section expect the swept CW generator's HP-IB address to be decimal 19.

To find the present HP-IB address, use the front panel.

Press SYSTEM (MENU). Select HP-IB Menu Adrs Menu My Adrs .

The active entry area indicates the present decimal address. If the number displayed is not 19, reset it to 19.

Press 1 9 (ENTER). If the swept CW generator does not respond to a front panel address change, set the HP-IB address switch (rear panel) to 31 (all ones) enabling front panel changes to both address and interface language.

Now check that the interface language is set to SCPI.

Press (PRIOR).

An asterisk denotes the selected interface language. If an asterisk is not next to the SCPI key label, select Power Up Language SCPI .

## **Use of the Command Tables**

In Table 1-4, notice that a new column titled "Allowed Values" has been added to the command table. This column lists the specific values or range of values allowed for each parameter. A vertical bar (|) separates values in a list from which you must choose one value. The commands listed in the table are only part of all the available SCPI commands of the swept CW generator. For a complete listing of the programming codes see "SCPI Command Summary" in Chapter 2.

Table 1-4. Sample Swept CW Generator Commands

| Command      | Parameters                    | Parameter Type   | Allowed Values                                        |
|--------------|-------------------------------|------------------|-------------------------------------------------------|
| CALibration  |                               |                  |                                                       |
| :PMETer      |                               |                  |                                                       |
| :FLATness    |                               |                  |                                                       |
| :INITiate?   | flatness array<br>to cal      | discrete         | USER DIODE PMETer MMHead                              |
| :NEXT?       | measured power                | extended numeric | <num> [lvl suffix]</num>                              |
| CORRection   |                               |                  |                                                       |
| :FLATness    | 801 freq-<br>correction pairs | extended numeric | { <num>[freq suffix],<br/>DB}2*801</num>              |
| FREQuency    |                               |                  |                                                       |
| :CENTer      | center freq                   | extended numeric | specified freq<br>range                               |
|              |                               |                  | or<br>MAXimum MINimum UP DOWN                         |
| [:CW]        | CW freq                       | extended numeric | specified freq range<br>or MAXimum MINimum UP DOWN    |
| :AUTO        | coupled to<br>center freq     | Boolean          | ON OFF 1 0                                            |
| :MODE        | free mode                     | discrete         | CW SWEep LIST                                         |
| :STARt       | start freq                    | extended numeric | specified freq range<br>or MAXimum MINimum UP DOWN    |
| :STEP        |                               |                  |                                                       |
| :AUTO        | auto freq step                | Boolean          | ON OFF 1 0                                            |
| [:INCRement] | freq step                     | extended numeric | 20 to 0.01 dB or<br>MAXimum MINimum                   |
| :STOP        | stop freq                     | extended numeric | specified freq range<br>or<br>MAXimum MINimum UP DOWN |
| MARKer[n]    |                               |                  | [n] is 1 to 5, 1 is the default                       |
| :FREQuency   | marker frequency              | extended numeric | specified freq range<br>or MAXimum MINimum            |

Table 1-4. Sample Swept CW Generator Commands (continued)

| Command      | Parameters                | Parameter Type   | Allowed Values                                  |
|--------------|---------------------------|------------------|-------------------------------------------------|
| :POWer       |                           |                  |                                                 |
| :ATTenuation | atten setting             | extended numeric | 0 to 90 [DB] or                                 |
|              |                           |                  | MAXimum MINimum UP DOWN                         |
| :AUTO        | coupled atten             | Boolean          | ON OFF 1 0                                      |
| [:LEVel]     | output level              | extended numeric | specified power range<br>or                     |
|              |                           |                  | MAXimum MINimum UP DOWN                         |
| :STATe       | RF on/off                 | Boolean          | ON OFF 1 0                                      |
| :SWEep       |                           |                  |                                                 |
| :GENeration  | type of sweep             | discrete         | STEPped ANALog                                  |
| :TIME        | sweep time                | extended numeric | 200s to 133 ms or<br>MAXimum MINimum            |
| :AUTO        | auto sweep<br>time switch | Boolean          | ON OFF 1 0                                      |
| :LLIMit      | fastest sweep<br>time     | extended numeric | <num>[time suffix] or<br/>MAXimum MINimum</num> |

# HP-IB Check, Example Program 1

This first program is to verify that the HP-IB connections and interface are functional. Connect a controller to the swept CW generator via an HP-IB cable. Clear and reset the controller and type in the following program:

- 10 Source=719
- **20** ABORT 7
- 30 LOCAL Source
- 40 CLEAR Source
- **50** REMOTE Source
- **60** CLS
- 70 PRINT "The source should now be in REMOTE."
- **80** PRINT "Verify that the 'REMOTE' LED is on."
- **90** END

Run the program and verify that the REMOTE LED is lit on the swept CW generator. If it is not, verify that the swept CW generator address is set to 19 and that the interface cable is properly connected.

If the controller display indicates an error message, it is possible that the program was entered incorrectly. If the controller accepts the REMOTE statement but the swept CW generator REMOTE LED does not turn on, perform the operational checks as outlined in the respective Operating and Service Manuals to find the defective device.

# **Program Comments**

- 10: Set up a variable to contain the HP-IB address of the source.
- 20: Abort any bus activity and return the HP-IB interfaces to their reset states.
- 30: Place the source into LOCAL to cancel any Local Lockouts that may have been set up.
- 40: Reset the source's parser and clear any pending output from the source. Prepare the source to receive new commands.
- 50: Place the source into REMOTE.
- 60: Clear the display of the computer.
- 70: Print a message to the computer's display.

# Local Lockout Demonstration. Example Program 2

When the swept CW generator is in REMOTE mode, all the front panel keys are disabled except the LOCAL key. But, when the LOCAL LOCKOUT command is set on the bus, even the LOCAL key is disabled. The LOCAL command, executed from the controller, is then the only way to return all (or selected) instruments to front panel control.

Continue example program 1. Delete line 90 END and type in the following commands:

90 PRINT "Verify that all keys are ignored, except the 'LOCAL' key." PRINT "Verify that 'LOCAL' causes the 100 REMOTE LED to go OFF." PRINT " . . . . press CONTINUE" 110 120 PAUSE 130 REMOTE Source 140 LOCAL LOCKOUT 7 150 PRINT 160 PRINT "Source should now be in LOCAL LOCKOUT mode." 170 PRINT "Verify that all keys (including 'LOCAL') have no effect." 180 PRINT " . . . . press CONTINUE" 190 PAUSE 200 LOCAL Source 210 PRINT 220 PRINT "Source should now be in LOCAL mode." 230 PRINT "Verify that the swept signal generator's keyboard is functional. "

To verify and investigate the different remote modes, do the following:

1. Reset the controller.

240 END

- 2. On the swept CW generator: Press (PRESET).
- 3. Clear the controller display and run the program.
- 4. Verify that the REMOTE LED on the swept CW generator is lit.
- 5. From the front panel, attempt to change the start frequency and verify that this is impossible.
- 6. Verify that all keys except (LOCAL) are disabled.
- 7. Now press the [LOCAL] key and verify that the swept CW generator REMOTE LED is off and that you can modify any of the sweep functions.
- 8. Execute a "continue" on the controller. With the controller displaying "LOCAL LOCKOUT mode", verify that the swept CW generator REMOTE LED is again lit.

- 9. Attempt to change the start frequency and press PRESET. Verify that this is impossible.
- 10. Now press the swept CW generator LOCAL key and verify that still no action is taken.
- 11. Execute a "continue" on the controller. With the controller displaying "LOCAL mode", verify that the swept CW generator REMOTE LED is off. Also verify that all sweep functions now can be modified via the front panel controls.

## HINT

Note that the swept CW generator LOCAL key produces the same result as programming LOCAL 719 or LOCAL 7. Be careful because the LOCAL 7 command places all instruments on the HP-IB in the local state as opposed to just the swept CW generator.

## **Program Comments**

90 to 120: Print a message on the computer's display, then pause.

130: Place the source into REMOTE.

140: Place the source into LOCAL LOCKOUT mode.

150 to 190: Print a message on the computer's display, then pause.

200: Return the source to local control.

210 to 230: Print a message on the computer's display.

# Setting Up A Typical Sweep, Example Program 3

In swept operation, the swept CW generator is programmed for the proper sweep frequency range, sweep time, power level, and marker frequencies for a test measurement. This program sets up the swept CW generator for a general purpose situation. The instrument is the same as in program 1. Clear and reset the controller and type in the following program:

Source=719 10 20 ABORT 7 30 LOCAL 7 40 CLEAR Source REMOTE Source 50 OUTPUT Source; "\*RST" 60 70 OUTPUT Source; "FREQuency: MODE SWEep" OUTPUT Source; "FREQuency:STARt 4 GHZ" 80 90 OUTPUT Source; "FREQuency: STOP 7 GHz" OUTPUT Source; "POWer: LEVel -5 DBM" 100 110 OUTPUT Source; "SWEep:TIME 500MS" 120 OUTPUT Source; ":MARKerl:STATeON; FREQuency 4.5 GHZ" 130 OUTPUT Source; "MARKer2: STATe ON; FREQuency 6111E6" 140 OUTPUTSource: "\*OPC?" 150 ENTER Source; X OUTPUT Source; "POWer: STATe ON" 160 170 OUTPUT Source; "INITIate: CONTinuous ON" 180 CLS 190 PRINT "Source setup complete." 200 PRINT "Verify that the source is sweeping from" PRINT "4 GHz to 7 GHz at a power of -5 dBm," 210 PRINT "with a sweeptime of 0.5 seconds." 220 230 END

Run the program.

## **Program Comments**

- 10: Assign the source's HP-IB address to a variable.
- 20 to 50: Abort any HP-IB activity and initialize the HP-IB interface.
- **60:** Set the source to its initial state for programming. The \*RST state is not the same as the PRESET state. For complete details of the instrument state at \*RST, see "SCPI Command Summary," in Chapter 2.
- 70: Select the frequency mode to be SWEEP instead of the default sweep mode of "CW" that was selected with \*RST.
- 80: Set the source start frequency to 4 GHz.
- 90: Set the source stop frequency to 7 GHz. Note the optional usage of the short-form mnemonic, "FREQ".
- 100: Set the source's power level to -5 dBm.

110: Set the sweeptime to 500 ms. Notice that upper/lower case in commands does not matter. Also spaces before the suffix ("MS") are not required in SCPI.

120 and 130: Set markers 1 and 2 to a fixed value. Notice that the value for marker 2 does not end with a frequency suffix. Hertz is a default terminator and is understood.

140: Wait until the source has completed setting up the commands that have been sent so far before turning on the output.

150: The ENTER statement causes the program to wait here until the source responds to the previous \*OPC? with a '1'.

160: The source has now completed processing the commands. The RF frequency, power, and markers are at their programmed values. Turn on the RF output of the source.

170: Select a continuously initiated sweep instead of the default mode of non-continuous that was selected with \*RST.

180: Clear the computer's display.

190 to 220: Print a message on the computer's display.

# Queries, Example Program 4

The following example demonstrates the use of query commands and response data formats. Clear and reset the controller and type in the following program:

```
10
     Source=719
2.0
     ABORT 7
30
    LOCAL 7
40
     CLEAR Source
    REMOTE Source
50
60
     CLS
70
     OUTPUTSource; "*RST"
80
     OUTPUT Source; "POWER: LEVEL -5 dBm; STATE ON"
90
     OUTPUTSource; "FREQ: CW?"
100 ENTER Source; F
110 PRINT "Present source CW frequency is : ";F/1.E+6;"MHz"
120 OUTPUTSource: "POWER: STATE?"
130 ENTER Source; W
140 PRINT "Present power ON/OFF state is : ";W
150 OUTPUTSource; "FREQ: MODE?"
160 DIM A$[10]
170 ENTER Source; A$
180 PRINT "Source's frequency mode is : "&A$
190 OUTPUT Source; "FREQ: CW? MIN"
200 ENTER Source; A
210 PRINT "Minimum source CW frequency is : "; A/1.E+6; "MHz"
220 OUTPUTSource; "FREQ: START?; STOP?"
230 ENTER Source; X, Y
240 PRINT "Swept frequency limits:"
250 PRINT " Start "; X/1.E+6; "MHz"
260 PRINT " Stop ";Y/1.E+6;"MHz"
```

Run the program.

270 END

## **Program Comments**

- 10: Assign the source's HP-IB address to a variable.
- 20 to 50: Abort any HP-IB activity and initialize the HP-IB interface.
- 60: Clear the computer's display.
- 70: Set the source to its initial state for programming.
- 80: Set up the source power level using a compound message.
- 90: Query the value of the source's CW frequency.
- 100: Enter the query response into the variable 'F'. The response always is returned in fundamental units, Hz in the case of frequency.
- 110: Print the CW Frequency in MHz on the computer display.
- 120: Query the value of a Boolean function, POWER:STATE.

- 130: Enter the query response into a variable 'W'. Boolean responses are always '1' for ON and '0' for OFF.
- 140: Print the value of the POWER:STATE on the computer display.
- 150: Query the value of a discrete function (FREQ:MODE).
- 160: Dimension a string variable to contain the response.
- 170: Enter the response into A\$. The response will be a string that represents the function's present value.
- 180: Print the value of A\$ on the computer display.
- 190: Example usage of a MIN query. This will request the maximum value that the FREQ:CW function can be programmed to.
- 200: Enter the numeric response into the variable A.
- 210: Print the value of A on the computer display.
- 220: This is compound query. Up to 8 parameters can be queried from the swept CW generator at one time using this method. In this example, the start and stop frequencies are interrogated.
- 230: The responses are read back into the variables X and Y. The order of the responses is the same as the order of the queries. X will contain the START frequency and Y will contain the STOP.
- 240 to 260: Print the START/STOP frequencies on the display.

# Saving and Recalling States, Example Program 5

When a typical sweep, like example program 3, is set, up, the complete front panel state may be saved for later use in non-volatile memories called registers 1 through 8. This can be done remotely as a part of a program. Clear and reset the controller and type in the following program:

```
10
     Source=719
20
     ABORT 7
30
    LOCAL 7
40
    CLEAR Source
50
    REMOTE Source
60
    CLS
70
     OUTPUT Source; "*RST; FREQ: MODE SWE; STAR 4GHZ
                     ;STOP 5GHZ;:INIT:CONT ON"
80
     OUTPUT Source; "*SAV 1"
90
    CLS
100 PRINT "A sweeping state has been saved in REGISTER 1."
OUTPUT Source; "*RST; FREQ: CW 1.23456GHZ;: POW: LEV -1DBM"
120 OUTPUT Source; "*SAV 2"
130 PRINT "A CW state has been saved in REGISTER 2."
140 PRINT ".... Press Continue"
150 PAUSE
160 OUTPUT Source; "*RCL 1"
170 PRINT "Register 1 recalled. Verify source is sweeping."
180 PRINT "Press Continue."
190 PAUSE
200 OUTPUT Source; "*RCL 2"
210 PRINT "Register 2 recalled."
220 PRINT "Verify source is in CW mode."
230 END
```

Run the program.

#### **Program Comments**

- 10: Assign the source's HP-IB address to a variable.
- 20 to 50: Abort any HP-IB activity and initialize the HP-IB interface.
- 60: Clear the computer's display.
- 70: Set up the source for a sweeping state. Note the combination of several commands into a single message. This single line is equivalent to the following lines:

```
OUTPUTSource; "*RST"

OUTPUT Source; "FREQ: MODE SWEep"

OUTPUT Source; "FREQ: STARt 4 GHZ"

OUTPUT Source; "FREQ: STOP 5 GHZ"

OUTPUT Source; "INIT: CONT ON"
```

80: Save this state into storage register 1.

90: Clear the computer display.

100: Print a message on the computer display.

110: Set up the source for a CW state. Note the combination of several commands into a single message. This single line is equivalent to the following lines:

OUTPUT Source; "\*RST"
OUTPUT Source; "FREQ: CW 1.23456 GHZ"
OUTPUT Source; "POWer: LEVel -1 DBM"

120: Save this state into storage register 2.

130 to 150: Print a message on the computer display and pause.

160: Recall the instrument state from register 1. It should contain the sweeping state.

170 to 190: Print a message on the computer display and pause.

200: Recall the instrument state from register 2. It should contain the CW state.

210 and 220: Print messages on the computer display.

Looping and Synchronization, Example Program 6

Clear and reset the controller and type in the following program:

```
10
     Source=719
20
     ABORT 7
30
     LOCAL 7
40
     CLEAR Source
50
     REMOTE Source
60
     CLS
70
     OUTPUT Source: "*RST"
80
     OUTPUT Source; "FREQ: START 4 GHZ; STOP 5 GHZ; MODE SWEEP"
90
     OUTPUT Source: "POWER: LEVEL -1 DBM; STATE ON"
100 OUTPUT Source; "SWEEP: TIME 1"
     OUTPUTSource; "*OPC?"
110
120
     ENTER Source; X
130 REPEAT
140
        DISP "Enter number of sweeps to take : CO to exit]";
150
        INPUT N
160
        IF N>O THEN
170
           FOR I=1 TO N
              DISP "Takinsweenpumber : ":I
180
190
              OUTPUTSource; "INIT: IMM; *OPC?"
              ENTER \
200
210
           NEXT I
220
        END IF
230 UNTIL N=O
240
     END
```

Run the program.

#### **Program Comments**

- 10: Assign the source's HP-IB address to a variable.
- 20 to 50: Abort any HP-IB activity and initialize the HP-IB interface.
- 60: Clear the computer's display.
- 70: Set the source to its initial state for programming.
- 80: Set up the frequency parameters using a compound message.
- 90: Set up the source's power level and state using a compound message.
- 100: Set up the source's sweep time to 1 second.
- 110: Send the \*OPC? command to the source to ensure that the previous commands are completed and the source is ready to begin controlled sweeps.
- 120: Enter the response to the \*OPC? into the variable X. The response should be a '1'.
- 130: Start of the loop.

- 140 and 150: Prompt the operator for the number of sweeps to take. The number of sweeps to take is stored in the variable N. Enter 0 to quit the program.
- 160: Don't take any sweeps if N is less than 0.
- 170: Start a FOR/NEXT loop to take N sweeps.
- 180: Display the number of this sweep on the computer display.
- 190: Initiate a single sweep on the source and then wait until the pending operation is complete. Return a '1' when the sweep completes.
- 200: Enter the response to the \*OPC? into the variable X. The program execution will halt on this ENTER statement until the sweep is finished.
- 210: Repeat the INIT:IMM sequence N times.
- 220: End of the IF statement to skip sweeps if N is negative.
- 230: Exit the program if the value of N is 0.

# Using the ● WAI Command, Example Program 7

The following example illustrates the use of the \*WAI command to cause the swept CW generator to perform a synchronous sweep.

10 Source=719 20 ABORT 7 30 LOCAL 7 40 CLEAR Source 50 REMOTE Source 60 CLS 70 OUTPUTSource: "\*RST" 80 OUTPUT Source; "FREQ:STAR 4GHZ; STOP 5GHZ; MODE SWE" OUTPUT Source; "SWE:TIME 2" 90 100 OUTPUTSource; "\*OPC?" 110 ENTER Source;X 120 FOR **I=1** TO 4 130 OUTPUTSource; "INIT" 140 OUTPUTSource; "\*WAI" 150 OUTPUT Source; "POW: STAT ON" 160 OUTPUTSource; "INIT" 170 OUTPUTSource:"\*WAI" 180 OUTPUT Source; "POW: STAT OFF" 190 NEXT I 200 PRINT "Finished sending commands to source." PRINT "Note that execution is continuing for four cycles." 210 220

Run the program.

# **Program Comments**

- 10: Assign the source's HP-IB address to a variable.
- 20 to 50: Abort any HP-IB activity and initialize the HP-IB interface.
- 60: Clear the computer's display.
- 70: Set the source to its initial state for programming.
- 80: Set the source up for a sweep, from 4 GHz to 5 GHz.
- 90: Set the sweep time to 2 second. In SCPI, suffixes are optional if you program in fundamental units (for sweep time, that would be seconds).
- 100: Send an \*OPC? to the source.
- 110: Enter the query response to the \*OPC? into a variable "X". The program execution will halt here until the source has finished processing all the commands up to this point. Once complete, the source will respond to the \*OPC? with a "1".
- 120: Begin a FOR/NEXT loop that is repeated four times.
- 130: Initiate a sweep on the source.

140: Send a \*WAI command to the source. This command causes the source to stop executing new commands until all prior commands and operations have completed execution. In this case, there is a sweep in progress, so no further commands will be executed until the sweep finishes.

150: Turn the RF output of the source ON.

160: Initiate a sweep on the source.

170: Send another \*WAI to the source. Although the \*WAI command causes EXECUTION of commands to be held off, it has no effect on the transfer of commands over the HP-IB. The commands continue to be accepted by the source and are buffered until they can be executed.

180: Toggle the RF STATE to OFF.

190: Repeat the sample exercise.

200 and 210: Print messages on the computer display.

# Using the User Flatness Correction Commands, Example Program 8

The following program interrogates the swept CW generator and an HP 437B power meter for frequency and power information respectively. The swept CW generator is programmed to sweep from 2 to 20 GHz, with frequency-correction pairs every 100 MHz and +5 dBm leveled output power. For this example, we assume that the path losses do not exceed 5 dBm and that the HP 437B power meter already has its power sensor's calibration factors stored in sensor data table 0. If another power meter is used, the power sensor's calibration factors will have to be stored in a look-up table. Modify the program 'co suit your particular measurement requirements. Up to 801 points may be entered in the user flatness correction table with this program.

SCPI commands are used to set up the source parameters and enter correction frequencies and data into the correction table.

```
10
     !ASSIGN THE ADDRESS TO THE SOURCE AND POWER METER
20
     DIM A$[5000],B$[5000]
30
      ASSIGN @Source TO 719
40
      ASSIGN @Meter TO 713
50
      INTEGER Error-flag
60
      ABORT 7
70
80
     !SET UP SOURCE
90
      OUTPUT@Source:"*RST"
100
      OUTPUT @Source; "FREQ: MODE SWE; STAR 2 GHZ; STOP 20 GHZ"
110
      OUTPUT @Source: "SWEEP: TIME 200 MS"
120
      OUTPUT @Source; "POW:LEV 5 DBM; :INIT:CONT ON"
130
      OUTPUT@Source;"*0PC?"
140
      ENTER OSource; Done
150
160
     !SET UP POWER METER
170
     OUTPUT @Meter: "PR"
180
      OUTPUT @Meter; "FA"
190
      OUTPUT @Meter: "TRO"
200
210
     !ZERO POWER METER
220
     OUTPUT @Source; "POW: STAT OFF"
230
      Zero_meter(@Meter,@Source,Error_flag)
240
      IF Error-flag THEN
250
        BEEP
260
        CLEAR SCREEN
270
        PRINT "ERROR: METER DID NOT COMPLETE ZEROING OPERATION!"
280
     ELSE
    Ι
290
300
     !SET UP CORRECTION FREQUENCIES IN USER FLATNESS CORRECTION TABLE
       !OUTPUT @Source; "CORR: FLAT ";
310
320
        Start_freq=2
330
        Stop_freq=20
340
        Increment=1
350
        N=(((Stop_freq-Start_freq)/Increment)+1)
```

```
360
        Freq=Start_freq
370
        FOR I=1 TO N
380
        A$=A$&VAL$(Freq)&"GHZ.Odb."
390
          Freq=Freq+Increment
400
          NEXT I
410
          B=LEN(A\$)
420
          B=B-1
430
          B$=A$[1,B]
440
          OUTPUT @Source; "CORR: FLAT "; B$
450
       ! OUTPUT @Source; "POW: STAT ON"
460
470
    !ENTER DATA IN USER CORRECTION TABLE
480
        OUTPUT @Source; "CAL: PMET: FLAT: INIT? USER "
490
        ENTER @Source: Freq
500
        WHILE Freq>0
510
          Power=FNRead_meter(@Meter,Freq)
520
          OUTPUT @Source; "CAL:PMET:FLAT:NEXT?"; VAL$(Power); "DBM"
530
          ENTER OSource; Freq
540
        END WHILE
550
     END IF
560
     END
570 <sup>I</sup>
580
      SUB Zero-meter(QMeter,OSource,INTEGER Error-flag)
590
      OUTPUT @Source; "Pow:stat off"
600
        OUTPUT @Meter; "CS"
        OUTPUT @Meter; "ZE"
610
620
        Max_attempts=30
630
        Attempts=0
640
        Zeroing=1590
650
        Finished=0
660
        WHILE Zeroing AND NOT Finished
670
          Attempts=Attempts+1
680
          Meter_stat=SPOLL(@Meter)
690
          IF Attrmpts>Max_attempts THEN Zeroing=0
700
          IF BIT(Meter_stat,1) THEN Finished=1
710
          WATT 1
720
        END WHILE
      OUTPUT @Source; "Pow:stat on"
730
740
        IF NOT Zeroing THEN
750
          Error_flag=1
760
        ELSE
770
          Error_flag=0
780
        END IF
790
      SUBEND
800
810
     DEF FNRead_meter(@Meter,Freq)
820
        OUTPUT@Meter; "SEOEN"
830
        Freq$=VAL$(Freq)
        OUTPUT @Meter; "FR"&Freq$&"GZ"
840
850
        OUTPUT @Meter; "TR2"
860
        ENTER @Meter: Power$
```

```
870 PO=VAL(Power$)
880 Flips=0
890 Slope=0
900 REPEAT
910 OUTPUT @Meter; "TR2"
920 ENTER @Meter; Power$
930 P1=VAL(Power$)
940 Slope2=SGN(PO-P1)
950 IF Slope2Slope THEN
              Flips=Flips+l
960
970
              Slope2=Slope
980
            ELSE
               IF Slope2=0 THEN Flips=Flips+.2
990
         END IF
1000
            P0=P1
1010
1020 UNTIL Flips>=3
1030 Power=(P0+P1)/2
1040 RETURN Power
1050 FNEND
```

# Programming the Status System

In This Subsection

This subsection discusses the structure of the status system used in SCPI instruments, and explains how to program status registers. An important feature of SCPI instruments is that they all implement status registers the same way. The status system is explained in the following paragraphs:

General Status These paragraphs explain the way that status
Register Model registers are structured in SCPI instruments. It
also contains an example of how bits in the various
registers change with different input conditions.

Required These paragraphs describe the minimum required Status Groups status registers present in SCPI instruments. These status registers cover the most frequently used functions.

General Status Register
Model

The generalized status register model shown in Figure 1-33 is the building block of the SCPI status system. This model consists of a condition register, a transition filter, an event register and an enable register. A set of these registers is called a *status group*.

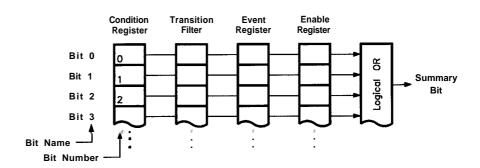

Figure I-33. Generalized Status Register Model

When a status group is implemented in an instrument, it always contains all of the component registers. However, there is not always a corresponding command to read or write to every register.

# **Condition Register**

The *condition register* continuously monitors the hardware and firmware status of the instrument. There is no latching or buffering for this register, it is updated in real time. Condition registers are read-only.

There may or may not be a command to read a particular condition register.

#### Transition Filter

The transition filter specifies which types of bit state changes in the condition register will set corresponding bits in the event register. Transition filter bits may be set for positive transitions (PTR), negative transitions (NTR), or both. Positive means a condition bit changes from 0 to 1. Negative means a condition bit changes from 1 to 0. Transition filters are read-write. Transition filters are unaffected by \*CLS (clear status) or queries. They are set to instrument dependent values at power on and after \*RST.

## **Event Register**

The event register latches transition events from the condition register, as specified by the transition filter. Bits in the event register are latched, and once set they remain set until cleared by a query or a \*CLS (clear status). There is no buffering, so while an event bit is set, subsequent events corresponding to that bit are ignored. Event registers are read-only.

# **Enable Register**

The enable register specifies the bits in the event register that can generate a summary bit. The instrument logically ANDs corresponding bits in the event and enable registers, and ORs all the resulting bits to obtain a summary bit. Summary bits are in turn recorded in the Status Byte. Enable registers are read-write. Querying an enable register does not affect it. There is always a command to read and write to the enable register of a particular status group.

#### An Example Sequence

Figure 1-34 illustrates the response of a single bit position in a typical status group for various settings. The changing state of the condition in question is shown at the bottom of the figure. A small binary table shows the state of the chosen bit in each status register at the selected times T1 to T5.

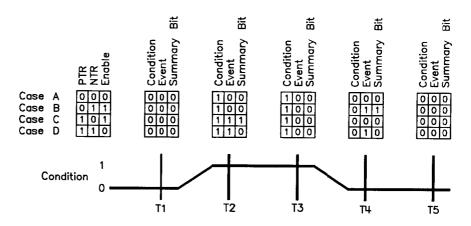

Figure 1-34. Typical Status Register Bit Changes

# Programming the Trigger System

In This Subsection

This subsection discusses the layered trigger model used in SCPI instruments. It also outlines some commonly encountered trigger configurations and programming methods. Trigger system topics are explained in the following paragraphs:

Generalized Trigger These paragraphs explain the structure and Model components of the layered trigger model used in

all SCPI instruments.

Common Trigger These paragraphs explain the INIT and TRIG configurations implemented in the swept CW generator.

Trigger Command These paragraphs provide condensed definitions Definitions for the keywords used in this subsection.

Understanding trigger systems requires more technical expertise than most other topics covered in this section. If you find this subsection difficult, keep in mind that you do not have to program the trigger system to make measurements or output signals. Using MEASure, READ, or INITiate, you can avoid having to learn the information in this subsection.

# Generalized Trigger Model

#### Overview

An instrument trigger system synchronizes instrument actions with specified events. An instrument action may be to make a measurement or source an output signal. The events used to synchronize these actions include software trigger commands, changing signal levels, and pulses on BNC connectors. The trigger system also lets you specify the number of times to repeat certain actions, and delays between actions.

Figure 1-35 shows a simplified view of the generalized SCPI trigger model. Instruments may implement some or all of this model to accommodate varying needs. Each unshaded block in Figure 1-35 represents a particular *trigger state*. The generalized trigger model allows an arbitrary number of event-detection states. Note that there can be two paths into a state and two paths out of a state. These are called the downward entrance and exit, and the upward entrance and exit. *Upward* means moving towards the idle state and *downward* means moving towards instrument actions.

An instrument moves between adjacent states, depending on its internal conditions and the commands that you send. When you first turn on power to an instrument, it is in the idle state. You can force the instrument to the idle state using : ABORt or \*RST. The initiate and event detection trigger states are essentially a list of conditions that must be satisfied to reach the adjacent states. The sequence operation state signals the instrument hardware to take some action, and listens for a signal that the action has been taken.

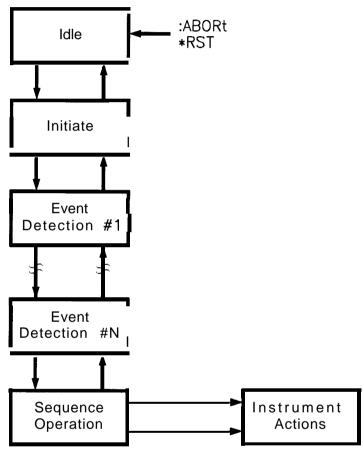

Figure I-35. Generalized Trigger Model

## **Details of Trigger States**

These paragraphs use flow charts to explain the decision making rules inside each trigger state. These rules govern how the instrument moves between adjacent states. Some of the flow charts reference commands that have not been discussed yet. These commands are explained later in this subsection. Keep in mind that this explanation covers the most general case. Your particular instrument may not implement all of the commands discussed here.

**Inside the Idle State.** Figure 1-36 illustrates the operation of the *idle* state.

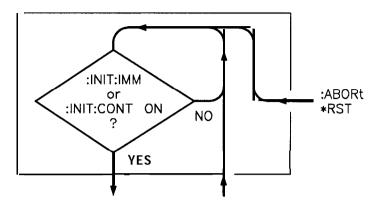

Figure I-36. Inside the Idle State

Turning power on, or sending \*RST or :ABORT forces the trigger system to the idle state. The trigger system remains in the idle state until it is initiated by INITiate: IMMediate or INITiate:CONTinuous ON. Once one of these conditions is satisfied, the trigger system exits downward to the *initiate* state. Note that \*RST sets INITiate: CONTinuous OFF.

Whenever the trigger system leaves the idle state, it sets the instrument's Operation Pending Flag. Returning to idle clears the flag. The *Operation Pending Flag* is a special bit inside the instrument that can affect how the instrument responds to certain commands. You need to know this fact when using \*OPC, \*OPC?, \*WAI, and other commands.

**Inside the Initiate State.** Figure 1-37 illustrates the operation of the *initiate* state.

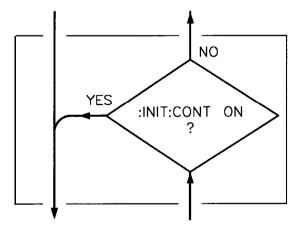

Figure I-37. Inside the Initiate State

If the trigger system is on a downward path, it travels directly through the initiate state without restrictions. If the trigger system

is on an upward path, and INITiate: CONTinuous is ON, it exits downward to an event-detection state. If the trigger system is on an upward path and INITiate: CONTinuous is OFF, it exits upward to the idle state.

**Inside Event Detection States.** Figure 1-38 illustrates the operation of an arbitrary event detection state named <state-name>. Typical <state\_names>are TRIGger, ARM, STARt, and STOP.

Normal downward execution is controlled by the source command.

#### **SOURce**

The : <state-name> : SOURce command specifies which particular input can generate the event required to continue the downward path. If the source chosen is a non-analog signal, such as IMMediate, BUS, or TIMer, no further qualifications are required to generate an event. If, however, an INTernal or EXTernal analog signal is chosen, additional qualifications may apply. You specify these additional qualifications using appropriate LEVel, SLOPe, and HYSTeresis commands. Sending \*RST sets the SOURce to IMMediate .

The downward path also provides a command to override normal operation.

#### **IMMediate**

The : <state-name> : IMMediate command bypasses event detection, ECOunt, and DELay qualifications one time. The upward path through the event detection state contains only one condition. A : <state-name> :COUNt command sets the number of times the trigger system must successfully exit that event detection state on a downward path. If this condition is satisfied, the trigger system exits upward.

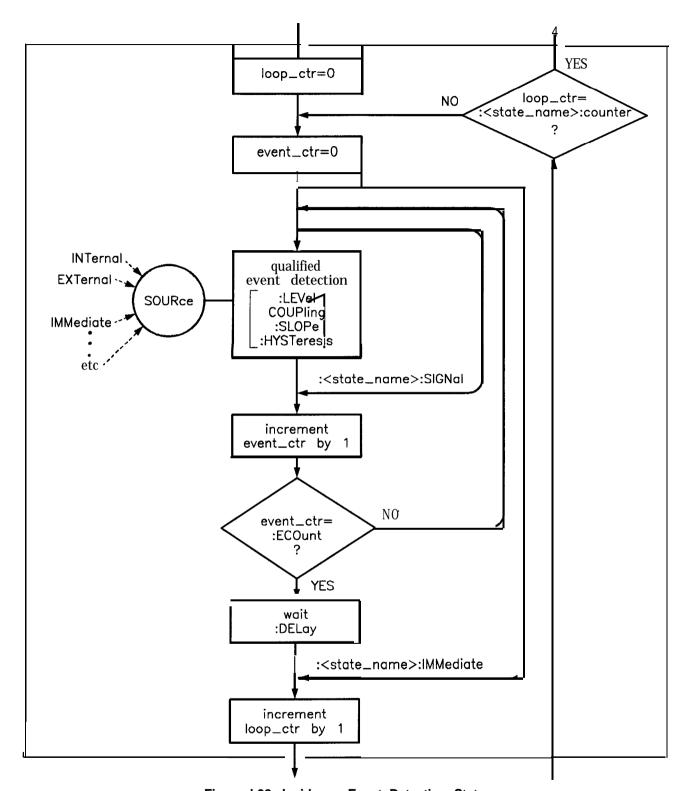

Figure I-38. Inside an Event Detection State

**Inside the Sequence Operation State.** Figure 1-39 illustrates the operation of the sequence operation state.

The downward entrance to the Sequence Operation State signals that some instrument dependent action should begin at once. An upward exit is not allowed until the instrument signals that its action is complete. Note that complete can be defined differently for different instruments. For example, consider an instrument that can sweep a range of frequencies starting with  $f_1$  and ending with  $f_2$ . The action-complete signal can be defined to coincide with the output of either  $f_1$  or  $f_2$ .

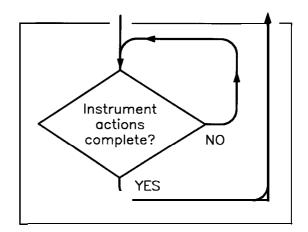

Figure I-39. Inside the Sequence Operation State

# Common Trigger Configurations

In the previous paragraphs, you learned about the basic building blocks allowed in a SCPI trigger system. Generally, an instrument implements only a portion of the trigger features available. These paragraphs discuss the simplest configurations: INIT and TRIG.

## The **INIT** Configuration

The *INIT* configuration is the simplest possible trigger configuration. It uses no event detection states, and requires only two subsystems for programming, INITiate and ABORt. All SCPI instruments implement these two subsystems.

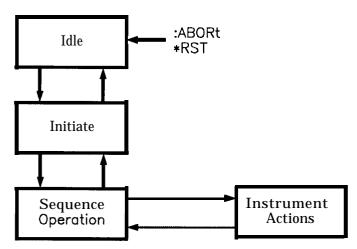

Figure I-40. The INIT Trigger Configuration

| Command      | Parameters | Parameter | Туре |
|--------------|------------|-----------|------|
| :ABORt       |            |           |      |
| :INITiate    |            |           |      |
| [:IMMediate] |            |           |      |
| :CONTinuous  | state      | Boolean   |      |

Example commands using the INIT trigger configuration:

: ABORt abort operations, go to idle execute one sequence operation :INIT:IMM

execute sequence operations continuously :INIT:CONT ON

stop sequence operations after the current one is : INIT: CONT OFF

complete

# The TRIG Configuration

Instruments using the TRIG configuration include one event detection state named TRIG, and a corresponding TRIGger subsystem. And, all SCPI instruments implement the required INITiate and ABORt subsystems.

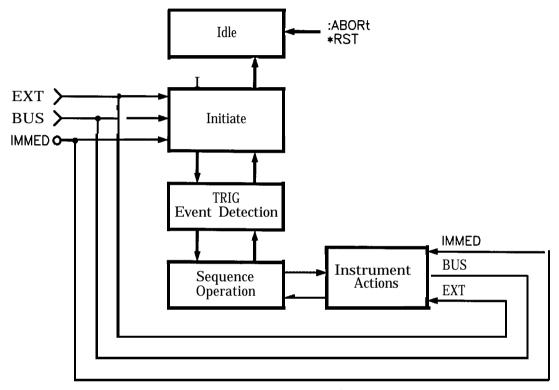

Figure 1-41. The TRIG Trigger Configuration

Description of Triggering in the HP 8360 L-Series Swept CW Generators The HP 8360 L-Series Swept CW Generators follow the SCPI model of triggering. It is a layered model with the structure shown in Figure 1-42.

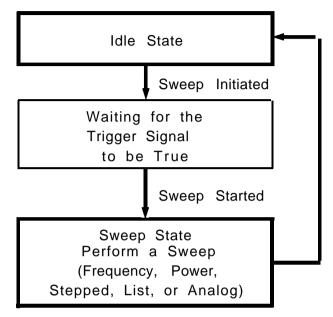

Figure I-42. HP 8360 Simplified Trigger Model

The process of sweeping involves all 3 of these states. The IDLE state is where the sweep begins. The IDLE state is left when the sweep is initiated. This can happen on a continuous basis (INIT:CONT ON) or on a demand basis (INIT: CONT OFF). The functions of continuous and single sweeps are handled by this command. When the INIT:CONT ON command is given, the sweep is continuously re-initiated. When in the OFF state, the sweep is initiated with the INIT: IMMediate command.

Once initiated, the wait for trigger state is entered. Here, the trigger signal selected by the TRIG:SOURce command is examined until a TRUE condition is detected. These trigger signals are:

**IMMediate** This signal is always TRUE.

BUS

**EXTernal** This is the external trigger input jack. A positive

transition on this jack constitutes a TRUE signal.

This signal is the HP-IB <get> (Group Execute

Trigger) message or a \*TRG command.

When a TRUE signal is found, the sweep is actually started.

The act of producing the sweep in some cases involves the use of trigger signals. For example, the stepped and list sweeps have modes that allow triggering for point-to-point advancement through the sweep. These trigger signals are selected by individual TRIG: SOURce commands in the appropriate subsystems (i.e. LIST:TRIGger:SOURce and SWEep:TRIGger:SOURce). The definition of these signals in the swept CW generator cause the sweep to jump to the next point when the signal becomes TRUE, therefore the first point in the list or stepped sweeps is produced immediately upon starting the sweep. Receiving a trigger signal at the last point causes the IDLE state to be re-entered. Analog sweeps do not use the trigger signals during the sweep (although the trigger signals are needed to start the sweep as described).

The ABORt command resets any sweep in progress and immediately returns the instrument to the IDLE state.

The \*WAI, \*OPC and \*OPC? commands indicate a complete operation at the end of the sweep upon re-entry into the IDLE state.

# **Advanced Trigger Configurations**

Because the SCPI layered trigger model is expandable, many more complex trigger configurations are possible.

# Trigger Keyword **Definitions**

The following paragraphs contain condensed definitions of the keywords used in the command tables. Many of the commands in trigger related subsystems are event commands. Remember that event commands cannot be queried. Similarly, event commands have no related \*RST actions or settings. Event commands cause a particular action to take place inside the swept CW generator.

#### **ABORt**

The ABORt command forces the trigger system to the idle state. Any measurement or output sequence in process is aborted as quickly as possible. ABORt does not alter the settings programmed by other commands, unlike \*RST, ABORt is a root level event command and cannot be queried.

# **IMMediate**

The IMMediate command provides a one-time override of the normal downward path in an event-detection state. The instrument must be in the specified event detection state when IMMediate is received, or an error is generated and the command has no effect. For example, the instrument must be in the TRIG state for :TRIGger: IMMediate to work properly. If the instrument is in the idle state, the command has no effect, and an error would be generated. IMMediate is an event command and cannot be queried.

#### **ODELay**

The ODELay command specifies the time between the source settling and the time the trigger out signal is sent. Specifying :TRIGger: ODELay <num>{time suffix) instructs the swept CW generator to set the specified time as the delay necessary to ensure proper settling. Sending \*RST sets ODELay to an instrument dependent value, usually zero.

#### **SOURce**

The SOURce command selects the trigger source for an event-detection state. Only one source can be specified at a time, and all others are ignored. Sending \*RST sets SOURce to IMMediate. The most commonly used sources are:

#### BUS

The event detector is satisfied by either Group Execute Trigger( <GET>) or a \*TRG command. <GET> is a low level HP-IB message that can be sent using the TRIGGER command in HP BASIC.

### ■ EXTernal

An external signal connector is selected as the source.

#### ■ IMMediate

Qualified events are generated automatically. There is no waiting for a qualified event.

#### **Related Documents**

The International Institute of Electrical and Electronics Engineers.

IEEE Standard 488.1-1987, IEEE Standard Digital Interface for Programmable Instrumentation. New York, NY, 1987.

This standard defines the technical details required to design and build an HP-IB interface (IEEE 488.1). This standard contains electrical specifications and information on protocol that is beyond the needs of most programmers. However, it can be useful to clarify formal definitions of certain terms used in related documents.

IEEE Standard 488.2-1987, IEEE Standard Codes, Formats, Protocols, and Common Commands For Use with ANSI/IEEE Std 488.1-1987. New York, NY, 1987.

This document describes the underlying message formats and data types used in SCPI. It is intended more for instrument firmware engineers than for instrument user/programmers. However, you may find it useful if you need to know the precise definition of certain message formats, data types, or common commands.

To obtain a copy of either of these documents, write to:

The Institute of Electrical and Electronics Engineers, Inc. 345 East 47th Street
New York, NY 10017
USA

## Hewlett-Packard Company

BASIC 5.0/5.1 Interfacing Techniques. Vol. 2, Specific Interfaces, 1987.

This HP BASIC manual contains a good non-technical description of the HP-IB (IEEE 488.1) interface in chapter 12, "The HP-IB Interface". Subsequent revisions of HP BASIC may use a slightly different title for this manual or chapter. This manual is the best reference on instrument I/O for HP BASIC programmers.

Hewlett-Packard Company. Tutorial Description of the Hewlett-Packard Interface Bus. 1987.

This book provides a thorough overview of HP-IB basics for the HP-IB system designer, programmer, or user.

To obtain a copy of either of these documents, contact the Hewlett-Packard representative listed in your telephone directory.

# **Operating and Programming Reference**

# How To Use This Chapter

The operating and programming functions of the synthesizer are listed in alphabetical order. Each entry has a complete description, complete programming codes, and a cross reference to the main function group and respective menu map. Cross references to operating and programming examples located in Chapter 1, "Getting Started", are also given.

Error messages, instrument specifications, and menu maps are located in their own tabbed sections. Menu maps can be folded out and viewed at the same time as the alphabetical entry. See the illustration below.

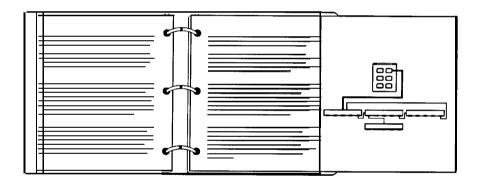

For operator's service information, see the Chapter 4, "Operator's Check and Routine Maintenance". The operator accessible (SERVICE) softkeys are described in that chapter. Complete SERVICE menu and softkey information is provided in the HP 8360 B-Series Swept Signal Generator/HP 8360 L-Series Swept CW Generator Service Guide.

# Programming Language Comparison

Table 3-9 cross-references the actions that the instrument can perform with the programming commands that will prompt those actions.

## **Address**

Function Group SYSTEM

Menu Map 8

Description The 8360 Adrs softkey lets you change the HP-IB address of the

swept CW generator. Enter the address desired using the numeric entry keys or the up/down arrow keys. The address value may be set between 0 and 30. The swept CW generator stores the address value in non-volatile memory. The default address of the swept CW

generator is 19.

Programming Codes SCPI: SYSTem:COMMunicate:GPIB:ADDRess

Analyzer: NONE

See Also Connectors, HP-IB Menu

"Instrument Addresses" in Chapter 1

"Programming Typical Measurements" in Chapter 1

#### Adrs Menu

Function Group SYSTEM

Menu Map 8

Description This softkey accesses the HP-IB address menu.

Meter Adrs Controls the system power meter address.

8360 Adrs Can control the swept CW generator's address,

depending on the setting of the rear panel HP-IB

switch.

Printer Adrs Controls the system printer address.

#### Adrs Menu

Programming Codes SCPI: NONE, see the individual softkeys listed.

Analyzer: NONE

See Also HP-IB Menu, softkeys listed above.

"Optimizing Swept CW Generator Performance" in Chapter 1

"HP-1B Address Selection" in Chapter 3

ALC

Function Group ALC

Menu Map 1

Description This hardkey accesses the automatic level control (ALC) functions.

ALC BW Menu Accesses the ALC bandwidth menu.

Coupling Factor Specifies the coupling factor of an

external coupling device and causes the display to indicate the power at

the coupler main output.

Leveling Mode ALCoff Disables the ALC leveling circuits.

Relative power level is controlled by means of the level DAC and attenuator. Power is not sensed at any point, and absolute power level is

uncalibrated.

Leveling Mode Normal Sets the swept CW generator to

continuous leveling at the specified

leveling point.

Leveling Mode Search The swept CW generator activates

power search leveling mode. Similar to ALCoff mode, but first automatically searches for the correct modulator setting so that the desired

power level is produced.

Leveling Point ExtDet Sets the swept CW generator to level

power externally. A negative detector output must be connected to the EXT

ALC input.

Leveling Point Internal Sets the swept CW generator to level

power internally.

Leveling Point Module Sets the swept CW generator to

level power at the output of a millimeter-wave module. Either an HP 8349B or 8355X series millimeter-wave source module must be connected to the SOURCE

MODULE INTERFACE.

Leveling Point PwrMtr Sets the swept CW generator to level

power at an external power meter. A power meter's recorder output must be connected to the EXT ALC input.

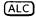

Pwr Mtr Range

Specifies the operating range of an external power meter used in an external leveling setup. This causes the swept CW generator display to agree with the power meter's power indication.

The following paragraphs explain the power control (leveling) function of the swept CW generator in detail.

#### **AIL! SYSTEM - OVERVIEW**

The ALC system, referred to as a system because it encompasses more than one functional area, is shown as a simplified block diagram in Figure A-l. The purpose of this system is to control the amplitude or power level of the RF energy generated by the swept CW generator. It is a feedback control system, in which the output power is measured and compared to the desired power level. If the output power does not equal the desired power, level the ALC system changes the output until they are equal.

Desired power level can be set by either front panel or remote operation. As shown in Figure A-I, the inputs and calibration data are processed by the swept CW generator *CPU*, which uses this information to set the *Level DAC*. In turn, the *Level DAC* sends a controlling voltage to the *Level Control Circuits*.

In swept CW generators with optional step attenuators, the power level at the output connector can be reduced by a maximum of 90 dB, in 10 dB steps. This is in addition to the control capabilities provided by the *Level Control Circuits*.

A Feedback Signal to the Level Control Circuits can be provided by either internal or external detectors. This signal is the comparison voltage necessary for accurate, stable, power level settings and good source match at various Leveling Points. Alternatively, the power level can be set without using feedback. In this mode however, power level is uncalibrated and is subject to drift with temperature.

The following paragraphs describe the operation of the different leveling modes and leveling points.

(ALC)

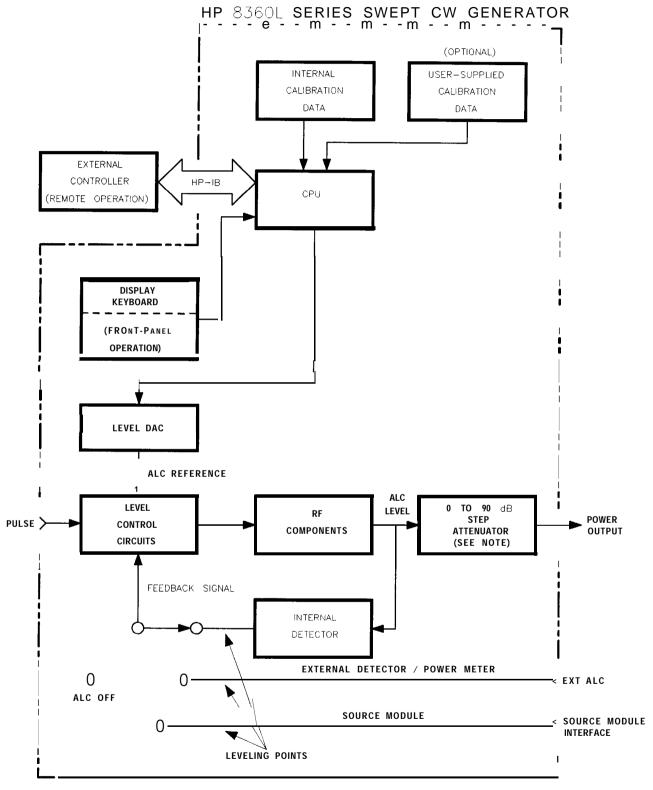

Note: This block applies to synthesizers with option 001 only Figure A-I. ALC System Simplified Block Diagram

Note

Two terms are used in the following discussions: power output and ALC level. Power output means actual output power including the effects of the attenuator. ALC level means power levels before the attenuator. In swept CW generators without attenuators, these two terms are equivalent.

#### Internal Leveling - Leveling Mode Normal,

Leveling Point Intrnl

In this configuration (Figure A-l), power is sensed by a detector internal to the swept CW generator and a dc output from this detector is fed back to the *Level Control Circuits*.

The ALC level is limited at the *low* end by the *Level Control Circuits* and at the high end by maximum available power. Noise and drift limit the range at the low end to -20 dBm or greater. The combination of RF frequency and RF components (different models of swept CW generator have different RF components) limit the ALC range available at the high end. The internal instructions (firmware) of the swept CW generator limit the ALC level range available for request from -20 to +25 dBm. If the power level requested is higher than the swept CW generator is capable of producing, the maximum available power is produced, and the message line displays UNLVLED (unleveled). When the swept CW generator performs frequency sweeps at certain ALC levels, maximum available power can be exceeded during small portions of the sweep; in this case, a flashing UNLVLED message appears.

ALC leveling accuracy depends on power level. Although the ALC level is useable from -20 to +25~dBm, it is most accurate from -10 to +10~dBm. This fact is reflected in the performance specifications of the swept CW generator.

Coupled Operation. Since many applications require power output less than -20 dBm, an optional step attenuator has a range of 0 to 90 dB, in 10 dB steps. With this option, power output down to -110 dBm is achieved when the *Step Attenuator* and *Level Control Circuits* work in conjunction (see Figure A-l). With the attenuator, the ALC level is normally used over the smaller, more accurate portion of its range. Since ALC level accuracy suffers below -10 dBm, and at some frequencies only +1 dBm of RF output is available, the ALC level is set between -10 and 0 dBm. For power less than -100 dBm, the attenuator is set to 90 dB, and the ALC level is used from -10 to -20 dBm. At frequencies where power output above 0 dBm is desired, the attenuator is set to 0 dB, and the ALC level is used from 0 to +25 dBm (or whatever power is available at the RF frequency in use).

Coupled operation is assumed by the swept CW generator unless **Uncoupl Atten** or Leveling Mode **ALCoff** is selected. The proper combination of ALC level and attenuator setting is decided by the firmware. In coupled operation, when desired power output is set via

(<u>POWER LEVEL</u>), the ALC level and attenuator are set automatically to provide the most accuracy for the power requested.

Uncoupled Operation. In some applications it is advantageous to control the ALC level and attenuator separately, using combinations of settings that are not available in coupled operation. In uncoupled mode (Uncoupl Atten), when the desired power output is set via POWER LEVEL), only the ALC level is changed. The attenuator setting is changed via Set Atten.

One use of uncoupled operation is power sweep, where the output power linearly tracks the sweep voltage ramp. The swept CW generator can generate power sweeps of up to 40 dB, depending on frequency. The power at the start of the sweep is set via power level (coupled operation) or by a combination of power level and Set Atten (uncoupled operation). The sweep range is entered by selecting Power Sweep. If the sweep range entered exceeds the ALC range (stop power greater than maximum available power), the UNLVLED warning message appears at the end of sweep. No warning is given at the time of entry. If the start power is entered when the swept CW generator is in coupled operation, the ALC level is set no lower than -10 dBm, limiting the available power sweep range. Using uncoupled operation and setting the ALC level to -20 dBm gives an additional 10 dB of sweep range.

External Leveling - Leveling Mode Normal.,

Leveling Point ExtDet or PwrMtr or Module

In externally leveled operations, the output power from the swept CW generator is detected by an external sensor. The output of this detector is returned to the leveling circuits, and the output power is automatically adjusted to keep the power constant at the point of detection. Figure A-2 shows a basic external leveling arrangement. The output of the detected arm of the splitter or coupler is held constant. If the splitter response is flat, the output of the other arm is also constant. This arrangement offers superior flatness over internal leveling, especially if long cables are involved. Flatness may be improved with user flatness correction (FLTNESS ON/OFF), Fltness Menu ) applied at the external leveling point.

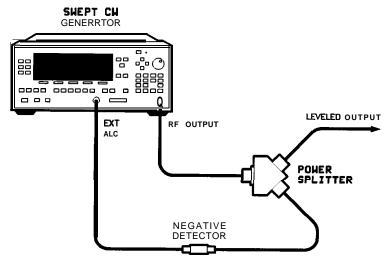

Figure A-2. Typical External Leveling Hookup

ALC Disabled - Leveling Mode ALCoff , Leveling Mode Search

**ALC** Off. In this configuration, the ALC is disabled, power is not sensed at any point, and therefore the absolute power level is uncalibrated (see Figure A-l). Direct and separate control of the RF modulator (p/o *RF Components*) and the attenuator is possible. The swept CW generator's front panel indicates the attenuator setting and a reference level. The reference level is an approximate indication of the attenuation provided by the RF modulator. Typically the RF amplifier that follows the modulator is saturated for modulation levels near 0 dB. Therefore the actual change in the RF output power will not track the indicated reference level until the amplifier is out of saturation.

The ALC off mode is useful for applications that involve pulse modulation with extremely narrow pulses. If the pulse is narrow enough, the ALC may be unable to provide accurate leveling due to bandwidth limitations.

**Search.** Search mode is similar to the ALC off mode in that, the ALC is disabled in order to remove bandwidth limitations. The essential difference is that, when search mode is enabled, the swept CW generator searches out the appropriate modulator level such that the RF output power after the ALC is disabled closely matches the power prior to search mode being enabled. Specifically, when search mode is selected the swept CW generator follows this sequence of steps:

- 1. All modulation is disabled and the ALC system is closed to provide a calibrated reference power.
- 2. The output power is measured using the internal coupler/detector.
- 3. The ALC system is disabled (opened).

- 4. While monitoring the internal detector, the RF modulator level is varied until the detected power is equivalent to the reference power measured in step 2.
- 5. Modulation is re-enabled if appropriate.

These steps are performed in approximately 200  $\mu$ s and are repeated any time power or frequency is changed.

See Also

Softkeys listed above, Fltness Menu, (MOD), [POWER LEVEL],

Set Atten

"Externally Leveling the Swept CW Generator" in Chapter 1

"Working with Mixers/Reverse Power Effects" in Chapter 1

"Working with Spectrum Analyzers/Reverse Power Effects" in Chapter 1

# ALC Bandwidth Select Auto

Function Group ALC

Menu Map 1

Description This softkey sets the swept CW generator to choose the ALC

bandwidth automatically depending on the current sweep and modulation conditions. An asterisk next to the key label indicates

that this feature is active.

Programming Codes SCPI: POWer:ALC:BANDwidth:AUTO ON 1

**Analyzer:** NONE

See Also ALC BW Menu

"Optimizing Swept CW Generator Performance" in Chapter 1

ALC Bandwidth Select High

Function Group ALC

Menu Map 1

Description This softkey sets the swept CW generator to the ALC high

bandwidth position (100 kHz). In this mode, the ALC bandwidth operates in a wide bandwidth for all sweep and modulation conditions. An asterisk next to the key label indicates that this

feature is active.

Programming Codes SCPI: Sending the swept CW generator an ALC bandwidth

frequency value of  $> 10 \ kHz$  causes it to select the high ALC

bandwidth mode.

POWer:ALC:BANDwidth:AUTO OFF|0

POWer:ALC:BANDwidth <freq>[freq suffix] or

MAXimum | MINimum

Analyzer: NONE

See Also (ALC), ALC BW Menu

ALC Bandwidth Select Low

Function Group ALC

Menu Map

Description This softkey sets the swept CW generator to the ALC low bandwidth

position (10 kHz).

In this mode, the ALC bandwidth operates in a narrow bandwidth for all sweep and modulation conditions. An asterisk next to the key

label indicates that this feature is active.

Programming Codes SCPI: Sending the swept CW generator an ALC bandwidth

frequency value of  $\leq 10$  kHz causes it to select the low ALC

bandwidth mode.

POWer:ALC:BANDwidth:AUTO OFF|0

POWer:ALC:BANDwidth <freq>[freq suffix] or

MAXimum MINimum

Analyzer: NONE

See Also ALC, ALC BW Menu

"Optimizing Swept CW Generator Performance" in Chapter 1

ALC BW Menu

Function Group ALC

Menu Map 1

Description This softkey reveals the softkeys of the ALC bandwidth select menu.

ALC Bandwidth Select Auto Sets the ALC bandwidth to be

automatically chosen by the swept CW generator, depending on the current sweep and modulation

conditions.

ALC Bandwidth Select High Sets the ALC bandwidth to the

high bandwidth position (100 kHz), and to remain there for all sweep

and modulation conditions.

ALC Bandwidth Select Low

Sets the ALC bandwidth to the low bandwidth position (10 kHz), and to remain there for all sweep and modulation conditions.

See Also ALC

"Optimizing Swept CW Generator Performance" in Chapter 1

# Altrnate Regs

Function Group SYSTEM

Menu Map 8

Description This softkey causes the swept CW generator to alternate on

successive sweeps between the present instrument state and a second instrument state stored in an internal register (1 to 8). Select Altrnate Regs once to turn it on, a second time to turn it off. An

asterisk next to the key label indicates that this feature is active.

Programming Codes SCPI:

SYSTem:ALTernate:STATe ON|OFF|1|0

SYSTem:ALTernate < num > | MAXimum | MINimum

**Analyzer:** AL1n, where n=1 through 8 function on, AL0 function off

See Also (SAVE),
"Saving and Recalling an Instrument State" in Chapter 1

## Ampl Markers

Function Group MARKER

Menu Map 3

Description

Active markers are normally displayed as intensified dots on a CRT display. With Ampl Markers selected, active markers are displayed as amplitude spikes (an abrupt discontinuity in the sweep trace). The marker amplitude can be varied. The swept CW generator displays: --> AMPLITUDEMARKERSIZE: XXXX dB where XXXX represents an amplitude value. Use the rotary knob, the step keys, or the numerical entry keys with the dB(m) terminator key to set the desired value. If a small change is required, the left and right arrow keys can be used to underline the digit to be changed. Select Ampl Markers again to return to the normal intensified dot representation. See "Specifications" for the range of acceptable amplitude values. An asterisk next to the key label indicates this feature is active.

Programming Codes

SCPI: MARKer: AOFF

Analyzer: AK1 function on, AK0 function off.

See Also

(MARKER)

"Marker Operation" in Chapter 1

"Setting Up A Typical Sweep, Example Program 3" in Chapter 1

# ANALYZER STATUS REGISTER

Function Group NONE

Menu Map NONE

Description

The following is the status register structure of the swept CW generator when the analyzer programming language is selected. This status structure is the structurally and syntactically the same as on the HP 8340/41.

**OS**(2B) Output Status bytes, is used to read the two 8-bit status bytes from the swept CW generator. The first status byte concerns the cause of an SRQ (Service Request), while the second status byte concerns failures and faults, as follows:

#### ANALYZER STATUS REGISTER

| STATUS BYTE (#1) |                                                             |                             |                                     |                           |                                                |                                                    |                                                |                                             |
|------------------|-------------------------------------------------------------|-----------------------------|-------------------------------------|---------------------------|------------------------------------------------|----------------------------------------------------|------------------------------------------------|---------------------------------------------|
| Bit #            | 7                                                           | 6                           | 5                                   | 4                         | 3                                              | 2                                                  | 1                                              | 0                                           |
| Decimal<br>Value | 128                                                         | 64                          | 32                                  | 16                        | 8                                              | 4                                                  | 2                                              | 1                                           |
| Function         | SRQ on new<br>frequencies<br>or sweep<br>time in<br>effect. | REQUEST<br>SERVICE<br>(RQS) | SRQ on<br>HP-IB or<br>syntax error. | SRQ on<br>End of<br>Sweep | SRQ on<br>RF Settled                           | SRQ on<br>Changed in<br>Extended<br>status<br>Byte | SRQ on Numeric Entry Completed (HP-IB or Front | SRQ on<br>Any Front<br>Panel Key<br>Pressed |
|                  |                                                             | EXT                         | TENDED ST.                          | ATUS BYTE                 | (#2)                                           |                                                    |                                                |                                             |
| Bit #            | 7                                                           | 6                           | 5                                   | 4                         | 3                                              | 2                                                  | 1                                              | 0                                           |
| Decimal<br>Value | 128                                                         | 64                          | 32                                  | 6                         | a                                              | 4                                                  | 2                                              | 1                                           |
| Function         | Fault<br>Indicator<br>On                                    | RF Unleveled                | Power<br>Failure                    | RF Unlocked               | External<br>Frequency<br>Reference<br>Selected | Oven<br>Cold                                       | Over<br>Modulation                             | Self Test<br>Failed                         |

Status Byte 1

Bit 0: SRQ caused by a key closure on the front panel of the swept CW generator (use the OM code to determine the front panel status).

Bit 1: SRQ caused by the completion of a numeric entry (use the OA code to determine the value of the numerical entry).

Bit 2: SRQ caused by a change in the extended status byte (status byte 2) affected by the RE-coded mask (see the RE code for an explanation of this masking).

Bit 3: SRQ caused by the completion of phase locking and the settling of the RF source (use the OK code to determine the last lock frequency).

Bit 4: SRQ on end-of-sweep or mid-sweep update in NA (network analyzer code) mode.

Bit 5: SRQ caused by HP-IB syntax error.

Bit 6: SERVICE REQUEST; by IEEE-488 convention, the instrument needs service from the controller when this bit is set true.

Bit 7: SRQ caused by a change in the coupled parameters (start frequency, center frequency, and sweep time). Use the OC code to determine the new values of the coupled parameters.

Status Byte 2 (Extended Status Byte)

Bit 0: Self test failed at power on or at Instrument Preset. This bit remains latched until this status byte has been read, or until cleared by the CS or CLEAR 719 commands.

Bit 1: Excessive amplitude modulation input.

#### **ANALYZER STATUS REGISTER**

- Bit 2: Oven for the reference crystal oscillator is not at operating temperature.
- Bit 3: External reference frequency is selected.
- Bit 4: RF is unlocked (UNLOCK appears in the message line). Use OF to determine the source of the unlocked output. This bit remains latched until this status byte has been read, or until cleared by the CS or CLEAR 719 commands.
- Bit 5: ac line power interruption has occurred since the last Instrument Preset. This bit also remains latched until read or cleared.
- Bit 6: RF is unleveled (use OR to determine present power level). This bit also remains latched until read or cleared.

Bit 7: FAULT message is displayed. Use OF to determine the cause of the fault.

See Also SCPI STATUS REGISTER Chapter 3

# **Arrow Keys**

Function Group ENTRY

Menu Map NONE

Description

This group of entry keys lets you manipulate numerical values in the active entry line.

and arrow keys identify (by underlining) the digit to be changed. For example, if CW frequency is in the active entry line, and the display indicates:

--> cw: 10005.000000 MHz

you may wish to change the 5 to a 6. Press the  $\implies$  five times until the underline is under the 5. Now use the rotary knob or the  $\implies$  to change the 5 to a 6. The underlined digit remains the active character in this function until the swept CW generator is preset, turned off, or the underline is moved completely left or right.

The and arrow keys increment or decrement the numeric value by a predetermined amount. The increment value depends on the active function and the step value set. All increment values are defaulted to their original values when the swept CW generator is preset (unless Preset Mode User has defined the default differently).

Programming Codes

SCPI: NONE
Analyzer: NONE

See Also

**Fltness** Menu, List Menu "Entry Area" in Chapter 1

"Creating and Applying the User Flatness Correction Array" in Chapter 1

# (ASSIGN)

Function Group USER DEFINED

Menu Map NONE

Description This hardkey lets you select any softkey and assign its function to

1 of 12 user defined keys in the (USER DEFINED) Menu. The following message appears on the swept CW generator display: --> Press MENU KEY to be assigned. Complete keypaths are assigned not just the key label. For example, assigning List Menu to the user defined menu, copies the complete structure (keypath) of that key. All of the pages and lower level menus are placed within the user defined menu.

Programming Codes SCPI: NONE

**Analyzer:** NONE

See Also USER DEFINED (MENU)

#### Auto Fill Incr

Function Group FREQUENCY, POWER

Menu Map 2,5

Description This softkey is used in two locations: Fltness Menu and List Menu.

Flatness Menu - When selected, the swept CW generator waits for a frequency increment value to be entered. --> Increment: is displayed in the active entry area. A list of frequencies is created automatically, beginning at the auto fill start frequency and always ending with the auto fill stop frequency. The swept CW generator uses the increment value on all points, but if the stop frequency requires a different increment to be used to be exact, the swept CW generator simply ends the frequency list at the stop frequency disregarding the increment value.

If the increment value requested creates a list that exceeds the number of elements available, the following message appears:

TOO MANY CORRECTION PTS REQUESTED

List Menu - When selected, the swept CW generator waits for a frequency increment value to be entered. --> Increment: is displayed in the active entry area. A list of frequencies is created automatically, with all points separated by the frequency increment value. The list begins at the auto fill start frequency and ends at a frequency less than or equal to the auto fill stop frequency.

If the increment value requested creates a list that exceeds the number of points available (801), the following message appears:

TOO MANY LIST PTS REQUESTED

Programming Codes

SCPI: NONE, see Fltness Menu or List Menu Analyzer: NONE

See Also

Fltness Menu, List Menu "Optimizing Swept CW Generator Performance" in Chapter 1

## Auto Fill #Pts

Function Group FREQUENCY, POWER

Menu Map 2,5

Description

This softkey is used in two locations: Fltness Menu and List Menu.

Flatness Menu - When selected, the swept CW generator waits for a numeric value representing the number of correction points to be entered. --> Number of Correction Points: is displayed in the active entry area. A list of frequencies containing the number of specified points is created automatically. The list begins at the auto fill start frequency and ends at the auto fill stop frequency. The rest of the points are equally spaced between them. A minimum of two points must be entered.

If the number of points requested creates a list that exceeds the number of elements available (801), the following message appears:

TOO MANY CORRECTION PTS REQUESTED

List Menu - When selected, the swept CW generator waits for a numeric value representing the number of list points to be entered. --> Number of List Frequencies: is displayed in the active entry area. A list of frequencies containing the number of specified points is created automatically. The list begins at the auto fill start frequency and ends at the auto fill stop frequency. The rest of the points are equally spaced between them. A minimum of two points must be entered.

If the number of points requested creates a list that exceeds the number of points available (801), the following message appears:

Error. . .too many list points requested.

Points used: 0

Points available: 801

Programming Codes

**SCPI:** NONE, see Fltness Menu or List Menu

**Analyzer:** NONE

See Also Fltness Menu, List Menu

#### Auto Fill Start

Function Group FREQUENCY, POWER

Menu Map 2,5

Description

This softkey is used in two locations: Fltness Menu and List Menu. The operation is the same in both applications.

This softkey enables the entry of a start frequency used to determine the beginning frequency of the automatic filling array. The array is not created until either the increment value or the number of points is assigned. The auto fill start frequency does not affect the swept CW generator start frequency. When Auto Fill Start is selected, the active entry area indicates:

--> Fill Start: XXXXXXXXX MHz

where X represents a numeric value. Unless a previous entry was made, the display indicates the swept CW generator minimum frequency.

Programming Codes

SCPI: NONE, see Fltness Menu or List Menu

Analyzer: NONE

See Also Fltness Menu, List Menu

## Auto Fill Stop

FREQUENCY, POWER Function Group

> Menu Map 2, 5

Description

This softkey is used in two locations: Fltness Menu and List Menu. The operation is the same in both applications.

This softkey enables the entry of a stop frequency used to determine the ending frequency of the automatic filling array. The array is not created until either the increment value or the number of points is assigned. The auto fill stop frequency does not affect the swept CW generator stop frequency. When Auto Fill Stop is selected, the active entry area indicates:

--> Fill Stop: XXXXXXXXX MHz

where X represents a numeric value. Unless a previous entry was made, the display indicates the swept CW generator maximum frequency.

Programming Codes

SCPI: NONE, see Fltness Menu or List Menu Analyzer: NONE

See Also

Fltness Menu, List Menu

#### Auto Track

Function Group POWER, USER CAL

Menu Map 5,9

Description

This softkey optimizes the tracking of the swept CW generator's output filter to the oscillator. Use it to maximize RF power output. The swept CW generator displays: Peaking At: XXXXX MHz, where XXXXX represents frequency values. Peaking begins at the low frequency end and steps through to the high end of the frequency range. Auto Track is complete when the display returns to its original state. On swept CW generators without a step attenuator provide a good source match on the RF connector. Use a power sensor or a 10 dB attenuator. If a good source match is not provided, the swept CW generator can mistrack because of excessive reflections at the output.

Programming Codes

**SCPI:** CALibration:TRACk

Analyzer: SHRP

See Also

Tracking Menu

# Blank Disp

Function Group SYSTEM

Menu Map 8

Description When this softkey is selected, it causes the top four lines of the

display to blank and remain blank until the PRESET key is pressed. Blanking the display prevents sensitive information from being displayed. As an added benefit, remote execution time is reduced because the display does not require refreshing. This key does not disable any other key functions. An asterisk next to the key label

indicates this function is active.

Programming Codes SCPI: DISPlay[:STATe] ON|OFF|0|1

Analyzer: SHS11 disables the display, SHS10 re-enables the display

See Also Security Menu

# (CENTER)

Function Group FREQUENCY

Menu Map NONE

Description This hardkey lets you select the center frequency for center

frequency/frequency span swept operation. When you press (CENTER), the swept CW generator displays: --> CENTER: XXXXX MHz where XXXXX represents a frequency value. Use the entry area to set the

desired value.

Certain center frequency and frequency span combinations cause the swept CW generator to limit the value entered. In general, any combination that would cause the swept CW generator to exceed its

minimum or maximum specified frequency will be limited.

Programming Codes SCPI:

FREQuency:CENTer < num>[freq suffix] or

MAXimum|MINimum|UP|DOWN FREQuency:MODE SWEep

Analyzer: CF

See Also (SPAN), (START), (STOP)

"Center Frequency/Span Operation" in Chapter 1

#### Center=Marker

Function Group MARKER

Menu Map 3

Description

This softkey sets the center frequency of the sweep to the frequency of the most recently activated marker. Select any marker MI . . .

M5, then select Center=Marker to change the center frequency of the sweep to that of the marker. The frequency span does not change unless the new sweep limits fall outside the frequency range of the swept CW generator. In that case, the swept CW generator automatically scales the frequency span to be within the swept CW generator's operating frequency range.

Programming Codes

SCPI:

MARKer[n][:FREQuency]?

FREQuency:CENTer < freq from above>[freq suffix]

Analyzer: MC

See Also

(MARKER)

"Marker Operation" in Chapter I

Clear Fault

Function Group SERVICE

Menu Map 6

Description This softkey clears all the latched fault status indicators.

Programming Codes SCPI: DIAGnostics:OUTPut:FAULts

The above command relays the fault information and clears all faults.

**Analyzer:** NONE

See Also Fault Menu

## Clear Memory

Function Group SYSTEM

Menu Map 8

Description

This softkey causes the swept CW generator to return to the factory preset instrument state, after writing alternating ones and zeroes over all state information, frequency lists, and save/recall registers. You can select the number of times to clear memory. When you select Clear Memory, the swept CW generator displays the following in the active entry area:

--> # OF TIMES TO CLEAR MEMORY: X

Enter the number of times the state information should be overwritten. While the swept CW generator is working to overwrite the state information, it flashes the count on the display.

This softkey causes the swept CW generator to recall the original calibration data stored in permanent memory (EEROM) all list and user ALC correction data will be lost.

## Programming Codes SCPI:

SYSTem:SECurity:COUNt <n>
SYSTem:SECurity[:STATe] ON
SYSTem:SECurity[:STATe] OFF

The transition from on to off triggers the blanking. Sending the "off message by itself will do nothing.

Analyzer:

SHMZ18HZ SHKZOHZ

See Also Security Menu

"Using the Security Features" in Chapter 1

Clear Point

Function Group POWER

Menu Map 5

Description This softkey lets you change the correction value for the active

frequency point to the "Undefined" state.

Programming Codes SCPI: NONE, see Fltness Menu

Analyzer: NONE

See Also ALC, Fltness Menu

"Optimizing Swept CW Generator Performance" in Chapter 1

## **CONNECTORS**

**BNC** Connectors

**AUX OUTPUT** provides a reference signal from 2 to 26.5 GHz at a typical minimum power level of -10 dBm. Nominal input impedance is 50  $\Omega$ .

**EXT ALC** allows the swept CW generator to be externally leveled. This input is used for power meter leveling or negative crystal detector leveling.

Input impedance in crystal or meter leveling modes is nominally 1  $M\Omega$ . See "Specifications" for the signal requirements. Nominal input impedance is 100  $k\Omega$ .

**SWEEP OUTPUT** provides a voltage range of 0 to +10 V. When the swept CW generator is sweeping, the SWEEP OUTPUT is 0 V at the beginning of the sweep and +10 V at the end of the sweep regardless of the sweep width. In CW mode, the SWEEP OUTPUT ranges from 0 V at the swept CW generator minimum frequency to +10 V at the specified maximum frequency, with a proportional voltage for frequencies between the specified minimum and maximum. When the swept CW generator is in manual sweep operation the sweep output voltage is a percentage of the span. Minimum load impedance is 3 k $\Omega$ .

**STOP SWEEP IN/OUT** stops a sweep when this input is pulled low.

Retrace does not occur, and the sweep resumes when this input is pulled high.

The open circuit voltage is TTL high and is internally pulled low when the swept CW generator stops its sweep. Externally forcing this input high will not cause damage or disrupt normal operation.

10 **MHz REF INPUT** accepts a 10 MHz  $\pm 100$  Hz, 0 to +10 dBm reference signal for operation referenced to an external time base. Nominal input impedance is 50  $\Omega$ .

10 MHz REF OUTPUT provides a 0 dBm, 10 MHz signal derived from the internal frequency standard of the swept CW generator. This input is a  $50\Omega$  connector that can be used as the master clock reference output for a network of instruments.

**TRIGGER INPUT** activated on a TTL rising edge. Used to externally initiate an analog sweep or to advance to the next point of a step list or a frequency list.

**TRIGGER OUTPUT** produces a 1  $\mu$ s wide TTL-level pulse at 1601 points evenly spaced across an analog sweep, or at each point in a step list or a frequency list.

**VOLTS/GHz** supplies a voltage that is proportional to the RF output frequency, with a ratio of 0.5 volt output for every 1 GHz of RF frequency (factory setting). This ratio is switchable to either 0.25 or 1 volt. The switch is located on the Al2 SYTM assembly, see Adjustments in the HP 8360 B-Series Swept Signal Generator/HP 8360 L-Series Swept CW Generator Service Guide for information. This output is designed to drive into 2  $k\Omega$  or greater.

**Z-AXIS BLANK/MKRS** supplies a positive rectangular pulse (approximately +5 V into 2 k $\Omega$ ) during the retrace and switch points when the swept CW generator is sweeping. This output also supplies a -5 V pulse when the RF output is coincident with a marker frequency.

Multi-pin Connectors

**AUXILIARY INTERFACE** connector provides control signals to the HP 8516A S-parameter test set switch doubler. This connector is a 25-pin D-subminiature receptacle located on the rear panel. It is also used for dual swept CW generator measurement systems (two-tone systems). Refer to Step Control Mastes for more information.

### **CONNECTORS**

Table C-I. Pin Description of the Auxiliary Interface

| ?in # | Function                              | In/out | Signal<br>Level         |
|-------|---------------------------------------|--------|-------------------------|
| ,     | No Connection Z-Axis Blanking/Markers | out    | Blank=+5 V<br>Marker=-5 |
| 3     | Spare                                 |        |                         |
| Ł     | Spare                                 | I/O    | TTL                     |
| 5     | Low Stop Sweep                        | I/O    | TTL                     |
| 3     | +5.2 V                                | out    | TTL                     |
| ,     | No Connection                         |        |                         |
| 3     | Divider-Sync                          | out    | TTL                     |
| 3     | External Trigger                      | In     | TTL                     |
| 10    | Spare                                 | out    | TTL                     |
| 11    | Spare                                 | out    | TTL                     |
| 12    | Low Retrace                           | I/O    | TTL                     |
| 13    | No Connection                         |        |                         |
| 14    | Low Marker                            | out    | TTL                     |
| 15    | Low Qualified Stop Sweep              | out    | TTL                     |
| 16    | Spare                                 | out    | TTL                     |
| 17    | Spare                                 | out    | TTL                     |
| 18    | Sweep Output                          | out    | 0 to 10 V ramp          |
| 19    | Ground                                |        |                         |
| 20    | Low Blank Request                     | In     | TTL                     |
| 21    | Spare                                 |        |                         |
| 22    | No Connection                         |        |                         |
| 23    | Spare                                 |        |                         |
| 24    | Low Source Settled                    | out    | TTL                     |
| 25    | No Connection                         |        |                         |

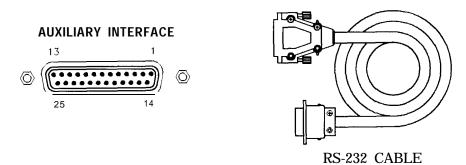

Figure C-I. Auxiliary Interface Connector

HP-IB connector allows the swept CW generator to be connected to any other instrument or device on the interface bus. All HP-IB instruments can be connected with HP-IB cables and adapters. These cables are shown in the accompanying illustration. The adapters are principally extension devices for instruments that have recessed or crowded HP-IB connectors.

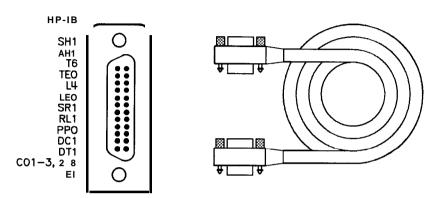

Figure C-2. HP-IB Connector and Cable

**HP-IB** Interface Cables Available

| HP-IB Cable  | Lengths        |
|--------------|----------------|
| Part Numbers |                |
| HP 10833A    | lm (3.3 ft)    |
| HP 10833B    | 2m (6.6 ft)    |
| HP 10833C    | 4m (13.2 ft)   |
| HP 10833D    | 0.5 m (1.6 ft) |

As many as 14 HP-IB instruments can be connected to the swept CW generator (15 total instruments in the system). The cables can be interconnected in a "star" pattern (one central instrument, with the HP-IB cables emanating from that instrument like spokes on a wheel), or in a linear pattern (like boxcars on a train), or any combination pattern. There are certain restrictions:

- Each instrument must have a unique HP-IB address, ranging from 0 to 30 (decimal). Refer to 8360 Adrs for information on setting the swept CW generator's HP-IB address.
- In a two-instrument system that uses just one HP-IB cable, the cable length must not exceed 4 meters (13 ft).
- When more than two instruments are connected on the bus, the cable length to each instrument must not exceed 2 meters (6.5 ft) per unit.
- The total cable length between all units must not exceed 20 meters (65 ft).

Hewlett-Packard manufactures HP-IB extender instruments (HP models 37201A, 37204A/B) that overcome the range limitations imposed by the cabling rules. These extenders allow twin-pair cable

#### **CONNECTORS**

operation up 1 km (3,280 ft), and telephone modem operation over any distance. HP Sales and Service offices can provide additional information on the HP-IB extenders.

The codes next to the HP-IB connector, illustrated in Figure C-2, describe the HP-IB electrical capabilities of the swept CW generator, using IEEE Std. 488-1978 mnemonics (HP-IB, GP-IB, IEEE-488, and IEC-625 are all electrically equivalent). Briefly, the mnemonics translate as follows:

SH1 Source Handshake, complete capability.

AH1 Acceptor Handshake, complete capability.

T6: Talker; capable of basic talker, serial poll, and unaddress if MLA.

TEO Talker, Extended address; no capability.

L4 Listener, capable of basic listener, and unaddress if MTA.

LEO Listener, Extended address; no capability.

SR1 Service Request, complete capability.
RL1 Remote Local, complete capability.

**PPO** Parallel Poll, no capability.

DC1 Device Clear, complete capability.DT1 Device Trigger, complete capability.

CO, **1,** 2, 3, 28 Controller capability options; CO, no capabilities; Cl, system controller; C2, send IFC and take charge; C3, send REN; C28, send I. F. messages.

**El** Electrical specification indicating open collector outputs.

These codes are described completely in the *IEEE Std 488-1978* document, published by The Institute of Electrical and Electronic Engineers, Inc., 345 East 47th Street, New York, New York 11017.

SOURCE MODULE INTERFACE sends and receives digital and analog signals to and from an HP 83550-Series millimeter-wave source module. With the source module connected, the swept CW generator assumes the characteristics of the source module. Refer to Leveling Point Module for more information.

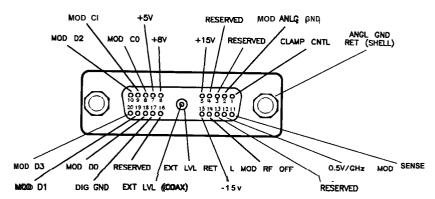

Figure C-3. Interface Signals of the Source Module Connector

| The  | codes  | indicated | on | the | illustration | ahove | tranclate | 96 | follows |
|------|--------|-----------|----|-----|--------------|-------|-----------|----|---------|
| i ne | COUCES | maicalea  | OH | une | mustration   | above | translate | 48 | TOHOWS: |

| The codes indicated | on the illustration above translate as follows:                                                                                               |
|---------------------|----------------------------------------------------------------------------------------------------|
| MOD DO              | Source module data line zero. Signals MOD DO through MOD D3 are the mm source module data bus lines (bi-directional).                         |
| MOD <b>D1</b>       | Data line one.                                                                                                    |
| MOD D2              | Data line two.                                                                                                    |
| MOD D3              | Data line three.                                                                                                    |
| MOD CO              | Source module control line zero. Signals MOD CO and MOD Cl are the control lines for the read/write to and from the mm source module.         |
| MOD Cl              | Control line one.                                                                                                    |
| CLAMP CNTL          | Source module clamp control (not used).                                                                                                    |
| MOD SENSE           | Source module sense. A 1 mA current is injected on this line by the mm source module to indicate its presence. This signal always equals 0 V. |
| L MOD RF OFF        | Low = RF off. Source module RF is turned off.                                                                                                 |
| EXT LVL RET         | Source module external leveling return.                                                                                                    |
| EXT LVL             | Source module external leveling input, from the mm source module.                                                                             |
| 0.5  V/GHz          | Internal $0.5~\mathrm{V/GHz}$ to the mm source module.                                                                                        |
| -15 v               | Power supply. Range is -14.25 to -15.90 V.                                                                                                    |
| <b>+15</b> v        | Power supply. Range is $+14.25$ to $+16.40$ V                                                                                                 |
| +8 v                | Power supply. Range is $+7.75$ to $+8.25$ V.                                                                                                  |
| +5 V                | Power supply. Range is +4.75 to +5.45 V.                                                                                                    |
| DIG GND             | Digital ground.                                                                                                    |
|                     |                                                                                                    |

MOD ANLG GND Source module analog ground.

ANLG GND RET Analog ground return.

#### **CONNECTORS**

RF Output Connector

The swept CW generator is equipped with a precision 3.5 mm male connector (2.4 mm male connector on 40 GHz models). The output impedance, SWR, and other electrical characteristics are listed in "Specifications." When making connections, carefully align the center conductor elements, then rotate the knurled barrel while the mating component remains still. Tighten until firm contact is made.

Take care when working with either of these connectors. If this connector is mechanically degraded in any way, high frequency losses occur. Refer to *Application Note 326, Connector Cure,* for more information.

CONT

Function Group SWEEP

Menu Map 7

Description

This hardkey initiates continuous sweep-retrace cycling of the swept CW generator. The sweep is initiated by one of the trigger functions, while the sweep speed is controlled by the sweep time function. The green LED located above this key lights when the swept CW generator is performing a list, step, or analog sweep.

The LED is off during all of the following: retrace, band crossings, phase locking at the start frequency of each new sweep and during manual sweeps.

Programming Codes

SCPI: INITiate:CONTinuous ON 1

Analyzer: S1

See Also Manual Sweep, (SINGLE)

"Continuous, Single, and Manual Sweep Operation" in Chapter 1

"Programming Typical Measurements" in Chapter 1

copy List

Function Group **POWER** 

> 5 Menu Map

This softkey lets you copy the frequency information of the frequency Description

list to the flatness correction menu. If there is no frequency list to

copy, nothing happens.

SCPI: NONE, see Fltness Menu Programming Codes

**Analyzer:** NONE

(ALC), Fltness Menu See Also

CorPair Disable

**POWER** Function Group

> 5 Menu Map

This softkey lets you disable the user flatness array (frequency-Description

correction pairs) so that the 1601 point flatness array will be applied

when FLTNESS ON/OFF is on. The 1601 point flatness array is

accessible only through the HP-IB interface.

**SCPI:** CORRection:SOURce[0| 1] ARRay Programming Codes

**Analyzer:** NONE

See Also Fltness Menu

# Coupling Factor

Function Group ALC

Menu Map 1

Description

This softkey allows specification of the coupling factor of an external coupler/detector used to externally level the swept CW generator output power. Negative coupling factor values are required for valid entry. See "Specifications" for the coupling factor range.

Programming Codes

**SCPI:** POWer:ALC:CFACtor <num>[dB]|MAXimum|MINimum **Analyzer:** NONE

See Also ALC

"Externally Leveling the Swept CW Generator" in Chapter 1

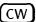

Function Group FREQUENCY

Menu Map 2

Description

This hardkey lets you select a synthesized continuous wave frequency. When you press CW, the swept CW generator stops sweeping (green SWEEP LED off) and displays: --> CW: XXXXX MHz where XXXXX represents a frequency value. Use either the rotary knob, the step keys (with or without the left/right arrow keys), or the numerical entry keys with a terminator key to set the desired value. If a small change is desired, use the left and right arrow keys to underline the digit to be changed.

Programming Codes SCPI:

FREQuency[:CW] <num>[freq suffix] or MAXimum|MINimum|UP|DOWN FREQuency:MODE CW

Analyzer: C W

See Also CW/CF Coupled, (START), (STOP)

"CW Operation and Start/Stop Frequency Sweep" in Chapter 1

"Programming Typical Measurements" in Chapter 1

# CW/CF Coupled

Function Group FREQUENCY

Menu Map 2

Description This softkey couples the CW function to the center frequency

function. Any change initiated in either one of these parameters

causes a change in the other.

Programming Codes SCPI: FREQuency:CW:AUTO ON|OFF|1|0

Analyzer: NONE

See Also CENTER, CW

## Dblr Amp Menu

Function Group POWER

Menu Map 5

Description

This softkey accesses the doubler amp mode softkeys. These softkeys are applicable to instrument models with a doubler installed. The doubler has an integral amplifier whose operation is controlled by the instrument firmware. Its use depends on the frequency of operation and on the calibration constants set at the factory. The instrument defaults after preset to this automatic mode of operation which is the specified operation. Softkeys in this menu will allow you to turn the doubler amplifier always on or always off. These two modes are unspecified operation for instruments with a doubler installed. These softkeys have no effect on instruments without a doubler.

Doubler Amp Mode AUTO

Sets the doubler amp mode to AUTO. This is the default after preset and must be used for specified performance.

Doubler Amp Mode On

Turns the doubler amplifier on regardless of the frequency of operation. Using this mode results in *unspecified* performance.

Doubler Amp Mode Off

Turns the doubler amplifier off regardless of the frequency of operation. Using this mode results in *unspecified* performance.

Programming Codes

SCPI: NONE
Analyzer: NONE

See Also Softkeys listed above.

#### Delete Menu

Function Group FREQUENCY, POWER

Menu Map 2,5

Description In the menu structure there are two occurrences of this softkey. It

leads to the delete choices for both the frequency list menu and the

power flatness menu.

Delete All Deletes the complete array.

**Delete** Current Deletes the active line in the array.

Delete Undef Appears in the power flatness menu only. It

deletes the points that are undefined.

Programming Codes SCPI:NONE, see Fltness Menu or List Menu

Analyzer: NONE

See Also Fltness Menu, List Menu

"Optimizing Swept CW Generator Performance" in Chapter 1

Delete All

Function Group FREQUENCY, POWER

Menu Map 2,5

Description In the menu structure there are two occurrences of this softkey. One

occurs in the frequency list menu. The other occurs in the power

flatness menu.

In the both applications, this softkey lets you delete all entries in the

array with one keystroke.

Programming Codes SCPI:NONE, see Fltness Menu or List Menu

Analyzer: NONE

See Also Fltness Menu, List Menu

#### Delete Current

Function Group FREQUENCY, POWER

Menu Map 2,5

Description

In the menu structure there are two occurrences of this softkey. One occurs in the frequency list menu. The other occurs in the power flatness menu.

In the list menu application, the frequency entry and the associated offset and dwell values in the active line are deleted. The active line is designated by the --> pointer and can be pointing at any of values within the array.

In the flatness menu application, the frequency and associated correction value in the active line is deleted. The active line pointer --> can be pointing to either the frequency value or the correction value.

Programming Codes

SCPI: NONE, see Fltness Menu or List Menu

Analyzer: NONE

See Also Fltness Menu, List Menu

Delete Undef

**POWER** Function Group

Menu Map

Description

This softkey occurs in the power flatness menu. It lets you delete only those points that are undefined. Undefined correction values are noted by the display as Undefined.

Programming Codes

SCPI: NONE, see Fltness Menu

Analyzer: NONE

See Also

Fltness Menu

#### Delta Marker

Function Group MARKER

Menu Map 3

Description

This softkey causes the difference in frequency between two markers to appear on the swept CW generator display. The frequency difference is indicated in the following format: --> DELTA MARKER Im- n| XXXXX MHz where m= the last marker activated, n= the reference marker, and XXXXX represents some frequency value. On a CRT display, the trace between the two selected markers is intensified. An asterisk next to the key label indicates that this feature is active.

At preset (factory), the swept CW generator is set to measure the difference between M2 and Ml (marker reference). If markers have not been activated after preset, selecting Delta Marker indicates the difference between M2 and Ml. Both of these markers have an asterisk next to their key label, indicating that they are on.

Whenever Delta Marker is selected, it reactivates the last marker selected and makes that marker the "m" frequency. If the delta marker feature is active, selecting a marker causes the "m" frequency to change to the marker selected. If a frequency entry is made when delta marker is in the active entry area, the frequency value of the "m" frequency is changed to the new frequency entry causing the new difference in frequency to be displayed. Negative frequency differences are possible if "n" is greater than "m".

Programming Codes

SCPI: MARKer[n]:DELTa? <num>, <num> Analyzer: MD1 function on, MD0 function off

See Also

MARKER

"Marker Operation" in Chapter 1

"Programming Typical Measurements" in Chapter 1

#### Delta Mkr Ref

Function Group MARKER

> Menu Map 3

Description

This softkey displays the five markers available as the delta marker reference. The delta marker frequency is calculated using the equation:

$$f_{\delta_m} = f_m - f_{mref}$$

where f<sub>m</sub> is the frequency of the active marker and f<sub>mref</sub> is the frequency of the reference marker.

Programming Codes

**SCPI:** MARKer:REFerenc <marker number> Analyzer: MD1 function on, MD0 function off.

See Also

Delta Marker

"Marker Operation" in Chapter 1

"Programming Typical Measurements" in Chapter 1

# Disp Status

Function Group **SYSTEM** 

Menu Map 8

Description

This softkey causes the status of various features to be displayed. For example, this is what the swept CW generator displays as its status after a factory preset:

Pls=Off Lvl=Int RF Slp=Off AM=Off ALC=On Pwr Swp=Off FM=Off UsrCorr=Off SwpMode=Swept Altn=Off SwpTrig=Auto AutoCal=None

This key is useful when checking the current operation state of the swept CW generator. The following is a listing of the various mnemonics used to indicate status.

Table D-I. Mnemonics used to Indicate Status

| Function            | Mnemonic       | State         | Mnemonic     |
|---------------------|----------------|---------------|--------------|
| Pulse               | Pls            | Off           | Off          |
|                     |                | Scalar        | Scalar       |
| AM                  | AM             | Off           | Off          |
| FM                  | FM             | Off           | Off          |
| Alternate Registers | Altn           | Off           | Off          |
|                     |                | On            | On           |
| ALC Leveling Point  | Lvl            | Internal      | Int          |
|                     |                | External      | Ext          |
|                     |                | Power Meter   | Mtr          |
|                     |                | Source Module | Mod          |
| ALC Leveling Mode   | ALC            | On            | On           |
|                     |                | Off           | Off          |
|                     |                | Search        | Srch         |
| Flatness On/Off     | UsrCorr        | Off           | Off          |
|                     |                | On            | On           |
| Start Sweep Trigger | SwpTrig        | Automatic     | Auto         |
|                     |                | HP-IB         | Bus          |
|                     |                | External      | Ext          |
| Power Slope         | Rf Slope       | Off           | Off          |
|                     |                | On            | On           |
| Power Sweep         | Pwr Swp        | Off           | Off          |
|                     |                | On            | On           |
| Sweep Mode          | SwpMode        | Ramp          | Swept        |
| •                   |                | Step          | Step         |
|                     |                | List          | List         |
|                     |                | c w           | c w          |
|                     |                | Span=0        | Zero Span    |
| Peak RF Always      | AutoCal        | On            | Peaking or   |
| ·                   |                |               | Peak         |
| SwpSpan Cal Always  | ${ m AutoCal}$ | On            | SweptFreq or |
|                     |                |               | Freq or Frq  |

Programming Codes SCPI: NONE

Analyzer: NONE

See Also STATUSMESSAGES

# Doubler Amp Mode AUTO

Function Group POWER

Menu Map 5

Description

This softkey is applicable to instrument models with a doubler installed. The doubler has an integral amplifier whose operation is controlled by the instrument firmware. The use of the amplifier depends on the frequency of operation and on the calibration constants set at the factory. The instrument defaults after preset to this automatic mode of operation which is the specified operation. This softkey has no effect on instruments without a doubler.

An asterisk next to the key label indicates that this feature is active. This feature is the default after preset.

Programming Codes

**SCPI:** 

POWer:AMPLifier:STATE:AUTO ON|OFF|0|1 POWer:AMPLifier:STATE:AUTO?

Analyzer: NONE

See Also Dblr Amp Menu

Doubler Amp Mode Off

Function Group POWER

Menu Map 5

Description

This softkey is applicable to instrument models with a doubler installed. The doubler has an integral amplifier whose operation is controlled by the instrument firmware. This softkey turns off the automatic mode of operation and turns off the amplifier so that it is never used. This is an unspecified mode of operation since the output power may not be at the maximum leveled output power specification at frequencies generated in the doubled mode. This softkey has no effect on instruments without a doubler.

An asterisk next to the key label indicates that this feature is active.

Doubler Amp Mode Off

Programming Codes Se

**SCPI:** 

POWer:AMPLifier:STATE ON|OFF|0|1

POWer: AMPLifier: STATE?

**Analyzer: NONE** 

See Also

**Dblr Amp** Menu

Doubler Amp Mode On

Function Group

**POWER** 

Menu Map 5

Description

This softkey is applicable to instrument models with a doubler installed. The doubler has an integral amplifier whose operation is controlled by the instrument firmware. This softkey turns off the automatic mode of operation and turns on the amplifier so that it is always used. This is an *unspecified mode* of operation since it can cause increased harmonics and degraded dynamic range at some frequencies. This softkey has no effect on instruments without a doubler.

An asterisk next to the key label indicates that this feature is active.

Programming Codes

**SCPI:** 

POWer:AMPLifier:STATE ON|OFF|0|1

POWer:AMPLifier:STATE?

**Analyzer: NONE** 

See Also

**Dblr** Amp **Menu** 

# Dwell Coupled

Function Group FREQUENCY

Menu Map 2

Description This softkey lets you couple the dwell time for points in the stepped

frequency sweep mode to the ramp sweep mode sweep time. The equation to determine the dwell time in the dwell coupled mode is as

follows:

Coupled Dwell Time = (sweep time) : (number of step points)

An asterisk next to the key label indicates that this feature is active.

Programming Codes SCPI: SWEep[:FREQuency]:DWEL1:AUTO ON|1

Analyzer: NONE

See Also Step Swp Menu

8360 Adrs

Function Group SYSTEM

Menu Map 8

Description This softkey lets you change the HP-IB address of the swept CW

generator. Enter the address desired using the numeric entry keys or the up/down arrow keys. The address value may be set between 0 and 30. The swept CW generator stores the address value in non-volatile memory. The default address of the swept CW generator

is 19.

Programming Codes SCPI: SYSTem:COMMunicate:GPIB:ADDRess

Analyzer: NONE

See Also Connectors, HP-IB Menu

"Instrument Addresses" in Chapter 1

"Programming Typical Measurements" in Chapter 1

Enter Corr

Function Group POWER

Menu Map 5

Description

This softkey lets you enter a power correction value for a frequency point in the flatness array. A frequency point must be entered before a correction value can be accepted, otherwise the following error message appears:

ERROR - Must first enter correction freq.

The up/down arrow keys let you scroll through the frequency points available for power correction. If no correction value is entered for a frequency point, the swept CW generator display indicates Undefined. The range of acceptable values is -40 to +40 dB. An asterisk next to the key label indicates that this feature is active.

Enter Corr

Programming Codes SCPI: NONE, see Fltness Menu

Analyzer: NONE

See Also Fltness Menu

"Optimizing Swept CW Generator Performance" in Chapter 1

Enter Freq

Function Group POWER

Menu Map 5

Description This softkey lets you enter a frequency point into the flatness

correction array. When the Power Fltness Menu is selected,

Enter Freq is automatically activated. Frequency points must be entered before correction values can be accepted into the array. Frequency points can be entered in any order, and the swept CW generator automatically reorders them beginning with the lowest frequency. One frequency-correction pair is the minimum and 801 is the maximum number of points that can be entered. An asterisk

next to the key label indicates that this feature is active.

Programming Codes SCPI: NONE, see Fltness Menu

Analyzer:NONE

See Also Fltness Menu

"Optimizing Swept CW Generator Performance" in Chapter 1

Enter List Dwell

Function Group FREQUENCY

Menu Map 2

Description

This softkey lets you enter a dwell time for a frequency point in the frequency list array. A frequency point must be entered before a dwell value can be accepted, otherwise the following error message appears:

ERROR: Must first enter a List Frequency.

The rotary knob and the up/down arrow keys let you scroll through the frequency points available to change the default dwell values. The range of values is  $100 \ \mu s$  to  $3.2 \ s$ . An asterisk next to the key label indicates that this feature is active.

Programming Codes

SCPI: NONE, see List Menu

Analyzer:NONE

See Also List Menu

"Optimizing Swept CW Generator Performance" in Chapter 1

Enter List Freq

Function Group FREQUENCY

Menu Map 2

Description

This softkey lets you enter a frequency point into the frequency list array. The frequency list may contain as few as one and as many as 801 points. The order frequencies are entered is the order they are listed. Additions to an existing list are placed as indicated by the active entry arrow. The rotary knob and the up/down arrow keys let you scroll through the frequencies points. An asterisk next to the key label indicates that this feature is active.

Programming Codes

SCPI: NONE, see List Menu

Analyzer:NONE

See Also List Menu

#### Enter List Offset

Function Group FREQUENCY

Menu Map 2

Description This softkey lets you enter an offset value for a frequency in the

frequency list. A frequency point must be entered before a power value can be accepted, otherwise the following error message appears:

ERROR: Must first enter a List Frequency.

The rotary knob and the up/down arrow keys let you scroll through the frequency points available to change the default power values. An asterisk next to the key label indicates that this feature is active.

Programming Codes SCPI: NONE, see List Menu

Analyzer:NONE

See Also List Menu

"Optimizing Swept CW Generator Performance" in Chapter I

# **ENTRY KEYS**

Function Group NONE

Menu Map NONE

Description The entry keys consist of the numeric entry keys (0 through 9),

the decimal point key, the negative sign/backspace key, and the terminator keys. These keys are active whenever the ENTRY

ON/OFF LED is lit.

See Also ARROW KEYS, ROTARY KNOB

"Entry Area" in Chapter 1

## ENTRY ON/OFF

Function Group ENTRY

Menu Map NONE

Description This softkey lets you turn off (blank) the active entry area and

disable the ARROW keys, rotary knob, and entry keys. When any function key (hard or soft) is pressed, the active entry area is reactivated. The yellow LED, ENTRY ON, next to (ENTRY ON/OFF)

indicates whether the entry area is active (LED on=active).

Programming Codes SCPI: No specific code activates (ENTRY ON/OFF)

Analyzer:EF=off

See Also Arrow Keys

"Entry Area" in Chapter 1

Ext Det Cal

Function Group USER CAL

Menu Map 9

Description This softkey enables the swept CW generator to act as a controller to

an HP 437B power meter. This softkey causes an immediate execute on the interface bus and generates an HP-IB error if no power meter is present on the interface bus or if the swept CW generator is unable to address the power meter. Use external detector calibration to characterize and compensate for an external negative diode detector

used in an external leveling configuration.

Programming Codes SCPI:

CALibration:PMETer:DETector:INITiate? DIODe

CALibration:PMETer:DETector:NEXT? <num>[lvl suffix]

Analyzer:NONE

See Also

# Fault Menu

# Function Group SERVICE

## Menu Map 6

# Description

This softkey accesses the fault information softkeys. Use this softkey if a fault is indicated on the message line.

| Fault Info 1 | Indicates the latched status of PEAK, TRACK, RAMP, SPAN, V/GHZ, and ADC.           |
|--------------|------------------------------------------------------------------------------------|
| Fault Info 2 | Indicates the latched status of EEROM, PWRON, CALCO, PLLZERO, PLLWAIT, and FNXFER. |
| Fault Info 3 | Indicates the latched status of CALYO, CALMAN, TMR CNFLCT, and SEARCH.             |
| Clear Fault  | Clears all latched fault status messages.                                          |

# Programming Codes

## **SCPI:** DIAGnostics:OUTput:FAULts

This command produces a string of ones and zeroes (16 bits) separated by commas to indicate the latched status of the different fault indicators.

| <ul> <li>PEAK</li> <li>TRACK</li> <li>RAMP</li> <li>SPAN</li> <li>V/GHZ</li> <li>ADC</li> </ul> | Bit # | Fault Name |
|-------------------------------------------------------------------------------------------------|-------|------------|
| 2 RAMP 3 SPAN 4 V/GHZ 5 ADC                                                                     | 0     | PEAK       |
| 3 SPAN<br>4 V/GHZ<br>5 ADC                                                                      | 1     | TRACK      |
| 4 V/GHZ<br>5 ADC                                                                                | 2     | RAMP       |
| 5 ADC                                                                                           | 3     | SPAN       |
|                                                                                                 | 4     | V/GHZ      |
|                                                                                                 | 5     | ADC        |
| 6 EEROM                                                                                         | 6     | EEROM      |
| 7 PWRON                                                                                         | 7     | PWRON      |
| 8 CALCO                                                                                         | 8     | CALCO      |
| 9 PLLZERO                                                                                       | 9     | PLLZERO    |
| 10 PLLWAIT                                                                                      | 10    | PLLWAIT    |
| 11 FNFXER                                                                                       | 11    | FNFXER     |
| 12 CALYO                                                                                        | 12    | CALYO      |
| 13 CALMAN                                                                                       | 13    | CALMAN     |
| 14 TMR CNFLCT                                                                                   | 14    | TMR CNFLCT |
| 15 SEARCH                                                                                       | 15    | SEARCH     |

#### Analyzer: NONE

See Also Softkeys listed above.

### Fault Info 1

Function Group SERVICE

Menu Map 6

**Description** This softkey displays the latched status of the following fault messages.

PEAK FAIL Indicates that the peak algorithm is unable to align the YTM passband to the frequency of the YO.

This fault indication is possible only if a peaking or autotrack routine has been initiated.

TRACK FAIL Indicates that the autotrack algorithm is unable to calculate the calibration constants needed to track the YTM passband to the frequency of the YO.

This fault indication is possible only if an autotrack routine has been initiated.

RAMP FAIL Indicates that the ramp algorithm is unable to adjust the sweep ramp voltage to 10.00 V at the end of the sweep. Initiate a full self-test to gather more information if this fault is indicated.

SPAN FAIL Indicates that the span algorithm is unable to adjust the YO to achieve the correct frequency at the end of a band. This fault indication is possible only if a sweep span routine has been initiated.

V/GHZ FAIL Indicates that the internal YO V/GHz line adjusted at power-on or at preset is unable to calibrate.

Initiate a full self-test to gather more information if this fault is indicated.

ADC FAIL Indicates that the ADC (analog-to-digital converter) is not responding to a measurement request within the time-out period. The ADC is used extensively in the operations of the swept CW generator. Initiate a full self-test to gather more information if this fault is indicated.

Programming Codes

SCPI:See Fault Menu.

**Analyzer:** NONE

See Also Fault Menu

Fault Info 2

**SERVICE** Function Group

Menu Map 6

Description

This softkey displays the latched status of the following fault messages.

EEROM FAIL Indicates that the EEROM (electrically erasable

read only memory) has failed to store data properly. Whenever any data is stored in EEROM, the integrity of the data is checked (read back and

compared to the data in RAM).

The EEROM is the main storage location for calibration data. If this fault is indicated the present

calibration data may be lost.

PWRON FAIL Indicates that the test of the processor, ROM, RAM

and I/O system performed at power-on has failed. The front panel INSTR CHECK LED lights. Initiate a full self-test to gather more information if this fault

is indicated.

CALCO FAIL Indicates that the internal calibration data has been

defaulted either deliberately or due to an EEROM

failure.

PLLZERO Indicates a phase lock loop error caused by either a hardware failure or misadjustment. **FAIL** 

**PLLWAIT** Indicates a phase lock loop error caused by either a FAIL

hardware failure or misadjustment. Initiate a full self-test to gather more information if this fault is

indicated.

Indicates that the transfer of fractional-N data FNXFER FAIL

has failed. Initiate a full self-test to gather more

information if this fault is indicated.

Fault Info 2

Programming Codes SCPI: NONE

Analyzer: NONE

See Also Fault Menu

Fault Info 3

Function Group SERVICE

Menu Map 6

Description This softkey displays the latched status of the following fault

messages.

CALYO FAIL Indicates that the YO adjusted at power-on or at

preset is unable to calibrate. Initiate a full self-test to gather more information if this fault is indicated.

CALMAN Indicates that the manual sweep DAC adjusted at

FAIL power-on or at preset is unable to calibrate. Initiate

a full self-test to gather more information if this fault

is indicated.

TMR Indicates a possible internal software error. Two

CNFLCT routines are trying to use the same timer.

FAIL

SEARCH Indicates that the ALC search leveling algorithm has

failed. This fault indication is possible only if the

search leveling mode is on.

Programming Codes SCPI: NONE

Analyzer: NONE

See Also Fault Menu

#### Fltness Menu

## Function Group POWER

## Menu Map 5

| Description | This softkey reveals the softkeys in the flatness correction menu that |
|-------------|------------------------------------------------------------------------|
| ·           | control user-defined leveling parameters.                              |

Auto Fill **Incr** Automatically creates a frequency list with all points separated by the specified increment in a given frequency range.

Auto Fill **#Pts** Automatically creates a frequency list containing the specified number of points in a given frequency range.

Auto Fill Start Sets the start frequency of the flatness correction array that will load automatically when either the number of points or the increment size is specified.

Auto Fill Stop Sets the stop frequency of the flatness array that will load automatically when either the number of points or the increment size is specified.

specified.

Clear Point Changes the power correction value for the indicated frequency point to the undefined state.

Copy List Copies the frequency list, (see List Menu ), into the frequency parameter of the flatness

correction array.

CorPair Disable Disables the frequency-correction pair array and uses the HP-IB transferred 1601 point correction

set to apply correction information.

Delete Menu Reveals the delete softkeys.

Enter Corr Enables the entry of a power correction value

for a frequency point.

Enter Freq Enables the entry of a single frequency point

into the flatness correction array.

Freq Follow Sets the swept CW generator to CW frequency

 $\ensuremath{\mathsf{mode}}\xspace$  so that the corresponding correction

values can be entered.

Mtr Meas Menu Reveals the softkeys in the power meter measure

correction menu.

The softkeys in this menu help front panel users enter and edit flatness correction parameters. These editing softkeys are not accessible over HP-IB.

To load correction arrays over HP-IB, the correction arrays must be created in the controlling program and then downloaded to the swept CW generator. The corresponding SCPI array creation and control commands are given after the description of this feature.

The HP 8360 L-Series Swept CW Generator provide extremely flat power to a test port, for testing power sensitive devices such as amplifiers, mixers, diodes or detectors. The user flatness correction feature of the swept CW generator compensates for attenuation and power variations created by components between the source and the test device.

User flatness correction allows the digital correction of up to 801 frequency points (1601 points via HP-IB), in any frequency or sweep mode (i.e. start/stop, CW, power sweep etc.). Using a power meter to calibrate the measurement system as shown in Figure F-l, a table of power level corrections is created for the frequencies where power level variations or losses occur (see Figure F-2). These frequencies may be sequential linear steps or arbitrarily spaced. To allow for the correction of multiple test setups or frequency ranges, you may save as many as eight different measurement setups (including correction tables) in the internal storage registers of the swept CW generator.

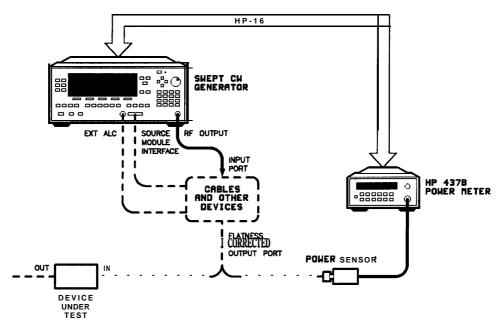

Figure F-I. Basic User Flatness Configuration Using an HP 4378 Power Meter

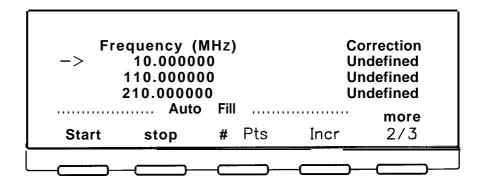

Figure F-2.
User Flatness Correction Table as Displayed by the Swept CW Generator

#### Theory of operation

The unparalleled leveled output power accuracy and flatness of the HP 8360 L-Series swept CW generator. This is achieved by using a new digital (versus analog) design to control the internal automatic leveling circuitry (ALC).

An internal detector samples the output power to provide a dc feedback voltage. This voltage is compared to a reference voltage which is proportional to the power level chosen by the user. When there is a discrepancy between voltages, the power is increased or decreased until the desired output level is achieved. For comprehensive theory on the ALC system, refer to the ALC entry in the "A" section of this manual.

The factory-generated internal calibration data of the swept CW generator is digitally segmented into 1601 data points across the start/stop frequency span chosen. Subsequently, these points are converted into 1601 reference voltages for the ALC system. The digital ALC control scheme not only delivers excellent power accuracy and flatness at the output port of the swept CW generator, but also provides the means to execute the user flatness correction feature.

Generally, a power meter is required to create a table of correction data that produces flat power at the test port. You may measure and enter correction data for up to 801 points. The correction data contained in the table is linearly interpolated to produce a 1601-point data array across the start/stop frequency span set on the swept CW generator. The 1601-point data array is summed with the internal calibration data of the swept CW generator (Figure F-3). When user flatness correction is enabled, the sum of the two arrays produces the 1601 reference voltages for the ALC system.

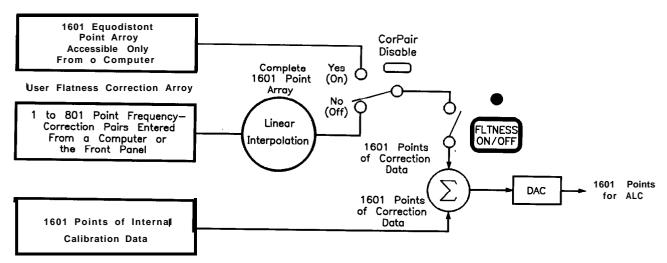

Figure F-3. The Sources of ALC Calibration Correction Data

If the correction frequency span is only a subset of the start/stop frequency span set on the source, no corrections are applied to the portion of the sweep that is outside the correction frequency span. The following example illustrates how the data is distributed within the user flatness correction array.

Assume that the swept CW generator is set to sweep from 2 to 18 GHz, but you only enter user flatness correction data from 14 to 18 GHz. Linear interpolation occurs between the correction entries to provide the 401 points required for the 14 to 18 GHz portion of the array. No corrections are applied to the 2 to 13.99 GHz portion of the array. Refer to Figure F-4.

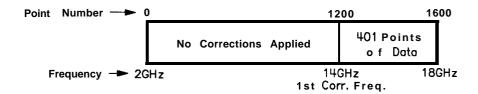

Figure F-4.

Array Configuration when the Correction Data Frequency Span is a Subset of the Swept CW Generator Frequency Span

Number of points interpolated between correction entries is calculated as follows:

$$\frac{\text{freq. span between correction entries}}{\text{stop frequency - start frequency}} \quad 1600 - 1 = \text{Number of pts}$$

When correction frequencies are arbitrarily spaced, the number of interpolated points varies.

When utilizing the user flatness correction feature, do not exceed the swept CW generator ALC operating range. Exceeding the ALC range causes the output power to become unleveled and eliminates the benefits of user flatness correction. The ALC range can be determined by subtracting the minimum output power (-20 dBm) from the maximum specified power. When the optional step attenuator is ordered on a swept CW generator, at times it may be necessary to uncouple the attenuator to obtain the full ALC range. This can be accomplished by selecting POWER [MENU] [Uncoupl Atten]. For example, an HP 83630L has an ALC range of  $\geq$ 30 dB ( $\geq$ +10 to -20 dBm).

When user flatness correction is enabled, the maximum settable test port power is equivalent to the maximum available leveled power minus the maximum path loss ( $P_{o\ max} - P_{path\ loss}$ ). For example, if an HP 83630L has a maximum path loss of 15 dB due to system components between the source output and the test port, the test port power should be set to -5 dBm. When user flatness correction is enabled, this provides the maximum available power to the device under test (DUT).

## Programming Codes

#### **SCPI:**

- CORRection:FLATness {<num>[freq suffix],<num>[DB]}2\*801

  The portion of the above command contained in { } can be entered from one to 801 times. This command creates the frequency-correction pair array similar to the front panel array. The correction entered is at the associated frequency and frequencies in between are determined by linear interpolation.
- CORRection:FLATness?

This command queries the flatness array created with CORR:FLAT.

■ CORRection:ARRay[i] {<num>[DB]}1601\*1601

The portion of the above command contained in {} must be entered 1601 times. This array must contain 1601 evenly spaced correction values. This command creates the 1601-point correction set that has no equivalent front panel entry. If this command is used to enter flatness correction information the CORRection:SOURce command (described below) will be set to array. There is an array for the foreground state (i=0) and for the background state (i=l). If [i] is not specified, the default is the foreground state (i=O).

■ CORRection:ARRay[i]?

This command queries the entire 1601-point correction set.

■ CORRection:SOURce[i] ARRay|FLATness

When the above command is set to flatness CORR:SOUR FLAT, the array chosen is the frequency-correction pair array. When the

command is set to array CORR:SOUR ARR, the array chosen is the 1601 point correction set.

■ CORRection:SOURce[i]?

Queries the source of correction.

■ CORRection[:STATe] ON|OFF|1|0

Sets the switch on the user flatness correction feature. This is the same as pressing flatness on/off on the front panel.

■ CORRection:STATe?

Queries the condition of the internal switch.

■ CORRection:FLATness:POINts? [MAXimum|MINimum]

The above command returns information on how many frequency-correction pairs were entered using the CORR: FLAT command.

Analyzer: NONE

See Also

(ALC), (FLINESS ON/OFF), List Menu

"Optimizing Swept CW Generator Performance" in Chapter 1

"Programming Typical Measurements" in Chapter 1

### FLTNESS ON/OFF)

Function Group POWER

Menu Map 5

Description This hardkey applies flatness correction to the swept CW generator

RF output. If no array has been created, pressing this key applies  $0\,\mathrm{d}B$  of flatness correction at all points. The yellow LED above the

hardkey lights when user flatness correction is on.

Programming Codes SCPI: CORRection[:STATe] ON|OFF|1|0

Analyzer: NONE

See Also (ALC), Fltness Menu

## Freq Cal Menu

USER CAL Function Group

Menu Map 9

Description This softkey accesses the sweep span calibration menu.

Swp Span Cal Always Performs a sweep span calibration each time

the frequency span is changed.

Swp Span Cal Once Performs a sweep span calibration.

Programming Codes **SCPI:** NONE, see softkeys listed above.

Analyzer: NONE

See Also Softkeys listed above.

"Optimizing Swept CW Generator Performance" in Chapter 1

Freq Follow

**POWER** Function Group

> Menu Map 5

Description This softkey facilitates the entry of correction values. The swept

> CW generator generates the corresponding CW frequency at the set power level as you scroll the correction cells of the flatness array. An asterisk next to the key label indicates that this feature is active.

SCPI: NONE, see Fltaess Menu Programming Codes

Analyzer: NONE

See Also Fltness Menu

# FREQUENCY (MENU)

Function Group FREQUENCY

Menu Map 2

Description This hardkey allows access to the frequency functions listed below.

CW/CF Coupled When this feature is on, the center

frequency and the CW frequency is kept equal. Changing either the center frequency or the CW frequency causes the other to change to the same value. An asterisk next to the key label indicates that

this feature is active.

Freq Mult Sets the frequency multiplier value and

applies it to all frequency parameters.

Freq Offset Sets the frequency offset value and applies

it to all frequency parameters.

List Menu Displays the frequency list create/edit

soft keys.

Step Swp Menu Reveals the stepped frequency sweep edit

softkeys.

Up/Down Size CW Sets the frequency step size in the CW

frequency mode.

Up/Down Size Swept Sets the frequency step size in the swept

frequency mode.

zoom Places the swept CW generator in the

 $CF/\Delta F$  sweep mode, where the rotary knob and numeric entry keys control CF, and the up/down arrow keys control AF.

See Also Softk

Softkeys listed above.

# Freq Mult

Function Group FREQUENCY

Menu Map <sup>2</sup>

#### Description

This softkey lets you set a frequency multiplier value and applies it to all frequency parameters. Any integer value between and including  $\pm 36$  is accepted. Changing the multiplier value changes the display, it does not affect the output of the swept CW generator.

For example:

- 1. Set the start frequency to 4 GHz.
- 2. Set the stop frequency to 10 GHz.
- 3. Set the frequency multiplier to 5.

Note that the display indicates start=20 GHz, stop=50 GHz and asterisks appear next to the frequency data.

4. Now set the stop frequency to 30 GHz. The swept CW generator frequency is 6 GHz, or 30 GHz ÷ 5.

Frequency multiplier and offset are related as shown by the following equation:

Entered value or Displayed Frequency = (Frequency Generated x Multiplier) + Offset value

The factory preset value is 1. An asterisk next to the key label indicates that this feature is active.

## Programming Codes

#### **SCPI**:

FREQuency:MULTiplier <num>|MAXimum|Minimum FREQuency:MULTiplier:STATe ON|OFF|1|0

<num> will be rounded to the nearest integer.

**Analyzer:** SHFA <n>

See Also FREQUENCY (MENU), Freq Offset

# Freq Offset

Function Group FREQUENCY

Menu Map 2

Description

This softkey lets you set a frequency offset value and applies it to all frequency parameters. The frequency offset ranges between and including  $\pm 110.0~\mathrm{GHz}$ . Changing the frequency offset value changes the display but does not affect the output frequency. Frequency multiplier and offset are related as shown by the following equation:

Entered value or Displayed Frequency = (Frequency Generated x Multiplier) + Offset value

The factory preset value is 0 Hz. An asterisk next to the key label indicates that this feature is active.

Programming Codes

**SCPI:** 

FREQuency:OFFSet < num > | MAXimum | MINimum FREQuency:OFFSet:STATe ON | OFF | 1 | 0

Analyzer: SHFB  $\langle n \rangle [Hz|Kz|Mz|Gz|]$ 

See Also FREQUENCY MENU, Freq Mult

FullUsr Cal

Function Group USER CAL

Menu Map 9

Description

This softkey initiates a full swept CW generator user calibration. The calibration performed is instrument state dependent. For example, if the swept CW generator is in ramp sweep mode, a sweep span calibration and an auto track is done. If the swept CW generator has amplitude modulation active on a CW signal, then an RF peaking calibration is performed.

Programming Codes SCPI:

See the individual types of calibration.

**Analyzer:** NONE

See Also Auto Track, Peak RF Always, Peak RF Once,

Swp Span Cal Always, Swp Span Cal Once

Global Dwell

Function Group FREQUENCY

Menu Map 2

Description This softkey is used to set a dwell time value for all points in the

frequency list array.

Programming Codes SCPI: NONE, see List Menu

Analyzer:NONE

See Also Enter List Dwell, List Menu

"Optimizing Swept CW Generator Performance" in Chapter 1

Global Offset

Function Group FREQUENCY

 $\mathsf{Menu}\ \mathsf{Map}\ 2$ 

Description This softkey is used to set an offset value for all points in the

frequency list array.

Programming Codes SCPI:NONE, see List Menu

Analyzer: NONE

See Also Enter List Offset, List Menu

## **HP-IB Address**

To set the swept CW generator's HP-IB address, refer to "Address" in this manual.

HP-IB Menu

Function Group SYSTEM

Menu Map 8

Description This softkey reveals the softkeys in the HP-IB control menu.

Adrs Menu Reveals the softkeys that

allow HP-IB addresses to be

changed.

Programming Language Analyzr Sets analyzer as the external

interface language.

Programming Language CIIL Sets CIIL as the external

interface language.

Programming Language SCPI Sets SCPI as the external

interface language.

Three different programming languages are available:

- **SCPI,** Standard Commands for Programmable Instruments, is the instrument control programming language developed by Hewlett-Packard to conform to the IEEE 488.2 standard (replacing IEEE 728-1982). The IEEE 488.2 standard provides codes, formats, protocols, and common commands that were unavailable in the previous standard.
- **Analyzer** is the programming language compatible with the HP 8340/41 synthesized sweepers system language and many network analyzers.
- CIIL, Control Interface Intermediate Language, is the instrument control programming language used in option 700 swept CW generators. Option 700 swept CW generators are M.A.T.E. (Modular Automatic Test Equipment) compatible.

See Also CONNECTORS, HP-IB "Getting Started Programming" in Chapter 1

# Leveling Mode

#### ALCoff

Function Group ALC

Menu Map

Description

This softkey lets you open the ALC loop. Direct and separate control of the linear modulator circuit (LVL DAC) and attenuator (ATN) is possible (see Figure A-l). The power level must be set using an external indicator (power meter/sensor). If the power level is set when the swept CW generator is in CW mode and then pulse modulation is activated, the peak pulse level equals the CW level. The attenuator value is set via the Set Atten softkey in the POWER menu.

An asterisk next to the key label indicates that this feature is active.

Programming Codes

SCPI:

POWer:ALC:STATe OFF|0 POWer:ATTenuation:AUTO OFF|0

**Analyzer: SHA3** 

See Also

(ALC), (MOD), Pulse On/Off External, Set Atten "Working with Mixers/Reverse Power Effects" in Chapter 1 Leveling Mode Normal

Function Group ALC

Menu Map 1

Description

This softkey lets you set the leveling mode of the swept CW generator to continuous leveling at the desired leveling point. In this mode, the RF OUTPUT is controlled by the automatic level control (ALC) circuit, otherwise referred to as the leveling loop. The attenuator works in conjunction with the ALC to achieve the full range of power levels. At factory preset, ALC normal is the default state. An asterisk next to the key label indicates that this feature is active.

Programming Codes

**SCPI:** POWer:ALC:STATe ON 1

**Analyzer:** Al, internal normal; A2, external normal; A3, external power meter normal; SHA2, source module normal.

See Also (ALC)

Leveling Mode Search

Function Group ALC

Menu Map 1

Description

This softkey causes the ALC to switch off once the desired power level is reached. When this leveling mode is activated, or when power, or frequency is changed, the swept CW generator switches to CW frequency and closes the ALC system until the desired power level is reached. The swept CW generator reverts to its original frequency/modulation state and opens the ALC system. This mode is similar to ALC off mode and is useful for narrow pulse applications. An asterisk next to the key label indicates that this feature is active.

Programming Codes SCPI: POWer:ALC:STATe SEARch

Analyzer: SHA1

See Also ALC, Pulse Modulation

"Working with Spectrum Analyzers/Reverse Power Effects" in

Chapter 1

Leveling Point

ExtDet

Function Group ALC

Menu Map 1

Description This softkey lets you set the swept CW generator to accept an

external feedback connection from a negative-output diode detector to level power. The EXT ALC BNC is the input connection for the required signal. An asterisk next to the key label indicates that this

feature is active.

Programming Codes SCPI:

POWer:ALC[:SOURCce] DIODe POWer:ATTenuation:AUTO OFF|0

Analyzer:

A2

See Also (ALC)

"Externally Leveling the Swept CW Generator" in Chapter 1

Leveling Point Intrnl

Function Group ALC

#### Leveling PointIntrnl

Menu Map

Description This softkey lets you set the swept CW generator to level at the

output of the directional coupler-located-inside the swept CW generator. An asterisk next to the key label indicates that this

feature is active.

Programming Codes SCPI: POWer:ALC[:SOURce] INTernal

Analyzer: Al

See Also (ALC)

Leveling Point Module

Function Group ALC

Menu Map 1

Description This softkey lets you set the swept CW generator to level at the

output of an HP 8355X series millimeter-wave source module. All models of the HP 8360 L-Series swept CW generator drive mm-wave source modules. High power models of HP 8360 drive the mm-wave

source modules directly and to specified power levels.

An HP 8349B power amplifier is needed in other configurations. The source module interface multi-pin connector provides the communication path between the swept CW generator and mm-wave source module. An asterisk next to the key label indicates that this

feature is active.

Programming Codes SCPI: POWer:ALC[:SOURce] MMHead

Analyzer: SHA2

See Also (ALC), CONNECTORS

"Externally Leveling the Swept CW Generator" in Chapter 1

### Leveling Point

#### PwrMtr

Function Group ALC

Menu Map

Description This softkey lets you set the swept CW generator to level at the

power sensor of an external power meter. This mode of operation requires a feedback connection from the power meter to the EXT ALC BNC located on the swept CW generator. An asterisk next to

the key label indicates that this feature is active.

Programming Codes SCPI: POWer:ALC[:SOURce] PMETer

Analyzer: A3

See Also (ALC), CONNECTORS

"Externally Leveling the Swept CW Generator" in Chapter 1

## LINE SWITCH

Function Group NONE

Menu Map NONE

Description The line switch (on/off switch) has two positions, off or standby and

on. If line power is connected to the swept CW generator and the line switch is set to off, the swept CW generator is in the standby state (amber LED on). Standby provides power to the internal

frequency standard oven.

When line power is connected and the line switch is set to on, the swept CW generator power supplies are enabled and a limited self-test is initiated. The CPU self test is performed; power supplies

and the front panel processor are checked.

Programming Codes NONE

See Also "INSTALLATION" for information on fuses.

"Error Messages" for information on messages displayed at power on.

#### List Menu

## Function Group FREQUENCY

#### Menu Map 2

| Description | This softkey | allows | access | to th | e frequency | list | functions. |
|-------------|--------------|--------|--------|-------|-------------|------|------------|
|-------------|--------------|--------|--------|-------|-------------|------|------------|

| J                     | 1 7                                                                                                    |
|-----------------------|----------------------------------------------------------------------------------------------------|
| Auto Fill Incr        | Automatically creates a frequency list using the user-specified increment value.                                         |
| Auto Fill <b>#Pts</b> | Automatically creates a frequency list containing a user-specified number of points.                                     |
| Auto Fill Start       | Allows the entry of a start frequency for the frequency list.                                                            |
| Auto Fill Stop        | Allows the entry of a stop frequency for the frequency list.                                                             |
| Delete Menu           | Reveals the frequency list delete menu.                                                                                  |
| Enter List Dwell      | Allows the entry of a dwell time for a frequency point in the frequency list.                                            |
| Enter List Freq       | Allows the entry of a frequency point into the frequency list.                                                           |
| Enter List Pow        | ver Allows the entry of an ALC output power correction value for a frequency in the frequency list.                      |
| Global Dwell          | Automatically sets the dwell time for all points in the frequency list to a user-specified value.                        |
| Global Offset         | Automatically sets the ALC output power correction value for all points in the frequency list to a user-specified value. |
| Pt Trig Menu          | Reveals the frequency list in the point trigger menu.                                                                    |

A frequency list consists of two or more frequency points. A frequency point can be any frequency value within the specified frequency range of the swept CW generator and must be entered before a value for either ALC output power offset or dwell time is accepted. The maximum number of frequency points in a frequency list is 801.

#### Creating a Frequency List

There are two methods of constructing a frequency list:

1. Use the Enter List Freq softkey to begin entering frequency points. The list will be generated in the order the values are entered.

2. If the minimum and maximum frequencies of the swept CW generator frequency range are not the endpoints desired for the frequency list, use the Auto Fill Start and Auto Fill Stop softkeys to define the frequency list endpoints. Then, use either the Auto Fill Incr or Auto Fill #Pts softkeys to create the list. A list created by this method is ordered with the lowest frequency as the first point and the highest frequency as the last point of the frequency list.

#### **Editing Frequency Points**

To add a frequency point to the list, place the active entry arrow --> where you want the next frequency point to appear. The frequency point is added directly after the value indicated by the arrow.

Lists created by the Auto Fill method are appended to an existing list much the same way frequency points are added to a list. The newly created list is added between the frequency point indicated by the active entry arrow and the point directly after it.

Note

If adding a new list of frequencies causes the existing list to exceed the maximum number of frequency points allowed (801), the new list is not appended 'co the existing list. The error message TOO MANY LIST PTS REQUESTED is displayed.

To remove a frequency point and its associated offset value and dwell time, use the delete menu (Delete Current ) softkey. To remove an entire frequency list, use the delete menu, (Delete All ) softkey.

#### **Editing ALC Offset and Dwell Time**

Once a frequency point has been entered, you can assign an ALC offset and a dwell time value. Use either the Enter List Power or Global Offset softkey to enter offset values. Use either the Enter List Dwell or Global Dwell softkey to enter dwell time values.

The editing softkeys of this menu are not accessible over HP-IB. Frequency lists to be loaded over HP-IB must first be created in the controlling program and then downloaded in their entirety to the swept CW generator.

## Programming Codes

#### SCPI:

LIST:FREQuency {<num>[freq suffix]|MAXimum|MINimum} LIST:[POWer]:CORRection {<num>[DB]|MAXimum|MINimum} LIST:DWELl {<num>[time suffix]|MAXimum|MINimum}

In the above three commands, the entries contained in {} can be repeated between 1 to 801 times.

LIST:DWELl:POINts? [MAXimum|MINimum]
LIST:FREQuency:POINts? [MAXimum|MINimum]

## LIST[:POWer]:CORRection:POINts? [MAXimum|MINimum]

In the above three commands, the swept CW generator responds with the number of points for the named parameter that are in the list array.

If a particular list is shorter than another, an error is generated upon execution. An exception is made for the case where the shorter list is of length 1. In this case, the list of length 1 is treated as though it were a list of equal length, with all values the same. At \*RST, all lists for the current state are cleared and reset to a single value.

Analyzer: NONE

See Also

RECALL, (SAVE), Sweep Mode List

"Creating and Using a Frequency List" in Chapter 1

List Mode Pt Trig

Function Group FREQUENCY

Menu Map <sup>2</sup>

Description This softkey lets you set the swept CW generator to automatically

step through a frequency list, when the swept CW generator is in

sweep list mode.

Programming Codes SCPI: LIST:TRIGger:SOURce IMMediate

Analyzer: NONE

See Also List Menu, Pt Trig Menu, Sweep Mode List

"Creating and Using a Frequency List" in Chapter 1

List Mode Pt Trig
Bus

Function Group FREQUENCY

Menu Map 2

Description This softkey lets you set the trigger point to be the HP-IB. When

the swept CW generator receives an HP-IB trigger, it steps to the next frequency point of the frequency list, provided the swept CW

generator is in sweep list mode.

Programming Codes SCPI: LIST:TRIGger:SOURce BUS

**Analyzer:** NONE

See Also List Menu, Pt Trig Menu, Sweep Mode List

"Creating and Using a Frequency List" in Chapter 1

List Mode Pt Trig

Function Group FREQUENCY

Menu Map 2

Description This softkey lets you set the trigger point to be an external hardware

trigger. When the swept CW generator receives an external hardware trigger, it steps to the next frequency point of the frequency list,

provided the swept CW generator is in sweep list mode.

Programming Codes SCPI: LIST:TRIGger:SOURce EXTernal

**Analyzer:** NONE

See Also List Menu, Pt Trig Menu, Sweep Mode List

"Creating and Using a Frequency List" in Chapter 1

(LOCAL)

Function Group INSTRUMENT STATE

Menu Map NONE

Description This hardkey lets you cancel remote operation and return the swept

CW generator to front panel operation. The front panel keys are deactivated when the swept CW generator is operated remotely. If the external controller executes a LOCAL LOCKOUT command, pressing the LOCAL key does not return the swept CW generator to

front panel control.

Programming Codes SCPI: LOCAL

Analyzer: LOCAL

See Also NONE

"Getting Started Programming" in Chapter 1

MI--M2 Sweep

Function Group MARKER

Menu Map 3

Description

This softkey lets you set the swept CW generator to start sweeping at the frequency of marker 1 (Ml), and stop sweeping at the frequency of marker 2 (M2). M2 must have a higher frequency value than Ml. If Ml--M2 Sweep is activated when M2 is at a lower frequency than Ml, the values of Ml and M2 are permanently interchanged. While this function is active, the start/stop frequencies of the swept CW generator are changed to the values of Ml and M2. An asterisk next to the key label indicates this feature is active.

Programming Codes

**SCPI:** SWEep:MARKer:STATe ON|OFF|1|0 **Analyzer:** MP1 function on, MPO function off.

See Also

Marker MI, Start=M1 Stop=M2

"Marker Operation" in Chapter 1

"Programming Typical Measurements" in Chapter 1

"Programming Typical Measurements" in Chapter 1

Manual Sweep

Function Group SWEEP

Menu Map 7

Description

This softkey lets you set the swept CW generator to the manual sweep mode of operation. Depending on what parameter is sweeping, you can use either the rotary knob or the ARROW keys to manually sweep between the start/stop limits. In manual sweep mode, the swept CW generator does not automatically retrace at the sweep end point (the user must turn the rotary knob to retrace), and the green SWEEP LED does not light. The resolution of the rotary knob is 0.1% of the sweep span in either start/stop or  $CF/\Delta F$  mode. The resolution of the  $\widehat{T}$  and  $\widehat{T}$  arrow keys are dependent on the

resolution defined by the and keys. Frequencies in the manual sweep mode are synthesized, just as they are in CW mode.

There are two major differences between manual sweep and a sweep generated by activating the CW function and rotating the rotary knob or pressing the ARROW keys.

- 1. The sweep output voltage ramp is 0 to +10 V in both modes, but in CW mode, 0 V corresponds to lowest frequency of the swept CW generator frequency range and +10 V corresponds to the highest frequency of the range. In manual sweep mode, 0 V corresponds to the start frequency specified and +10 V corresponds to the stop frequency specified. In both cases, the sweep voltage at intermediate frequencies is a linear interpolation of the frequency span. For example, a frequency half-way between the start/stop limits has a sweep voltage of 5 V.
- 2. The bandcross points in CW mode occur at 2.0, 7, 13.5, 20, 25.5, and 32 GHz.

In manual sweep mode the bandcrossing points have 200 MHz of flexibility, that is automatically used by the swept CW generator for optimum performance. For example, a 2.0 to 7.1 GHz sweep could be accomplished without any band changes in manual sweep mode.

#### Programming Codes

**SCPI:** SWEep:MODE MANual|AUTO

This is the command for frequency manual sweep.

POWer:MODE SWEep

POWer:SPAN < num > [lvl suffix] | MAXimum | MINimum

This is the command for power manual sweep.

LIST:MODE MANual

This is the command for manual list sweep.

Analyzer: S3

See Also

Power Sweep, Sweep Mode List

"Continuous, Single, and Manual Sweep Operation" in Chapter 1

## MARKER

#### Function Group MENU SELECT

#### Menu Map 3

| Description | This | hardkey | allows | access | to | the | marker | functions. |
|-------------|------|---------|--------|--------|----|-----|--------|------------|
|-------------|------|---------|--------|--------|----|-----|--------|------------|

Ampl Markers Causes the swept CW generator to display

markers as an amplitude pulse.

Center=Marker Changes the swept CW generator's center

frequency to the value of the most recently

activated marker.

Delta Marker Displays the frequency difference between the

active marker and the marker designated by the

softkey Delta Mkr Ref.

Delta Mkr Ref Reveals the softkeys in the delta marker

reference menu.

MI--M2 Sweep Causes the swept CW generator to sweep from

Ml to M2.

Marker Ml Makes Ml frequency the active function.

Marker M2 Makes M2 frequency the active function.

Marker M3 Makes M3 frequency the active function.

Marker M4 Makes M4 frequency the active function.

Marker M5 Makes M5 frequency the active function.

Markers All Off Turns off all markers.

Start=M1 Stop=M2 Changes the swept CW generator start and stop

frequencies to the values of Ml and M2.

The markers are functional whenever an asterisk appears next to the key label, but only one marker can be active at a time. The active marker is indicated in the active entry area.

See Also Softkeys listed above.

"Marker Operation" in Chapter 1

#### Marker M1

Function Group MARKER

Menu Map 3

#### Description

The softkeys labeled Marker MI through Marker M5 function identically. The softkey turns the marker off/on. When an asterisk appears next to the key label, it indicates that the marker is on, but not necessarily active. A marker is only active when it is indicated in the active entry area.

The active entry area displays the active marker and its frequency value. Use the rotary knob, the ARROW keys, or the entry keys to set the frequency. Markers are displayed normally as Z-axis intensity dots, but can be changed to amplitude pulses (Amp1 Markers). When a marker is turned off, the frequency value of that marker is retained in memory. If the marker is reactivated, the stored frequency value is recalled for that marker.

The frequency value of Ml and of M2 can also be used to define parameters in two other marker features: Ml--M2 Sweep and Start=M1 Stop=M2.

## Programming Codes

SCPI:

MARKer[1][:FREQ uency] <num> [freq suffix] or MAXimum|MINimum
MARKer[1]:STATe ON|OFF|1|0

Analyzer: MI function on, MO function off.

See Also

 $\textbf{Ampl} \ \ Markers, \ Ml--M2 \ Sweep \ , \ \underline{\textbf{MARKER}}, \\ \textbf{MkrRef} \ \ Menu \ , \\$ 

Start=Ml Stop=M2

"Marker Operation" in Chapter 1

Marker M2

Function Group MARKER

Menu Map 3

Description See MARKER M1

Programming Codes SCPI:

MARKer2[:FREQuency] <num>[freq suffix] or

MAXimum MINimum

MARKer2:STATe ON|OFF|1|0

Analyzer: M2 function on, MO function off.

See Also Ampl Markers , MI--M2 Sweep , MARKER, MkrRef Menu ,

Start=M1 Stop=M2

"Marker Operation" in Chapter 1

"Programming Typical Measurements" in Chapter 1

Marker M3

Function Group MARKER

Menu Map 3

Description See MARKER M1

Programming Codes SCPI:

MARKer3[:FREQuency] <num>[freq suffix] or

MAXimum MINimum

MARKer3:STATe ON|OFF|1|0

Analyzer: M3 function on, MO function off.

See Also Ampl Markers, MARKER, MkrRef Menu

"Marker Operation" in Chapter 1

Marker M4

Function Group MARKER

Menu Map 3

Description See MARKER Ml

Programming Codes SCPI:

MARKer4[:FREQuency] <num>[freq suffix] or

MAXimum|MINimum

MARKer4:STATe ON|OFF|1|0

Analyzer: M4 function on, MO function off.

See Also Ampl Markers, MARKER, MkrRef Menu

"Marker Operation" in Chapter 1

"Programming Typical Measurements" in Chapter 1

Marker M5

Function Group MARKER

Menu Map 3

Description See MARKER Ml

Programming Codes SCPI:

MARKer5[:FREQuency] < num > [freq suffix] or

MAXimum MINimum

MARKer5:STATe ON|OFF|1|0

Analyzer: M5 function on, MO function off.

See Also Ampl Markers, MARKER, MkrRef Menu

"Marker Operation" in Chapter 1

#### Markers All Off

Function Group MARKER

Menu Map 3

Description This softkey lets you turn all the markers off. The frequency value

given to the markers remains in memory and will be recalled when the marker softkeys are pressed again. Softkeys Ampl Markers ,

Center=Marker , and MI--M2 Sweep are not affected by turning the markers off. The function (or the frequency values) is retained as the

swept CW generator settings.

Programming Codes SCPI: MARKer:AOFF

**Analyzer:** SHMO

See Also Ampl Markers, Center=Marker, MI--M2 Sweep, (MARKER)

"Marker Operation" in Chapter 1

"Programming Typical Measurements" in Chapter 1

#### Measure Corr All

Function Group POWER

Menu Map 5

Description This softkey enables the swept CW generator to act as a controller

to command an HP 437B power meter to measure flatness correction

values at all frequency points defined in the flatness array.

Programming Codes SCPI: NONE

**Analyzer:** NONE

See Also Fltness Menu, Mtr Meas Menu

"Creating and Applying the User Flatness Correction Array" in

Chapter 1

Measure Corr

Function Group POWER

Menu Map 5

Description This softkey lets you enable the swept CW generator to act as a

controller to command an HP 437B power meter to measure a single

flatness correction value at the current flatness array frequency.

Programming Codes SCPI: NONE

**Analyzer:** NONE

See Also Fitness Menu, Mtr Meas Menu

"Creating and Applying the User Flatness Correction Array" in

Chapter 1

Measure Corr Undef

Function Group POWER

Menu Map 5

Description This softkey lets you enable the swept CW generator to act as a

controller to command an HP 437B power meter to measure flatness correction values for those frequency points of the flatness array that

do not have correction values assigned.

Programming Codes SCPI: NONE

**Analyzer:** NONE

See Also Fltness Menu, Mtr Meas Menu

"Creating and Applying the User Flatness Correction Array" in

Chapter 1

Meter Adrs

Function Group SYSTEM

Menu Map 8

Description In cases where the swept CW generator is capable of acting as a

controller to an HP 437B power meter, this softkey enables you to set the programming address of the power meter. The address value can be set from 0 to 30, with the factory default address set at 13. The

address value is stored in non-volatile memory.

Programming Codes SCPI: DIAGnostics:INSTrument:PMETer:ADDRess < num>

Analyzer: NONE

See Also Adrss Menu

"Optimizing Swept CW Generator Performance" in Chapter 1

Chapter 3

(MOD)

Function Group MENU SELECT

Menu Map 4

Description This hardkey allows access to the pulse modulation function.

Pulse

For use with Hewlett-Packard scalar analyzers, the swept CW generator offers a scalar pulse modulation mode that provides approximately 2  $\mu$ s rise and fall times. An internal oscillator provides the 27.778 kHz square wave with no external connections necessary. The slow waveform reduces the spectral width of the output, improving measurements made on filters with

steep skirts.

See Also Pulse On/Off Scalar

#### Module Menu

## Function Group (ALC)

#### Menu Map 1

Description

This softkey accesses the source module selection softkeys. Millimeter-wave source modules can be connected to the swept CW generator source module interface connectors (there is one each on the front and rear panels). These softkeys give you the option of letting the swept CW generator automatically look at both connectors for source modules or telling the swept CW generator to look only at the front or at the rear connector. You can also turn off module sensing completely.

Module Select AUTO Sets the swept CW generator to

automatic selection of the source

module

(selects the front connector if source modules are present at both front and rear connectors). This is the default

after preset.

Module Select Front Sets the swept CW generator to select

the source module connected to the front panel source module interface connector.

Module Select Rear

Sets the swept CW generator to select the source module connected to the rear panel source module interface connector.

Module Select None

Disables source module sensing.

Programming Codes

**SCPI:** NONE **Analyzer:** NONE

See Also Softkeys listed above.

Module Select AUTO

POWER and FREQUENCY Function Group

> Menu Map 2 and 5

This command sets the automatic selection of the millimeter source Description

module interface connector. The swept CW generator looks at both front and rear connectors and determines the type of source module (if any) connected. If a source module is present at both connectors, the swept CW generator selects the front connector as the active one. After selecting the interface the instrument frequency limits and multiplier are altered accordingly. However, the leveling point is not changed. See Leveling Point Module to set the swept CW

generator to level at the output of the source module.

An asterisk next to the key label indicates this feature is active. This feature is the default after preset.

Programming Codes

**SCPI:** 

SYSTem:MMHead:SELect:AUTO ON|OFF|1|0

SYSTem:MMHead:SELect:AUTO?

Analyzer: NONE

Module **Menu** See Also

Module Select Front

POWER and FREQUENCY **Function Group** 

> 2 and 5 Menu Map

This command causes the swept CW generator to examine only Description

> the front panel source module interface connector to determine the type of source module (if any) connected. The instrument frequency limits and multiplier are altered according to the source module connected. However, the leveling point is not changed. See Leveling Point Module to set the swept CW generator to level at

the output of the source module.

An asterisk next to the key label indicates this feature is active.

Module Select Front

Programming Codes SCPI:

SYSTem:MMHead:SELect FRONt|REAR|NONE

SYSTem:MMHead:SELect?

Analyzer: NONE

See Also Module Menu

Module Select None

Function Group POWER and FREQUENCY

Menu Map 2 and 5

Description This command disables millimeter source module sensing. The swept

CW generator will *not* alter its frequency limits and multiplier even if a source module is connected to either source module interface

connector.

An asterisk next to the key label indicates this feature is active.

Programming Codes SCPI:

SYSTem:MMHead:SELect FRONt|REAR|NONE

SYSTem:MMHead:SELect?

Analyzer: NONE

See Also Module Menu

Module Select Rear

Function Group POWER and FREQUENCY

Menu Map 2 and 5

Description This command causes the swept CW generator to examine only

the rear panel source module interface connector to determine the type of source module (if any) connected. The instrument frequency limits and multiplier are altered according to the source module connected. However, the leveling point is *not* changed. See Leveling Point **Module** to set the swept CW generator to level at

the output of the source module.

An asterisk next to the key label indicates this feature is active.

Programming Codes SCPI:

SYSTem:MMHead:SELect FRONt|REAR|NONE

SYSTem:MMHead:SELect?

**Analyzer:** NONE

See Also Module Menu

more n/m

Function Group ALL FUNCTION GROUPS

Menu Map ALL MENU MAPS

Description The more n/m softkey allows you to page through the menus. Look

at one of the menu maps. Notice the line (keypath) drawn from *more* n/m. By selecting this softkey, the next page of the menu is revealed. If you are viewing the last page of the menu, selecting more n/m returns the first page of the menu. In this softkey "n" represents the page you are on and "m" represents the total number

of pages in the menu.

Programming Codes SCPI: Not Applicable

Analyzer: Not Applicable

See Also (PRIOR)

#### Mtr Meas Menu

Function Group POWER

Menu Map 5

Description This softkey accesses the meter measure softkeys.

Measures flatness correction values for all

frequency points in the flatness correction

array.

Meas Corr Current Measures a flatness correction value for the

frequency point currently in the active line of

the flatness correction array.

Measures flatness correction values for all

frequency points in the flatness correction array that have no correction values assigned.

The meter measure function uses an external HP 437B power meter to automatically measure and store power correction values for the

frequency points requested.

Programming Codes SCPI: NONE, see Fltness Menu

Analyzer: NONE

See Also Flatness Menu

"Creating and Applying the User Flatness Correction Array" in

Chapter 1

## Peak RF Always

Function Group POWER, USER CAL

Menu Map 5,9

Description

This softkey appears in two locations: the POWER Tracking Menu and the USER CAL Tracking Menu. The operation is the same in both locations.

This softkey causes the swept CW generator, when in CW or manual-sweep output mode, to align the output filter (SYTM) so that its passband is centered on the RF output. Peaking is used to obtain both the maximum available power and spectral purity, and the best pulse, FM envelopes, at a given frequency. This peaking occurs each time the frequency is changed, or every seven minutes. An asterisk next to the key label indicates this function is active.

Programming Codes

**SCPI:** CALibration:PEAKing:AUTO ON|OFF|1|0 **Analyzer:** RP1 function on, RPO function off.

See Also

Auto Track, Peak RF Once, Tracking Menu "Optimizing Swept CW Generator Performance" in Chapter 1

#### Peak RF Once

Function Group POWER, USER CAL

Menu Map 5, 9

Description This softkey appears in two locations: the POWER Tracking Menu

and the USER CAL Tracking Menu. The operation is the same in

both locations.

This softkey causes an instantaneous, one-time execution of the peaking function when the swept CW generator is in the CW or manual sweep mode. It aligns the output filter (SYTM) so that its

passband is centered on the RF output.

Programming Codes SCPI: CALibration:PEAKing[:EXECute]

**Analyzer:** SHAK

See Also Auto Tracking, Peak RF Always, Tracking Menu

"Optimizing Swept CW Generator Performance" in Chapter 1

## POWER LEVEL]

Function Group POWER

Menu Map NONE

This hardkey lets you control the output power level of the swept CW generator. The swept CW generator has different power leveling modes and leveling points, and as such, the FOWER LEVEL key

controls different aspects of the power level (ALC) system.

The following is an explanation of power level operation in the different ALC system configurations.

In **Normal, Internal,** the (POWER LEVEL) key controls the output power level of the swept CW generator directly. The attenuator (if present) is controlled together with the complete range of the ALC system (+25 to -20 dBm).

When you press (POWER LEVEL), the active entry area displays: --> POWER LEVEL: X. XX dBm,

where X represents a numeric value. The data display area indicates: Power(dBm)

INT: x.xx.

In **Normal, Uncoupled Attenuator,** the <code>[POWER LEVEL]</code> key controls the *Level DAC* and *Level Control Circuits* (see Figure A-l) within the ALC level range (-l-25 to -20 dBm). The attenuator is uncoupled from the ALC system and is controlled separately with the Set **Atten** key.

When you press [POWER LEVEL), the active entry area displays:

--> ATTEN X dB, ALC: X.XX dBm,

where X represents a numeric value. The data display area indicates:

Power (dBm)

INT: x.xx.

In **Normal, External Detector (ExtDet)**, the POWER LEVEL key controls the output power of the swept CW generator as compared to the external detector feedback voltage. The attenuator (if present) is automatically uncoupled from the ALC system and the POWER LEVEL key controls the Level DAC and Level Control Circuits (see Figure A-1) within the ALC level range (+25 to -20 dBm). This mode of operation requires a feedback connection from a negative-output diode detector to the EXT ALC connector.

When you press [POWER LEVEL), the active entry area displays:

--> ATTEN X dB, EXT POWER: X.XX dBm,

where X represents a numeric value. The data display area indicates:

Power(dBm)

EXT: x.xx.

In Normal, Power Meter (PwrMtr), the POWER LEVEL key controls the output power of the swept CW generator as compared to the feedback voltage of the power meter. The attenuator (if present) is automatically uncoupled from the ALC system and the POWER LEVEL key controls the Level DAC and Level Control Circuits (see Figure A-I) within a more restricted range of the ALC level. Instead of the 45 dB range of the ALC in other modes, 12 dB is available in this mode, with the upper end of the range set by the Pwr Mtr Range softkey. This mode of operation requires a feedback connection from the recorder output of a power meter.

When you press (POWER LEVEL), the active entry area displays:

--> ATTEN X dB, POWER LEVEL: X.XX dBm,

where X represents a numeric value. The data display area indicates:

Power(dBm)
MTR: x.xx.

In **Normal, Module,** the (POWER LEVEL) key controls the output power of the swept CW generator as compared to the feedback voltage from a millimeter-wave source module. The attenuator (if present) is automatically uncoupled from the ALC system and the POWER LEVEL key controls the Level DAC and Level Control Circuits (see Figure A-I) within the ALC level range (+25 to -20 dBm). This mode of operation requires a feedback connection from the module to the swept CW generator through the SOURCE MODULE INTERFACE.

When you press (POWER LEVEL), the active entry area displays:

--> ATTEN X dB, MODULE LEVEL: X.XX dBm,

where X represents a numeric value. The data display area indicates:

Power(dBm)

MDL: x.xx.

In **ALCoff**, there is no feedback voltage to level the power, so power level is uncalibrated. A leveling point is not specified in this mode. The (POWER LEVEL) key controls the linear modulator directly, from 0 to approximately -80 dB. The attenuator (if present) is automatically uncoupled from the ALC system.

When you press (POWER LEVEL), the active entry area displays:

--> ATTEN X dB, REFERENCE: X.XX dB,

where X represents a numeric value. The data display area indicates:

Ref (dB)

OFF: x.xx

and the message line indicates: UNLVLED.

In **Search**, any of the leveling points can be specified and used as the comparison feedback voltage. Basically, this mode operates the same as ALCoff after the searched-for power level is reached. The active entry area displays different information depending on the leveling point chosen.

Programming Codes

**SCPI:** POWer[:LEVEL] < num>[lvl suffix] or

MAXimum|MINimum|UP|DOWN

Analyzer: PL

See Also (ALC), CONNECTORS, Det Cal Menu, (FLTNESS ON/OFF),

Set Atten, Tracking Menu, Uncoupl Atten
"Programming Typical Measurements" in Chapter 1

## POWER MENU

Function Group POWER

Menu Map 5

Description This hardkey accesses the power function softkeys.

Fltness Menu Accesses the softkeys in the flatness

correction menu.

Power Offset Changes the displayed power to

include an offset, but does not change the output power of the swept CW

generator.

Power Slope Activates the linear, power-per-frequency

mode of power output, and makes RF slope (dB/GHz) the active function.

Power Sweep Activates power sweep mode and makes

power sweep (dB/swp) the active

function.

Set Atten Activates uncoupled attenuator as

the mode of operation and makes the attenuator value the active function.

Tracking Menu Accesses the softkeys in the tracking

calibration menu.

Uncouple Atten Uncouples the attenuator from the ALC

system.

Up/Dn Power Allows you to enter values for the power

level step size.

All RF power functions except for power level, flatness on/off, and

RF on/off are contained in the power menu.

#### POWER (MENU\_)

Programming Codes SCPI: NONE

Analyzer: NONE

See Also Softkeys listed previously under this menu key, ALC,

(FLTNESS ON/OFF), [POWER LEVEL), and (RF ON/OFF).

"Introducing the HP 8360 L-Series Swept CW Generators" in Chapter 1 and "Getting Started Advanced" in Chapter 1 "Programming Typical Measurements" in Chapter 1

Power Offset

Function Group POWER

Menu Map 5

Description This softkey changes the mapping of absolute power parameters

on input to the swept CW generator. It does not change the RF output produced by the swept CW generator. The equation used to

determine the displayed value is:

Entered or Displayed Power = Hardware Power (ALC) + Active Offset

Programming Codes SCPI:

POWer:OFFset:STATe ON|OFF|1|0

POWer:OFFset <num>[DB]|MAXimum|MINimum|UP|DOWN

**Analyzer:** NONE

See Also POWER LEVEL and POWER MENU.

Power Slope

Function Group POWER

Menu Map 5

Description

This softkey lets you compensate for system, cable, and waveguide variations due to changes in frequency, by linearly increasing or decreasing power output as the frequency increases. RF slope values may range from -2.50 to j-2.50 dB per GHz. The power at the beginning of the sweep equals the current power level. An asterisk next to the key label indicates that this feature is active.

Programming Codes

SCPI:

POWer:SLOPe:STATe ON|OFF|1|0 POWer:SLOPe <num>[DB]|MAXimum|MINimum|UP|DOWN

**Analyzer:** SL1 function on, SLO function off. Note that because SL functions in the fundamental units of dB/Hz, you program the SL code SLmdt, where m is 1 (on) or 0 (off); d is the numerical value in dB/Hz, and t is either "DB" or the ASCII LF terminator. For example, for a slope of 1.5 dB/GHz use this procedure:

- 1. 1.5 dB/GHz = 1.5 dB/1,000,000,000 Hz
- 2. 1.5 dB/1E9 Hz = 1.5E-9 dB/Hz
- 3. The programming code is "SL11.5E-9 DB"

See Also

(POWER LEVEL), Power Sweep

"Power Sweep and Power Slope Operation" in Chapter 1

#### Power Sweep

Function Group POWER

Menu Map 5

Description

This softkey enables the power sweep function. RF output power can be swept both positively and negatively over a selected range. The level of the power sweep starting point is the power level programmed. Power sweep widths can be 45 dB wide in either direction. However, the settable power sweep range is dependent on the ALC level set. An asterisk next to the key label indicates that this feature is active.

## Programming Codes

POWer:MODE SWEep|FIXed

POWer:STARt <num>[level suffix]|MAXimum|MINimum POWer:SPAN <num>[level suffix]|MAXimum|MINimum

Analyzer: PS1 function on, PSO function off.

See Also POWER LEVEL), Power Slope

**SCPI:** 

"Power Sweep and Power Slope Operation" in Chanter 1

PRESET

Function Group INSTRUMENT STATE

Menu Map NONE

Description

This hardkey (green) causes the swept CW generator to perform a short version of self-test, and initializes the swept CW generator to a standard starting configuration. Two states can be defined for the standard configuration: Factory or User.

Press PRESET at any time to test the swept CW generator and restore to a standard configuration. If the red LED adjacent to the PRESET key (labeled INSTR CHECK) stays on after preset, the swept CW generator failed self-test; refer to HP 8360 B-Series Swept Signal Generator/HP 8360 L-Series Swept CW Generator Troubleshooting Guide.

Cycling power with the POWER switch does not have the same effect as presetting the swept CW generator. Cycling power causes the swept CW generator to display the programming language, the HP-IB address, and the firmware revision date. After the swept CW generator displays this data, it restores its configuration to the state before power was turned off.

Programming Codes

**SCPI:** SYSTem:PRESet[:EXECute]

Analyzer: IP

See Also

Preset Mode Factory, Preset Mode User "Changing the Preset Parameters" in Chapter 1 "Programming Typical Measurements" in Chapter 1

# Preset Mode Factory

Function Group SYSTEM

Menu Map 8

Description

This softkey sets the standard starting configuration of the swept CW generator when the (<u>PRESET</u>) key is pressed, as set by the manufacturer. An asterisk next to the key label indicates that this feature is active. The following is a description of the configuration.

- Start sweep at the minimum specified frequency.
- Stop sweep at the maximum specified frequency.
- Power level set at 0 dBm.
- Sweep time set to auto.
- CONT sweep.
- Sweep mode ramp.
- ALC leveling point internal.
- ALC leveling mode normal.
- Markers set to activate at the center frequency of the sweep.
- All function values stored in memory registers 1 through 9 remain in their previous states.
- The checksum of the calibration data is calculated, and if an error is detected, the calibration data in protected memory is used. If the checksum of the protected data is not correct, then default values are used an error message (EEROM FAILED, LOST CAL) is displayed.

**Programming Codes** 

**SCPI:** SYSTem:PRESet:TYPE FACTory **Analyzer:** IP, which is the same as PRESET.

See Also PRESETT, Preset Mode User "Changing the Preset Parameters" in Chapter 1

Preset Mode User

Function Group SYSTEM

Menu Map 8

Description

This softkey sets the standard starting configuration of the swept CW generator when the (PRESET) key is pressed, as set by the user. You can define any starting conditions: Set up the swept CW generator with the conditions you want, then select Preset Mode User. Now whenever you press PRESET, the swept CW generator returns to the configuration you set. If preset mode user is set, when you press PRESET, the swept CW generator displays the following:

\*\*\* USER DEFINED PRESET RECALLED \*\*\*

You can still do a factory preset. When the user preset mode is active, the softkey Factory Preset appears when you press PRESET. An asterisk next to the key label indicates that this feature is active.

Programming Codes

SCPI:SYSTem:PRESet TYPE USER

Analyzer: NONE

See Also

PRESET, Preset **Mode** Factory, Save User Preset "Changing the Preset Parameters" in Chapter 1

Printer Adrs

Function Group SYSTEM

Menu Map 8

Description This softkey lets the swept CW generator recognize a printer

address between 0 and 30. The swept CW generator can act as a controller for a printer during self-test, if the log-to-a-printer feature

is initiated.

Programming Codes SCPI: DIAGnostic:INSTrument:PRINTer:ADDRess < num>

Analyzer: NONE

See Also Adrs Menu, Selftest (Full)

(PRIOR)

Function Group MENU SELECT

Menu Map NONE

Description

This hardkey lets you view previous menus. All menus visited from the last preset are remembered and displayed in a "last-visited-first-seen" order. Refer to Figure P-l, and follow the arrow paths as indicated.

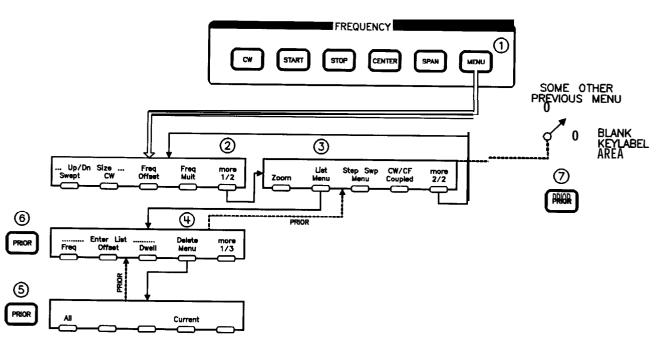

Figure P-I. How (PRIOR) Works

The sequence of keystrokes that created the movement shown in Figure P-1 is:

- 1. FREQUENCY (MENU)
- 2. more 1/2
- 3. List Menu
- 4. Delete Menu
- 5. [PRIOR)
- 6. (PRIOR)
- 7. (PRIOR)

Programming Codes SCPI: NONE

Analyzer: NONE

See Also more n/m

Programming
Language Analyzr

Function Group SYSTEM

Menu Map 8

Description This softkey lets you select Analyzer Language as the swept CW

generator's interface language. This language uses HP 8340/8341 mnemonics and provides HP network analyzer compatibility. Any commands issued within 100 ms of a change in language may be ignored or lost. An asterisk next to the key label indicates that this

feature is active.

Programming Codes SCPI: SYSTem:LANGuage COMPatible

**Analyzer:** NONE

See Also Adrs Menu, ANALYZER STATUS REGISTER

"Getting Started Programming" in Chapter 1

Chapter 3

Programming
Language CIIL

Function Group SYSTEM

Menu Map 8

Description

This softkey lets you select CIIL as the swept CW generator's external interface language. The use of this language requires the M.A.T.E. option (Option 700) to be installed. Any commands issued within 100 ms of a change in language may be ignored or lost. An asterisk next to the key label indicates that this feature is active.

Programming Codes

**SCPI:** SYSTem:LANGuage CIIL

Analyzer: CIIL

See Also

Adrs Menu

The M.A.T.E. option (Option 700) is documented in a separate manual supplement called, *HP 8360 Series Synthesized Sweepers Option 700 Manual Supplement.* 

# Programming Language SCPI

Function Group SYSTEM

Menu Map 8

Description

Standard Commands for Programmable Instruments (SCPI) is the instrument control programming language adopted by Hewlett-Packard. SCPI provides commands that are common from one Hewlett-Packard product to another, eliminating "device specific" commands.

This softkey lets you select SCPI as the swept CW generator's external interface language. This is the default language set at the factory. Any commands issued within 100 ms of a change in language may be ignored or lost. An asterisk next to the key label indicates that this feature is active.

Programming Codes

SCPI: SYSTem:LANGuage SCPI

**Analyzer:** SYST or SCPI

See Also

Adrs Menu, SCPI COMMAND SUMMARY, SCPI STATUS

REGISTER STRUCTURE

"Getting Started Programming" in Chapter 1

"Programming Typical Measurements" in Chapter 1

# Pt Trig Menu

Function Group FREQUENCY

Menu Map 2

**Description** This softkey accesses the list mode point trigger softkeys.

List Mode Pt Trig Auto Automatically steps the swept CW

generator to the next point in the

frequency list.

List Mode Pt Trig Bus Steps the swept CW generator to

the next point in the frequency list when an HP-IB trigger is received.

List Mode Pt Trig Ext Steps the swept CW generator to

the next point in the frequency list when an external hardware trigger

is received.

Programming Codes SCPI: NONE

Analyzer: NONE

See Also Softkeys listed above, List Menu

Pulse **On/Off** Scalar

Function Group MOD

Menu Map 4

Description This softkey activates pulse modulation mode, and sets the internal

pulse generator to produce 27.778 kHz square wave pulses

(18  $\mu$ s pulse width, 36  $\mu$ s pulse period). The rise and fall times of the RF envelope are approximately 2  $\mu$ s. These pulses allow proper operation with HP scalar network analyzers in ac detection mode. An asterisk next to the key label indicates that this feature is active.

### Pulse On/OffScalar

**SCPI:** Programming Codes

> PULSe:SOURce SCALar PULSe[:STATe] ON|OFF|1|0

Analyzer: SHPM function on, PM0 function off.

See Also (ALC), (MOD)

Chapter 3

Pwr Mtr Range

(ALC) Function Group

Menu Map

This softkey lets you specify a range of operation Description

> (from +20 to -60 dBm) for an external power meter, when a power meter is used to level power externally. The factory preset value is 0 dBm. The value specified for Par Ntr Range directly affects the power level range for power meter leveling points. When this feature

is active, its current value is displayed in the active entry area.

Programming Codes **SCPI:** POWer:RANGe <num>[power suffix]|MAXimum|MINimum

**Analyzer:** NONE

See Also Leveling Point PwrMtr

"Optimizing Swept CW Generator Performance" in Chapter 1

# RECALL

Function Group **SYSTEM** 

Menu Map 8

This hardkey retrieves a front panel setting that was previously Description

stored in a SAVE register (1 through 8).

Programming Codes **SCPI:** \*RCL < num>

The above is an IEEE 488.2 common command.

**Analyzer:** RCn, where n= a numeric value from 0 to 9.

See Also [SAVE), SCPI COMMAND SUMMARY

> "Saving and Recalling an Instrument State" in Chapter 1 "Programming Typical Measurements" in Chapter 1

Ref Osc Menu

Function Group **SYSTEM** 

Menu Map 8

Description This softkey reveals the softkeys in the frequency standard menu.

> 10 MHz Freq Standard Auto Automatically selects the frequency

standard to be used by the swept

CW generator.

10 MHz Freq Standard Extrnl Sets the swept CW generator

to accept an external frequency

standard as its reference.

10 MHz Freq Standard Intrnl Sets the swept CW generator to use

its internal frequency standard as

its reference.

10 MHz Freq Standard None

Sets the swept CW generator to free-run operation, where no frequency standard is used.

Programming Codes

SCPI: ROSCillator:SOURce:INTernal|EXTernal|NONe

Analyzer: NONE

See Also Softkeys listed above.

# RF ON/OFF

Function Group POWER

Menu Map NONE

Description This hardkey turns the RF power output on or off. Press (RF ON/OFF).

If the yellow LED above the hardkey is off, power is off, and RF OFF appears in the message line of the display. Press the key again to turn on RF power and restore the power value last entered.

Programming Codes SCPI: POWer:STATe ON|OFF|1|0

Analyzer: RF1 power on, RF0 power off.

See Also (MOD), [POWER LEVEL)

# **ROTARY KNOB**

Function Group ENTRY

Menu Map NONE

Description The rotary knob is active whenever the entry area is on. It controls

a rotary pulse generator that allows analog-type adjustment of the active entry area. Although the rotary knob has the feel of analog control, it is actually a digital control that generates 120 pulses per

revolution.

Programming Codes NONE

See Also ARROW KEYS, ENTRY KEYS

"Entry Area" in Chapter 1

SAVE

Function Group SYSTEM

Menu Map 8

Description

This hardkey allows up to eight different front panel settings to be stored in memory registers 1 through 8. Swept CW generator settings can then be recalled with the RECALL key. A memory register can be alternated with the current front panel setting using the Atrnate Regs soft key.

The information stored in memory registers is retained in memory indefinitely when ac line power is constantly available, or for approximately three years without line power. Pressing PRESET does not erase the memory registers (1 through 8).

Register 0 is a memory register also. It saves the last front panel settings automatically and can not be accessed through the SAVE key. Likewise, register 9 is reserved for user preset storage and can not be accessed with the (SAVE) key. Pressing PRESET erases register 0, but not register 9.

Programming Codes

**SCPI:** \*SAV <num>

The above is an IEEE 488.2 common command.

**Analyzer:** SVn, where n = a numeric value from 1 to 8.

See Also

Altrnate Aegs, Clear Memory, RECALL, Save Lock "Saving and Recalling an Instrument State" in Chapter 1 "Programming Typical Measurements" in Chapter 1

Save Lock

Function Group SYSTEM

Menu Map 8

Description This softkey lets you disable the save function. It prohibits the

saving of the present instrument state into a save/recall memory register. If this function is active, an error message is displayed. An asterisk next to the key label indicates that this function is active.

Programming Codes SCPI: NONE

Analyzer: SHSV locks the registers, SHRC unlocks the registers.

See Also (SAVE), Security Menu

"Saving and Recalling an Instrument State" in Chapter 1 "Programming Typical Measurements" in Chapter 1

Save User Preset

Function Group SYSTEM

Menu Map 8

Description This softkey lets you store the present state of operation to be used

as the PRESET state. Set the swept CW generator to the desired operating conditions. Select Save User Preset . The display shows:

--> User Defined Preset Saved

To activate this stored information, you must set the preset mode to

User.

Programming Codes SCPI: SYSTem:PRESet:SAVE

Analyzer: NONE

See Also Preset Mode User

"Changing the Preset Parameters" in Chapter 1

# SCPI Conformance Information

The HP 8360 L-Series swept CW generators conform to the 1990.0 version of SCPI.

The following are the SCPI confirmed commands implemented by the HP 8360 L-Series swept CW generators:

■ :ABORt ■ :CORRection [:STATe] ■ :DISPlay [:STATe] [:STATe]? ■ :FREQuency :CENTer :CENTer? [:CW] :AUTO :AUTO? [:FIXed] [:CW]? [:FIXed] :AUTO :AUTO? [:FIXed]? :MANual :MANual? :MODE :MODE? :SPAN :SPAN? :STARt :STARt? :STOP :STOP? ■ :LIST :DWELL :POINts? :DWEL1? :FREQuency :POINts? :FREQuency? ■ :MARKer[n] :AOFF :FREQuency :FREQuency? :REFerence :REFerence? [:STATe] [:STATe]? ■ :POWer

:ALC

```
:BANDwidth|:BWIDth
        :AUTO
        :AUTO?
      :BANDwidth|:BWIDth?
    :ATTenuation
      :AUTO
      :AUTO?
    :ATTenuation?
    [:LEVel]
    [:LEVel]?
    :MODE
    :MODE?
    :RANGe
    :SPAN
    :SPAN?
    :STARt
    :STARt?
    :STOP
    :STOP?
■ :PULM
    :SOURce
    :SOURce?
    :STATe
    :STATe?
■ :ROSCillator
    :SOURce
      :AUTO
      :AUTO?
    :SOURce?
■ :STATus
    :OPERation
      :CONDition?
      :ENABle
      :ENABle?
     [:EVENt]?
      :NTRansition
      :NTRansition?
      :PTRansition
      :PTRansition?
    :PRESet
    :QUEStionable
     :CONDition?
      :ENABle
      :ENABle?
     [:EVENt]?
      :NTRansition
      :NTRansition?
      :PTRansition
      :PTRansition?
■ :SWEep
```

```
:DWELl
     :AUTO
     :AUTO?
   :DWEL1?
   :GENeration
   :GENeration?
   :MODE
   :MODE?
   :POINts
   :POINts?
   :STEP
   :STEP?
   :TIME
     :AUTO
     :AUTO?
     :LLIMit
     :LLIMit?
   :TIME?
■ :SYSTem
   :ALTernate
     :STATe
     :STATe?
   :ALTernate?
   :COMMunicate
      :GPIB
       :ADDRess
   :SECurity
     [:STATe]
     [:STATe]?
   :VERSion?
■ :TRIGger
   [:IMMediate]
    :SOURce
    :SOURce?
```

The following are the SCPI approved commands implemented by the HP 8360L-Series swept CW generators:

Instrument-specific diagnostic commands:

```
■ :DIAGnostics
   :ABUS
     :AVERage
     :AVERage?
     :STATus?
    :ABUS?
   :ERRor
      :ADD
   :INSTrument
      :PMETer
       :ADDRess
       :ADDRess?
```

### **SCPI** Conformance Information

```
:PRINter
    :ADDRess
   :ADDRess?
:IORW
:IORW?
:LED
  :ACTive
  :ACTive?
 :ERRor
  :ERRor?
  :IOCHeck
  :IOCHeck?
:osc
  :FNCW
  :FNDN
  :FNUP
 :HARM
  :IF
  :SAMP
  :Y0
:OUTPut
  :BANDcross?
 :FAULts?
 :FREQs?
 :UNLocks?
  :YODacs?
  :YTMDacs
:SRECeiver
  :ASTate
 :ASTate?
 :BCRoss
 :MODE
 :MODE?
 :RS Weep
 :SWAP
 :SWAP?
:BUCKet
 :DIVider
 :DIVider?
:SWEep
 :ARRay[0|1]
   :LOCK
   :LOCK?
 :ARRay[0|1]?
:RESult?
:TEST
 :CONTinue
 :DATA
    :DESC?
```

:MAXimum?

```
:MINimum?
 :VALue?
:DISable
:ENABle
[:EXECute]
:LOG
  :SOURce
  :SOURce?
  [:STATe]
  [:STATe]?
:LOOP
:LOOP?
:NAME?
:PATCh
  :DATA
  :DATA?
  :POINts?
  :DELete
:POINts?
:RESult?
:TINT?
```

The following are the commands implemented by the HP 8360 L-Series swept CW generators which are not part of the SCPI definition:

```
■ :CALibration
   :AD Just
     :A4:VCO
     :A5:LGAin
     :A6:VCO
     :A6:SMATch
     :A6:LGAin
     :A6:IFGain
     :A9:OFFSet
     :A10:MGAin
     :A13:REFerence
     :A13:GAIN
     :A14:SRAMp
   :CONStants
     :DEFault
     :NAME?
     :RECall
     :SAVE
   :CONStants?
   :PEAKing
     :AUTO
      :AUTO?
     [:EXECute]
     :FINE
    :PMETer
```

## **SCPI** Conformance Information

```
:ATTenuation
      :ATTenuation?
      :DETector
       :INITiate?
       :NEXT?
     :FLATness
       :INITiate?
       :NEXT?
     :RANGe
     :RANGe?
   :POWer
     :ARRay
       :POINts?
     :ARRay?
     :ATTenuation
     :ATTenuation?
     :EXTernal
       :ARRay
         :POINts?
       :ARRay?
       :RANGe
       :RANGe?
       :TYPE
       :TYPE?
       :VALue
       :VALue?
       :ZERO
     :TYPE
     :VALue
     :VALue?
     :RANGe
     :RANGe?
     :RECall
     :SAVE
     :ZERO
       :ALL
   :SECurity
     :CODE
     :STATe
     :STATe?
   :SPAN
     :AUTO
     :AUTO?
     [:EXECute]
   :TRACk
■ :CORRection
   :ARRay[i]
   :ARRay[i]?
   :FLATness
     :POINts?
```

```
:FLATness?
    :SOURce[i]
    :SOURce[i]?
    [:STATe]
    [:STATe]?
■ :FREQuency
    :MULTiplier
      :STATe
      :STATe?
    :MULTiplier?
    :OFFSet
      :STATe
      :STATe?
    :OFFSet?
    :STEP
      :AUTO
      :AUTO?
      [:INCRement]
      [:INCRement]?
■ :INITiate
    :CONTinuous
    :CONTinuous?
    [:IMMediate]
■ :LIST
   :MANual
   :MANual?
   :MODE
   :MODE?
   [:POWer]
     :CORRection
       :POINts?
     :CORRection?
   :TRIGger
     :SOURce
     :SOURce?
■ :MARKer[n]
   :AMPLitude
     [:STATe]
     [:STATe]?
     :VALue
     :VALue?
   :DELTa?
   :MODE
   :MODE?
■ :POWer
   :ALC
      :CFACtor
     :CFACtor?
     :SOURce
     :SOURce?
```

### **SCPI** Conformance Information

```
[:STATe]
     [:STATe]?
   AMPLifier
     :STATE
       :AUTO
       :AUTO?
     :STATE?
   :CENTer
   :CENTer?
   :OFFSet
     :STATe
     :STATe?
   :OFFSet?
   :SEARch
   :SLOPe
     :STATe
     :STATe?
   :SLOPe?
   :STATe
   :STATe?
   :STEP
     :AUTO
     :AUTO?
     [:INCRement]
     [:INCRement]?
■ :STATus
    :MSIB
     :CONDition?
     :ENABle
     :ENABle?
     [:EVENt]?
      :NTRansition
      :NTRansition?
      :PTRansition
      :PTRansition?
    :SREceiver
      :CONDition?
      :ENABle
      :ENABle?
      [:EVENt]?
      :NTRansition
      :NTRansition?
      :PTRansition
      :PTRansition?
■ :SWEep
    :CONTrol
      :STATe
      :TYPE
    :MANual
      :POINt
```

```
:POINt?
     [:RELative]
     [:RELative]?
   :MARKer
     :STATe
     :STATe?
     :XFER
   :TRIGger
     :SOURce
     :SOURce?
■ :SYSTem
   :DUMP
     :PRINter
     :PRINter?
   :ERRor?
   :KEY
     :ASSign
     :CLEar
     [:CODE]
     [:CODE]?
     :DISable
     :ENABle
    :LANGuage
    :MMHead
     :SELect
       :AUTO
        :AUTO?
      :SELect?
    :PRESet
      [:EXECute]
      :SAVE
      :TYPE
    :SECurity
      :COUnt
      :COUnt?
■ :TRIGger
    :ODELay
    :ODELay?
• :TSWeep
■ :UNIT
    :POWer
    :POWer?
```

### Introduction

This entry is organized as follows:

- 1. IEEE 488.2 common commands in alphabetical order.
- 2. Command table of SCPI programming commands.
- 3. Alphabetical listing of commands with descriptions.

# IEEE 488.2 Common Commands

### • \*CLS

Clear the Status Byte, the Data Questionable Event Register, the Standard Event Status Register, the Standard Operation Status Register, the error queue, the OPC pending flag, and any other registers that are summarized in the Status Byte.

### • \*ESE <num>

. \*ESE?

Sets and queries the value of the Standard Event Status Enable Register.

#### • \*ESR?

Queries the value of the Standard Event Status Register. This is a destructive read.

### • \*IDN?

This returns an identifying string to the HP-IB. The response is in the following format: HEWLETT-PACKARD ,model, serial number , DD MMM YY, where the actual model number, serial number, and firmware revision of the swept CW generator queried is passed.

#### • \*LRN?

This returns a long string of device specific characters that, when sent back to the swept CW generator, restores that instrument state.

### • \*OPC

Operation complete command. The swept CW generator generates the OPC message in the Standard Event Status Register when all pending operations have finished (such as, "sweep" or "selftest").

### • \*OPC?

Operation complete query. The swept CW generator returns an ASCII "1" when all pending operations have finished.

### • \*OPT?

This returns a string identifying any device options.

### • \*RCL <num>

The instrument state is recalled from the specified memory register. The value range is from 0 to 8.

### • \*RST

The swept CW generator is set to a predefined condition as follows:

CALibration:PEAKing:AUTO OFF

CALibration: POWer: ATTenationO DBM

CALibration:POWer:RANGe 1
CALibration:SPAN:AUTO OFF
CORRection:FLATness? returns a0

CORRection: ARRay lear

CORRection:FLATness:POINts? returns a 0

CORRection:STATe OFF
DIAGnostics:ABUS:AVERage 1
DIAGnostics:TEST:ENABleALL
DIAGnostics:TEST:LOG:SOURceFAIL
DIAGnostics:TEST:LOG[:STATe]OFF

DIAGnostics:TEST:LOOP OFF

DISPlay[:STATe] ON

FREQuency: CENTer value is (MAX+MIN)/2
FREQuency: CW value is (MAX+MIN)/2

FREQuency: CW: AUTO OFF

FREQuency: MANualvalueis (MAX+MIN)/2

FREQuency:MODE CW
FREQuency:MULTiplier 1

FREQuency: MULTiplier: STATe OFF

FREQuency: OFFSetO

FREQuency:OFFSet:STATe OFF
FREQuency:STARtMINimum

FREQuency: STEP calculated from span

FREQuency:STEP:AUTO ON FREQuency:STOPMAXimum INITiate:CONTinuousOFF

LIST: DWEL1 value is 100  $\mu$ s (MINimum) LIST: DWEL1: POINts? returns al

LIST: FREQuency value is (MAX+MIN)/2 LIST: FREQuency: POINts? returns al

LIST: MANual 1
LIST: MODEAUTO

LIST[:POWer]:CORRection 0

LIST[:POWer]:CORRection:POINts?returnsal

LIST:TRIGger:SOURceIMMediate
MARKer[n]:AMPLitude[:STATe]OFF
MARKer[n]:AMPLitude:VALue 2 DBM

MARKer[n]: FREQuency value same as FREQ: CENT \*RST value

MARKer[n]:MODE FREQuency
MARKer[n][:STATe] OFF

POWer:ALC:BANDwidth:AUTO ON POWer:ALC:CFACtor -16 DBM POWer:ALC[:SOURce] INTernal POWer:AMPLifier:STATE:AUTO ON POWer:ATTenuation:AUTO ON

POWer:CENTerO DBM
POWer[:LEVel] 0 DBM
POWer:MODEFIXed
POWer:SLOPe 0

POWer:SLOPe:STATe OFF

POWer:SPAN 0 DB POWer:STARt 0 DBM POWer:STATE OFF POWer:STEP:AUTO ON

POWer:STEP[:INCRement] 10 DB

POWer:STOP 0 DBM PULM:SOURceSCALar PULM:STATE OFF

ROSCillator:SOURce:AUTOON

SWEep: DWEL1:  $100 \mu s$ SWEep: DWEL1: AUTOOFF

SWEep:POINts 11

SWEep:STEP value is(StopMAX-StartMIN)/10

SWEep:TIME MINimum SWEep:TIME:AUTO ON SWEep:TIME:LLIMit 10 ms SWEep:GENeration ANALog

SWEep:MODEAUTO
SWEep:MANual:POINt 1

SWEep:MANual[:RELative]0.50

SWEep:MARKer:STATe OFF

SYSTem:ALTernate 1

SYSTem:ALTernate:STATe OFF

SYSTem:COMMunicate:GPIB:ADDRess 19

SYSTem:MMHead:SELect:AUTO ON

SYSTem: SECurity: COUNt 1

UNIT: POWerDBM

### • \*SAV <num>

The present instrument state is stored in the specified memory register. The acceptable numeric range is from 1 to 8. An execution error occurs if you try to save state 0.

### • \*SRE <num> • \*SRE?

Sets and queries the value of the Service Request Enable Register.

### • \*STB?

Queries the Status Byte. This is a non-destructive read.

### • \*TRG

This command performs the same function as the Group Execute Trigger command defined by IEEE 488.1.

### ● ⊠\$≜\$≈

A full selftest is performed, without data logging or looping, and returns one of the following error codes:

| Error Code | Definition                                      |
|------------|-------------------------------------------------|
| 0          | Test passed.                                    |
| 1          | Test failed.                                    |
| 2          | Test not run yet. (This is an unlikely event .) |
| 3          | Test aborted.                                   |
| 4          | Can not execute the test.                       |
| 5          | Can not execute the test, test skipped.         |
| - 1        | Unrecognized result, software defect.           |

### • \*WAI

This causes the swept CW generator to wait for the pending commands to be completed before executing any other commands. For example, sending the command: TSW;\*WAI allows for synchronous sweep operation. It causes the swept CW generator to start a sweep and wait until the sweep is completed before executing the next command.

Table S-I. HP 8360 SCPI COMMAND SUMMARY

| Command      | Parameters                      | Parameter Type <sup>1</sup> | Allowed Values                          |
|--------------|---------------------------------|-----------------------------|-----------------------------------------|
| ABORt        |                                 |                             |                                         |
| CALibration  |                                 |                             |                                         |
| :PEAKing     |                                 |                             |                                         |
| :AUTO        | auto RF peak                    | Boolean                     | ON OFF 1 0                              |
| [:EXECute]   |                                 |                             |                                         |
| :PMETer      |                                 |                             |                                         |
| :DETector    |                                 |                             |                                         |
| :INITiate?   | type of<br>det cal              | discrete                    | [DETector DIODe                         |
| :NEXT?       | power correction value          | extended numeric            | <num>[lvl suffix]</num>                 |
| :FLATness    |                                 |                             |                                         |
| :INITiate?   | flatness array<br>to cal        | discrete                    | JSER DIODE PMETer MMHead                |
| :NEXT?       | measured power                  | extended numeric            | <num>[lvl suffix]</num>                 |
| :SPAN        |                                 |                             |                                         |
| :AUTO        | auto calibrate                  | Boolean                     | )N OFF 1 0                              |
| [:EXECute]   |                                 |                             |                                         |
| :TRACk       |                                 |                             |                                         |
| :CORRection  |                                 |                             |                                         |
| :ARRay[0 1]  | 1601 pts of<br>correction       | extended numeric            | <num>[DB]}1601*1601</num>               |
| :FLATness    | 301 freq-<br>correction pairs   | extended numeric            | <num> [freq suffix],<br/>)B}2*801</num> |
| :POINts?     | mm of freq-<br>correction pairs | extended numeric            | MAXimum MINimum]                        |
| :SOURce[0 1] | correction source               | liscrete                    | ıRRay FLATness                          |
| [:STATe]     | state                           | Boolean                     | ON OFF 1 0                              |

<sup>1</sup> Parameter types are explained in the "Getting Started Programming" chapter.

Table S-I. HP 8380 SCPI COMMAND SUMMARY (continued)

| Command     | Parameters                        | Parameter Type <sup>1</sup>   | Allowed Values        |
|-------------|-----------------------------------|-------------------------------|-----------------------|
| DIAGnostics |                                   |                               |                       |
| :ABUS       |                                   |                               |                       |
| :AVERage    | ADC averages                      | xtended numeric               | <num></num>           |
| :STATus?    |                                   |                               |                       |
| :INSTrument |                                   |                               |                       |
| :PMETer     |                                   |                               |                       |
| :ADDRess    | ower meter address                | xtended numeric               | to 31                 |
| :PRINter    |                                   |                               |                       |
| :ADDRess    | winter address                    | xtended numeric               | to 31                 |
| :IORW       | /O device<br>tumber and value     | xtended numeric               | (num>, <num></num>    |
| :OUTPut     |                                   |                               |                       |
| :FAULts?    |                                   |                               |                       |
| :RESult?    |                                   |                               |                       |
| :TEST       |                                   |                               |                       |
| :CONTinue   |                                   |                               |                       |
| :DATA       |                                   |                               |                       |
| :DESC?      |                                   |                               |                       |
| :MAXimum?   |                                   |                               |                       |
| :MINimum?   |                                   |                               |                       |
| :VALue?     |                                   |                               |                       |
| :DISable    | lisable <b>listed</b><br>elftests | xtended numeric<br>r discrete | [ <num>}1*? ALL</num> |
| :ENABle     | nable listed<br>elftests          | xtended numeric<br>r discrete | <num>}1*? ALL</num>   |
| [:EXECute]  |                                   | xtended numeric               | ) to 288              |
| :LOG        |                                   |                               |                       |
| :SOURce     | og when                           | iscrete                       | LL FAIL               |
| [:STATe]    | tate                              | oolean                        | )N OFF 1 0            |
| :LOOP       | tate                              | oolean                        | ON OFF 1 0            |
| :NAME?      | elftest number                    | xtended numeric               | ) to 288              |
| :POINts?    | number of elftests                |                               |                       |
| :RESult?    | ondition<br>f selftests           |                               |                       |
| :TINT?      |                                   |                               |                       |

Table S-I. HP 8360 SCPI COMMAND SUMMARY (continued)

| Command      | Parameters                | Parameter Type <sup>1</sup> | Allowed Values                                                          |
|--------------|---------------------------|-----------------------------|-------------------------------------------------------------------------|
| DISPlay      |                           |                             |                                                                         |
| [:STATe]     | state                     | Boolean                     | ON OFF 1 0                                                              |
| FREQuency    |                           |                             |                                                                         |
| :CENTer      | center freq               | extended numeric            | specified freq range<br>or MAXimum MINimum UP DOWN                      |
| [:CW]        | cw freq                   | extended numeric            | specified freq range or MAXimumlMINimumlUPlDOWN                         |
| :AUTO        | coupled to<br>center freq | Boolean                     | ON OFF 1 0                                                              |
| :MANual      | manual freq               | extended numeric            | start/stop limits<br>or MAXimumlMINimumlUPlDOWN                         |
| :MODE        | free mode                 | discrete                    | CW SWEep LIST                                                           |
| :MULTiplier  | freq mult                 | extended numeric            | +36 to -36<br>or MAXimum MINimum                                        |
| :STATe       | state                     | Boolean                     | ON OFF 1 0                                                              |
| :OFFSet      | freq offset               | extended numeric            | +99.999 to -99.999 GHz<br>or MAXimum MINimum                            |
| :STATe       | state                     | Boolean                     | ON OFF 1 0                                                              |
| :SPAN        | freq span                 | extended numeric            | 0 to MAX-MIN                                                            |
| :STARt       | start freq                | extended numeric            | MAXimumlMINimumlUPlDOWN specified freq range or MAXimumlMINimumlUPlDOWN |
| :STEP        |                           |                             |                                                                         |
| :AUTO        | auto freq step            | Boolean                     | ON OFF 1 0                                                              |
| [:INCRement] | freq step                 | extended numeric            | range or<br>MAXimum MINimum                                             |
| :STOP        | stop freq                 | extended numeric            | specified freq range or<br>MAXimumlMINimumlUPIDOWN                      |
| INITiate     |                           |                             |                                                                         |
| :CONTinuous  | cont sweep                | Boolean                     | ON OFF 1 0                                                              |
| [:IMMediate] | sweep<br>immediately      |                             |                                                                         |

Table S-I. HP 8360 SCPI COMMAND SUMMARY (continued)

| Command     | Parameters                        | Parameter Type <sup>1</sup> | Allowed Values                                          |
|-------------|-----------------------------------|-----------------------------|---------------------------------------------------------|
| LIST        |                                   |                             |                                                         |
| :DWEL1      | dwell time                        | extended numeric            | (0.1 to 3200 ms}*801 or<br>{MAXimum MINimum}1*801       |
| :POINts?    |                                   |                             |                                                         |
| :FREQuency  | list freq                         | extended numeric            | {specified freq range}*801 or<br>{MAXimum MINimum}1*801 |
| :POINts     | num of freq points                | extended numeric            | [MAXimum MINimum]                                       |
| :MANual     | num of points<br>to lock on       | numeric                     | 1 to maximum defined                                    |
| :MODE       | list sweep mode                   | discrete                    | AUTO MANual                                             |
| [:POWer]    |                                   |                             |                                                         |
| :CORRection | correction level                  | extended numeric            | {+40 to -40 DB}1*801 or<br>{MAXimum MINimum}1*801       |
| :POINts?    | num of corr levels                | numeric                     | [MAXimum MINimum]                                       |
| :TRIGger    |                                   |                             |                                                         |
| :SOURce     | List trig source                  | discrete                    | [MMediate BUS EXTernal                                  |
| MARKer[n]   |                                   | [n] is 1 to 5, 1 i          | s the default                                           |
| :AMPLitude  |                                   |                             |                                                         |
| [:STATe]    | state                             | Boolean                     | ON OFF 1 0                                              |
| :VALue      | amp marker<br>depth               | extended numeric            | +10 to<br>-10DB MAXimum MINimum                         |
| :AOFF       |                                   |                             |                                                         |
| :DELTa?     | difference between<br>two markers | numeric                     | <num>,<num> 1 to 5</num></num>                          |
| :FREQuency  | marker frequency                  | extended numeric            | specified freq range<br>or MAXimum MINimum              |
| :MODE       | marker mode                       | discrete                    | FREQuency DELTa                                         |
| :REFerence  | delta marker ref                  | numeric                     | 1 to 5                                                  |
| [:STATe]    | state                             | Boolean                     | ON OFF 1 0                                              |

Table S-I. HP 8360 SCPI COMMAND SUMMARY (continued)

| Command      | Parameters                 | Parameter Type <sup>1</sup> | Allowed Values                                            |
|--------------|----------------------------|-----------------------------|-----------------------------------------------------------|
| POWer        |                            |                             |                                                           |
| :ALC         |                            |                             |                                                           |
| :BANDwidth   | ALC bwidth                 | extended numeric            | <num>[freq suffix] or MAXimum MINimum</num>               |
| :AUTO        | bwidth selection           | Boolean                     | ON OFF 1 0                                                |
| :CFACtor     | coupling factor            | extended numeric            | 0 to -90[DB] or<br>MAXimum MINimum UP DOWN                |
| :SOURce      | leveling point             | discrete                    | INTernal DIODe PMETer MMHead                              |
| [:STATe]     | state                      | Boolean                     | ON OFF 1 0                                                |
| :AMPLifier   |                            |                             |                                                           |
| :STATE       |                            | Boolean                     | ON OFF 1 0                                                |
| :AUTO        |                            | Boolean                     | ON OFF 1 0                                                |
| :ATTenuation | atten setting              | extended numeric            | 0 to 90 [DB] or<br>MAXimum MINimum UP DOWN                |
| :AUTO        | coupled atten              | Boolean                     | ON OFF 1 0                                                |
| :CENTer      | power sweep<br>center      | extended numeric            | specified power range or<br>MAXimum MINimum UP DOWN       |
| [:LEVel]     | output level               | extended numeric            | specified power range or<br>MAXimum MINimum UP DOWN       |
| :MODE        | power mode                 | discrete                    | FIXed SWEep                                               |
| :OFFSet      | power equation offset      | extended numeric            | <num> [level suffix] or<br/>MAXimum MINimum UP DOWN</num> |
| :STATe       | state                      | Boolean                     | ON OFF 1 0                                                |
| :RANGe       | power meter<br>range       | extended numeric            | -30 to -90DB or<br>MAXimum MINimum UP DOWN                |
| :SEARch      | search mode                | Boolean                     | ON OFF 1 0 ONCE                                           |
| :SLOPe       | power slope                | extended numeric            | 2.5 to -2.5DB/GHZ or<br>MAXimum MINimum UP DOWN           |
| :STATe       | state                      | Boolean                     | ON OFF 1 0                                                |
| :SPAN        | power sweep<br>span        | extended numeric            | +45 to -45DB or<br>MAXimum MINimum UP DOWN                |
| :STARt       | power sweep<br>start value | extended numeric            | specified power range or<br>MAXimum MINimum UP DOWN       |
| :STATe       | RF on/off                  | Boolean                     | ON OFF 1 0                                                |
| :STEP        |                            |                             |                                                           |
| :AUTO        | step size determined       | Boolean                     | ON OFF 1 0                                                |
| [:INCRement] | step size                  | extended numeric            | 20 to 0.01DB or<br>MAXimum MINimum                        |
| :STOP        | power sweep<br>stop value  | extended numeric            | specified power range or<br>MAXimum MINimum UP DOWN       |

Table S-I. HP 8360 SCPI COMMAND SUMMARY (continued)

| Command       | Parameters              | Parameter Type <sup>1</sup> | Allowed Values         |
|---------------|-------------------------|-----------------------------|------------------------|
| PULM          |                         |                             |                        |
| :SOURce       | oulse mod source        | discrete                    | SCALar                 |
| :STATe        | tate                    | Boolean                     | ON OFF 1 0             |
| ROSCillator   |                         |                             |                        |
| :SOURce       | ef osc source           | discrete                    | INTernal EXTernal NONE |
| :AUTO         | tate                    | Boolean                     | ON OFF 1 0             |
| STATus        |                         |                             |                        |
| :OPERation    |                         |                             |                        |
| :CONDition?   |                         |                             |                        |
| :ENABle       |                         | numeric                     | 0 to 2047              |
| [:EVENt]?     |                         |                             |                        |
| :NTRansition  | ເeg transition<br>ilter | numeric                     | 0 to 2047              |
| :PTRansition  | os transition           | numeric                     | 0 to 2047              |
| :PRESet       |                         |                             |                        |
| :QUEStionable |                         |                             |                        |
| :CONDition?   |                         |                             |                        |
| :ENABle       | RQ enable register      | numeric                     | 0 to 2047              |
| [:EVENt]?     |                         |                             |                        |
| :NTRansition  | leg transition<br>ilter | numeric                     | 0 to 2047              |
| :PTRansition  | os transition<br>ilter  | numeric                     | 0 to 2047              |

Table S-I. HP 8360 SCPI COMMAND SUMMARY (continued)

| Command     | Parameters                       | Parameter Type <sup>1</sup> | Allowed Values                              |
|-------------|----------------------------------|-----------------------------|---------------------------------------------|
| /Eep        |                                  |                             |                                             |
| CONTrol     |                                  |                             |                                             |
| :STATe      | dual source<br>mode              | Boolean                     | ON OFF 1 0                                  |
| :TYPE       | type of<br>sweep control         | discrete                    | MASTer SLAVe                                |
| DWELI       | settling time<br>plus dwell time | extended numeric            | 0.1 to 3200 ins<br>or MAXimum MINimum       |
| :AUTO       | dwell calculation state          | Boolean                     | ON OFF 1 0                                  |
| :GENeration | type of sweep                    | discrete                    | STEPped ANALog                              |
| :MANual     |                                  |                             |                                             |
| :POINt      | step point<br>number             | numeric                     | 1 to the number of step points              |
| [:RELative] | percent of sweep                 | extended numeric            | 0 to 100%                                   |
| :MARKer     |                                  |                             |                                             |
| :STATe      | state                            | Boolean                     | ON OFF 1 0                                  |
| :XFER       | M1=start,<br>M2=stop             |                             |                                             |
| :MODE       | manual sweep<br>mode switch      | discrete                    | AUTO MANual                                 |
| :POINts     | points in step<br>sweep          | numeric                     | <num> MAXimum MINimum</num>                 |
| STEP        | step size                        | extended numeric            | function of current span<br>MAXimum MINimum |
| :TIME       | sweep time                       | extended numeric            | 200s to 133 ms or<br>MAXimum MINimum        |
| :AUTO       | auto sweep<br>time switch        | Boolean                     | ON OFF 1 0                                  |
| :LLIMit     | fastest sweep<br>time            | extended numeric            | <num>[time suffix] or MAXimum MINimum</num> |
| :TRIGger    |                                  |                             |                                             |
| :SOURce     | stepped trig<br>source           | discrete                    | IMMediate BUS EXTernal                      |

Table S-I. HP 8360 SCPI COMMAND SUMMARY (continued)

| Command                                           | Parameters                 | Parameter Type <sup>1</sup> | Allowed Values                       |  |
|---------------------------------------------------|----------------------------|-----------------------------|--------------------------------------|--|
| SYSTem                                            |                            |                             |                                      |  |
| :ALTernate                                        | save/recall<br>register    | numeric                     | 1 to 8 MAXimum MINimum               |  |
| :STATe                                            | state                      | Boolean                     | ON OFF 1 0                           |  |
| :COMMunicate                                      |                            |                             |                                      |  |
| :GPIB                                             |                            |                             |                                      |  |
| :ADDRess                                          | swept CW generator address | numeric                     | 1 to 30                              |  |
| :DUMP                                             |                            |                             |                                      |  |
| :PRINter?                                         |                            |                             |                                      |  |
| :ERRor?                                           |                            |                             |                                      |  |
| :KEY                                              |                            |                             |                                      |  |
| :ASSign                                           | key code assign            | numeric                     | 0 to 511, 1 to 14 excluding 5 and 10 |  |
| :CLEar                                            | clears user menu           | numeric                     | 1 to 14 ALL                          |  |
| :DISable                                          | save lock                  | discrete                    | SAVE                                 |  |
| :ENABle                                           | save lock                  | discrete                    | SAVE                                 |  |
| :LANGuage                                         | language selection         | discrete                    | SCPI CIIL COMPatible                 |  |
| :MMHead                                           |                            |                             |                                      |  |
| SELect                                            |                            | discrete                    | FRONt REAR NONE                      |  |
| AUTO                                              |                            | Boolean                     | ON OFF 0 1                           |  |
| :PRESet                                           |                            |                             |                                      |  |
| [:EXEC]                                           |                            |                             |                                      |  |
| :SAVE                                             |                            |                             |                                      |  |
| :TYPE                                             | preset mode                | discrete                    | FACTory USER                         |  |
| :SECurity                                         |                            |                             |                                      |  |
| :COUnt                                            | memory clear               | numeric                     | 0 to 32767 MAXimum MINimum           |  |
| [:STATe]                                          | state                      | Boolean                     | ON OFF 1 0                           |  |
| :VERSion?                                         |                            |                             |                                      |  |
| TRIGger                                           |                            |                             |                                      |  |
| [:IMMediate]                                      |                            |                             |                                      |  |
| :ODELay                                           | output delay               | extended numeric            | 0 to 3.2s                            |  |
| :SOURce                                           | trig source                | discrete                    | IMMediate BUS EXTernal               |  |
| TSWeep equivalent of: ABORt; INITiate[:IMMediate] |                            |                             |                                      |  |
| UNIT                                              |                            |                             |                                      |  |
| :POWer                                            | default power units        | string                      | DBM                                  |  |

#### • ABORt

Causes the sweep in progress to abort and reset. If INIT:CONT is ON it immediately restarts the sweep. The pending operation flag (driving \*OPC, \*WAI, and \*OPC?) undergoes a transition once the sweep is reset.

- CALibration:PEAKing:AUTO ON OFF 1 1 0
- CALibration:PEAKing:AUTO?

Sets and queries the automatic peaking function. If AUTO is ON, then a peak is done at regular intervals automatically. After \*RST, the setting is OFF.

- CALibration: PEAKing[: EXECute] Peaks the SYTM.
- CALibration:PMETer:DETector:INITiate? IDETector|DIODe Initiates the specified calibration. These calibrations require the use of an external power measurement. Once initiated, the swept CW generator sets up for the first point to be measured, and responds to the query with the frequency at which the power is to be measured.

The parameters mean:

**IDETector** Initiates a calibration of the internal detector logger

breakpoints and offsets.

DIODe Initiates a calibration of an external detector's logger

breakpoints and offsets.

• CALibration:PMETer:DETector:NEXT? <num>[lvl suffix]
The parameter is the measured power that is currently produced
by the swept CW generator. You must supply this parameter after
measuring the power using an external power meter. The query
response is issued after the swept CW generator processes the
supplied parameter and settles on the next point to be measured.
The query response is:

- >0 The frequency [in Hz] that is currently produced.
- 0 The calibration is complete.
- <o An error has occurred and the calibration is aborted.

# CALibration:PMETer:FLATness:INITiate?

# USER | DIODe | PMETer | MMHead

Initiates the specified calibration. These calibrations require the use of an external power measurement. Once initiated, the swept CW generator sets up for the first point to be measured, and responds to the query with the frequency at which the power is to be measured.

The parameters mean:

USER Initiates a calibration at all of the user flatness points.

DIODe Initiates a calibration of the external flatness. Depends on

value of CALibration: PMETer: RANGe.

PMETer Initiates a calibration of the power meter flatness.

Depends on value of CALibrat ion: PMETer: RANGe.

MMHead Initiates a calibration of the source module flatness.

Depends on value of CALibrat ion: PMETer: RANGe.

• CALibration:PMETer:FLATness:NEXT? <num>[1vl suffix]
The parameter is the measured power that is currently produced
by the swept CW generator. You must supply this parameter after
measuring the power using an external power meter. The query
response is issued after the swept CW generator processes the
supplied parameter and settles on the next point to be measured.
The query response is:

- >0 The frequency [in Hz] that is currently produced.
- 0 The calibration is complete.
- An error has occurred and the calibration is aborted.
- CALibration:SPAN:AUTO ON OFF 1 1 0
- CALibrat ion : SPAN : AUTO?

Sets and queries the automatic sweep span calibration.

ON A calibration is done whenever the sweep span is changed.

OFF A calibration is done only when

CALibration:SPAN[:EXECute] is sent.

After \*RST, the setting is OFF.

- CALibration: SPAN[:EXECute] Causes a sweep span calibration.
- CALibrat ion : TRACk

Causes an automatic tracking calibration procedure.

- CORRection: ARRay[i] {<num>[DB]}1601\*1601
- CORRection : ARRay[i]?

Sets and queries the entire 1601-point array of correction values that can be added to the internal flatness correction array. The 1601-points are added to the internal flatness array synchronized on the trigger output  $1\mu s$  pulses. These TTL-level pulses are 1601 evenly spaced points across an analog sweep, or at each point in step or list mode. Entering this array causes the CORRection:SOURce[i] command to set to ARRay. There is one array for the foreground state (i=0) and one for the background state (i=l). If the [i] is not specified, the default value is i=0. After \*RST, these arrays are cleared.

- CORRection:FLATness {<num> [freq suffix], <num> [DB] }2\*801
- CORRection:FLATness?

Sets and queries an array of up to 801 frequency-correction

pairs. This correction information is used to create a correction array that can be added to the internal calibration array. The correction entered is at the associated frequency. Frequencies in between frequency-correction pair values are determined by linear interpolation. If a value of START or STOP frequency is specified that is outside the limits of the specified frequencies, the correction applied at those points is 0 dB. After \*RST, returns a MinFreq, 0 DB, MaxFreq, 0 DB response.

- CORRection:SOURce[i] ARRay|FLATness
- CORRection: SOURce[i]?

Sets and queries the source of correction.

- CORRection:FLATness:POINts? [MAXimum|MINimum] Returns the number of frequency-correction pairs entered using the CORR:FLAT command. After \*RST, the value is 2.
- CORRection[:STATe] ON OFF 1 0
- CORRection [: STATe]?

Sets and queries the switch on the users ALC correction system. The \*RST value is OFF.

• DIAGnostics:ABUS? <num>

Reads the analog bus node number and returns the number of millivolts.

- DIAGnostics:ABUS:AVERage <num>
- DIAGnostics: ABUS: AVERage?

Sets and queries the number of ADC averages to use during the read ADC query. After \*RST, the value is 1.

DIAGnostics:ABUS:STATus?

Queries the status of the prior ADC reading. The response is a single byte that is bit-encoded to mean:

Bit 0 Set to 1, if ADC timed out (hardware fault).

Bit 1 Set to 1, if reading was unsettled.

Bit 2 Set to 1, if out of range occurred.

- DIAGnostics:INSTrument:PMETer:ADDRess <num>
- DIAGnostics:INSTrument:PMETer:ADDRess?

Sets and queries the HP-IB address to use for the power meter during swept CW generator calibration routines. Allowable values are 0 through 31. \*RST or power on does not effect this value. Default is 13. It is defaulted only when memory is initialized.

- DIAGnostics:INSTrument:PRINter:ADDRess <num>
- DIAGnostics:INSTrument:PRINter:ADDRess?

Sets the HP-IB address of the printer to use during some of the calibration procedures when the swept CW generator assumes HP-IB control. \*RST and power on do not effect this command. The default is 1. The default value is set at memory initialization only.

### • DIAGnostics: IORW <num>, <num>

Performs a write to the I/O Device number specified in the first <num> and sets it to the value in the second <num>.

### • DIAGnostics: IORW? <num>

Reads from the specified I/O device number and returns the response data

### • DIAGnostics:OUTPut:FAULt?

Returns a string of 16, 1s and 0s that are equivalent to the fault display.

Bit 0 = PEAK

Bit 1 = TRACK

Bit 2 = RAMP

Bit 3 = SPAN

Bit 4 = V/GHz

Bit 5 = ADC

Bit 6 = EEROM

Bit 7 = PWRON

Bit 8 = CALCO

Bit 9 = PLLZERO

Bit 10 = PLLWAIT

Bit 11 = FNXFER

Bit 12 = CAL YO

Bit 13 = CAL MAN

Bit 14 = TMR CNFLCT

Bit 15 = SEARCH

### • DIAGnostics:RESult?

Returns the following information:

<result>, <test failure>, <manual entry point>

where, <result> is one of the following:

- 0 Diagnosis successful.
- 1 Cannot diagnose; full selftest must be executed first.
- 2 No failures found-all selftests passed.
- 1 Cannot diagnose; diagnosis routine failed to isolate failure. (software fault)

<test failure> is the test number of the most relevant failure
(-999 if parameter is not used, as in <result> of 1).

<manual entry point> is a string response that identifies the
paragraph number in the HP 8360 B-Series Swept Signal Generator/

HP 8360 L-Series Swept CW Generator Service Guide to begin the troubleshooting procedure.

### • DIAGnostics:TEST:CONTinue

Causes the selftest execution to continue when paused for raw data examination. Does nothing in other conditions.

### • DIAGnostics:TEST:DATA:DESC?

Returns the description string of the raw data examined during a selftest. It returns "" in other conditions.

### • DIAGnostics:TEST:DATA:MAXimum?

Returns the upper test limit for the raw data point examined. Returns "0" in other conditions.

### • DIAGnostics:TEST:DATA:MINimum?

Returns the lower test limit for the raw data point examined. Returns "0" in other conditions.

### • DIAGnostics:TEST:DATA:VALue?

Returns the raw data value for the raw data point examined. Returns a "0" in other conditions.

### • DIAGnostics:TEST:DISable {<num>}1\*?|ALL

Prevents the listed selftests from being selected. If ALL is sent then all of the selftests are disabled. \*RST causes DIAG :TEST:ENAB ALL to execute.

### • DIAGnostics:TEST:ENABle {<num>}1\*?|ALL

Enables the listed selftests to execute. If ALL is sent then all of the selftests are enabled. \*RST causes DIAG: TEST: ENAB ALL to execute.

### • DIAGnostics:TEST[:EXECute] <num>

The specified selftest is executed. Normal instrument operation is suspended and the instrument state is restored upon exiting the selftest mode.

- DIAGnostics:TEST:LOG:SOURce ALL | FAIL
- DIAGnostics:TEST:LOG:SOURce?

Sets and queries the source for the raw data logging. ALL specifies that all raw data points are displayed. FAIL selects only those data points out of the test limits. Both commands are executable in selftest mode. After \*RST, the setting is FAIL.

• DIAGnostics:TEST:LOG[:STATe]?

DIAGnostics:TEST:LOG[:STATe] ON/OFF/1/0

Selects and queries the raw data logging ON/OFF switch. Both commands are executable in selftest mode. After \*RST, the setting is 0.

- DIAGnostics:TEST:LOOP ON OFF | 1 | 0
- DIAGnostics:TEST:LOOP?

Selects and queries the test looping ON/OFF switch. Both commands are executable in selftest mode. After \*RST, the setting is 0.

### • DIAGnostics:TEST:NAME? [<num>]

Queries the name of a selftest by number. If the number is not specified then an array of all the selftest names is returned.

## • DIAGnostics:TEST:POINts?

Returns the number of points of selftest that is output using DIAGnostics:TEST:NAME? orDIAGnostics:TEST:RESult?.

### • DIAGnostics:TEST:RESult? [<num>]

Queries the result of a selftest, by number. The response is a string containing either *Passed*, *Failed*, or *NotRun*. If <num> is missing, an array of selftest results are returned.

### • DIAGnostics:TINT? <num>

A test feature that returns the value passed to it. This is used to test the HP-IB interface.

- DISPlay[:STATe] ON|OFF|1|0
- DISPlay[:STATe]?

Sets and queries the display ON/OFF switch. After \*RST, the value is 1.

# Frequency Subsystem

Any two frequency setting headers (STARt, STOP, CENTer, or SPAN) may be sent in a single message and the resulting sweep is what was requested. The order of the headers in the message does not make any difference in the final result. When a message is completed, coupling equations are used to fix the unset parameters to the correct values. These equations specify that:

If more than two are sent then the last two in the message are used to determine the sweep and no errors are given.

If only one header is sent in a message, then the assumed pairs are center/span and start/stop. In other words, if only center is sent, then span is kept constant (if possible) while adjusting center to the

requested value. The start/stop frequencies are updated to reflect the changes based on the coupling equations.

The swept CW generator uses "bumping" to move unspecified frequency parameters, but if the final value of any of the frequency headers is the result of bumping, then an error is generated since the user is *not* getting what was specified. This means, to guarantee sequence independence requires sending the frequency pairs in a single message.

Example 1: (present state start = 5 GHz, stop = 6 GHz)

FREQ:STARt 20 GHZ an error results since the

stop frequency is bumped.

FREQ:STOP 22 GHZ the final sweep does not

generate an error

(20 to 22).

Example 2: (present state start = 5 GHz, stop = 6 GHz)

FREQ:STOP 22 GHZ no error is generated,

start frequency is unchanged.

FREQ:STARt 20 GHZ still no error.

Example 3: (present state start = 5 GHz stop = 6 GHz)

FREQ:STARt 20 GHZ;STOP 22 GHZ both are fine, FREQ:STOP 22 GHZ;STARt 20 GHZ no errors.

- FREQuency: CENTer <num>[freq suffix] | MAXimum | MINimum | UP | DOWN
- FREQuency: CENTer? [MAXimum | MINimum]

Sets and queries the center frequency. The \*RST value is (MAX + MIN)/2.

- FREQuency[:CW|:FIXed] <num>[freq suffix]|MAXimum|MINimum|UP|DOWN
- FREQuency[:CW]? [MAXimum |MINimum]
- FREQuency[:FIXed]? [MAXimum|MINimum]

Sets and queries the CW frequency. This does not change the swept/CW mode switch. \*RST value is (MAX + MIN)/2. See FREQ: CENTER for more information.

- FREQuency[:CW]:AUTO ON|OFF|1|0
- FREQuency[:FIXed]:AUTO ON|OFF|1|0
- FREQuency[:CW]:AUTO?
- FREQuency[:FIXed]:AUTO?

Sets and queries the CW/center frequency coupling switch. This switch keeps the two functions coupled together when ON. Changing one of them, changes both. \*RST setting is OFF. See FREQ:CENTER for more information.

- FREQuency: MANual <num>[freq suffix] | MAXimum | MINimum | UP | DOWN
- FREQuency: MANual? [MAXimum | MINimum]

Sets and queries the manual frequency. This controls the output frequency in swept manual mode. The limits are START and STOP. \*RSTvalueisthe same as FREQ:CENTER. See FREQ:CENTER for more information.

- FREQuency: MODE FIXed | CW | SWEep | LIST
- FREQuency: MODE?

Sets and queries the switch that selects either swept, CW or list operation. \*RST value is CW.

- FREQuency: MULTiplier <num> | MAXimum | MINimum
- FREQuency: MULTiplier? [MAXimum|MINimum]

Sets and queries the frequency multiplier. The numeric value is rounded to the nearest integer. This function changes mapping of frequency parameters on input to and output from the swept CW generator. Changing this does not affect the output frequency of the swept CW generator. Only the displayed parameters and query responses are changed.

The equation implied by this is:

Entered/displayed frequency = (Hardware Freq \* Multiplier ) + Offset

After \*RST, the value is 1.

- FREQuency: MULTiplier: STATe ON OFF | 1 | 0
- FREQuency: MULTiplier: STATe?

Queries and turns the frequency multiplier off and on. After \*RST, the setting is OFF.

- FREQuency: OFFSet <num> | MAXimum | MINimum
- FREQuency:OFFSet? [MAXimum|MINimum]

Sets and queries the frequency offset. This function changes the mapping of the frequency parameters on input to and output from the swept CW generator. Changing this does not affect the output frequency of the swept CW generator. Only the displayed parameters and query responses are changed. The equation implied by this is :

Entered/displayed frequency = (Hardware Freq \* Multiplier ) + Offset

After \*RST, the value is 0.

• FREQuency: OFFSet: STATe ON OFF 1 0

• FREQuency: OFFSet: STATe?

Queries and turns the frequency offset off and on. After \*RST, the setting is OFF.

- FREQuency:SPAN <num>[freq suffix] |MAXimum|MINimum|UP|DOWN
- FREQuency:SPAN? [MAXimum|MINimum]

Sets and queries the frequency span. See **FREQ**: CENTER for more information.

- FREQuency:STARt <num>[freq suffix] | MAXimum | MINimum | UP | DOWN
- FREQuency:STARt? [MAXimum|MINimum]

Sets and queries the START Frequency. See **FREQ**: CENTER for more information. \*RST setting is MIN.

- FREQuency:STEP:AUTO ON|OFF|1|0
- FREQuency: STEP: AUTO?

Sets and queries the function switch that controls the calculation of the frequency step size (FREQ:STEP:INCR). If the response is AUTO ON, then the swept CW generator selects a step size that is coupled to the frequency span. The \*RST setting is Parallel.

- FREQuency:STEP[:INCRement] <num>[freq suffix]|MAXimum|MINimum
- FREQuency:STEP[:INCRement]?

Sets and queries the frequency step size to use for any node in the frequency subsystem that allows UP and DOWN as parameters. Setting this value explicitly causes  $\[ \]$  FREQ:STEP:AUTO OFF command. The \*RST setting is automatically calculated from span.

- FREQuency:STOP <num>[freq suffix] | MAXimum | MINimum | UP | DOWN
- FREQuency:STOP? [MAXimum|MINimum]

Sets and queries the stop Frequency. See  $\mbox{FREQ}$ : CENTER for more information. \*RST setting is MAX.

- INITiate:CONTinuous ON OFF 1 0
- INITiate: CONTinuous?

Sets and queries the state of the continuous initiation switch. This is more commonly known as single or continuous sweep. This does not affect a sweep in progress. \*RST setting is OFF.

#### • INITiate[:IMMediate]

Causes the initiation of a sweep. Useful mainly in the INIT:CONT OFF mode of operation (single sweep). By combining the \*OPC, \*WAI facilities with the INIT:IMM command, the functionality of the

analyzer compatible language take sweep and single sweep command can be achieved.

- LIST: DWEL1 {<num>[timesuffix] | MAXimum | MINimum}1\*801
- LIST: DWEL1? [MAXimum | MINimum]

Sets and queries the amount of time to dwell at each frequency. The number of dwells can be queried with LIST:DWEL1:POINts?. This dwell is the time after completing phaselock and turning RF on before changing to the next frequency. After \*RST, the value is  $100~\mu s~(\text{MIN})$ .

- LIST:DWEL1:POINts? [MAXimum|MINimum]
  Returns the number of dwells entered using the LIST:DWEL1
  command. After \*RST returns a 1.
- LIST: FREQuency {<num>[freq suffix] | MAXimum | MINimum } 1\*801 • LIST: FREQuency?

Sets and queries a list of frequencies that the swept CW generator phase locks to in the sequence entered when the list mode is selected. \*RST value is the (MAX + MIN)/2.

- •LIST:FREQuency:POINts?[MAXimumIMINimum]
  Returns the number of frequencies that have been entered into the list frequency array. After \*RST returns a 1.
- LIST: MANual <num>
- LIST: MANual?

Sets and queries the list point number to go to and lock. The value is a unitless value that is limited between 1 and the maximum number of points in either of the three arrays. This command has no effect unless the list mode is set to manual. This value may be bumped if the number of list frequencies is changed. \*RST value is 1.

- LIST: MODE AUTO | MANual
- LIST:MODE?

Selects and queries whether the list is played back automatically or manually as described in LIST: MANual.

| LIST:MODE | LIST:TRIGger:SOURce | How the list is played back.                                                                                  |
|-----------|---------------------|----------------------------------------------------------------------------------------------------|
| AUTO      | IMMediate           | Each new frequency point is stepped to automatically, after waiting the specified DWELl time.                 |
| AUTO      | BUS                 | Wait for a <get> or *TRG<br/>over the HP-IB before<br/>advancing to the next<br/>frequency in the list.</get> |
| AUTO      | EXTernal            | Wait for a signal to be received on the external input before advancing to the next frequency in the list.    |
| MANual    | Don't care          | Only the list point specified by LIST:MANual is played back.                                                  |

<sup>\*</sup>RST state is AUTO.

# • LIST[:POWer]:CORRection {<num>[DB] |MAXimum|MINimum}1\*801 • LIST[:POWer]: CORRection?

Sets and queries the list of correction levels that correspond to each of the frequencies entered using the LIST:FREQ command. The attenuator is not allowed to change during the list execution. The number of parameters can be from 1 to 801. After \*RST, the value is 0.

# •LIST[:POWer]:CORRection:POINts? [MAXimum|MINimum] Returns the number of correction points that have been entered into the list array. After \*RST returns a 1.

- •LIST:TRIGger:SOURce IMMediate | BUS | EXTernal
- LIST:TRIGger:SOURce?

Sets and queries the list point-to-point trigger source when in the automatic list mode. See LIST: MODE and INIT: CONT for more details. \*RST state is IMMediate.

- MARKer[n]: AMPLitude[:STATe] ON OFF 10
- MARKer [n] : AMPLitude [:STATe] ?

Sets and queries the amplitude marker on/off switch. While [n] may be used, there is really only a single switch for all the markers. \*RST value is OFF.

- MARKer [n] : AMPLitude : VALue <num>[DB] I MAXimum | MINimum
- MARKer [n] : AMPLitude : VALue? [MAXimum|MINimum]

Sets and queries the value of the amplitude marker. While [n] may

be used, there is really only a single value for all the markers. \*RST value is 2 dB.

# • MARKer [n] : AOFF

Sets all the markers to OFF at once. While [n] may be used, there is really only a single switch for all the markers.

# • MARKer [n] : DELTa? <num>, <num>

This query returns the difference in frequency between the two specified marker numbers.

• MARKer [n] : FREQuency <num>[freq suffix] | MAXimum | MINimum

• MARKer [n] : FREQuency? [MAXimum | MINimum]

Sets and queries the specified marker frequency (marker number one is the default if [n] is not specified). The value is interpreted differently based on the value of the marker mode.

| MARKer[n]:MODE | How the frequency of the marker is determined.                                     |  |  |
|----------------|------------------------------------------------------------------------------------|--|--|
| FREQuency      | Absolute frequency is used. The limits are confined to the present START and STOP  |  |  |
|                | frequency limits.                                                                  |  |  |
| DELTa          | The value is specified with respect to the reference marker. (MARKer[n]:REFerence) |  |  |

The \*RST values are the same as the FREQ:CENTcommand \*RST value.

- MARKer [n] : MODE FREQuency | DELTa
- MARKer [n] : MODE?

Sets and queries the mode of the specified marker. Setting one marker to delta turns all other marker modes to frequency. If [n] is not specified, the default is one. \*RST value is FREQuency.

• MARKer [n] : REFerence <n>

• MARKer [n] : REFerence?

Sets and queries which marker is the reference marker for use in the delta mode. While [n] may be used, there is really only a single reference for all the markers. MARKer1: REFerence 5; and MARKer2:REFerence 5; both set marker 5 as the reference.

# • MARKer[n] [:STATe] ON OFF 110

• MARKer [n][: STATe]?

The state of the specified marker is set and queried (marker number one if [n] is not specified). The \*RST value for all markers is OFF.

# Power Subsystem

Any place where dBm is accepted as a suffix, any level suffix is accepted also. In the absence of a suffix, the units are assumed to be as set bytheUNIT: POW command.

- POWer: ALC: BANDwidthl: BWIDth <num>[freq suffix | MAXimum | MINimum
- POWer: ALC: BANDwidth?1: BWIDth? [MAXimum|MINimum]
  Sets and queries the ALC bandwidth. This is actually not continuously variable, so the input is rounded to the nearest possible switch position. \*RST setting is automatically determined since AUTO is READ
- POWer: ALC: BANDwidthl: BWIDth: AUTO ON OFF 110
- POWer: ALC: BANDwidthl: BWIDth: AUTO?

Sets and queries the automatic ALC bandwidth selection switch. The \*RST value is ON.

- POWer: ALC: CFACtor <num>[DB] | MAXimum | MINimum | UP | DOWN
- POWer: ALC: CFACtor? [MINimum | MAXimum]

Sets and queries the coupling factor used when the command POWer:ALC[:SOURce]is set to DIODe or PMETer.

- POWer: ALC: SOURce INTernal | DIODe | PMETer | MMHead
- POWer: ALC: SOURce?

Sets and queries the ALC leveling source selection switch. The \*RST value is INTernal.

- POWer:ALC[:STATe] ON|OFF|1|0
- POWer: ALC[:STATe]?

Sets and queries the state switch of the ALC. The positions are: ON-normal ALC operation OFF-open loop ALC mode

When on, the power can be programmed in fundamental units as selected by the UNIT: POWer command.

When off, the power is no longer calibrated in absolute units and is set in units of dB of arbitrary modulator setting.

- POWer: AMPLifier: STATE ON OFF | 0 | 1
- POWer: AMPLifier: STATE?

Sets and queries the state of the amplifier contained in the doubler (for those models with a doubler installed). Programming a specific value for POWer:AMPLifier:STATE sets POWer:AMPLifier:STATE:AUTOto OFF.

- POWer: AMPLifier: STATE: AUTO ON OFF 10 1
- POWer: AMPLifier: STATE: AUTO?

Sets and queries the automatic selection of the doubler amplifier

state. Programming a specific value for POWer: AMPLif ier: STATE sets POWer: AMPLifier: STATE: AUTOto OFF. \*RST value is ON.

- POWer:ATTenuation <num>[DB] | MAXimum | MINimum | UP | DOWN
- POWer: ATTenuation? [MAXimum|MINimum]

Sets and queries the output attenuation level. Note that when setting the attenuator level to 10~dB the output power is decreased by 10~dB. Programming a specified attenuation sets POWer: ATTenuation: AUTO OFF.

- POWer:ATTenuation:AUTO ON OFF 1 1 0
- POWer:ATTenuation:AUTO?

Sets and queries the state of the RF attenuator coupling switch. Programming a specified attenuation sets POWer:ATTenuation:AUTO OFF.

ON - insures that the amplitude level of the ALC is kept within optimal limits.

OFF - the attenuator setting is set to the value of POW :ATT and left there. The \*RST value is ON.

- POWer:CENTer <num> [lvl suffix] | MAXimum | MINimum | UP | DOWN
- POWer:CENTer? [MAXimum|MINimum]

Sets and queries the center power for power sweep. Default units (and units for query response) are determined by the UNIT:POWer command.

The coupling equations for power sweep are exactly analogous to those for frequency sweep. Power sweep is allowed to be negative, unlike frequency sweeps. See FREQ: CENT for a description. \*RST value is  $0\ dBm$ .

- POWer[:LEVel] <num>[lvl suffix] |MAXimum|MINimum|UP|DOWN
- POWer[:LEVel]? [MAXimum|MINimum]

Sets and queries the output level. Default units and units for the query response are determined by the UNIT:POWer command. Maximum and minimum levels refer to the leveling mode at the time the command is sent. For example, \*RST; POWer: LEVel MIN; ALC: SOURce MMHead has different effects from \*RST; POWer: ALC: SOURce MMHead; POWer: LEVel MIN After \*RST, the value is 0 dBm.

- POWer:MODE FIXed | SWEep
- POWer : MODE?

Sets and queries the setting of the power sweep mode switch. If in the sweep mode then the output level is controlled by the start, stop, center and span functions. If in the fixed power mode then the output is controlled by the POW C: LEVEL] command. The \*RST value is FIXed.

• POWer: OFFSet <num> [DB] | MAXimum | MINimum | UP | DOWN

•POWer: OFFSet? [MAXimum IMINimum]

Sets and queries the power offset,. This function changes mapping of absolute power parameters on input to and output from the swept CW generator. Changing this does not, affect the output power of the swept CW generator. Only the displayed parameters and query responses are changed. The equation implied by this is:

The entered or displayed power = Hardware Power + Offset After \*RST, the value is 0.

• POWer: OFFSet: STATe ON OFF 110

• POWer:OFFSet:STATe?

Queries and turns the power offset off and on. After \*RST, the setting is OFF.

• POWer: RANGe <num>[lvl suffix] | MAXimum | MINimum | UP | DOWN

• POWer: RANGe?

Sets and queries the setting of the power meter range. This is used when the command POWer: ALC: SOURceis set to PMETer.

• POWer: SEARch ON OFF 1 1 0 ONCE

• POWer: SEARch?

Sets and queries the power search switch. This has an interaction with POWer: ALC: STATe as described below.

| POWer:ALC:STATe | POWer:SEARch   | Power Switch Action                                                                                                    |
|-----------------|----------------|----------------------------------------------------------------------------------------------------|
| ON              | ON             | ALC is momentarily closed to level at the requested power, and then the modulator is set to the same voltage in open loop mode. This repeats automatically any time that the power level or frequency is changed. |
| ON              | OFF            | Normal mode.                                                                                                    |
| ON              | ONCE           | Immediately performs a power search. This leaves POWer:SEARch in the ON position.                                                                                                    |
| OFF             | not applicable | Modulator setting is explicitly set by user.                                                                                                    |

 POWer:SLOPe <num>[DB/freq suffix] | MAXimum | MINimum | UP | DOWN
 POWer:SLOPe? [MAXimum | MINimum]

Sets and queries the RF slope setting (dB per Hz).

#### FREQ:MODE Affect on Slope

CW or LIST Rotates around 0 Hz.

SWEep or Rotates around the start frequency.

**STEP** 

The \*RST value is 0.

- POWer:SLOPe:STATe ONIOFFIIIO
- POWer:SLOPe:STATe?

Sets and queries the power slope state. \*RST value is 0.

- POWer:SPAN <num>[DB]|MAXimum|MINimum|UP|DOWN
- POWer:SPAN? [MAXimum | MINimum]

The coupling equations for power sweep are exactly analogous to those for frequency sweep. Power sweep is allowed to be negative, unlike frequency sweeps. \*RST value is 0.

- POWer:STARt <num>[lvl suffix]|MAXimum|MINimum|UP|DOWN
- POWer:STARt? [MAXimum | MINimum]

Default units and units for query response are determined by the command UNIT:POWer. The coupling equations for power sweep are exactly analogous to those for frequency sweep. Power sweep is allowed to be negative, unlike frequency sweeps. \*RST value is  $0\ dBm$ .

- POWer:STATe ONIOFFIIIO
- POWer:STATe?

Sets and queries the output power on/off state. \*RST value is OFF.

- POWer:STEP:AUTO ONIOFFIIIO
- POWer:STEP:AUTO?

Sets and queries the function switch that controls how the power step size (POWer:STEP: INCRement) is determined. If in the automatic state, then the step size is 1 dB. The \*RST setting is ON.

- POWer:STEP[:INCRement] <num>[DB] |MAXimum|MINimum
- POWer: STEP[:INCRement]? [MAXimum|MINimum]

Sets and queries the power step size to be used for any node in the power subsystem that allows UP and DOWN as parameters. Setting this value explicitly causes POWer: STEP: AUTO OFF.

The \*RST setting is 10 dB.

- POWer: STOP <num>[lvl suffix] | MAXimum | MINimum | UP | DOWN
- POWer: STOP? [MAXimum|MINimum]

Sets and queries the ending power for a power sweep. Default units and units for query response are determined by the command UNIT:POWer. The coupling equations for power sweep are exactly analogous to those for frequency sweep. Power sweep is allowed to be negative, unlike frequency sweeps. \*RST value is 0 dBm.

- ROSCillator: SOURce?
- ROSCillator:SOURce INTernal | EXTernal | NONE

Sets and queries the reference oscillator selection switch. The command to set the switch will cause ROSC:SOUR:AUTO OFF to be done also. The \*RST value is automatically determined.

#### • ROSCillator:SOURce:AUTO ON | OFF | 1 | 0

#### • ROSCillator:SOURce:AUTO?

Sets and queries the automatic reference selection switch. The \*RST value is 1.

#### STATus:OPERation:CONDition?

Queries the Standard Operation Condition register.

- STATus:OPERation:ENABle <num>
- STATus:OPERation:ENABle?

Sets and queries the Standard Operation Enable register.

The **STATus**: PRESet value is 0.

# • STATUS: OPERation [: EVENt]?

Queries the Standard Operation Event Register. This is a destructive read.

- STATus: OPERation: NTRansition < num>
- STATus: OPERation: NTRansition?

Sets and queries the Standard Operation Negative Transition Filter. The STATUS: PRESet value is 0.

- STATus: OPERation: PTRansition < num>
- STATus: OPERation: PTRansition?

Sets and queries the Standard Operation Positive Transition Filter. After STATus:PRESet, all used bits are set to 1s.

# • STATUS: PRESet

This command presets the following enable and transition registers: MSIB, OPERation, QUEStionable, and SRECeiver.

ENABle Is set to all 0s.

NTRansition Is set to all 0s.

PTRansition All bits used are set to 1s. Unused bits remain 0s.

#### • STATus: QUEStionable: CONDition?

Queries the Data Questionable Condition Register.

STATus:QUEStionable:ENABle <num>

• STATus: QUEStionable: ENABle?

Sets and queries the Data Questionable SRQ Enable register. The STATus: PRESet value is 0.

## • STATus:QUEStionable[:EVENt]?

Queries the Data Questionable Event Register. This is a destructive read.

- STATus:QUEStionable:NTRansition <num>
- STATus: QUEStionable: NTRansition?

Sets and queries the Negative TRansition Filter for the Data Questionable Status Register. The STATUS: PRESet value is 0.

- STATus:QUEStionable:PTRansition <num>
- STATus:QUEStionable:PTRansition?

Sets and queries the Positive TRansition Filter for the Data Questionable Status Register. After STATUS : PRESet, all used bits are set to 1s.

# Sweep Subsystem

Interactions between dwell, sweep time, points, step size, and frequency span are as follows:

SWEep:TIME = (5 ms + SWEep:DWEL1) x (SWEep:POINts - 1)

FREQ:SPAN = SWEep:STEP x (SWEep:POINts - 1)

| SWEep:xx:AUTO switches |      |                                                                                                    |  |  |  |
|------------------------|------|----------------------------------------------------------------------------------------------------|--|--|--|
| DWELL                  | TIME | Switch Action                                                                                                    |  |  |  |
| OFF                    | OFF  | No coupling between SWEep:DWELl, SWEep:TIME and SWEep:POINts.                                                                                   |  |  |  |
| OFF                    | ON   | No coupling between SWEep:DWELl, SWEep:TIME and SWEep:POINts.                                                                                   |  |  |  |
| ON                     | OFF  | When SWEEP:TIME or SWEEP:POINts are changed, SWEep:DWELl = (SWEep:TIME / (SWEep:POINts - 1)) - 5 mS. SWEep:DWELl is limited to 100 µs, minimum. |  |  |  |
| ON                     | ON   | SWEep:DWEL1 = 100 $\mu$ s (MINimum).<br>SWEep:TIME = 5.1 ms × (SWEep:POINts - 1)                                                                |  |  |  |

- SWEep:CONTrol:STATe ON|OFF|1|0
- SWEep:CONTrol:STATe?

Sets and queries the state of the sweep control.

OFF Normal source mode.

ON Use master slave source mode.

\*RST value is OFF.

• SWEep: CONTrol: TYPE MASTer | SLAVe

• SWEep:CONTrol:TYPE?

Sets and queries the instrument, whether it is in master or slave mode. This applies in a dual source mode. \*RST value is MASTer.

- SWEep: DWELl <num>[time suffix] | MAXimum | MINimum
- SWEep : DWEL1? [MAXimumIMINimum]

Sets and queries the amount of time in seconds that the instrument stays (dwell) at each step after reporting a source settled SRQ and pulsing the Trigger Out line low. This one value is used at each step when in the SWE:TRIG: SOUR IMM mode of a stepped sweep. Setting SWEep:DWELL sets SWEep:DWELl:AUTO OFF. \*RST value is 100  $\mu$ s.

• SWEep:DWEL1:AUTO ON|OFF|1|0

• SWEep:DWEL1:AUTO?

Sets and queries the state of the automatic dwell calculation switch. Setting SWEep: DWELL sets SWEep: DWELL: AUTO OFF. \*RST state is OFF.

# Combining the Sweep Mode With the Sweep Generation Command to Obtain the Desired Sweep Condition

| Description of<br>Sweep Condition        | FREQ<br>:MODE | :POW<br>:MODE | S W E   | :LIST<br>:MODE | SWE<br>:GEN |
|------------------------------------------|---------------|---------------|---------|----------------|-------------|
| CW Non-swept                             | c w           | FIX           | ignored | ignored        | ignored     |
| Analog freq sweep                        | SWE           | FIX           | AUTO    | ignored        | ANAL        |
| Manual analog freq sweep                 | SWE           | FIX           | MAN     | ignored        | ANAL        |
| Stepped freq sweep                       | SWE           | FIX           | AUTO    | ignored        | STEP        |
| Manual step freq sweep                   | SWE           | FIX           | MAN     | ignored        | STEP        |
| CW with analog power sweep               | c w           | SWE           | AUTO    | ignored        | ANAL        |
| CW with manual analog<br>power sweep     | ÇW            | SWE           | MAN     | ignored        | ANAL        |
| CW with stepped power                    | c w           | SWE           | AUTO    | ignored        | STEP        |
| CW with manual stepped cower sweep       | c w           | SWE           | MAN     | ignored        | STEP        |
| Analog frequency and power sweep         | SWE           | SWE           | AUTO    | ignored        | ANAL        |
| Manual analog frequency and power sweep  | SWE           | SWE           | MAN     | ignored        | ANAL        |
| Stepped frequency and power sweep        | SWE           | SWE           | AUTO    | ignored        | STEP        |
| Manual stepped frequency and power sweep | SWE           | SWE           | MAN     | ignored        | STEP        |
| List sweep                               | LIST          | ignored       | ignored | AUTO           | ignored     |
| Manual list sweep                        | LIST          | ignored       | ignored | MAN            | ignored     |

• SWEep: GENeration STEPped | ANALog

• SWEep : **GENerat** ion?

Sets and queries the type of sweep to be generated: an analog sweep

or a digitally stepped sweep. In either case, all of the other sweep subsystem functions apply. \*RST is ANALog.

- SWEep:MANual:POINt <num>|MAXimum|MINimum
- SWEep: MANual: POINt? [MAXimum IMINimum]

Sets and queries the step point number to go to and lock. The value is a unitless value that is limited between 1 and the number of points requested. This command has no effect on the instrument unless: the sweep mode is set to manual and the sweep generation is set to stepped mode. \*RST value is 1.

- SWEep: MANual[:RELative] <num>
- SWEep: MANual [: RELative]?

Sets and queries a percent of sweep to go to and lock. This command has no effect unless: the sweep mode is set to manual and the sweep generation is set to analog. \*RST value is 0.50.

- SWEep:MARKer:STATe ON OFF | 1 | 0
- SWEep:MARKer:STATe?

Sets and queries the state of marker sweep. When ON, the frequency sweep limits are taken to be the positions of marker 1 and marker 2. \*RST value is 0.

#### • SWEep:MARKer:XFER

This transfers the values of marker 1 and marker 2 frequencies into start and stop frequency.

- SWEep:MODE AUTO | MANual
- SWEep: MODE?

Selects and queries the manual sweep mode switch.

AUTO The sweep is under the control of the INIT and

SWEEP subsystems.

MANual FREQ:MANual, SWEep:MANual[:RELative], and

SWEep:MANual:POINt control the output.

\*RST value is AUTO.

- SWEep:POINts <num> | MAXimum | MINimum
- SWEep: POINts? [MAXimum | MINimum]

Sets and queries the number of points in a step sweep. When points is changed, SWEep:STEP is modified by the equation STEP = SPAN/POINTS.

Span is normally an independent variable but is changed to STEP x POINTS if both of these parameters are changed in the same message. \*RST value is 11.

- SWEep: STEP < num > [freq suffix] | MAXimum | MINimum
- SWEep:STEP? [MAXimum |MINimum]

Sets and queries the size of each frequency step.:STEP is governed by the equation: STEP = SPAN/POINTS.

If you change step size then the number of points will be changed to span/step and a *Parameter Bumped* execution error is reported. If span or points are changed, then STEP= SPAN/POINTS. The step sweep command creates a coupling with sweeptime also. If the number of points is changed through this coupling and DWEL1:AUTO is ON and TIME: AUTO is ON, then dwell is changed to SWEEPTIME/POINTS. Span is normally an independent variable but is changed to STEP x POINTS if both of these parameters are changed in the same message. \*RST value is StopMax-StartMin/10.

- SWEep:TIME <num>[time suffix] | MAXimum | MINimum
- SWEep:TIME? [MAXimum|MINimum]

Sets and queries the current sweep time. The dwell time can be coupled to sweep timeifSWE:DWEL:AUTO is ON. The dwell time is then governed by the equation DWELl = SWEEPTIME/POINTS. Changing either sweep time or the number of points causes DWELl to be recalculated but does not cause an error. If you attempt to change the dwell time then :AUTOis set to OFF. If DWELl:AUTO is OFF then sweep time is independent of the dwell time and the number of points. \*RST value is MIN.

- SWEep: TIME: AUTO ON | OFF | 1 | 0
- SWEep:TIME:AUTO?

Sets and queries the automatic sweep time switch.

 ${
m ON}$  The value of the sweep time is automatically to minimum.

OFF Attempting to set a sweep time faster than allowed in the AUTO mode causes this switch to change to AUTO ON even if it was previously in the AUTO OFF mode.

\*RST state is ON.

- SWEep:TIME:LLIMit <num>[time suffix] | MAXimum | MINimum
- SWEep:TIME:LLIMit? [MAXimum|MINimum]

Sets and queries the lower sweep time limit. This value specifies the fastest sweep time that you wants the instrument to allow either on input or when calculated internally when in AUTO ON mode. This value must be greater than 10 ms. \*RST value is 10 ms.

- •SWEep:TRIGger:SOURceIMMediate|BUS|EXTernal
- SWEep:TRIGger:SOURce?

Sets and queries the stepped sweep point-to-point trigger source. This only applies when SWEep:GENis set to STEPped.

- SYSTem:ALTernate <num> | MAXimum | MINimum
- SYSTem: ALTernate? [MAXimum | MINimum]

Sets and queries the save/recall register number to alternate the foreground state of the instrument. The \*RST value is 1.

- SYSTem:ALTernate:STATe ON OFF 110
- SYSTem:ALTernate:STATe?

Sets and queries the state of the Alternate State function. \*RST setting is OFF.

#### SYSTem:COMMunicate:GPIB:ADDRess <n>

Changes the GPIB's (General Purpose Interface Bus) address. The \*RST value is 19.

#### SYSTem:DUMP:PRINter?

Causes a dump of the display contents to be made to the HP-IB.

#### • SYSTem: ERRor?

Returns the next message in the error queue. The format of the response is : <error number>,<error string> where the error number is as shown in the "Error Messages" section and error string is :

"<Generic HP-SL string>;<More specific information>"

An example response to SYST:ERR? is -23, "NUMERIC OVERFLOW; YOU PUT IN A NUMBER TOO BIG"

## • SYSTem:LANGuage SCPI | CIIL | COMPatible

Causes the instrument to perform a language switch to another language system.

- SYSTem:MMHead:SELect:AUTO ON OFF 0 1
- SYSTem:MMHead:SELect:AUTO?

Sets and queries automatic selection of the millimeter source module interface connector. If the instrument finds a source module connected at both the front and the rear connectors, the source module at the front connector is selected. Programming a specific state via SYSTem:MMHead:SELect sets SYSTem:MMHead:SELect:AUTO to OFF. \*RST value is 1.

- SYSTem:MMHead:SELect FRONt | REAR | NONE
- SYSTem:MMHead:SELect?

Sets and queries the active millimeter source module interface. Programming a specific state (FRONt|REAR|NONE) sets SYSTem:MMHead:SELect:AUTO to OFF. Programming a specific state will cause the instrument to examine the selected interface to determine the type of source module connected. The instrument

frequency limits and multiplier will be altered accordingly. However, the leveling point is *not* changed (see POWer:ALC:SOURce).

#### • SYSTem:PRESet[:EXECute]

Sets the instrument to its "local operation" state. This is the same as pressing the front panel "green" key. There is no corresponding query.

#### SYSTem:PRESet:SAVE

Saves the present state so it can be used whenever the command SYSTem:PRESet [:EXECute] is executed or the front panel "green" key is pressed.

# SYSTem:PRESet:TYPE FACTory | USER

#### • SYSTem:PRESet:TYPE?

Sets and queries the type of preset to execute when the SYSTem:PRESet [:EXECute] command is given. Factory preset defaults all values to factory specified values. User defined preset defaults all values to a specified state of the instrument that you have saved with SYSTem:PRESet:SAVE.

- SYSTem:SECurity:COUNt <num>|MINimum||MAXimum
- SYSTem:SECurity:COUNt? [MINimum|MAXimum]

Sets and queries the number of times to clear memory when the value of SYSTem:SECurity[:STATe] changes from ON to OFF.
\*RST value is 1.

# • SYSTem:SECurity[:STATe] ON|OFF|1|0

# • SYSTem:SECurity[:STATe]?

Controls the security mode of the instrument. When in secure mode, any display annunciators that have been disabled cannot be re-enabled without destroying certain stored information. This value is not affected by \*RST. When you change the value from ON to OFF, everything except calibration data is initialized or destroyed. In particular, data in instrument state and all save/recall registers are destroyed.

# • SYSTem:VERSion?

This query returns a formatted numeric value corresponding to the SCPI version number to which the instrument complies. The response has the form YYYY.V where the Ys represent the year version (i.e. 1990) and the V represents an approved revision number for that year. This is a query only and therefore does not have an associated \*RST state.

## • TRIGger[:IMMediate]

Causes the trigger event to occur regardless of other settings in the

subsystem. This event does not affect any other settings in this subsystem.

This command has no effect unless the instrument is in the *wait for trig* state. If the swept CW generator is in the *wait* for *trig* state, it performs its trigger action. This is an event and has no \*RST condition.

- •TRIGger: ODELay <num>[time suffix] | MAXimum | MINimum
- TRIGger: ODELay? [MAXimum | MINimum]

Sets and queries the trigger output delay, the time between when the source is settled, (when Bit 1 of the Standard Operation Status Register makes a negative transition), and the trigger out signal is sent.

- TRIGger: SOURce IMMediate | BUS | EXTernal
- TRIGger: SOURce?

Sets and queries the source of the trigger event.

#### • TSWeep

This is a convenience command that does the equivalent of ABORt; INITiate[:IMMediate].

- UNIT: POWer [lvl suffix]
- UNIT: POWer?

Sets and queries the default power subsystem units.

\*RST value is DBM.

# SCPI STATUS REGISTER STRUCTURE

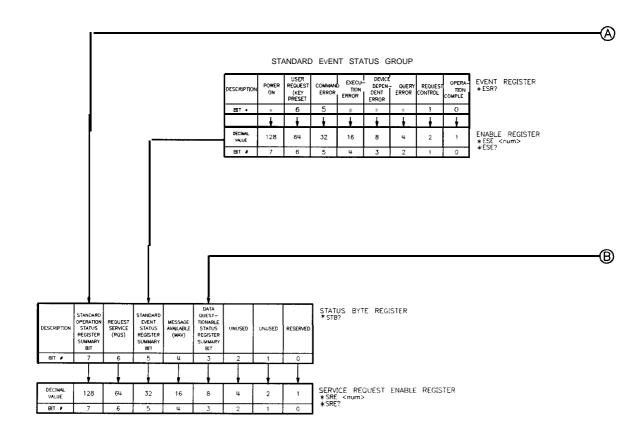

#### STANDARD OPERATION STATUS GROUP

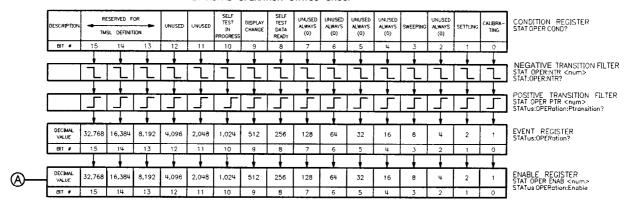

#### DATA QUESTIONABLE STATUS GROUP

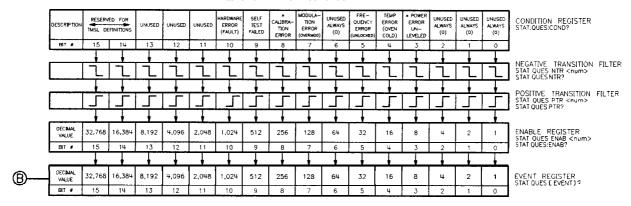

NOTE.

STAT:PRES

THIS COMMAND PRESETS THE FOLLOWING ENABLE AND TRANSITION REGISTERS:

OPER. AND OUES.

# Security Menu

Function Group SYSTEM

Menu Map 8

Description This softkey accesses the security function softkeys.

Blank Display Turns off the swept CW generator's data display,

active entry, and message line areas.

Clear Memory Writes alternating ones and zeros over all swept

CW generator state functions and save/recall registers a selectable number of times, then returns the swept CW generator to the factory-preset state

of operation.

Save Lock Disables the save function.

Zero Freq Displays zeros for all accessible frequency

information.

The features listed above together with the softkeys Freq Offset and Freq Mult provide the swept CW generator with security controls for a variety of situations. The local lockout (LLO) programming command adds security when the swept CW generator is used in an ATE environment. A security calibration constant that can be accessed through the service adjustment menu (requires a password for access) is available also. Refer to the HP 8360 B-Series Swept Signal Generator/HP 8360 L-Series Swept CW Generator Service Guide for information on calibration constants.

See Also Softkeys listed above.

"Using the Security Features" in Chapter 1

# Selftest (Full)

Function Group SERVICE

Menu Map 6

Description This softkey activates the self-test function of the swept CW

generator.

Programming Codes SCPI: \*TST?

Analyzer: NONE

See Also Fault Menu, SCPI COMMAND SUMMARY

Chapter 4, "OPERATOR'S CHECK and ROUTINE

MAINTENANCE"

# Set Atten

Function Group POWER

Menu Map 5

Description This softkey lets you set the attenuator separately from the rest

of the ALC system. When an entry is made using this key, the attenuator is automatically uncoupled from the ALC system, so that the (POWER LEVEL) key controls the ALC system apart from the

attenuator.

Programming Codes SCPI: POWer:ATTenuation <num>[DB] or

MAXimum|MINimum|UP|DOWN Analyzer: SHLS <num>[DB|DM]

See Also (ALC), (POWER LEVEL), Uncoupl Atten

"Working with Mixers/Reverse Power Effects" in Chapter 1

SINGLE )

Function Group SWEEP

Menu Map 7

Description This hardkey selects single sweep mode, aborts any sweep in progress

and initiates a single sweep at a rate determined by the sweep time

function.

If you press SINGLE in the middle of a continuous sweep, the sweep is aborted and the sweet CW generator retraces to the starting point but does not start a sweep. Press [SINGLE) a second time to start the sweep. The amber LED above the hardkey is lit when the function is

on.

Programming Codes SCPI:

INITiate:CONTinuous OFF|0

**ABORt** 

INITiate[:IMMediate]

Analyzer: S2

See Also

(CONT)

"Continuous, Single, and Manual Sweep Operation" in Chapter 1

"Programming Typical Measurements" in Chapter 1

Software Rev

Function Group SYSTEM

Menu Map 8

Description This softkey displays the swept CW generator's programming

language, HP-IB address, and firmware date code.

Programming Codes SCPI: \*IDN?

Analyzer: 01

See Also HP-13 Menu, SCPI COMMAND SUMMARY

SPAN

Function Group FREQUENCY

Menu Map 2

Description

This hardkey lets you set a value for the frequency span in the center frequency/frequency span mode of swept frequency operation. Press SPAN, and use the entry area to enter the desired value. The swept CW generator sweeps from one half the span below to one half above the center frequency.

Certain center frequency and frequency span combinations cause the swept CW generator to limit the value entered. In general, any combination that causes the swept CW generator to exceed its minimum or maximum specified frequency is limited.

Programming Codes

**SCPI:** 

FREQuency:SPAN <num>[freq suffix] or MAXimum|MINimum|UP|DOWN FREQuency:MODE SWEep

Analyzer: DF <num> [Hz|Kz|Mz|Gz]

See Also

(CENTER), (START), (STOP)

"Center Frequency/Span Operation" in Chapter 1

START

Function Group FREQUENCY

Menu Map 2

Description

This hardkey activates swept frequency mode and makes the start frequency parameter the active function. Press (START) and use the entry area to enter the desired value. The start/stop frequency must be separated by at least 2 Hz in order to remain in the frequency sweep mode. If start=stop frequency then the zero span mode is entered.

(START)

Programming Codes SCPI:

 $FREQuency: STARt < num > [freq \ suffix] \ or \\$ 

MAXimum|MINimum|UP|DOWN FREQuency:MODE SWEep

Analyzer: FA < num > [Hz|Kz|Mz|Gz]

See Also CENTER, CW, FREQUENCY (MENU\_), (SPAN, STOP)

"CW Operation and Start/Stop Frequency Sweep" in Chapter 1

"Programming Typical Measurements" in Chapter 1

Start=Ml Stop=M2

Function Group MARKER

Menu Map 3

Description This softkey changes the swept CW generator start frequency to the

frequency value of marker 1, and the stop frequency to the frequency value of marker 2. The swept CW generator has been reset to these start/stop values, unlike the softkey M1--M2 Sweep that changes the

start/stop values only while active.

Programming Codes SCPI: SWEep[:FREQuency]:MARKer:XFER

**Analyzer:** SHMP

See Also MI--M2 Sweep

"Marker Operation" in Chapter 1

Start Sweep Trigger Auto

Function Group SWEEP

Menu Map 7

Description When this softkey is selected, the swept CW generator automatically

triggers a sweep. This is the fastest way to accomplish the

sweep-retrace cycle. An asterisk next to the key label indicates that

this feature is active.

Programming Codes SCPI: TRIGger:SOURce IMMediate

Analyzer: T1

See Also CONT, SINGLE, Sweep Menu

Start Sweep Trigger **Bus** 

Function Group SWEEP

Menu Map 7

Description When this softkey is selected, the swept CW generator waits for an

HP-IB trigger to trigger a sweep. An asterisk next to the key label

indicates that this feature is active.

Programming Codes SCPI: TRIGger:SOURce BUS

Analyzer: TS

See Also CONT, SINGLE, Sweep Menu

Start Sweep Trigger Ext

Function Group SWEEP

Menu Map 7

Description When this softkey is selected, the swept CW generator waits for an

external hardware trigger to trigger a sweep. Connect the trigger pulse to TRIGGER INPUT. It is activated on a TTL rising edge. An asterisk next to the key label indicates that this feature is active.

Programming Codes SCPI: TRIGger:SOURce EXT

Analyzer: T3

See Also CONT, (SINGLE), Sweep Menu

Step Control
Master

Function Group FREQUENCY

Menu Map <sup>2</sup>

Description

This softkey lets you designate the swept CW generator as the master control in a dual swept CW generator measurement system. A dual swept CW generator system (two-tone measurement system) facilitates accurate device characterizations by providing one timebase reference for both sources. This technique reduces instabilities from temperature or line voltage fluctuations, or drift.

The swept CW generators can be operated in either ramp sweep or step sweep modes for both fixed offset and swept offset measurements. Figure S-1 shows the connections required for a two-tone system.

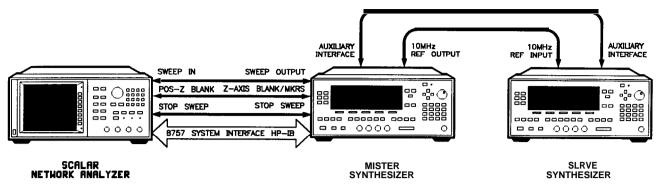

Figure S-I. Connections Required for a Two-Tone Scalar Network Analyzer Measurement System

- 1. Designate one swept CW generator as the master, the other as the slave.
- 2. Make the connections.
- 3. To avoid synchronization problems, always set up the slave (frequency and power) before setting up the master.
- 4. Set up the master (frequency, power, and sweep time).
- 5. Set the sweep time on the slave.
- 6. Configure the swept CW generators for step sweep, or ramp sweep.
- 7. Select the appropriate triggering scheme.
- 8. Activate the slave mode on the slave swept CW generator.
- 9. Activate the master mode on the master swept CW generator.

By connecting the master's 10 MHz reference standard to the slave's 10 MHz reference input, the master swept CW generator's timebase supplies the frequency reference for both swept CW generators.

In step sweep measurements, if the master swept CW generator is not connected to an external controller, it must automatically trigger the steps. Set Step Swp Pt Trig Auto on the master. When a the scalar network analyzer is the step sweep controller, set Step Swp Pt Trig Bus on the master swept CW generator so that the analyzer can trigger the steps.

# Programming Codes

## **SCPI:**

SWEep:CONTrol:STATe ON|OFF|1|0 SWEep:CONTrol:TYPE MASTer

Analyzer: NONE

See Also Step Control Slave, Step Swp Menu

# Step Control Slave

Function Group FREQUENCY

Menu Map 2

Description

This softkey lets you designate the swept CW generator as the slave in a dual swept CW generator measurement system. A dual swept CW generator system (two-tone measurement system) facilitates accurate device characterizations by providing one timebase reference for both sources.

Figure S-l shows the connections required for a two-tone system. On the message line, the status message **EXT REF** appears indicating the swept CW generator has an external timebase reference. The start and stop frequencies of the slave can be offset above or below those set on the master for fixed offset two-tone measurements.

To synchronize properly for swept offset measurements, the 0 to 10 volt sweep ramp must be actively sweeping on the slave. If a CW frequency is selected as the fixed LO frequency, the sweep ramp is deactivated and the proper synchronization does not occur. Select a center frequency with zero span to keep the slave's voltage sweep ramp active and ensure proper synchronization.

For synthesized step sweep measurements, set the number of sweep points on the slave the same as on the master swept CW generator. If the master swept CW generator is connected to a network analyzer, the analyzer automatically sets the master swept CW generator's step size to match the number of points displayed on the analyzer. Since the slave swept CW generator is not connected to the analyzer, set the slave to match the master swept CW generator. Allow the master to trigger the slave's steps; set Step Swp Pt Trig Ext on the slave swept CW generator.

For ramp sweep measurements, on the slave set the sweep time equivalent to the master swept CW generator. If the master is connected to a network analyzer, the slave's sweep time is slightly longer than the master's because the analyzer does not stop the sweep precisely on the last point. Use the following formula to determine the slave's sweep time for a system controlled by an analyzer.

 $SweepTime_{Master} \times 1.03 = SweepTime_{Slave}$ 

For fixed-offset ramp sweep measurements, the same sweep time must be set on both the master and the slave. Since the master's sweep time is typically determined by the measurement configuration, set the slave to match the master.

For more accurate ramp sweeps, select **Swp** Span Cal. Always on both the master and slave swept CW generators. When this feature

is active it calibrates the frequency at the end of every frequency band.

Programming Codes

**SCPI:** 

SWEep:CONTrol:STATe ON|OFF|1|0 SWEep:CONTrol:TYPE SLAVe

Analyzer: NONE

See Also Step Control Master, Step Sap Menu

Step Dwell

Function Group FREQUENCY

Menu Map <sup>2</sup>

Description This softkey lets you set dwell times for points in the stepped

frequency mode of sweep operation. The dwell time for points in step frequency sweep may range from 100  $\mu$ s to 3.2s. The actual time

between points is the sum of dwell and phase lock times.

Select Step Dwell, then use the entry area to enter the desired

value.

Programming Codes SCPI: SWEep[:FREQuency]:DWELl <num>[time suffix] or

MAXimum|MINimum

Analyzer: NONE

See Also Step Swp Menu , Sweep Mode Step

Step Points

Function Group FREQUENCY

Menu Map 2

Description This softkey lets you define the number of step points in a stepped

frequency sweep. The number of points in a stepped sweep can range from 2 to 801. Step Size and Step Points are dependent variables. If you know how many steps are desired in a given sweep, use the softkey Step Points to set the desired value The step size

will be calculated automatically.

Programming Codes SCPI: SWEep[:FREQuency]:POINts < num > |MAXimum|MINimum

**Analyzer:** NONE

See Also Step Size, Step Swp Menu, Sweep Mode Step

"Using Step Sweep" in Chapter 1

Step Size

Function Group FREQUENCY

Menu Map 2

Description This softkey lets you specify the step size in a stepped frequency

sweep. The range of increment size is dependent on frequency span and the number of step points desired, as given by the formula: STEP SIZE = SPAN ÷ STEP POINTS. Step Size and Step Points are dependent variables, as shown by the formula. If a particular step size is desired, use the Step Size softkey to set the desired increment. The number of step points is then calculated

automatically.

Programming Codes SCPI: SWEep[:FREQuency]:STEP <num>[freq suffix] or

MAXimum|MINimum Analyzer: NONE

See Also Step Points, Step Swp Menu, Sweep Mode Step

"Using Step Sweep" in Chapter 1

# Step Swp Menu

Function Group FREQUENCY

Menu Map 2

Description This softkey reveals the stepped frequency sweep entry menu.

Dwell Coupled Couples the dwell time for stepped

sweep points to ramp sweep, sweep

time.

Step Control Master Causes the swept CW generator to

act as the master control in a dual swept CW generator measurement

setup.

Step Control Slave Causes the swept CW generator to

act as the slave in a dual swept CW

generator measurement setup.

Step Dwell Sets the dwell time for points in

stepped sweep.

Step Points Sets the number of points in a

stepped sweep.

Step Size Sets the increment value for the

points in a stepped sweep.

Step Sap Pt Trig Auto Automatically steps the swept CW

generator to the next point in a

stepped sweep.

Step Swp Pt Trig Bus Steps the swept CW generator to

the next point in a stepped sweep when an HP-IB trigger is received.

when an III ID alger is received.

Step Swp Pt Trig Ext Steps the swept CW generator to

the next point in a stepped sweep when an external hardware trigger

is received.

Programming Codes SCPI: NONE

**Analyzer:** NONE

See Also (START), (STOP), Sweep Mode Step [SWEEP TIME]

"Using Step Sweep" in Chapter 1

Step Swp Pt Trig Auto

> Function Group **FREQUENCY**

> > 2 Menu Map

When this softkey is selected, the swept CW generator automatically Description

> steps to the next point in the stepped frequency sweep until all points are swept. The time between points is equal to the sum of the dwell and phase lock times. An asterisk next to the key label

indicates that this feature is active.

**SCPI:** SWEep:TRIGger:SOURce IMMediate Programming Codes

Analyzer: NONE

See Also Step Sap Menu, Sweep Mode Step

"Using Step Sweep" in Chapter 1

Step Swp Pt Trig Bus

> Function Group **FREQUENCY**

> > Menu Map 2

Description When this softkey is selected, the swept CW generator steps to the

> next point in a stepped frequency sweep when an HP-IB trigger (\*TRG, <GET>) is received (leading edge TTL). When the last frequency point is reached and continuous sweep is selected, the next trigger causes the step sweep to return to the start frequency. Connect the trigger signal to the TRIGGER INPUT BNC. An

asterisk next to the key label indicates this feature is active.

**SCPI:** SWEep:TRIGger:SOURce BUS **Programming Codes** 

Analyzer: TS

See Also Step Swp Menu, Sweep Mode Step Step Swp Pt Trig Ext

Function Group FREQUENCY

Menu Map 2

Description When this softkey is selected, the swept CW generator steps to

the next point in the stepped frequency sweep when an external hardware trigger is received. When the last frequency point is reached and continuous sweep is selected, the next trigger causes the step sweep to return to the start frequency. Connect the trigger signal to the TRIGGER INPUT BNC. An asterisk next to the key

label indicates that this feature is active.

Programming Codes SCPI: SWEep:TRIGger:SOURce EXT

Analyzer: TS

See Also Step Swp Menu, Sweep Mode Step

"Using Step Sweep" in Chapter 1

STOP

Function Group FREQUENCY

Menu Map NONE

Description This hardkey activates swept frequency mode and makes the stop

frequency parameter the active function. The start/stop frequency must be separated by at least 2 Hz in order to remain in the frequency sweep mode. If start=stop frequency then the zero span

mode is entered.

Programming Codes SCPI:

FREQuency:STOP < num>[freq suffix] or

MAXimum|MINimum|UP|DOWN

FREQuency:MODE:SWEep

Analyzer: FB <num> [Hz|Kz|Mz|Gz]

See Also (CENTER), CW, FREQUENCY (MENU), (SPAN), START

"CW Operation and Start/Stop Frequency Sweep" in Chapter 1

"Programming Typical Measurements" in Chapter 1

# SWEEP (MENU)

Function Group SWEEP

Menu Map 7

Description This hardkey accesses the sweep menu softkeys.

Manual Sweep Activates manual sweep mode.

Depending on what parameter is sweeping, frequency and/or power can be changed manually with the rotary knob or the arrow keys.

Start Sweep Trigger Auto Automatically triggers a sweep

when (SINGLE) or (CONT) is pressed.

Start Sweep Trigger Bus Waits for an HP-IB trigger to

trigger a sweep when (SINGLE) or

CONT is pressed.

Start Sweep Trigger Ext Waits for an external hardware

trigger to trigger a sweep when SINGLE or CONT is pressed.

Sweep Mode List Activates the list frequency sweep

mode.

Sweep Mode Ramp Activates the analog frequency

sweep mode.

Sweep Mode Step Activates the stepped frequency

sweep mode.

SwpTime Auto Sets the sweep time to a minimum

value for a given span.

TrigOut Delay Sets the time delay after phase-lock

and before a trigger pulse is sent from the ANALYZER INTERFACE

BNC. A source settled SRQ is

generated.

Programming Codes SCPI: NONE

Analyzer: NONE

See Also Softkeys listed above.

"Programming Typical Measurements" in Chapter 1

Sweep Mode List

Function Group SWEEP

Menu Map 7

Description This softkey activates the step frequency list mode. To use this type

of sweep, a frequency list must have been entered, otherwise an error message appears. In this mode, the swept CW generator steps only those frequencies defined by the frequency list. An asterisk next to

the key label indicates that this feature is active.

Programming Codes SCPI: FREQuency: MODE LIST

Analyzer: SN

See Also CONNECTORS, List Menu

"Creating and Using a Frequency List" in Chapter 1

Sweep Mode Ramp

Function Group SWEEP

Menu Map 7

Description This softkey activates the analog frequency sweep mode. Ramp

sweep mode is the factory preset state. An asterisk next to the key

label indicates that this feature is active.

Programming Codes SCPI:

FREQuency: MODE SWEep

SWEep[:FREQuency]:GENeration ANALog

Analyzer: NONE

See Also CONNECTORS, CONT, Manual Sweep, SINGLE,

"Programming Typical Measurements" in Chapter 1

Sweep Mode Step

Function Group SWEEP

Menu Map 7

Description This softkey activates the stepped frequency step mode. In this

mode, the swept CW generator steps from the start frequency to the stop frequency, by the designated frequency step size. Manual, continuous, and single sweeps can be performed in this mode. An asterisk next to the key label indicates that this feature is active.

Programming Codes SCPI:

FREQuency: MODE SWEep

SWEep[:FREQuency]:GENeration STEPped

Analyzer: NONE

See Also (CONT), Manual Sweep, (K), Step Swp Menu

"Using Step Sweep" in Chapter 1

swp span Cal Always

Function Group USER CAL

Menu Map 9

Description This softkey causes a sweep span calibration each time the frequency

span is changed. An asterisk next to the key label indicates this

feature is active.

Programming Codes SCPI: CALibration:SPAN:AUTO ON|OFF|1|0

Analyzer: NONE

See Also Freq Cal Menu

"Using Frequency Calibration,"

Swp Span Cal Once

Function Group USER CAL

Menu Map 9

Description This softkey activates sweep span calibration immediately and

performs it only once. An asterisk next to the key label indicates this

feature is active.

Programming Codes SCPI: CALibration:SPAN[:EXECute]

Analyzer: NONE

See Also Freq Cal Menu

"Using Frequency Calibration,"

#### SWEEP TIME

Function Group SWEEP

Menu Map 7

#### Description

This hardkey lets you set a sweep time for frequency sweeps or power sweeps. The sweep time range is 10 ms to 200s, but the fastest sweep time is constrained by the frequency span. The fastest possible sweep can be determined automatically:

- 1. Press SWEEP (MENU), this reveals the sweep menu keys.
- 2. Select more 1/3, to scroll to the next page of the sweep menu.
- 3. Select SwpTime Auto, to set the sweep time to automatic. The swept CW generator calculates the fastest possible calibrated sweep time for any sweep span.

Whenever you press [SWEEP), the active entry area displays the current sweep time and whether the sweep time is coupled to the frequency span (far right hand side displays: AUTO). If the word AUTO is not displayed then the sweep time auto function is off.

#### **Programming Codes**

**SCPI:** SWEep[:FREQuency]:TIME <num>[time suffix] or

MAXimum|MINimum

Analyzer: ST < num > [sc|ms]

See Also

Power Sweep

"Power Level and Sweep Time Operation" in Chapter 1 "Programming Typical Measurements" in Chapter 1

## SwpTime Auto

Function Group SWEEP

Menu Map 7

#### Description

This softkey lets you set the swept CW generator's sweep time to a minimum value for a chosen span and meet all specifications. The sweep time is limited by a 300 MHz/ms sweep rate. An asterisk next to the key label indicates this feature is active.

Programming Codes SCPI: SWEep:TIME:AUTO ON|OFF|1|0

**Analyzer:** NONE

See Also (SWEEP TIME)

"Power Level and Sweep Time Operation" in Chapter 1

## SYSTEM (MENU)

Function Group SYSTEM

Menu Map 8

Description This hardkey reveals the system menu.

Alternate Regs Causes the swept CW generator to

alternate on successive sweeps between the present instrument state and a second instrument state stored in an

internal register.

Dim Display Dims the swept CW generator's display.

Disp Status Displays the present status of the swept

C W generator.

HP-IB Menu Reveals the HP-IB control menu.

Preset Mode Factory Sets the preset state, as defined by the

manufacturer, to be recalled by the

(PRESET) key.

Preset Mode User Sets the preset state, as defined by the

user, to be recalled by (PRESET).

Ref Osc Menu Reveals the frequency standard options

menu.

Save User Preset Stores the present instrument state in a

special preset storage register.

Security Menu Reveals the menu that controls the

security features of the swept CW

generator.

Software Rev Causes the swept CW generator to

display the date code of its internal

software.

Usrkey Clear Activates the USER-DEFINED MENU

and lets you delete a single key within

that menu.

### SYSTEM (MENU)

UsrMenu Clear Activates the USER-DEFINED (MENU)

and clears all keys in that menu.

Programming Codes SCPI: NONE

Analyzer: NONE

See Also Softkeys listed above, CONNECTORS, USER-DEFINED MENU

# 10 MHz Freq Std auto

Function Group SYSTEM

Menu Map 8

Description

This softkey sets the swept CW generator to choose its frequency standard automatically. If an external standard **is** connected to the 10 MHz REF INPUT BNC, then it is chosen as the reference. If no external standard is connected, the internal standard is chosen as the reference. If the internal standard has been disconnected also, the swept CW generator operates in a free run state. An asterisk next to the key label indicates that this feature is active.

Programming Codes

**SCPI:** ROSCillator[:SOURce]:AUTO ON|OFF|1|0

Analyzer: NONE

See Also Ref Osc Menu

## 10 MHz Freq Std Extrnl

Function Group SYSTEM

Menu Map 8

Description

This softkey tells the swept CW generator to accept an external 10 MHz signal as the frequency reference. The external signal must be applied to the 10 MHz REF INPUT BNC connector located on the rear panel. If no external signal is applied, UNLOCK and EXT REF appears on the message line of the display. An asterisk next to the key label indicates that this feature is active.

#### 10 MHz Freq Std Extrnl

Programming Codes SCPI: ROSCillator[:SOURce] EXTernal

**Analyzer:** NONE

See Also Ref Osc Menu

10 MHz Freq Std Intrnl

Function Group SYSTEM

Menu Map 8

Description This softkey sets the swept CW generator to select the internal

10 MHz signal as the frequency reference. If the internal signal is disconnected or not working properly, UNLOCK appears on the message line of the display. An asterisk next to the key label

indicates that this feature is active.

Programming Codes SCPI: ROSCillator[:SOURce] INTernal

Analyzer: NONE

See Also Ref Osc Menu

10 MHz Freq Std None

Function Group SYSTEM

Menu Map 8

Description This softkey sets the reference oscillator to a free-run state, where

no frequency reference is used. An asterisk next to the key label

indicates that this feature is active.

Programming Codes SCPI: ROSCillator[:SOURce] NONE

Analyzer: NONE

See Also Ref Osc Menu

### Tracking Menu

Function Group POWER, USER CAL

Menu Map 5, 9

Description In the menu structure there are two occurrences of this softkey. One

occurs in the POWER MENU, the other occurs in the USER CAL MENU. Both softkeys operate the same way. These softkeys access

the tracking menu.

Auto Track Realigns the swept CW generator's output

filter and oscillator to maximize output power

for the swept frequency mode.

Peak RF Always Periodically realigns the swept CW

generator's output filter and oscillator to maximize output power for the CW frequency

mode.

Peak RF Once Realigns the swept CW generator's output

filter and oscillator to maximize output power

for the CW frequency mode.

Programming Codes SCPI: NONE

**Analyzer:** NONE

See Also Softkeys listed above.

"Using the Tracking Feature" in Chapter 1

## TrigOut Delay

Function Group SWEEP

Menu Map 7

Description

This softkey lets you specify the amount of time after phase-lock before a trigger pulse is sent out of the TRIGGER OUTPUT BNC. The delay can be set from 0 to 3.2 seconds. An asterisk next to the key label indicates this feature is active.

### TrigOut Delay

Programming Codes SCPI: TRIGger:ODELay <num>[time suffix]

Analyzer: NONE

See Also Start Sweep Trigger Auto, Start Sweep Trigger Bus,

Start Sweep Trigger Ext

## Uncoupl Atten

Function Group POWER

Menu Map 5

Description This softkey uncouples the attenuator (if there is one) from the ALC

system. It allows independent control of attenuator settings. An asterisk next to the key label indicates that this feature is active.

To set the attenuator after it, is uncoupled, select Set Atten. To view the current ALC and attenuator settings, press POWER LEVEL .

Programming Codes SCPI: POWer:ATTentuation:AUTO ON|OFF|1|0

**Analyzer:** SHPS <num> [DB|DM] to set the ALC, SHSL <num> [DB|DM] to attenuator. PL causes the attenuator couple to the ALC.

See Also ALC, (POWER LEVEL), Set Atten

"Working with Mixers/Reverse Power Effects" in Chapter 1

Unlock Info

Function Group SERVICE

Menu Map 6

Description This softkey causes the swept CW generator to display lock/unlocked

status of all the phase-lock-loops. An asterisk next to the key label

indicates this feature is active.

Programming Codes SCPI: DIAGnostics:OUTput:UNLocks?

Analyzer: SHT3 or SHM4 diagnostics test results.

See Also STATUS MESSAGES

Chapter 4, "OPERATOR'S CHECK and ROUTINE

MAINTENANCE"

Up/Down Power

Function Group POWER

Menu Map 5

Description This softkey activates the power step size function. It can be set

from 0.01 to 20 dB. In this mode, power is stepped by the up/down arrow keys. An asterisk next to the key label indicates this feature is

active.

Programming Codes SCPI:

POWer:STEP[:INCrement] < num > [DB] or

MAXimum MINimum

POWer:STEP:AUTO ON|OFF|1|0

Analyzer: SP or SHPL and UP or DOWN

See Also Up/Dn Size CW, Up/Dn Size Swept

"Programming Typical Measurements" in Chapter 1

Up/Dn Size CW

Function Group FREQUENCY

Menu Map 2

Description This softkey lets you set the frequency step size for the CW

frequency mode. The step size may be set from 1 Hz to 10 GHz. The factory preset size is 100 MHz. CW frequency is incremented/decremented by pressing the up/down arrow keys.

If an underline cursor appears under a digit in the entry display, then the value will be modified by the up/down arrow keys or the rotary knob. The increment/decrement size in this case is the underlined digit by the power of 10.

If the up/down function is on (asterisk next to key label) and the cursor is not under one of the active entry area digits, then frequency value is changed by the up/down size using either the up/down arrow keys or the rotary knob.

Programming Codes

**SCPI:** FREQuency:STEP[:INCR] < num > [freq suffix] or

MAXimum MINimum

Analyzer: SF or SHCF < num> [Hz|Kz|Mz|Gz]

See Also

Manual Sweep, Sweep Mode Step, Up/Dn Size Swept

Up/Dn Size Swept

Function Group FREQUENCY

Menu Map 2

Description

This softkey sets the frequency step size in the swept frequency step mode. The step size may be set from 1 Hz to 10 GHz. The factory preset step size is 100 MHz. Step size values are entered using the entry area.

If an underline cursor appears under a digit in the entry display, then the value will be modified by the up/down arrow keys or the rotary knob. The increment/decrement size in this case is the underlined digit by the power of 10.

If the up/down function is on (asterisk next to key label) and the cursor is not under one of the active entry area digits, then frequency value is changed by the up/down size using either the up/down arrow keys or the rotary knob.

Programming Codes

**SCPI:** FREQuency:STEP[:INCR] < num>[freq suffix] or

MAXimum MINimum

Analyzer: SF or SHCF < num> [Hz|Kz|Mz|Gz]

See Also Up/Dn Size CW

## USER CAL

Function Group USER CAL

Menu Map 9

Description This hardkey accesses the user calibration softkeys.

FullUsr Cal Performs a complete alignment as

determined by the instrument settings.

Tracking Menu Accesses the softkeys of the tracking

menu.

Freq Cal Menu Accesses the Frequency span calibration

menu.

Ext Det Cal Uses an external power meter to

calibrate an external detector's output

voltage relative to power.

Programming Codes NONE

See Also Softkeys listed above.

"Optimizing Swept CW Generator Performance" in Chapter 1

## **USER DEFINED**

MENU)

Function Group USER DEFINED

Menu Map NONE

Description This hardkey reveals the customized menu created by selecting

softkeys and assigning them to this menu. The user defined menu is empty until you assign keys to it. Three sections (12 key assignment

locations) of menu are available for key assignment.

Any softkey can be assigned to any of the 12 positions. A softkey assigned to the user defined menu performs as if it is in its home menu. Pressing the (PRESET) key does not erase the contents of this

menu.

Programming Codes

**SCPI:** NONE

Analyzer: NONE

See Also

ASSIGN, PRIOR, UsrKey Clear, UsrMenu Clear

## UsrKey Clear

Function Group SYSTEM

Menu Map 8

Description

This softkey lets you recall the user defined menu and remove a *single* softkey that appears in that menu.

1. Select UsrKey Clear. The user defined menu appears in the softkey label area. The active entry area displays:

->Press USER Soft Key to Clear

Select the softkey you wish to remove from the menu. The active entry area turns off and the softkey is removed from the user defined menu. The user defined menu remains in the softkey label area.

Programming Codes

**SCPI:** NONE

Analyzer: NONE

See Also (ASSIGN), USER DEFINED (MENU), UsrMenu Clear

UsrMenu Clear

Function Group SYSTEM

Menu Map 8

#### UsrMenu Clear

Description This softkey recalls the user defined menu and removes all softkeys

assigned to that menu. The empty user defined menu remains in the

softkey label area.

Programming Codes SCPI: NONE

Analyzer: NONE

See Also (ASSIGN), USER DEFINED (MENU), Usrkey Clear

#### Zero Freq

Function Group SYSTEM

Menu Map 8

Description This softkey lets you enable a security feature that displays zeroes for

all accessible frequency information. Once this security feature is activated, it can be turned off by a front panel (PRESET). An asterisk

next to the key label indicates that this feature is active.

Programming Codes SCPI: SYSTem:SECurity[:STATe] ON

Analyzer: NONE

See Also Security Menu

Zoom

Function Group FREQUENCY

Menu Map 2

Description This softkey activates the CF/Span sweep mode (zoom). In this

mode, span is controlled by the up/down arrow keys. Center

frequency is controlled by the rotary knob or the numeric entry keys. The left and right arrows control the resolution with which the center frequency can be changed. This is a front-panel-only feature and is

inaccessible over HP-IB.

Programming Codes SCPI: NONE

**Analyzer:** NONE

See Also (CENTER), (SPAN)

## **Error Messages**

#### Introduction

This section lists the error messages that may be displayed by the front panel or transmitted by the swept CW generator over the interface bus. Each error message is accompanied by an explanation, and suggestions are provided to help solve the problem. Where applicable, references are given to related chapters of the user's and service guides.

A list of the messages displayed on the message line of the swept CW generator are included in separate list because they are considered status messages rather than error messages.

#### WARNING

No operator serviceable parts inside. Refer servicing to qualified personnel. To prevent electrical shock, do not remove covers.

## Front Panel Error Messages in Alphabetical Order

#### ABILITY TO SAVE A RECALL REGISTER IS LOCKED OUT:

This message occurs when the save/recall registers have been disabled by the save lock feature or by a calibration constant.

**ADDR ERROR EXCEPTION:** This can only be caused by an internal processor error. Refer to Chapter 4 for instructions on contacting a qualified service technician.

**Auto Track Failed! Cal Not Updated:** occurs when auto track has been initiated and for some reason has failed. Refer to Chapter 4 and follow the local operator's check procedures.

**BUS ERROR EXCEPTION:** This can only be caused by an internal processor error. Refer to Chapter 4 for instructions on contacting a qualified service technician.

**DEFAULTING LANGUAGE:** This error message is displayed in conjunction with one of the following messages.

■ Invalid Language set on rear panel switch. The HP-IB/Language switch located on the rear panel has been set to an invalid programming language selection. The programming language is defaulted to the previous setting. Check the rear panel switch. See Chapter 3 for information on language selection.

■ OPTION NOT INSTALLED. The language selected and the corresponding firmware/hardware necessary to run that language is not present in the swept CW generator. See Chapter 3 for information on language selection.

**DISPLAY IS NOT RESPONDING:** Can appear on the front panel emulator if the internal processor can not communicate with the display properly. This error indicates a display failure or a display connector problem.

**DIVIDE BY ZERO EXCEPTION:** This can only be caused by an internal processor error. Refer to Chapter **4** for instructions on contacting a qualified service technician.

**EEROM FAILED, LOST CAL:** This error indicates that the swept CW generator has lost its calibration constants and may not meet specifications. Refer to Chapter 4 and follow the local operator's check procedures. If you are a qualified service technician and this failure occurs, read the Calibration Constants section in the HP 8360 B-Series Swept Signal Generator/HP 8360 L-Series Swept CW Generator Service Guide.

**EEROM Failed !!:** This error will only occur if the service adjustment menu is accessed. Specifically, an attempt has been made to write to a test patch and EEROM failed to store the data.

**ERROR: CALIBRATION FAILED** !!: This error will only occur if the service adjustment menu is accessed. Specifically, an Al4 sweep ramp calibration has been attempted and failed. Run the sweep ramp selftest. Refer to the "MENU MAPS" chapter in the HP 8360 B-Series Swept Signal Generator/HP 8360 L-Series Swept CW Generator Service Guide.

**ERROR - Must first enter correction freq:** This error occurs when a correction point does not have its corresponding frequency entered first. Refer to "Creating and Applying the User Flatness Correction Array" in Chapter 1.

**ERROR:** Must first enter a List Frequency!!: This error occurs when a dwell or offset value does not have its corresponding frequency entered first. Refer to "Creating and Applying the User Flatness Correction Array" in Chapter 1.

**ERROR: Power Search Failed !!:** This error occurs when the ALC is in the ALC search mode and is unable to level to the desired power level. Refer to Chapter 4 and follow the local operator's check procedures.

**ERROR:** Start must be < Stop !!: This error occurs in association with the frequency list, auto fill, feature. If the start frequency entered is greater than the stop frequency, you will see this error. Correct by entering a start frequency less than the stop frequency.

**ERROR:** Stop must be > Start !!: This error occurs in association with the frequency list, auto fill, feature. If the stop frequency

entered is less than the stop frequency you will see this error. Correct by entering a stop frequency greater than the start frequency.

**Error in Test Patch entry !!:** This error will only occur if the service adjustment menu is accessed. Specifically, one of three entries has been attempted.

- An invalid test patch number.
- An invalid test patch data point.
- An invalid parameter of the test patch specification.

Correct by entering a valid parameter.

**Freq step must be** >= **0** !!: This error occurs in association with the user power flatness menu, auto fill increment, feature. If the increment value entered is less than zero you will see this error. Correct by entering an increment value greater than zero.

**FUNCTION LOCKED OUT:** This error will only occur if the service adjustment menu is accessed. Specifically, the calibration constant that inhibits access to certain functions has been set. If you need access to the function, contact a qualified service technician.

**HP-IB SYNTAX ERROR:** This indicates that an analyzer language syntax error has been encountered. Review the program to find the syntax error.

**ILLEGAL INSTRUCTION EXCEPTION:** This can only be caused by an internal processor error. Refer to Chapter **4** for instructions on contacting a qualified service technician.

**INPUT BUFFER EMPTY:** This can only be caused by an internal processor error. Refer to Chapter 4 for instructions on contacting a qualified service technician.

**INPUT BUFFER FULL:** This can only be caused by an internal processor error. Refer to Chapter 4 for instructions on contacting a qualified service technician.

**INVALID LANGUAGE ON REAR PANEL SWITCH:** The HP-IB/Language switch located on the rear panel has been set to an invalid programming language selection. Check the rear panel switch. See Chapter 3 for information on language selection.

**Invalid Save/Recall Register!:** There are two cases when this error message is possible.

- If a save function is attempted to either register 0 or 9.
- If a recall function is attempted on register 9.

Correct by selecting a valid save/recall register.

**LINT1 INTERRUPT:** This can only be caused by an internal processor error. Refer to Chapter 4 for instructions on contacting a qualified service technician.

**LINT2 INTERRUPT:** This can only be caused by an internal processor error. Refer to Chapter 4 for instructions on contacting a qualified service technician.

**LINT6 INTERRUPT:** This can only be caused by an internal processor error. Refer to Chapter 4 for instructions on contacting a qualified service technician.

**Number of pts must. be** >= 2 !!: This error occurs in association with the user power flatness, auto fill number of points, feature. If the number of points requested is less than two, you will see this error message. Correct by entering number of points greater than or equal to two.

**OPTION NOT INSTALLED:** This error occurs when the HP-IB language switch is set to a configuration requiring a certain firmware/hardware combination to be present in the swept CW generator. See Chapter 3 for information on language selection and see "Specifications" for information on option available.

**PRIV VIOLATION EXCEPTION:** This can only be caused by an internal processor error. Refer to Chapter 4 for instructions on contacting a qualified service technician.

**RECALL REGISTERS LOST:** This message can appear in association with the security menu feature, memory clear. Also, a weak, dead, or disconnected internal battery can cause this message. Refer to Chapter 4 for instructions on contacting a qualified service technician.

**Selftest REQUIRES system interface OFF:** This error message indicates that the swept CW generator is connected to a network analyzer and can not run selftest. Correct by disconnecting the system interface cable from the swept CW generator.

**SPURIOUS INTERRUPT:** This can only be caused by an internal processor error. Refer to Chapter 4 for instructions on contacting a qualified service technician.

**SYSTEM CONTROLLER** ON **BUS:** This error message is generated when an external controller is active on the HP-IB and the swept CW generator has attempted to act as the controller. Disconnect the HP-IB interface or return the swept CW generator to LOCAL operation and repeat the request.

**TOO MANY CORRECTION PTS REQUESTED:** This error occurs in association with the user power flatness menu. The maximum number of correction points has been reached or the addition of the points requested will exceed the maximum. The maximum number of points available is 801.

**TOO MANY LIST POINTS REQUESTED:** This error occurs in association with the frequency list menu. The maximum number of list points has been reached or the addition of the points requested will exceed the maximum. The maximum number of points available is 801.

**TRACE EXCEPTION:** This can only be caused by an internal processor error. Refer to Chapter 4 for instructions on contacting a qualified service technician.

**TRAPO EXCEPTION:** This can only be caused by an internal processor error. Refer to Chapter 4 for instructions on contacting a qualified service technician.

**TRAP3 EXCEPTION:** This can only be caused by an internal processor error. Refer to Chapter 4 for instructions on contacting a qualified service technician.

**Too many test patches !!:** This error will only occur if the service adjustment menu is accessed. Specifically, the maximum number of test patches has been reached and can accept no more.

**WAIT-SAVING CALIBRATION:** This error will only occur if the service adjustment menu is accessed. Specifically, a save calibration has been initiated and not yet completed when another request is made.

**WRONG PASSWORD:** This error occurs when the service adjustment menu password is entered incorrectly or the wrong password has been used. Qualified service technicians, refer to "ADJUSTMENTS," in the HP 8360 B-Series Swept Signal Generator/HP 8360 L-Series Swept CW Generator Service Guide for more information.

## SCPI Error Messages in Numerical Order

Swept CW Generator Specific **SCPI** Error Messages

- **0, No Error:** This message indicates that the device has no errors and is currently ready to perform the operations for which it is designed.
- **1, FUNCTION DISABLED:** The particular function invoked has been disabled by a calibration constant. If you need access to the function, contact a qualified service technician.
- **2, Wrong password:** This error occurs when the service adjustment menu password is entered incorrectly or the wrong password has been used. Qualified service technicians, refer to "ADJUSTMENTS," in the HP 8360 B-Series Swept Signal Generator/HP 8360 L-Series Swept CW Generator Service Guide for more information.
- 4, Unable to store data in EEROM
- 5. Not allowed to change address
- **6, Switch on Processor Board is Set:** This error occurs when a service adjustment menu password can not be set because the

override switch on the processor is set. Qualified service technicians, refer to "ADJUSTMENTS," in the HP 8360 B-Series Swept Signal Generator/HP 8360 L-Series Swept CW Generator Service Guide for more information.

## Universal **SCPI** Error Messages

#### Error Messages From -499 To -400

These error messages indicate that the Output Queue Control of the swept CW generator has detected a problem with the message exchange protocol. This type of error sets the Query Error Bit (bit 2) in the Event Status Register. One of the following has occurred:

- An attempt has been made to read data from the Output Queue when no output is present or is pending.
- Data in the Output Queue has been lost.

Events that generate Query Errors do not generate Command Errors, Execution Errors, or Device-specific Errors.

- -440, Query UNTERMINATED after indefinite res
- -430, Query DEADLOCKED
- -430, Query DEADLOCKED; Output Buffer Full
- -420, Query UNTERMINATED
- -420, Query UNTERMINATED; Nothing To Say
- -410, Query INTERRUPTED

#### Error Messages From -399 To -300

These error messages indicate that some device operations did not properly complete, possibly due to an abnormal hardware or firmware condition. This type of error sets the Device-specific Error (bit 3) in the Event Status Register. Events that generate Device-specific Errors do not generate Command Errors, Execution Errors, or Query Errors.

- -350, Too many errors and also -32768
- -330, Self-test failed
- -330, Self-test failed; Power-On Tests
- -313, Calibration memory lost; Defaulted

#### Error Messages From -299 To -200

These error messages indicate that an error has been detected by the swept CW generator's Execution Control Block. An error of this type sets the Execution Error Bit (bit 4) in the Event Status Register. One of the following events has occurred:

- A data element following a header was evaluated by the swept CW generator as outside of its legal input range or is inconsistent with the swept CW generator's capability.
- A valid program message can not be properly executed due to some instrument condition.

Execution Errors are reported by the swept CW generator after rounding and expression evaluation operations have taken place. Errors that generate Execution Errors do not generate Command Errors, Device-specific Errors, or Query Errors.

- -240, Hardware error; Rear panel HP-IB switch
- -224, Illegal parameter value
- -222, Data out of range; Expected O-l
- -222, Data out of range
- -221, Settings conflict
- -221, Settings conflict; List Arrays Invalid
- -221, Settings conflict; Power And Level Mode
- -221, Settings conflict; Power and attenuator
- -221, Settings conflict;mm Module Mismatch
- -220, Parameter error; Value not allowed
- -213, Init ignored
- -200, Execution error; No more room in EEROM
- -200, Execution error; Option Not Installed

#### Error Messages From - 199 to -100

These error messages indicate that a SCPI syntax error has been detected by the swept CW generator's parser. An error of this type sets the Command Error Bit (bit 5) in the Event Status Register. One of the following events has occurred:

- A syntax error has been detected. Possible errors are: a data element that violates the device listening formats or whose type is unacceptable to the instrument.
- A semantic error has been detected indicating that an unrecognized header was received.
- A Group Execute Trigger (GET) was entered into the input buffer inside a SCPI program message.

Events that generate Command Errors do not generate Execution Errors, Device-specific Errors, or Query Errors.

- -178, Expression data not allowed
- -170, Expression error; Bad terminator
- -161, Invalid block data; Bad terminator
- -160, Block data error
- -160, Block data error; Bad block type
- -151, Invalid string data; Bad terminator
- -144, Character data too long;>12 chars
- -141. Invalid character data:Bad char in token
- -138, Suffix not allowed
- -131, Invalid suffix; This one not allowed
- -123, Exponent too large; Decimal number
- -123, Exponent too large; Numeric overflow
- -122, RESERVED
- -121, Invalid character in number
- -120, Numeric data error; Bad format

- -120, Numeric data error; Bad terminator
- -113, Undefined Header; Query not allowed
- -113, Undefined header;Bad mnemonic
- -109, Missing parameter
- -108, Parameter not allowed; Too many
- -105, GET not allowed
- -104, Data type error
- -104, Data type error; Block not allowed
- -104, Data type error; Char not allowed
- -104, Data type error; Decimal not allowed
- -104, Data type error; Non-dec not allowed
- -104, Data type error; String not allowed
- -103, Invalid separator

## Menu Maps

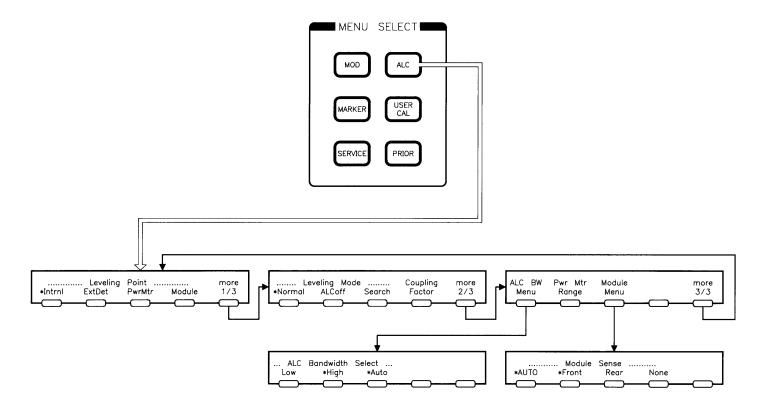

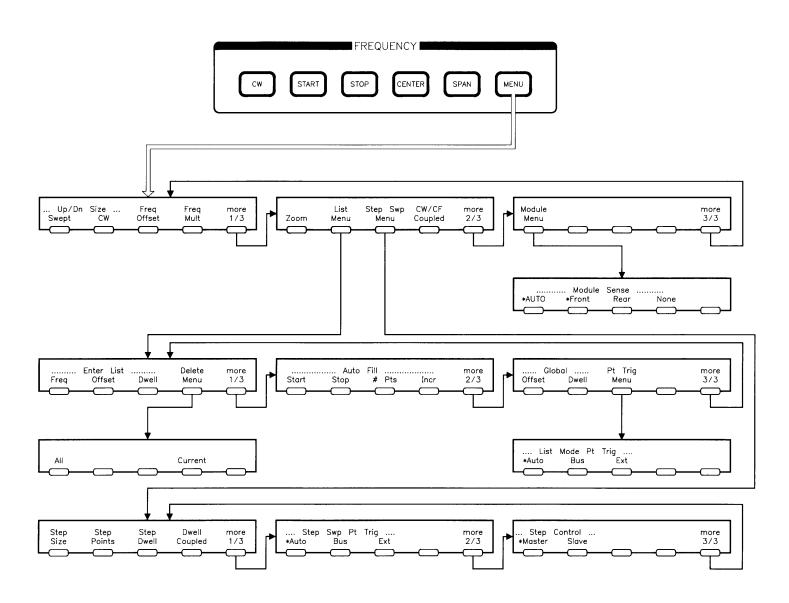

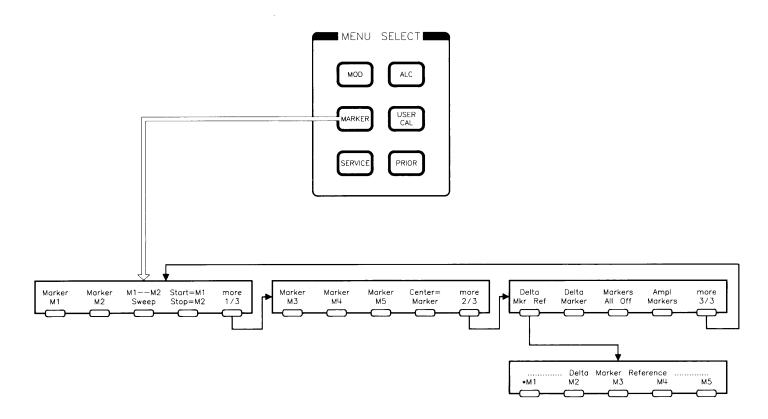

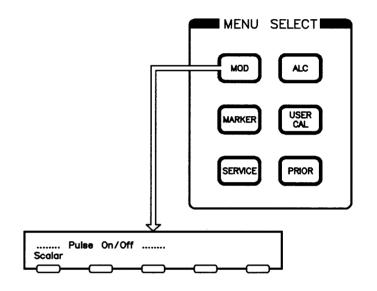

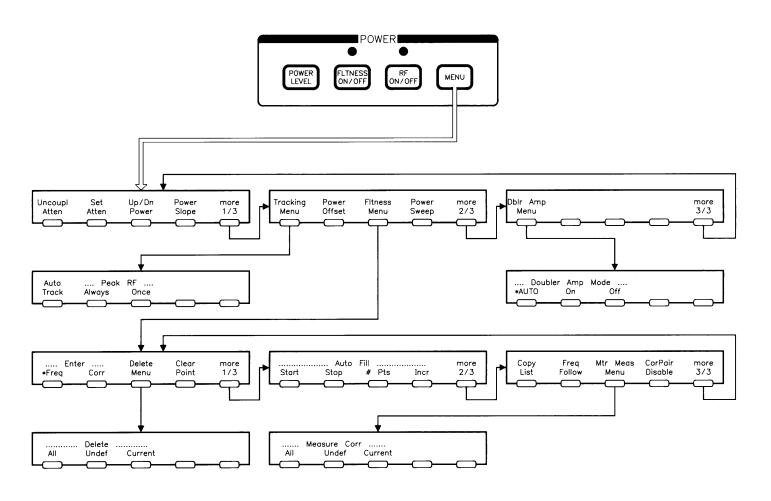

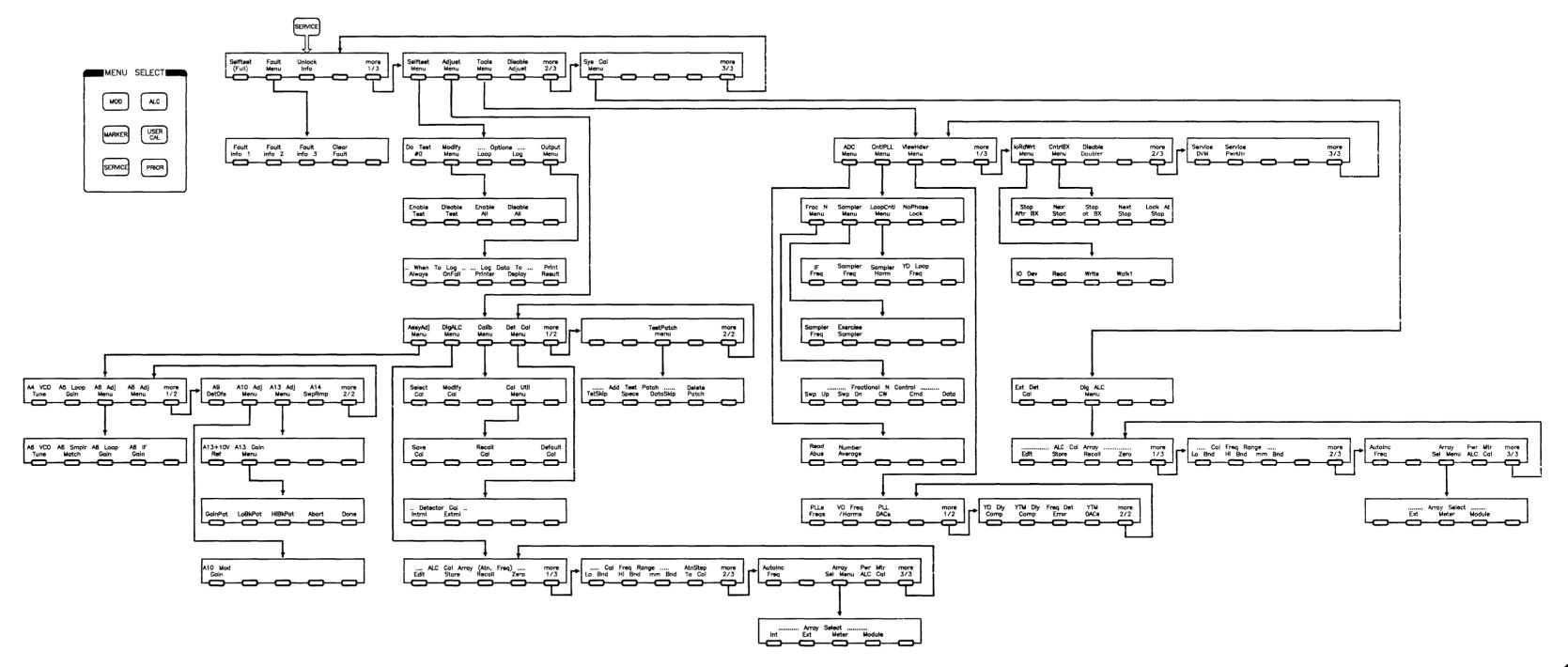

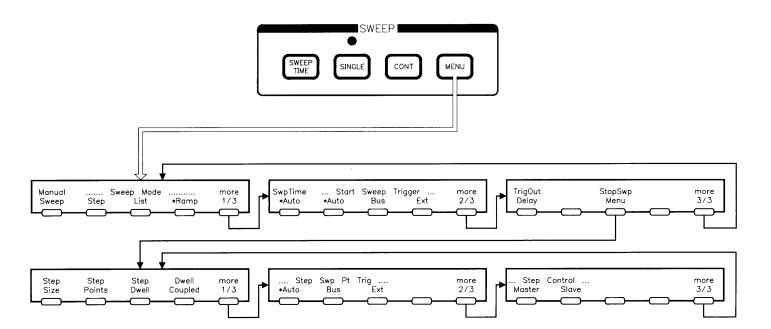

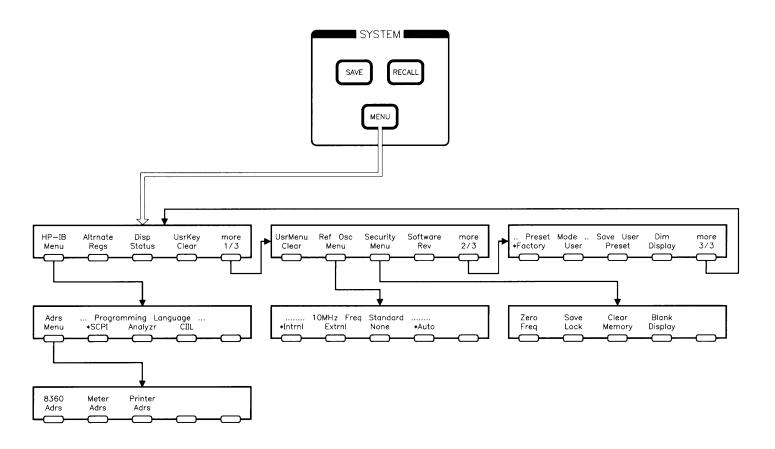

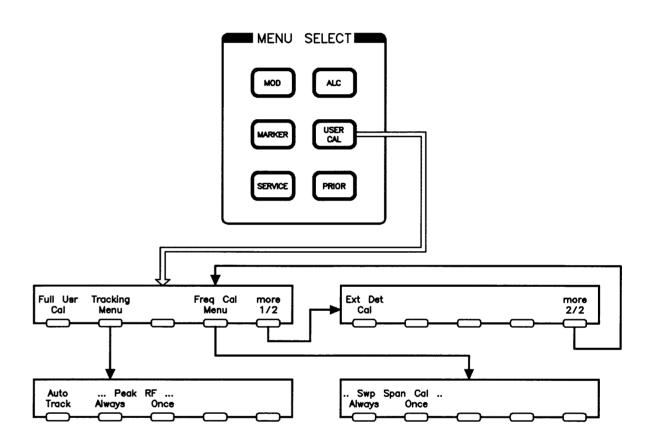

## **Specifications**

This section lists the specifications for the HP 8360 L-Series Swept CW Generator. In a effort to improve these swept CW generators, Hewlett-Packard has made changes to this product which are identified with changes in the serial number prefix.

To check if your swept CW generator specifications are the same as those listed in this section:

- 1. Locate your instrument model number and serial prefix number in the "Instrument History Changes" table in Chapter 5.
- 2. Check the right column of this table to determine whether any changes apply to your instrument's model number/serial prefix number combination.
- 3. If a change is listed, check this change to determine if specifications other than those listed in this section apply. The changes are included in Chapter 5.

Specifications describe warranted instrument performance over the 0 to  $+55\,^{\rm o}\,{\rm C}$  temperature range except as noted otherwise. Specifications apply after full user calibration and in coupled attenuator mode of operation (ALC level greater than -10 dBm). Supplemental characteristics, denoted typical or nominal, are intended to provide information useful in applying the instrument, but are non-warranted parameters.

## Frequency

Range HP 83623L: 10 MHz to 20 GHz High Power

**HP** 83630L: 10 MHz to 26.5 GHz **HP** 83640L: 10 MHz to 40 GHz **HP** 83650L: 10 MHz to 50 GHz

Resolution Standard: 1 kHz

Option 008: 1 Hz

## Frequency Bands (for CW signals)

| Band | Frequency Range                            | n |  |
|------|--------------------------------------------|---|--|
| 0    | 10  MHz to < 2  GHz                        | 1 |  |
| 1    | 2  GHz to < 7  GHz                         | 1 |  |
| 2    | 7  GHz to < 13.5  GHz                      | 2 |  |
| 3    | 13.5  GHz to $< 20  GHz$                   | 3 |  |
| 4    | $20 \text{ GHz to} < 26.5 \text{ GHz}^{1}$ | 4 |  |
| 5    | $26.5 \text{ GHz to} < 33.5 \text{ GHz}^2$ | 6 |  |
| 6    | $33.5 \text{ GHz to} < 38 \text{ GHz}^3$   | 6 |  |
| 7    | 38 GHz to 50 GHz                           | 8 |  |

<sup>1</sup> This band is 20 GHz to < 25.5 GHz on the HP 83640L.

#### Frequency Modes:

#### CW and Manual Sweep

Accuracy: Same as time base

#### S wit ching Time

For Steps Within a Frequency Band:
15 ms •t (step size/l GHz) x 5 ms
Maximum, or Across Band Switch Points: 50 ms
Step or List Modes within a frequency band:
5 ms t (step size/l GHz) x 5 ms<sup>1</sup>

<sup>2</sup> This band is 25.5 GHz to < 32 GHz on the HP 83640L.

<sup>3</sup> This band is 32 GHz to < 40 GHz on the HP 83640L.

<sup>&</sup>lt;sup>1</sup> Frequencies < 2 GHz, switching time = 6 ms + (step size/I GHz) x 5 ms.

Synthesized Step

Sweep

Step Accuracy: Same as time base

Minimum Step Size: Same as frequency resolution

Number of Points: 2 to 801 Switching Time: Same as CW Dwell Time: 100  $\mu$ s to 3.2 s

Synthesized List Mode

**Accuracy:** Same as time base

Minimum Step Size: Same as frequency resolution

Number of Points: 1 to 801 Switching Time: Same as CW Dwell Time: 100  $\mu$ s to 3.2 s

Ramp Sweep Mode

**Accuracy**<sup>2</sup> (sweep time  $\geq 100$  ms and  $\leq 5$  s):

Sweep Widths  $\leq$  n x 10 MHz: 0.1% of sweep width  $\pm$  time base

accuracy.

Sweep Widths > n x 10 MHz: Lesser of 1% of sweep width or n x

1 MHz + 0.1% of sweep width.

**Sweep Time:** 10 ms to 100 seconds, 300 MHz/ms maximum rate

Internal 10 MHz Time Base Accuracy: Calibration ± Aging Rate ± Temperature Effects ± Line

Voltage Effects

**Stability** 

Aging Rate:  $5 \times 10^{-10}/\text{day}$ ,  $1 \times 10^{-7}/\text{year}$ With Temperature:  $1 \times 10^{-10}/\text{°C}$ , typical

With Line Voltage:  $5 \times 10^{-10}$  for line voltage change of 10%, typical

## **RF Output**

## Output Power

| Maximum Leveled <sup>3</sup>                      | Standard |
|---------------------------------------------------|----------|
| HP 83623L                                         | +15      |
| HP 83630L                                         |          |
| Output Frequencies < 20 GHz                       | +13      |
| Output Frequencies > 20 GHz                       | +10      |
| HP 83640L                                         |          |
| Output Frequencies < 26.5 GHz                     | +10      |
| Output Frequencies > 26.5 GHz                     | +6       |
| HP 83650L                                         |          |
| Output Frequencies < 26.5 GHz                     | +10      |
| Output Frequencies $\geq$ 26.5 GHz and $<$ 40 GHz | +5       |
| Output Frequencies $\geq$ 40 GHz                  | +2.5     |

With attenuator (Option 001): Minimum settable output power is -110 dBm. Maximum leveled output power is reduced by 1.5 dB to 20 GHz, 2.0 dB above 20 GHz, and 2.5 dB above 40 GHz.

#### Minimum Settable

Standard: -20 dBm Option 001: -110 dBm

Resolution: 0.02 dB

Switching Time: (without attenuator change): 10 ms, typical

Temperature Stability: 0.01 dB/°C, typical

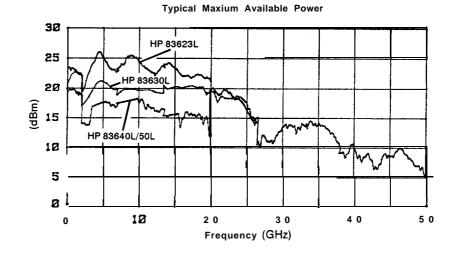

uo71l

 $<sup>^3</sup>$  Specification applies over the 0 to 35 °C temperature range (0 to 25 °C for output frequencies > 20  $\rm GHz).$  Maximum leveled output power over the 35 to 55 °C temperature range typically degrades by less than 2 dB.

# Accuracy (dB)<sup>4</sup>

Specifications apply in CW, step, list, manual sweep, and ramp sweep modes of operation.

#### Frequency (GHz)

| Powe    | er     | < 2.0 | $> 2.0 \text{ and } \le 20$ | $> 2.0 \text{ and } \le 40$ | > 40      |
|---------|--------|-------|-----------------------------|-----------------------------|-----------|
| > +10   | dBm    | f1.2  | ±1.3                        |                             |           |
| > -10 c | $Bm^5$ | f0.6  | f0.7                        | f0.9                        | f1.7      |
| > -60   | lBm    | f0.9  | fl.O                        | f1.2                        | $\pm 2.0$ |
| < -60   | dBm    | f1.4  | f1.5                        | f1.7                        | f2.5      |

#### Flatness (dB)

Specifications apply in CW, step, list, manual sweep, and ramp sweep modes of operation.

## Frequency (GHz)

| Power            | < 2.0     | $\geq$ 2.0 and $\leq$ 20 | $> 2.0 \text{ and } \le 40$ | > 40 |
|------------------|-----------|--------------------------|-----------------------------|------|
| > +10 dBm        | ±0.9      | ±1.0                     |                             |      |
| $> -10 \; dBm^5$ | $\pm 0.5$ | ±0.6                     | ±0.8                        | ±1.5 |
| > -60 dBm        | ±0.7      | ±0.8                     | ±1.0                        | ±1.7 |
| < −60 dBm        | ±1.1      | ±1.2                     | ±1.4                        | ±2.1 |

 $<sup>^4</sup>$  Specification applies over the 15 to 35  $^{\circ}\mathrm{C}$  temperature range for output frequencies < 50 MHz.

 $<sup>^5</sup>$  Specification applies over the 15 to 35  $^\circ\mathrm{C}$  temperature range and are degraded 0.3 dB outside of that range.

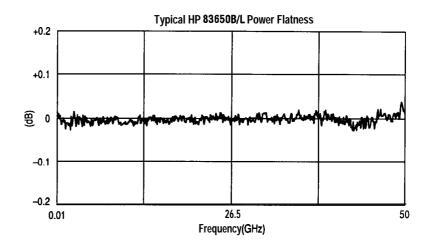

Analog Power Sweep

**Range:** -20 dBm to maximum available power, can be offset using step attenuator.

External Leveling

#### Range

At External HP 33330D/E Detector: -36 to +4 dBm At External Leveling Input: -200  $\mu V$  to -0.5 volts

#### **Bandwidth**

External Detector Mode: 10 or 100 kHz (sweep speed and

modulation mode dependent), nominal Power Meter Mode: 0.7 Hz, nominal

Source Match

(internally leveled), typical<sup>6</sup>

< 20 GHz 1.6:1 SWR

< 40 GHz 1.8:1 SWR

< **50** GHz 2.0:1 SWR

<sup>&</sup>lt;sup>6</sup> Typically 2.0:1 SWR at frequencies below 50 MHz.

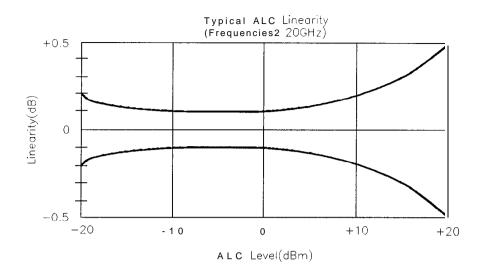

# **Spectral Purity**

Specifications apply in CW, step, list, and manual sweep modes of operation.

Spurious Signals

#### Harmonics

| output<br>Frequencies | HP   | 83623L | HP    | 83630L | HP    | 83640L | HP    | 83650L |
|-----------------------|------|--------|-------|--------|-------|--------|-------|--------|
| < 2.0 GHz<br>Standard | -25  | 7      | - 3 0 | 7      | - 3 0 | 7      | - 3 0 | 7      |
| ≥ 2.0 and < 26.5 GHz  |      |        |       |        |       |        |       |        |
| Standard              | - 45 |        | - 5 0 |        | - 5 ( | )      | - 5 0 | )      |
| ≥ 26.5 GHz            |      |        |       |        |       |        |       |        |
| Standard              |      |        |       |        | - 4 ( | )      | - 4 0 | )      |

#### **Subharmonics**

output HP 83623L HP 83630L HP 83640L HP 83650L Frequencies

| < 7 GHz  | None  | None  | None      | None             |
|----------|-------|-------|-----------|------------------|
| ≥7 and   |       |       |           |                  |
| ≤ 20 GHz | - 5 0 | - 5 0 | - 5 0     | - 5 0            |
| > 20 and |       |       |           |                  |
| < 40 GHz |       | - 5 0 | $-40^{8}$ | $-40^{8}$        |
| > 40 GHz |       |       |           | -35 <sup>8</sup> |

 $<sup>^7</sup>$  Specification is -20 dBc below 50 MHz.

 $<sup>^{8}</sup>$  Specification typical below 0 dBm.

#### Non-Harmonically Related

#### Output Frequencies:

```
    2.0 GHz<sup>9</sup>
    20 GHz
    60
    20 GHz
    60
    20 GHz and ≤ 26.5 GHz
    58
    26.5 and ≤ 40 GHz
    54
    40 GHz
    52
```

#### Power-Line Related (< 300 Hz offset from carrier)

```
10 MHz to < 7 GHz -55
7 GHz to < 13.5 GHz -49
13.5 GHz to 20 GHz -45
> 20 GHz to < 26.5 GHz -43
26.5 GHz to < 38 GHz<sup>10</sup> -39
38 GHz to 50 GHz -37
```

 $<sup>^9</sup>$  Specification applies at output levels 0 dBm and below.

## Single-Sideband Phase Noise (dBc/Hz)

#### Offset from Carrier

| Band(s)                                    | 100 Hz       | 1 kHz       | 10 kHz      | 100 kHz      |
|--------------------------------------------|--------------|-------------|-------------|--------------|
| <b>10 MHz</b> to $< 7 \text{ GHz}$         | - 70         | <b>- 78</b> | - 86        | -107         |
| $7 \mathrm{GHz}$ to $< 13.5 \mathrm{GHz}$  | - <b>64</b>  | - <b>72</b> | - 80        | -101         |
| 13.5 GHz to 20 GHz                         | - 60         | - 68        | - <b>76</b> | - <b>9</b> 7 |
| > 20  GHz to < 26.5  GHz                   | - 58         | - 66        | - <b>74</b> | - 95         |
| <b>26.5</b> GHz to $< 38 \text{ GHz}^{10}$ | - <b>5 4</b> | <b>- 62</b> | - <b>70</b> | -91          |
| <b>38</b> GHz to 50 GHz                    | - <b>5 2</b> | - 60        | <b>- 68</b> | - 89         |

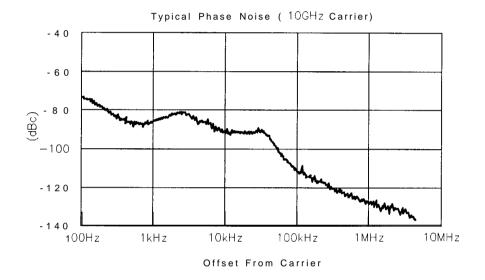

Residual FM (RMS, 50 Hz to 15 **kHz** bandwidth)

CW Mode or Sweep Widths  $\leq$  n x 10 MHz: n x 60 Hz, typical Sweep Widths > n x 10 MHz: n x 15 kHz, typical

 $<sup>^{10}</sup>$  Frequency range is 26.5  $\mathrm{GHz}$  to 40  $\mathrm{GHz}$  on the HP 83640L.

#### General

Environmental Operating Temperature Range: 0 to 55 °C

**Altitude:** Up to 4572 meters

**Humidity:** 5 to 80% relative at +25 to 40 °C

Enclosure Protection: IP20, according to IEC 529

This product is designed for use in INSTALLATION CATEGORY II and POLLUTION DEGREE 2, per IEC 1010 and 664 respectively.

EMC: Within limits of CISPR Pub. 11/1990 Group 1, Class A, and

Mil-Std-461C Part 7 RE02

Warmup Time

**Operation:** Requires 30 minute warm-up from cold start at 0 to 55 °C. Internal temperature equilibrium reached over 2 hour warm-up at stable ambient temperature.

**Frequency Reference:** Reference time base is kept at operating temperature with the instrument connected to AC power. Instruments disconnected from AC power for more than 24 hours require 30 days to achieve time base aging specification. Instruments disconnected from AC power for less than 24 hours require 24 hours to achieve time base aging specification.

Power Requirements

**48** to 66 Hz; 115 volts (+10/-25%) or 230 volts (+10/-15%); 400 VA maximum (30 VA in standby)

Weight & Dimensions

Net Weight: 27 kg (60 lb) Shipping Weight: 36 kg (80 lb)

Dimensions: 178 H x 425 W x 648 mm D (7.0 x 16.75 x 25.5 inches)

Adapters Supplied

HP 83623L, HP 83630L

Type-N (female) – 3.5 mm (female) Part number 1250-1745 3.5 mm (female) – 3.5 mm (female) Part number 5061-5311

HP 83640L, HP 83650L

2.4 mm (female) – 2.92 (female) Part number 1250-2187 2.4 mm (female) – 2.4 mm (female) Part number 1250-2188

#### Inputs & Outputs

#### **Auxiliary Output**

Provides an unmodulated reference signal from 2 to 26.5 GHz at a typical minimum power level of -10 dBm. Nominal output impedance 50 ohms. (SMA female, rear panel.)

#### **RF Output**

Nominal output impedance 50 ohms. (Precision 3.5 mm male on 20 and 26.5 GHz models, 2.4 mm male on 40 and 50 GHz models, front panel.)

#### **External ALC Input**

Used for negative external detector or power meter leveling. Nominal input impedance 120 k $\Omega$ , damage level  $\pm 15$  volts. See RF output specifications. (BNC female, front panel.)

#### Trigger Input

Activated on a TTL rising edge. Used to externally initiate an analog sweep or to advance to the next point in step or list mode. Damage level +5.5, -0.5 volts. (BNC female, rear panel.)

#### **Trigger Output**

Outputs a one-microsecond-wide TTL-level pulse at 1601 points evenly spaced across an analog sweep, or at each point in step or list mode. (BNC female, rear panel.)

#### 10 MHz Reference Input

Accepts 10 MHz  $\pm 100$  Hz, 0 to +10 dBm reference signal for operation from external time base. Nominal input impedance 50 ohms. Damage level +10, -5 volts. (BNC female, rear panel.)

#### 10 MHz Reference Output

Nominal signal level 0 dBm, nominal output impedance 50 ohms. (BNC female, rear panel.)

#### Sweep Output

Supplies a voltage proportional to the sweep ranging from 0 volts at start of sweep to +10 volts at end of sweep, regardless of sweep width. In CW mode, voltage is proportional to percentage of full instrument frequency range. Minimum load impedance 3 kilohms. Accuracy  $\pm 0.25\%$ ,  $\pm 10$  mV, typical. (BNC female, rear panel.)

#### Stop Sweep Input/Output

Sweep will stop when grounded externally. TTL-high while sweeping, TTL-low when HP 8360 stops sweeping. Damage level +5.5, -0.5 volts. (BNC female, rear panel.)

#### Z-Axis Blanking/Markers Output

Supplies positive rectangular pulse (Approximately +5 volts into  $2 \text{ k}\Omega$ ) during the retrace and bandswitch points of the RF output. Also supplies a negative pulse (-5 volts) when the RF is at a marker frequency (intensity markers only). (BNC female, rear panel.)

#### Volts/GHz Output

Supplies voltage proportional to output frequency at 0.5 volts/GHz (internally switchable to 0.25 or 1 volt/GHz). Maximum output 18 volts. Minimum load impedance 2 k $\Omega$ . Accuracy  $\pm 0.5\%$ ,  $\pm 10$  mV, typical. (BNC female, rear panel.)

#### Source Module Interface

Provides bias, flatness correction, and leveling connections to HP 83550-series millimeter-wave source modules (Special, front and rear panels.)

#### **Auxiliary Interface**

Provides control signal connections to HP 8516A S-parameter Test Set. (25-pin D-subminiature receptacle, rear panel.)

#### Models

HP 83623L: 10 MHz to 20 GHz High Power

HP 83630L: 10 MHz to 26.5 GHz HP 83640L: 10 MHz to 40 GHz **HP 83650L:** 10 MHz to 50 GHz

#### **Options**

#### Option 001 Add Step Attenuator

With this option, minimum settable output power is -110 dBm. Maximum leveled output power is lowered by 1.5 dB to 20 GHz, and 2 dB above 20 GHz, and 2.5 dB above 40 GHz.

#### Option 004 Rear Panel RF Output

Moves the RF Output, External ALC Input, Pulse Input/Output, AM Input, and FM Input connectors to the rear panel.

#### Option 008 1 Hz Frequency Resolution

Provides frequency resolution of 1 Hz.

#### Option 700 MATE System Compatibility

Provides CIIL programming commands for MATE system compatibility.

#### Option 806 Rack Slide Kit

Used to rack mount HP 8360 while permitting access to internal spaces.

#### Option 908 Rack Flange Kit

Used to rack mount HP 8360 without front handles.

#### Option 910 Extra Operating & Service Guides

Provides a second copy of operating and service guides.

#### Option 013 Rack Flange Kit

Used to rack mount HP 8360 with front handles. Front handles are standard on the HP 8360.

#### Option W30 Two Years Additional Return-To-HP Service

Does not include biennial calibration.

## Installation

This chapter provides installation instructions for the HP 8360 L-Series swept CW generator and its accessories. It also provides information about initial inspection, damage claims, preparation for use, packaging, storage, and shipment.

#### **CAUTION**

This product is designed for use in Installation Category II and Pollution Degree 2 per IEC 1010 and 664, respectively.

# **Initial Inspection**

Inspect the shipping container for damage. If the shipping container or cushioning material is damaged, it should be kept until the contents of the shipment have been checked for completeness and the swept CW generator has been checked mechanically and electrically. The contents of the shipment should agree with the items noted on the packing slip. Procedures for checking the basic operation of the swept CW generator are in Chapter 4, "Operator's Check and Routine Maintenance". You will find procedures for checking electrical performance in the "Performance Tests" chapter of your HP 8360 B-Series Swept Signal Generator/HP 8360 L-Series Swept CW Generator Service Guide.

If there is any electrical or mechanical defect, or if the shipment is incomplete, notify the nearest Hewlett-Packard office. If the shipping container is damaged, or if the cushioning material shows signs of stress, notify the carrier as well as the Hewlett-Packard office. Keep the shipping material for the carrier's inspection. The HP office will arrange for repair or replacement without waiting for a claim settlement.

# **Equipment Supplied**

All HP 8360 L-Series swept CW generators are sent from the factory with the following basic accessories:

- Rack handles (mounted)
- Power cord
- Software package
- A set of manuals

The following adapters are also shipped with the swept CW generators:

Table 3-1.

Adapter Descriptions and Part Numbers Shipped with Each Swept CW Generator Model

| HP 83623L/HP 8363OL      |           |  |  |  |  |
|--------------------------|-----------|--|--|--|--|
| Type-N (F) to 3.5 mm (F) | 1250-1745 |  |  |  |  |
| 3.5 mm (F) to 3.5 mm (F) | 5061-5311 |  |  |  |  |
| HP 83640L/HP 83650L      |           |  |  |  |  |
| 2.4 mm (F) to K (F)      | 1250-2187 |  |  |  |  |
| 2.4 mm (F) to 2.4 mm (F) | 1250.2188 |  |  |  |  |

# **Options Available**

There are several options available on the HP 8360 L-Series swept CW generators. For descriptive information on all of the options available, refer to Chapter 2c, "Specifications". For installation information on the rack mounting kits, refer to later paragraphs in this chapter. For information on retrofitting options, refer to the "Option Retrofits" chapter in the HP 8360 B-Series Swept Signal Generator/HP 8360 L-Series Swept CW Generator Service Guide.

# **Preparation for Use**

#### **Enclosure Protection**

Position the instrument according to the enclosure protection provided.

- This instrument does not protect against the ingress of water.
- This instrument protects against finger access to hazardous parts within the enclosure.

### Power Requirements

The HP 8360 L-Series swept CW generators require a power source of 115 V (+10/-25%) or 230 V (+10/-15%), 48 to 66 Hz, single-phase. Power consumption is 400 VA maximum (30 VA in standby).

# Line Voltage and Fuse Selection

The swept CW generator is provided with a voltage selector (located on the rear panel) to match the swept CW generator to the ac line voltage available at the site of installation. Both the line selector and fuse were selected at the factory to match the ac line voltage expected to be found at the shipping destination. Verify that the voltage selector has been set to the correct line voltage before connecting power to the swept CW generator.

#### WARNING

For continued protection against fire hazard replace line fuse only with same type and rating. The use of other fuses or material is prohibited.

Refer to "Routine Maintenance" in Chapter 4 for information on changing fuses.

#### **CAUTION**

Before switching on this product, make sure that the line voltage selector switch is set to the voltage of the power supply and the correct fuse is installed. Assure the supply voltage is in the specified range.

#### Power Cable

In accordance with international safety standards, this instrument is equipped with a three-wire power cable. When connected to an appropriate power line outlet, this cable grounds the instrument cabinet. Figure 3-l shows the styles of plugs available on power cables supplied with Hewlett-Packard instruments. The HP part numbers indicated are part numbers for the complete power cable/plug set. The specific type of power cable/plug shipped with the instrument depends upon the country of shipment destination.

#### WARNING

This is a Safety Class I product (provided with a protective earthing ground incorporated in the power cord). The mains plug shall only be inserted in a socket outlet provided with a protective earth contact. Any interruption of the protective conductor, inside or outside the instrument, is likely to make the instrument dangerous. Intentional interruption is prohibited.

#### CAUTION

Always use the three-prong ac power cord supplied with this instrument. Failure to ensure adequate earth grounding by not using this cord may cause instrument damage.

The offset prong of the three-prong connector is the grounding pin. The protective grounding feature is preserved when operating the swept CW generator from a two contact outlet by using a three-prong to a two-prong adapter and connecting the green wire of the adapter to ground. An adapter is available (for US connectors only) as HP part number 1251-0048.

Install the instrument so that the detachable power cord is readily identifiable and is easily reached by the operator. The detachable power cord is the instrument disconnecting device. It disconnects the mains circuits from the mains supply before other parts of the instrument. The front panel switch is only a standby switch and is not a LINE switch. Alternately, an externally installed switch or circuit breaker (which is readily identifiable and is easily reached by the operator) may be used as a disconnecting device.

| PLUG MPE 1 | CABLE HP PART NUMBER <sup>2</sup>                                          | PLUG DESCRIPTION 2                                                                                     | CABLE<br>LENGTH<br>(inches)      | CABLE<br>COLOR                                                 | FOR USE IN COUNTRY                                                                                                 |
|------------|----------------------------------------------------------------------------|----------------------------------------------------------------------------------------------------|----------------------------------|----------------------------------------------------------------|----------------------------------------------------------------------------------------------------|
| 250V       | 8120-1351<br>8120-1703                                                     | Straight BS1 363A<br>90"                                                                               | 90<br>90                         | Mint Gray<br>Mint Gray                                         | United Kingdom,<br>Cyprus, Nigeria,<br>Zimbabwe, Singapore                                                         |
| 250V       | 8120-1369<br>8 120-0696                                                    | Straight ZNSS198/ASC11<br>90°                                                                          | 2 <b>7 9</b><br>87               | Gray<br>Gray                                                   | Australia,<br>New Zealand                                                                                          |
| 250V       | 8120-1689<br>8120-1692                                                     | Straight CEE7-VII<br>90"                                                                               | 79<br>79                         | Mint Gray<br>Mint Gray                                         | East and West Europe,<br>Saudi Arabia, Egypt,<br>Republic of So. Africa,<br>India (unpolarized in<br>many nations) |
| 125V       | 8120-1348<br>8120-1398<br>8120-1754<br>8120-1378<br>8120-1521<br>8120-1676 | Straight NEMA5- 15P<br>90"<br>Straight NEMA5- 15P<br>Straight NEMA5- 15P<br>90"<br>Straight NEMA5- 15P | 80<br>80<br>36<br>80<br>80<br>36 | Black<br>Black<br>Black<br>Jade Gray<br>Jade Gray<br>Jade Gray | United States,<br>Canada, Japan,<br>(100V o r 200V),<br>Mexico, Philippines,<br>Taiwan                             |
| 250V       | 8120-2104                                                                  | Straight SEV1011.1959<br>24507. Type 12                                                                | 79                               | Gray                                                           | Switzerland                                                                                                    |
| 250V 0     | - 0 6 9 8                                                                  | Straight NEMA6- 15P                                                                                    |                                  |                                                                | United States, Canada                                                                                              |
| 220v       | 81 20-I 957<br>81 20-2956                                                  | Straight DHCK 107<br>90°                                                                               | 79<br>79                         | Gray<br><b>Gray</b>                                            | Denmark                                                                                                    |
| 250V       | 8120-1860                                                                  | Straight CEE22-VI<br>(System Cabinet Use)                                                              |                                  |                                                                |                                                                                                    |

<sup>1.</sup> E = Earth Ground; L = Line, N = Neutral.

Figure 3-1. AC Power Cables Available

<sup>2.</sup> Part number for plug is industry identifier for plug only. Number shown for cable is HP Part Number for complete cable including plug.

#### Language Selection

You can operate the swept CW generator using one of three external interface languages: SCPI, Analyzer language, or CIIL (Option 700).

#### How to View or Change a Language Selection from the Front Panel

#### Note

To set a programming language from the front panel, the instrument language on the rear panel HP-IB switch (L1, L2, and L3 shown in Figure 3-2) must be set to 7 (all 1s).

The HP-IB menu provides access to the swept CW generator's programming language:

- 1. Press SYSTEM (MENU).
- 2. Select HP-IB Menu.
- The swept CW generator displays the three language softkeys: Programming Language SCPI, Programming Language Analyzr, and Programming Language CIIL. An asterisk indicates the selected language.
- 4. Select the desired softkey.

#### Remember

If the swept CW generator displays Rear panel HP-IB language must be 7 (111) in order to change current language (=XXX), the address on the rear panel HP-IB switch (Figure 3-2) is set to something other than 7 (all 1s).

#### Note

If the swept CW generator does not have Option 700, and you select Power Up Language CIIL, the instrument displays \*\*\*\*\*\*OPTIONNOT INSTALLED\*\*\*\*\*.

The asterisk indicates the selected softkey, and the swept CW generator displays LANG: XXXX, ADRS=XX, REV da mo yr.

# How to Select a Language on a Swept CW Generator without a Front Panel

If your swept CW generator does not have a front panel, set the rear panel HP-IB switch (Figure 3-2) for the language you want. (See Table 3-2 for language addresses.)

Table 3-2. Language HP-IB Addresses

| Language | HP-IB Address<br>(Decimal) |
|----------|----------------------------|
| SCPI     | 0                          |
| Analyzer | 1                          |
| CIIL     | 2                          |

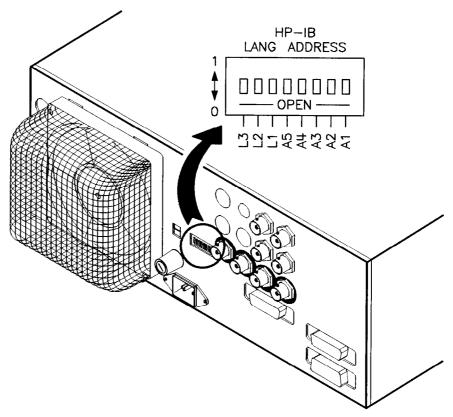

Figure 3-2. Rear Panel HP-IB Switch

HP-IB Address Selection In certain applications, the swept CW generator acts as a controller for a power meter and a printer. Because of this, the address menu provides access not only to the swept CW generator's HP-IB address, but also to the address at which the swept CW generator expects to see a power meter, and the address at which the swept CW generator expects to see a printer. (See Table 3-3 for factory-set addresses.)

Table 3-3. Factory-Set HP-IB Addresses

| Instrument         | HP-IB Address<br>(Decimal) |
|--------------------|----------------------------|
| Swept CW Generator | 19                         |
| Power Meter        | 13                         |
| Printer            | 01                         |

#### How to View or Change an HP-IB Address from the Front Panel

#### Note

To set an HP-IB address from the front panel, the instrument address on the rear panel HP-IB switch (Figure 3-2) must be set to 31 (all 1s).

- 1. Press SYSTEM MENU.
- 2. Select HP-IB Menu Adrs Menu.
- 3. The swept CW generator displays the three address softkeys: 8360 Adrs , Meter Adrs , and Printer Adrs .
- 4. Select the desired softkey.
- 5. The swept CW generator displays the address selected for that instrument.
- 6. If you want to change the address, use the keypad to enter the desired address (0 to 30), then press (ENTER).

#### Remember

If the swept CW generator displays Rear panel HP-IB address must be 31 (11111) in order to change current address (=XX), the address on the rear panel HP-IB switch (Figure 3-2) is set to something other than 31 (all 1s).

#### How to Prevent a Front Panel Change to an HP-IB Address

To disable the address softkeys, set the instrument address on the rear panel HP-IB switch (Figure 3-2) to any address other than 31 (all 1s).

# How to Set the HP-IB Address on a Swept CW Generator without a Front Panel

If your swept CW generator does not have a front panel, set the address on the rear panel HP-IB switch (Figure 3-2) to the address you want (factory default is 19).

#### Mating Connectors

All of the externally mounted connectors on the instrument are discussed in the "CONNECTORS" section in Chapter 2. If you are interested in the HP part number for a connector, see "Replaceable Parts" in the HP 8360 B-Series Swept Signal Generator/HP 8360 L-Series Swept CW Generator Service Guide.

## 10 MHz Frequency Reference Selection and Warmup Time

To keep the internal timebase frequency reference oven at operating temperature, the swept CW generator must be connected to ac line power. The swept CW generator requires approximately 30 minutes to warm up from a cold start before the OVEN display message goes off. With a stable outside temperature, internal temperature equilibrium is reached after approximately two hours. For additional information on warmup times, see "Specifications," in Chapter 2c.

#### Operating Environment

**Temperature.** The swept CW generator may be operated in environments with temperatures from 0 to +55 "C.

**Humidity.** The swept CW generator may be operated in environments with humidity from 5 to 80% relative at +25 to 40 "C. However, protect the swept CW generator from temperature extremes, which can cause condensation within the instrument.

**Altitude.** The swept CW generator may be operated at pressure altitudes up to 4572 meters (approximately 15,000 feet).

**Cooling.** The swept CW generator obtains all cooling airflow by forced ventilation from the fan mounted on the rear panel. Information on cleaning the fan filter is located in "Routine Maintenance" in Chapter 4.

#### **CAUTION**

Ensure that all airflow passages at the rear and sides of the swept CW generator are clear *before* installing the instrument in its operating environment. This is especially important in a rack mount configuration.

#### **Chassis Kits**

Rack Mount Slide Kit (Option 806) Option 806 swept CW generators are supplied with rack mount slides and the necessary hardware to install them on the swept CW generator. The following table itemizes the parts in this kit.

Table 3-4. Rack Mount Slide Kit Contents

| Quantity  | y Description                                   |  |  |
|-----------|-------------------------------------------------|--|--|
| Rack Mo   | unt Kit (Includes the following parts)          |  |  |
| 2         | Rack Mount Flanges                              |  |  |
| 8         | Screws                                          |  |  |
| Slide Kit | (Includes the following parts)                  |  |  |
| 2         | Slide Assemblies                                |  |  |
| 4         | Screws (Inner Slide Assembly)                   |  |  |
| 8         | Screws (Outer Slide Assembly)                   |  |  |
| 8         | Nuts (Outer Slide Assembly)                     |  |  |
| ilide Ada | pter Kit (NON-HP, includes the following parts) |  |  |
| 4         | Adapter Brackets                                |  |  |
| 4         | Adapter Bar                                     |  |  |
| 8         | Screws (Bracket to Bar)                         |  |  |
| 8         | Nuts (Bracket to Slide Assembly)                |  |  |

**CAUTION** 

**Ventilation Requirements:** When installing the instrument in a cabinet, the convection into and out of the instrument must not be restricted. The ambient temperature (outside the cabinet) must be less than the maximum operating temperature of the instrument by 4 °C for every 100 watts dissipated in the cabinet. If the total power dissipated in the cabinet is greater than 800 watts, then forced convection must be used.

#### Installation Procedure

- 1. Refer to Figure 3-3. Remove handle trim strips.
- 2. Remove four screws per side.
- 3. Using the screws provided, attach the rack mount flanges to the outside of the handles.
- 4. Remove the side straps and end caps.
- 5. Remove the bottom and back feet and the tilt stands.

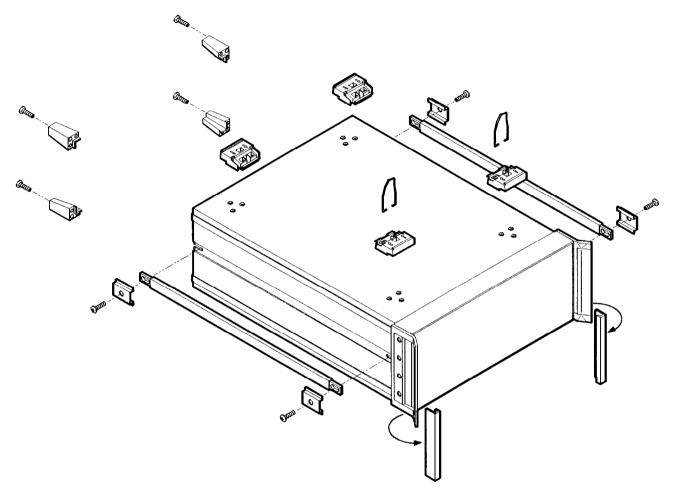

Figure 3-3. Removing the Side Straps and Feet

- 6. Refer to Figure 3-4. Remove the inner slide assemblies from the outer slide assemblies.
- 7. To secure the side covers in place, mount the inner slide assemblies to the instrument with the screws provided.
- 8. With the appropriate hardware, install the outer slide assemblies to the system enclosure.
- 9. Lift the swept CW generator into position. Align the inner and outer slide assemblies and slide the instrument into the rack. Realign the hardware as needed for smooth operation.

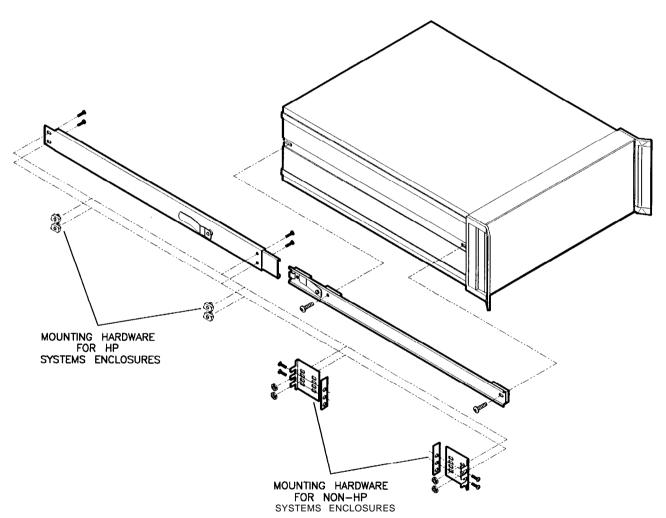

Figure 3-4. Chassis Slide Kit

Rack Flange Kit for Swept CW Generators with Handles Removed (Option 908) Option 908 swept CW generators are supplied with rack flanges and the necessary hardware to install them on the swept CW generator after removing the instrument handles. The following table itemizes the parts in this kit.

Table 3-5.
Rack Flange Kit for Swept CW Generators with Handles
Removed Contents

| Quantity | Description        |
|----------|--------------------|
| 2        | Rack Mount Flanges |
| 8        | Screws             |

**CAUTION** 

**Ventilation Requirements:** When installing the instrument in a cabinet, the convection into and out of the instrument must not be restricted. The ambient temperature (outside the cabinet) must be less than the maximum operating temperature of the instrument by 4 °C for every 100 watts dissipated in the cabinet. If the total power dissipated in the cabinet is greater than 800 watts, then forced convection must be used.

#### **Installation Procedure**

- 1. Refer to Figure 3-5. Remove handle trim strips.
- 2. Remove the four screws on each side that attach the handles to the instrument; remove the handles.
- 3. Using the screws provided, attach the rack mount flanges to the swept CW generator.
- 4. Remove the bottom and back feet and the tilt stands before rack mounting the instrument.

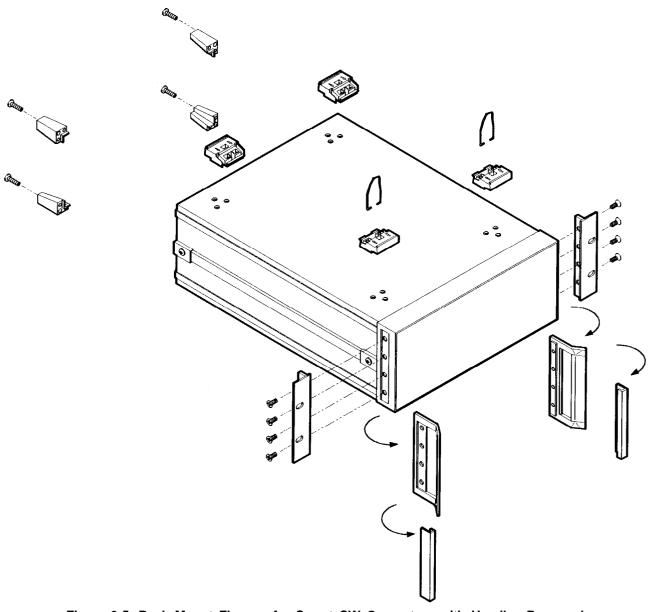

Figure 3-5. Rack Mount Flanges for Swept CW Generators with Handles Removed

Rack Flange Kit for Swept CW Generators with Handles Attached (Option 913) Option 913 swept CW generators are supplied with rack flanges and the necessary hardware to install them on the swept CW generator without removing the instrument handles. The following table itemizes the parts in this kit.

Table 3-6.
Rack Flange Kit for Swept CW Generators with Handles
Attached Contents

| Quantity | Description        |
|----------|--------------------|
| 2        | Rack Mount Flanges |
| 8        | Screws             |

**CAUTION** 

**Ventilation Requirements:** When installing the instrument in a cabinet, the convection into and out of the instrument must not be restricted. The ambient temperature (outside the cabinet) must be less than the maximum operating temperature of the instrument by 4 °C for every 100 watts dissipated in the cabinet. If the total power dissipated in the cabinet is greater than 800 watts, then forced convection must be used.

#### Installation Procedure

- 1. Refer to Figure 3-6. Remove handle trim strips.
- 2. Remove the four screws on each side that attach the handles to the instrument.
- 3. Using the longer screws provided, attach the rack mount flanges to the outside of the handles.
- 4. Remove the bottom and back feet and the tilt stands before rack mounting the instrument.

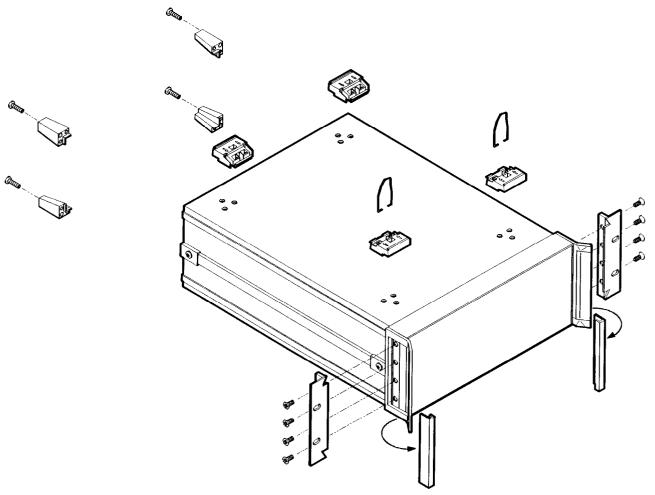

Figure 3-6. Rack Mount Flanges for Swept CW Generators with Handles Attached

# Storage and Shipment

Environment

The swept CW generator may be stored or shipped within the following limits:

Temperature

-40" to +75 °C.

Humidity

5% to 95% relative at 0" to +40 °C.

Altitude

Up to 15240 meters. Pressure approximately 50,000

feet.

The swept CW generator should be protected from sudden temperature fluctuations that can cause condensation.

# Package the Swept CW Generator for Shipment

Use the following steps to package the swept CW generator for shipment to Hewlett-Packard for service:

- 1. Fill in a service tag (available at the end of Chapter 4) and attach it to the instrument. Please be as specific as possible about the nature of the problem. Send a copy of any or all of the following information:
  - Any error messages that appeared on the swept CW generator display
  - A completed Performance Test record from the service guide for your instrument
  - Any other specific data on the performance of the swept CW generator

#### **CAUTION**

Swept CW generator damage can result from using packaging materials other than those specified. Never use styrene pellets in any shape as packaging materials. They do not adequately cushion the instrument or prevent it from shifting in the carton. Styrene pellets cause equipment damage by generating static electricity and by lodging in the swept CW generator fan.

- 2. Use the original packaging materials or a strong shipping container that is made of double-walled, corrugated cardboard with 159 kg (350 lb) bursting strength. The carton must be both large enough and strong enough to accommodate the swept CW generator and allow at least 3 to 4 inches on all sides of the swept CW generator for packing material.
- 3. Surround the instrument with at least 3 to 4 inches of packing material, or enough to prevent the instrument from moving in the carton. If packing foam is not available, the best alternative is SD-240 Air Cap<sup>TM</sup> from Sealed Air Corporation (Hayward, CA 94545). Air Cap looks like a plastic sheet covered with 1-1/4 inch air-filled bubbles. Use the pink Air Cap to reduce static electricity. Wrap the instrument several times in the material to both protect the instrument and prevent it from moving in the carton.
- 4. Seal the shipping container securely with strong nylon adhesive tape.
- 5. Mark the shipping container "FRAGILE, HANDLE WITH CARE" to ensure careful handling.
- 6. Retain copies of all shipping papers.

In any correspondence, refer to the swept CW generator by model number and full serial number.

# Converting HP 8340/41 Systems to HP 8360 L-Series Systems

The following paragraphs are intended to assist you in converting existing HP 8340/8341-based systems to HP 8360 L-Series swept CW generator-based systems. The HP 8360 L-series swept CW generator may be used where no modulation requirements are needed. Both manual and remote operational differences are addressed.

Manual operation topics are:

- functional compatibility
- front panel operation
- conditions upon instrument preset
- connections to other instruments

Remote operation topics are:

- language compatibility
- status structure
- programming languages

#### Manual Operation

#### Compatibility

The HP 8360 L-Series swept CW generators are designed to be, in all but very few cases, a complete feature superset of the HP 8340/8341 synthesized sweepers. The most notable omissions are that the HP 8360 L-Series does not accept:

- line triggers (ie. 50 or 60 Hz line frequency)
- an external leveling input from positive diode detectors

#### **Front Panel Operation**

The HP 8360 L-Series uses a softkey menu driven approach toward accessing instrument functions versus a front panel key or shift key sequence as with the HP 8340/8341.

**Instrument Preset Conditions.** The factory defined preset conditions for the HP 8360 L-Series are identical to those for the HP 8340/8341. The HP 8360 L-Series also allows you to define a different set of preset conditions. Refer to "Changing the Preset Parameters" in Chapter 1 for examples and more information. Table 3-7 illustrates the factory instrument preset conditions for the HP 8360 L-Series and the HP 8340/8341. An instrument preset turns off all the functions and then sets the following:

Table 3-7.
Instrument Preset Conditions for the HP 8360/8340/8341

| Function                  | Condition             |
|---------------------------|-----------------------|
| Sweep Mode                | Full Span             |
| Sweep                     | Continuous/Auto       |
| Trigger                   | Free Run              |
| Markers                   | All Off               |
| Modulation                | Off                   |
| Frequency Step Size       | 10% of span           |
| Status Bytes              | Cleared               |
| I Leveling                | Internal              |
| RF Output                 | On                    |
| Power Level               | 0 dBm                 |
| Power Step Size           | 10 dB                 |
| Power Sweep/Slope         | 0 dB                  |
| Storage Registers         | Retain current values |
| HP-IB Address             | Retains current value |
| Status Byte Mask          | Unchanged             |
| Extended Status Byte Mask | Unchanged             |
| Language Mode             | Unchanged             |

#### System Connections

#### The HP 8510 Network Analyzer

The HP 8360 L-Series swept CW generator is compatible with any HP 8510 network analyzer with firmware revision 4.0 or higher. To upgrade firmware for an existing HP 8510, an HP 11575C Revision 4.0 Upgrade Kit or an HP 11575D Revision 5.0 Upgrade Kit is required.

HP 8510 revisions *prior to 6.0 (not inclusive)* require that you use the following connections:

- SWEEP OUTPUT
- STOP SWEEP IN/OUT
- HP-IB INTERFACE
- AUXILIARY INTERFACE

HP 8510 revisions 6.0 and greater use the connections as designated on the rear panel of the swept CW generator. They are:

- TRIGGER OUTPUT
- STOP SWEEP IN/OUT
- HP-IB INTERFACE
- AUXILIARY INTERFACE

The dedicated HP 8510 versions of the HP 8360 may be configured to power up to one of two possible system languages, network analyzer language, or SCPI (Standard Commands for Programmable Instruments). This configuration is controlled via a switch located on the rear panel of the instrument. The factory default setting for this switch is network analyzer language at an HP-IB address of 19. To interface with a network analyzer the language selected must be Analyzer language. Refer to earlier paragraphs in this chapter for the rear panel switch settings.

Note

Models other than the dedicated HP 8510 versions are set at the factory for SCPI. To interface with a network analyzer the language selected must be Analyzer language.

#### The HP 8757C/E Scalar Network Analyzer

The connections between the analyzer and the HP 8360 L-Series are similar to the connections between the analyzer and the HP 8340/8341. The HP 8360 L-Series differs from the HP 8340/8341 in one connection only. It is unnecessary to connect the modulator drive signal from the analyzer to the source. The HP 8360 L-Series internally produces the 27.8 kHz modulated signal necessary for AC mode measurements on the analyzer. The connections from the HP 8360 L-Series to the analyzer are:

- Z-AXIS BLANK/MKRS
- SWEEP OUTPUT
- STOP SWEEP IN/OUT
- HP-IB Interface

Configure the general-purpose HP 8360 L-Series to HP-IB address 19 and network analyzer language for operation with the analyzer. For information on selecting the instrument address and language refer to earlier paragraphs in this chapter.

#### The HP 83550 Series Millimeter-wave Source Modules

Refer to "Leveling with MM-wave Source Modules" in Chapter 1 for information and examples.

#### The HP 89708 Noise Figure Meter

Connections from the HP 8360 L-Series to the HP 8970B noise figure meter are identical to those used with the HP 8340/8341. Configure the HP 8360 L-Series to an address corresponding to the source address of the HP 8970, typically HP-IB address 19, and network analyzer language.

#### Remote Operation

#### Language Compatibility

The HP 8360 L-Series swept CW generators support three HP-IB programming languages; network analyzer language, SCPI (Standard Commands for Programmable Instruments), and M.A.T.E. CIIL language (Option 700).

#### **Network Analyzer Language**

HP 8360 L-Series network analyzer language is syntactically and semantically identical to the HP 8340/8341 HP-IB mnemonics. However, fundamental hardware differences such as:

- command execution time,
- instrument diagnostics,
- and other hardware specific functions

exist and prevent executing an unmodified HP 8340/8341 program successfully. For example, the HP 8360 L-Series does not recognize or accept the HP 8340/8341 learn string.

#### Test and Measurement System Language

SCPI is an HP-IB programming language developed by Hewlett-Packard specifically for controlling electronic test and measurement instruments. It is designed to conform to the IEEE 488.2 standard which provides codes, formats, protocols, and common commands for use with IEEE 488.1-1987 that were unavailable in the previous standard. SCPI provides commands that are common from one Hewlett-Packard product to another for like functions, thereby eliminating device specific commands.

Refer to "Getting Started Programming" in Chapter 1 for information on SCPI.

#### Control Interface Intermediate Language

CIIL is the instrument control programming language used in Option 700 HP 8360 L-Series. Like the HP 8340/8341 E69, the Option 700 HP 8360 L-Series is M.A.T.E.-compatible. Refer to the HP 8360 Option 700 Manual Supplement for information on this option.

Converting from Network Analyzer Language to **SCPI**  Table 3-9 illustrates the programming command in network analyzer language and its equivalent SCPI programming command. In the table, numbers enclosed by greater/less than symbols (<>) are parameters. Braces ({}) are used to enclose one or more options that may be used zero or more times. A vertical bar (|) can be read as "or", and it is used to separate alternative parameter options. Optional numeric suffixes for SCPI commands are enclosed in square brackets ([]).

Features not available in one of the language modes are marked by a horizontal line in the corresponding column. In the interest of brevity all SCPI commands have been listed in their most concise form. For a complete and comprehensive listing of the swept CW generator SCPI commands, refer to "SCPI COMMAND SUMMARY" in Chapter 2. For explanations of SCPI, refer to "Getting Started Programming" in Chapter 1.

#### **Numeric Suffixes**

Numeric suffixes consist of 2 or S-character codes that terminate and scale an associated value. The numeric suffixes for network analyzer language on the HP 8360 L-Series and the HP 8340/8341 are identical. Table 3-8 lists the HP 8360 L-Series suffixes. The default unit for each type of suffix is shown in bold type.

Suffix **Network Analyzer SCPI** Language Type Frequency **HZ**|KZ|MZ|GZ **HZ**|KHZ|MHZ|GHZ Power Level  $\mathbf{DB}$ **DBM**|W|MW|UW Power Ratio DB DB Time **SC**|MS S|MS|US|NS|PS

Table 3-8. Numeric Suffixes

#### Status Bytes

There are two separate and distinct status structures within the HP 8360 L-Series depending on the HP-IB language selected. When network analyzer language is selected, the status structure utilized is structurally and syntactically the same as on the HP 8340/8341. This greatly enhances programming compatibility between existing HP 8340/8341 programs and network analyzer programs converted or written for the HP 8360 L-Series.

In the SCPI language mode, the status structure is defined by the SCPI status system. All SCPI instruments implement status registers in the same fashion.

For more information on the status registers, refer to "ANALYZER STATUS REGISTER" and "SCPI STATUS REGISTER STRUCTURE" in Chapter 2.

Table 3-9. Programming Language Comparison

| Description                                                  | Network Analyzer<br>Language | SCPI Language                                    |
|--------------------------------------------------------------|------------------------------|--------------------------------------------------|
| ALC                                                          |                              |                                                  |
| Leveling mode, external                                      | A2                           | POW:ALC:SOUR DIOD;<br>:POW:ATT:AUTO OFF          |
| Leveling mode, internal                                      | Al                           | POW:ALC INT                                      |
| Leveling mode, mm module                                     | SHA2                         | POW:ALC:SOUR MMH;<br>:POW:ATT:AUTO OFF           |
| Leveling mode, power meter                                   | A3                           | POW:ALC:SOUR PMET;<br>:POW:ATT:AUTO OFF          |
| Enable normal ALC operation                                  | A1 A2 A3 SHA2                | POW:ALC:STAT ON                                  |
| Disable ALC and control modulator drive directly             | SHA3                         | POW:ALC:STAT OFF                                 |
| Set output power, then disable ALC                           | SHA1                         | POW:SEAR ON                                      |
| Uncouple attenuator, control ALC independently               | SHPS <num>DB</num>           | POW:ATT:AUTO OFF;<br>:POW <num>[DBM]</num>       |
| Frequency                                                    |                              |                                                  |
| Set CW frequency                                             | CW <num>freq-suffix</num>    | FREQ:CW <num>[freq-suffix];MODE CW</num>         |
| Set start frequency                                          | FA <num>freq-suffix</num>    | FREQ:STAR <num>[freq_suffix];MODE SWE</num>      |
| Set stop frequency                                           | FB <num>freq-suffix</num>    | FREQ:STOP < num>[freq_suffix];MODE SWE           |
| Set center frequency                                         | CF <num>freq-suffix</num>    | FREQ:CENT <num>[freq_suffix];MODE SWE</num>      |
| Set frequency span                                           | DF <num>freq-suffix</num>    | FREQ:SPAN <num>[freq_suffix];MODE SWE</num>      |
| Set swept mode step size                                     | SHCF <num>freq-suffix</num>  | FREQ:STEP <num>[freq_suffix]</num>               |
| Set CW mode step size                                        | SHCW < num > freq_suffix     | FREQ:STEP <num>[freq-suffix]</num>               |
| Enable frequency offset function                             | SHFB <num>freq-suffix</num>  | FREQ:OFFS <num>[freq-suffix] ;OFFS:STAT ON</num> |
| Enable frequency<br>multiplier function                      | SHFA <num></num>             | FREQ:MULT <num>;MULT:STAT ON</num>               |
| Keep multiplication factor on<br>instrument on/off or preset | SHAL                         | (Refer to user defined preset)                   |
| Multiplication factor=1 on nstrument on/off or preset        | SHIP                         | (Refer to user defined preset)                   |
| Zoom function                                                | SHST                         |                                                  |

Table 3-9. Programming Language Comparison (continued)

| Description                    | Network Analyzer<br>Language | SCPI Language                                          |
|--------------------------------|------------------------------|--------------------------------------------------------|
| HP-IB only functions           |                              |                                                        |
| Output status byte             | os                           | *STB?<br>(See SCPI common commands)                    |
| Status byte mask               | RM <num></num>               | *SRE (See SCPI common commands)                        |
| Extended status byte mask      | RE <num></num>               | *ESE<br>(See SCPI common commands)                     |
| Clear status byte              | cs                           | *CLS (See SCPI common commands)                        |
| Output learn string            | OL                           | *LRN? (See SCPI common commands)                       |
| Mode string                    | ОМ                           |                                                        |
| Advance to next bandcross      | ВС                           |                                                        |
| Display updating               | DU                           | DISP ON OFF                                            |
| Activate fast phaselock mode   | FP                           |                                                        |
| Enable front panel knob        | EK                           | SYST:KEY 132 (enable up)<br>SYST:KEY 133 (enable down) |
| Increment frequency            | IF                           | *TRG (See SCPI common commands)                        |
| Input learn string             | IL                           | SYST:ILRN                                              |
| Keyboard release               | KR                           |                                                        |
| Select network analyzer mode   | VA                           |                                                        |
| Output active value            | ЭA                           | (See SCPI Command Summary)                             |
| Output next bandcross iequency | ЭВ                           | DIAG:OUTP:BAND?                                        |
| Output coupled parameters      | ЭC                           | 'REQ:STAR?;CENT?;:SWE:TIME?                            |
| Output diagnostics             | CC                           | 31AG:OUTP<br>:FREQ? :UNL? :YOD? :YTMD?                 |
| Output fault information       | ЭF                           | DIAG:OUTP:FAUL?                                        |
| Output identity                | 31                           | *IDN? [See SCPI common commands)                       |
| Output last lock frequency     | ЭК                           | DIAG:OUTP:FREQ?                                        |
| Output interrogated value      | ЭP                           | See SCPI Command Summary)                              |
| Output power level             | )R                           | POW:LEV?                                               |

Table 3-9. Programming Language Comparison (continued)

| Description                           | Network Analyzer<br>Language  | SCPI Language                                                   |
|---------------------------------------|-------------------------------|-----------------------------------------------------------------|
| Set remote knob                       | RB                            |                                                                 |
| Request status byte mask              | RE <num>,RM <num></num></num> | *SRE <num>, *SRE?,<br/>*ESE <num>, *ESE?</num></num>            |
| Reset sweep                           | RS                            | ABOR                                                            |
| Number of steps in<br>a stepped sweep | SN <num></num>                | SWE:POIN <num></num>                                            |
| Swap network analyzer channels        | SW <1 0>                      |                                                                 |
| Test HP-IB interface                  | TI <num></num>                | DIAG:TINT? <num></num>                                          |
| Sets sweep time lower limit           | TL <num>time_suffix</num>     | SWE:TIME:LLIM < num>[time_suffix]                               |
| Take sweep                            | TS                            | TSW;*WAI                                                        |
| Instrument State                      |                               |                                                                 |
| instrument preset                     | IP                            | SYST:PRES                                                       |
| Local instrument control              | LOCAL 7XX                     | LOCAL 7XX<br>(XX=Source HP-IB address)                          |
| Markers [n] is 1 to 5, 1 is default   |                               |                                                                 |
| Turn on and set marker                | Mn <num>freq-suffix</num>     | MARK[n]:FREQ<br><num>[freq_suffix]<br/>;STAT ON</num>           |
| Turn off frequency marker             | MnM0                          | MARK[n] OFF                                                     |
| Enable Ml-M2 sweep                    | MP1                           | SWE:MARK:STAT ON                                                |
| Disable Ml-M2 sweep                   | мро                           | SWE:MARK:STAT OFF                                               |
| Move start->Ml stop->M2               | SHMP                          | SWE:MARK:XFER                                                   |
| Enable delta marker                   | MD1                           | MARK[n]:DELT? <num>,<num></num></num>                           |
| Disable delta marker                  | MD0                           | MARK OFF                                                        |
| Move marker to<br>enter frequency     | мс                            | MARK[n]:FREQ?;<br>:FREQ:CENT <response>[freq_suffix]</response> |
| Turn off all markers                  | shmo                          | MARK:AOFF                                                       |
| Turn on amplitude markers             | AK1                           | MARK[n]:AMPL ON<br>;AMPL:VAL <num>[DB]</num>                    |
| Turn off amplitude markers            | AK0                           | MARK:AMPL OFF                                                   |

Table 3-9. Programming Language Comparison (continued)

| Description                                 | Network Analyzer<br>Language | SCPI Language                             |
|---------------------------------------------|------------------------------|-------------------------------------------|
| Modulation                                  |                              |                                           |
| Scalar pulse modulation                     | SHPM                         | PULS:SOUR SCAL;STAT ON                    |
| Power                                       |                              |                                           |
| jet power level                             | PL <num>DB</num>             | POW <num>[DBM]</num>                      |
| Activate power sweep                        | PS1                          | POW:MODE SWE                              |
| Deactivate power sweep                      | PS0                          | POW:MODE FIX                              |
| रेF output On                               | RF1                          | POW:STAT ON                               |
| ₹F output Off                               | RF0                          | POW:STAT OFF                              |
| Jncouple internal ittenuator and ALC        | SHPS                         | POW:ATT:AUTO OFF                          |
| Couple internal attenuator and ALC          | PL                           | POW:ATT:AUTO ON                           |
| et attenuator value and incouple attenuator | SHSL AT <num>DB</num>        | POW:ATT <num>[DB]</num>                   |
| let power step size                         | SHPL SP < num > DB           | POW:STEP <num>[DB] [freq_suffix]</num>    |
| Activate power slope function               | SL1 <num>DB</num>            | POW:SLOP <num>[freq suffix];STAT ON</num> |
| )o auto track                               | SHRP                         | CAL:TRAC                                  |
| Continuously peak RF                        | RP1                          | CAL:PEAK:AUTO ON                          |
| 'eak RF once                                | SHAK                         | CAL:PEAK                                  |
| weep                                        |                              |                                           |
| Set sweep time                              | ST <num>time-suffix</num>    | SWE:TIME <num>[time-suffix]</num>         |
| Sweep once                                  | S2 SG                        | INIT                                      |
| Single sweep                                | S2 SG                        | INIT:CONT OFF;:ABOR;:INIT                 |
| Sweep continuously                          | S1                           | INIT:CONT ON                              |
| Sweep manually                              | SM(S3                        | SWE:MODE MAN                              |
| Activate step sweep mode                    | SN SEST                      | SWE:GEN STEP;MODE MAN<br>:FREQ:MODE SWE   |
| Activate ramp sweep mode                    | FA FB CF DF S1 S2            | SWE:GEN ANAL;:FREQ:MODE SWE               |
| rigger, external                            | тз                           | TRIG:SOUR EXT                             |
| Trigger, free run                           | Т1                           | TRIG:SOUR IMM                             |
| ʻrigger, step                               | TRSB                         |                                           |

Table 3-9. Programming Language Comparison (continued)

| Description                            | Network Analyzer<br>Language | SCPI Language                                       |
|----------------------------------------|------------------------------|-----------------------------------------------------|
| System                                 |                              |                                                     |
| Recall an instrument state             | RC <0-9>                     | *RCL <0-8>                                          |
| Save an instrument state               | s v <1-9>                    | *SAV <1-S>                                          |
| Activate alternate state sweep         | AL1 <1-9>                    | SYST:ALT <1-8>;ALT:STAT ON                          |
| Deactivate alternate<br>state sweep    | ALO                          | SYST:ALT:STAT OFF                                   |
| Display software revision              | (cycle power)                | *IDN?<br>(See SCPI common commands)                 |
| Select an internal frequency reference | (hardware)                   | ROSC INT                                            |
| Select an external frequency reference | [hardware)                   | ROSC EXT                                            |
| Display/set HP-IB address              | (front panel/hardware)       | SYST:COMM:GPIB:ADR <num> (or hardware switch)</num> |
| Select SCPI                            | 3YST SCPI <sup>1</sup>       | SYST:LANG SCPI (or hardware switch)'                |
| Select network analyzer language       | 5YST:LANG COMP <sup>1</sup>  | SYST:LANG<br>COMP <sup>1</sup>                      |
| Select CIIL                            | CIIL (Or hardware)           | SYST:LANG CIIL (or hardware switch)                 |
| Lock save/recall registers             | 3HSV                         | 3YST:KEY:DIS SAVE                                   |
| Unlock save/recall registers           | HRC                          | 3YST:KEY:ENAB SAVE                                  |
| Purge all instrument memory            | 3HMZ18HZ <b>SHKZOHZ</b>      | SYST:SEC ON;SEC OFF                                 |
| Blank instrument display               | OU0                          | DISP <b>off</b>                                     |

 $<sup>{}^{\</sup>dagger}$  Wait one second after executing this command before sending any additional commands or they may be lost or ignored.

## **Operator's Check and Routine Maintenance**

#### WARNING

No operator serviceable parts inside. Refer servicing to qualified personnel. To prevent electrical shock, do not remove covers.

## **Operator's Checks**

The local operator's check (front panel use) allows the operator to make a quick check of the main swept CW generator functions prior to use.

For delete front panel options of the HP 8360 L-Series, use the "Front Panel Emulator Software" to perform an operator's check.

### Service Information

If the swept CW generator requires service and the routine maintenance procedures do not clear the problem, contact a qualified service technician. A list of HP Sales and Support Offices is provided behind the "PREFACE" tab at the front of this manual. To help the service technician identify the problem quickly, fill out and attach a service repair tag. Service repair tags are provided at the end of this chapter. If a self test error occurs, note the name of the failure and the referenced paragraph number in the failure symptoms/special control settings section of the tag. Provide any information that you feel is important to recreate the failure.

# Local Operator's Check

#### Description

The preliminary check provides assurance that most of the internal functions of the swept CW generator are working. The main check provides a general check of the overall functions of the swept CW generator. No external equipment is needed.

## Preliminary Check

Each time the swept CW generator is turned on the swept CW generator performs a series of self tests on the internal CPU, power supplies, and front panel. When the self test is complete, the swept CW generator returns to the same functional configuration that it was in prior to power off. When the PRESET key is engaged, the swept CW generator returns to the factory or user preset functional configuration.

- 1. Turn the swept CW generator on. Note the functional configuration.
- 2. Turn the swept CW generator off. Verify that the amber STANDBY LED is on.
- 3. Turn the swept CW generator on. Verify that the amber STANDBY LED is off, and that the green POWER ON LED is on.
  - a. Check the display, a cursor will appear in the upper left corner followed by the HP-IB language, HP-IB address, and the date code of the firmware installed in the swept CW generator.
  - b. The display will now indicate the functional configuration noted in step 1.
  - c. Check the fan, it should be turning.

#### Main Check

- 1. Press (SERVICE).
- 2. Select **Selftest** (Full) . Check that all tests performed pass.
- 3. Press PRESET. If the display indicates a user preset was performed, select Factory Preset. Verify that the green SWEEP LED is blinking, the amber RF ON/OFF LED is on, and the red INSTR CHECK LED is off.
- 4. Press (USER CAL).
- 5. Select Tracking Menu.
  - a. If the swept CW generator has Option 001, step attenuator, select Auto Track. Wait for the swept CW generator to finish peaking before continuing.
  - b. If the swept CW generator has no step attenuator installed, provide a good source match on the output connector (a power sensor or 10 dB attenuator will do). Select Auto Track. Wait for the swept CW generator to finish peaking before continuing.
- **6.** Press (PRIOR).
- 7. Select Freq Cal Menu.
- 8. Select Swp Span Cal Once. Verify that status problems do not exist (UNLOCK, UNLVLED, or FAULT). An OVEN status message will appear on the message line if the swept CW generator has been disconnected from ac power. This message will turn off within 10 minutes; if it does not, there may be a problem. If a FAULT message is displayed, refer to menu map 6, Service, to access fault information.
- 9. Terminate the RF output with a good source match (either a  $50\Omega$  load or power sensor). Press power level . Increase the power level until the unleveled message is displayed on the message line. Decrease the power level until the unleveled message turns off. Note the power level reading. Verify that the swept CW generator can produce maximum specified power without becoming unleveled.

This completes the operator's check. If the swept CW generator does not perform as expected, have a qualified service technician isolate and repair the fault. See "Service Information."

## Routine Maintenance

Routine maintenance consists of replacing a defective line fuse, cleaning the air filter, cleaning the cabinet, and cleaning the display. These items are discussed in the following paragraphs.

Table 4-1. Fuse Part Numbers

| Voltage | Fuse      | Part/Number |
|---------|-----------|-------------|
| 115 V   | 5 A 250 V | 2110-0010   |
| 230 V   | 3 A 250 V | 2110-0003   |

#### **WARNING**

For continued protection against fire hazard, replace line fuse only with same type and rating. The use of other fuses or material is prohibited.

# How to Replace the Line Fuse

The value for the line fuse is printed on the rear panel of the swept CW generator next to the fuse holder. See Figure 4-1

- 1. Turn off the swept CW generator.
- 2. Remove the ac line cord.

#### Note

The detachable power cord is the instrument disconnecting device. It disconnects the mains circuits from the mains supply before other parts of the instrument. The front panel switch is only a standby switch and is not a LINE switch.

- 3. Using a small flat-blade screwdriver, rotate the fuse cap counter-clockwise, and remove the fuse holder.
- 4. Replace the original fuse.
- 5. Replace the fuse holder in the rear panel. Using the screwdriver, rotate the fuse cap clockwise to secure the fuse holder in place.
- 6. Reconnect the swept CW generator to line power.

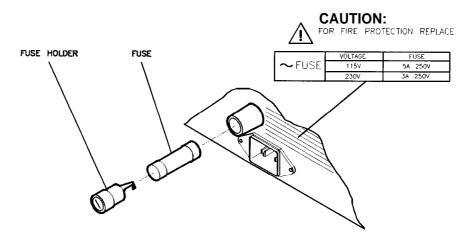

Figure 4-1. Replacing the Line Fuse

# How to Clean the Fan Filter

The cooling fan located on the rear panel has a thin foam filter. How often the filter must be cleaned depends on the environment in which the swept CW generator operates. As the filter collects dust, the fan speed increases to maintain airflow (as the fan speed increases, so does the fan noise). If the filter continues to collect dust after the fan reaches maximum speed, airflow is reduced and the swept CW generator's internal temperature increases. If the internal temperature reaches 90 °C the swept CW generator will automatically turn off and the amber STANDBY LED will turn on. Clean the fan filter as follows:

- 1. Turn off the swept CW generator.
- 2. Remove the ac line cord.

Note

The detachable power cord is the instrument disconnecting device. It disconnects the mains circuits from the mains supply before other parts of the instrument. The front panel switch is only a standby switch and is not a LINE switch.

- 3. Remove the screws holding the fan cage. See Figure 4-2.
- 4. Remove the fan cage from the rear panel.
- 5. Rinse the fan cage, filter, and the filter retainer in warm water, then dry.
- 6. Reverse the removal procedure to reassemble the swept CW generator.

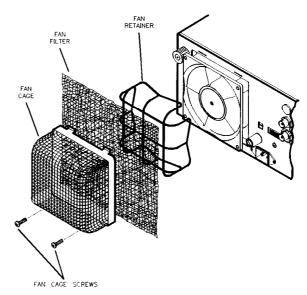

Figure 4-2. Removing the Fan Filter

# How to Clean the Cabinet

#### WARNING

To prevent electrical shock, disconnect the HP 8360 L-series swept CW generator from the mains before cleaning.

Use a dry cloth or one slightly dampened with water to clean the external case parts. Do not attempt to clean internally.

# How to Clean the Display Filter

The display of the swept CW generator is protected by a plastic display filter. To clean the display filter, use mild soap or detergent and water, or a commercial window cleaner (ammonia does not hurt the plastic surface). Use a soft, lint-free cloth. Do *not* use abrasive cleaners, tissues or paper towels, which can scratch the plastic.

## **Instrument History**

This chapter is left blank until this manual requires changes.

## Index

```
1
      10 MHz frequency standard chosen automatically, T-l
      10 MHz frequency standard external, T-l
      10 MHz frequency standard internal, T-2
      10 MHz frequency standard none chosen, T-2
      10 MHz reference functions, R-l
      10 MHz reference input connector, C-5
      10 MHz reference output connector, C-5
      1601 point flatness array, C-11
2
      2.4 mm connector, C-10
     27.778 kHz square wave, P-15
     3.5 mm connector, C-10
3
8
     8360 Adrs, E-l
     ABORt.
Α
        command defined, 1-118
        effect on trigger state, l-111
        example using, l-l 15
     ABORt[abort]
        affect on trigger state, l-110
     abort statement, 1-57
     ac power switch, L-5
     active entry area, 1-4
     active entry area on/off, E-4
     active entry arrow, 1-4
     adapters, 3-l
        HP-IB, C-6
     adapter, three-prong to two-prong, 3-4
     ADC fail, F-2
     address
        swept CW generator, A-l, E-l
     address changes, no front panel, 3-8
     address changes, prevent, 3-8
     address, changes to, 3-8
     addresses, factory-set interface, 3-7
     address menu, A-l
     address, printer, P-11
     address, programming power meter, M-8
     airflow, 3-9
     ALC bandwidth
        menu, A-11
```

```
select auto, A-9
   select high, A-10
   select low, A-10
 ALC bandwidth selection, 1-50
 ALC disabled
   theory of, A-8
 ALC leveling
   internal, L-3
   mm-wave module, L-4
   normal, L-l
   power meter, L-4
   search, L-2
 ALC menu, A-2-4
 ALC off, L-l
 ALC off mode, 1-32
 ALC open loop, L-l
 ALC search mode, 1-32
 align output filter, A-22, P-l
 alternate registers, A-12
 altitude pressure, 3-9
always calibrate sweep span, S-66
 amplitude markers, 1-14, A-12
analog sweep mode, S-65
analyzer compatibility, P-13
analyzer language, P-13
analyzer programming language, A-13
angle brackets, 1-64
apply flatness correction, F- 10
arrow keys, A-16
assign soft key, A- 17
attenuator, uncouple, U-l
attenuator, value set, S-51
auto fill increment, A-18
auto fill number of points, A-19
auto fill start, A-20
auto fill stop, A-21
automatically set sweep time, S-68
automatic sweep time, 1-10
automatic trigger, stepped sweep, S-61
auto track, A-22
auto track failed message, 2a-1
auxiliary interface connector, C-5
auxiliary output connector, C-4
bandwidth
  ALC, A-9, A-10, A-11
beginning frequency
  flatness correction, A-20
  frequency list, A-20
bits
  in general status register model, l-106
  summary bit in general status register model, 1-107
blank display, B-l
BNC connectors, C-4
```

В

```
Boolean parameters
        discussed in detail, 1-85
        explained briefly, 1-75
      brackets, angle, 1-64
        trigger source defined, 1-119
С
     cabinet, clean, 4-5
     cables
        HP-IB, C-6
     calco fail, F-3
     calibrate sweep span always, S-66
     calibrate sweep span once, S-67
     calibration
        full user, F-14
        sweep span, F-10
     calibration failed message, 2a-2
     calibration, user functions, U-3
     calman fail, F-4
     calYO fail, F-4
     center frequency, 1-8, C-l
       CW coupled, C-12
     center frequency marker, C-l
     CF/span sweep mode, zoom, Z-l
     change correction value, C-3
     change interface address, 3-8
     characterization
       diode detectors, 1-47
     checks, operator, 4-l
     CIIL language, P-13
     clean cabinet, 4-5
     clean display, 4-6
     clean fan filter, 4-5
     clear display, B-l
     clear fault, C-2
     clear memory, C-2
     clear point, C-3
     clear statement, 1-59
     *CLS, s-12
     colon
       examples using, 1-69
       proper use of, 1-69, 1-85
       types of command where used, 1-67
    command examples, 1-64
    commands, 1-80
       common, 1-67
       defined, 1-63
       event, 1-72
       implied, 1-72
       query, 1-72
       subsystem, 1-67
       syntax, 1-81
    commands, common IEEE 488.2, S-12
    commands, SCPI programming, S-l 1
```

```
command statements, fundamentals, 1-57
 command tables
   how to read, 1-71
   how to use, 1-71
 command trees
   defined, 1-68
   how to change paths, 1-68
   how to read, 1-68
   simplified example, 1-71
   using efficiently, 1-69
 commas
   problems with commas in input data, 1-65
   proper use of, l-69, l-82
common commands, 1-67, 1-69
   defined, 1-67
compare, analyzer language to SCPI, 3-24
compensation
   negative diode detectors, 1-47
condition register, 1-106
connections
  to HP 83550 series mm-wave modules, 3-22
  to HP 8510 network analyzer, 3-21
  to HP 8757C/E scalar analyzer, 3-21
  to HP 8970B noise figure meter, 3-22
connector
   10 MHz reference input, C-5
   10 MHz reference output, C-5
  auxiliary interface, C-5
  auxiliary output, C-4
  external ALC, C-4
  HP-IB, C-6
  RF output, C-10
  source module interface, C-8
  stop sweep in/out, C-4
  sweep output, C-4
  trigger input, C-5
  trigger output, C-5
  volts/GHz, C-5
  Z-axis blank/markers, C-5
connectors, C-4-10
connectors, mating, 3-8
CONT, 1-12, C-10
continuous leveling, L-l
continuous sweep, 1-12, C-10
continuous wave frequency, C-12
control attenuator separately, U-l
controller
  defined, 1-63
controller, definition of, 1-56
control power level, P-2
conventions, typeface, vii
cooling airflow, 3-9
copy frequency list, C-10
copy list, C-10
correcting for power sensitive devices, F-4
```

```
correction value
        enter, E-l
      correction value entry, F-11
      COUNt
        in general programming model, 1-112
      coupled attenuator, A-6
      coupled frequency, C-12
      coupled stepped sweep to sweep time, D-8
      coupling factor, C- 11
      current path
        defined, 1-68
        rules for setting, 1-68
      custom menus, A-17
      CW/CF coupled, C-12
      CW frequency, C-12
      CW frequency, step size, U-2
      CW operation, 1-6
      damage claims, 3-l
D
      data display area, l-4
      data questionable event register, clear, S-12
      data types
        explained briefly, 1-73
      date code of firmware, S-52
      decrement key, A-16
      decrement step size
        CW frequency, U-2
        power, U-l
     decrement step size, swept frequency, U-3
     defaulting language message, 2a-1
     defined preset, P-10
     define increment size, A-18
     define number of points, A-19
     defining sweep limits, 1-6, 1-8
     definitions of terms, 1-63
     delete, D-l
     delete active array entry, D-2
     delete all, D-2
     delete array, D-2
     delete current, D-2
     delete undefined entry, D-3
     delta marker, 1-14, D-3
     delta marker reference, D-4
     detector
        coupling factor, C-l 1
     detector calibration, 1-47-48, E-5
     device enter statement, 1-61
     device output statement, 1-60
     diagnostics
       fault information, F- 1
     diode detectors
        characterization of, l-47
     directional coupler
        coupling factor, C- 11
```

```
disable interface address changes, 3-8
      disable save, S-l
      disable user flatness array, C-11
      discrete parameters
        discussed in detail, 1-85
        explained briefly, 1-75
      discrete response data
        discussed in detail, 1-86
      display, 1-4
      display blank, B-l
      display, clean, 4-6
      display clear, B-l
      display status, D-5
      display status of phase-lock-loops, U-l
      display zero frequency, Z-l
      doubler amp mode auto, D-6
      doubler amp mode off, D-7
      doubler amp mode on, D-8
      doubler amp softkeys, D-l
      down arrow, A-16
      dual source control, S-56
      dwell coupled, D-8
      dwell time
        frequency point, E-2
        list array, all points, G-l
        stepped frequency mode, S-59
      dwell time coupled, D-8
Ε
     EEROM fail, F-3
     EEROM failed, lost CAL message, 2a-2
     EEROM failed message, 2a-2
     enable register, l-107
        in general status register model, l-106
      ^END, 1-64
     ^END[end], 1-81
     ending frequency
       flatness correction, A-21
       frequency list, A-2 1
     enter correction, E-l
     enter frequency value
       flatness, E-2
     enter list dwell, E-2
     enter list frequency, E-3
     enter list offset, E-3
     enter statement, 1-61
     entry area, l-4, E-4
     entry keys, E-4
     entry on LED, 1-5
     entry on/off, E-4
     EOI, 1-64, 1-81
     EOL, suppression of, 1-61
     equipment supplied, 3-l
     erase active array entry, D-2
     erase array, D-2
```

```
erase array entries, D-l
 erase memory, C-2
 erase undefined entry, D-3
 erase user defined menu, U-5
 erase user defined softkey, U-5
 error messages, 2-1, 2a-1-8
 error queue, clear, S-12
 *ESE, S-12
 *ESR?, S-12
 event commands, 1-72
 event detection trigger state
   details of operation, 1-112
   in general programming model, l-110
 event register, l-107
   in general status register model, l-106, l-107
 events
   event commands, 1-72
example program
   flatness correction, l-103
   HP-IB check, 1-90
  local lockout, 1-91
  looping and synchronization, 1-99
  setting up a sweep, l-93
  synchronous sweep, l-101
  use of queries, 1-95
  use of save/recall, 1-97
example programs, l-87-105
examples, equipment used, 1-2
examples, simple program messages, 1-72
example, stimulus response program, 1-77
extended numeric parameters
  discussed in detail, 1-84
  explained briefly, 1-74
extenders
  HP-IB, C-7
EXTernal
  trigger source defined, 1-119
external ALC BNC, L-3, L-4
external ALC connector, C-4
external detector calibration, E-5
external detector leveling, L-3
external frequency standard, T-l
external leveling, 1-23-29
  coupling factor, C- 11
  detector calibration, E-5
  low output, 1-26
  theory of, A-7
  with detectors, couplers, or splitters, 1-23-26
  with power meters, 1-27
  with source modules, 1-28
external power meter range, P-16
external trigger
  frequency list, L-9
external trigger, stepped sweep, S-62
external trigger, sweep mode, S-55
```

```
F
     factor, coupling, C-11
     factory preset, P-10
     factory-set interface addresses, 3-7
     fan filter, clean, 4-5
     fastest sweep-retrace cycle, S-54
     fault information, F-l
     fault information 1, F-2
     fault information 2, F-3
     fault menu, F-l
     fault status
       clear, C-2
     feature status, D-5
     filter
       transition, l-107
     firmware datecode identify, S-52
     flatness array
       frequency value, E-2
       user, F-4
     flatness corrected power, 1-33
     flatness correction
       clear value, C-3
       copy frequency list, C-10
       frequency increment, A- 18
       HP 437B measure at all frequencies, M-7
       HP 437B measure at one frequency, M-7, M-8
       HP 437B measure functions. M-13
       number of points, A-19
       start frequency, A-20
       stop frequency, A-21
     flatness correction, example program, l-103
     flatness menu, F-4
     flatness on/off, F-10
     FNxfer fail, F-3
     forgiving listening, 1-66, 1-83
     frequency
       center, C-l
       coupled to center, C-12
       cw, c-12
       difference marker, D-3
       display zero, Z-l
       stepped sweep functions, S-60
       sweep mode define start, S-53
     frequency calibration menu, F-10
     frequency-correction pair, E-2
     frequency follow, F- 11
     frequency increment, A-18
     frequency list
       dwell time, E-2
       dwell time, all points, G-l
       frequency increment, A-18
       frequency value, E-3
       number of points, A-18, A-19, E-3
       offset value, all points, G-l
       power offset, E-3
       start frequency, A-20
```

```
step sweep activate, S-65
   stop frequency, A-21
   trigger external, L-9
   trigger functions, P-14
   trigger interface bus, L-8
   trigger point automatic, L-8
 frequency list copy, C-10
 frequency list functions, L-5
 frequency list, number of points, L-6
 frequency markers, 1-14
 frequency menu, F-l 1
 frequency multiplier, F-12
 frequency offset, F- 13
 frequency softkeys, F-11
 frequency span, S-52
 frequency standard
   chosen automatically, T- 1
   external, T-l
   internal, T-2
   none chosen, T-2
frequency standard functions, R-l
frequency start, S-53
frequency start/stop=markers 1/2, S-54
frequency step
   stepped sweep activate, S-66
frequency, stepped mode dwell time, S-59
frequency, stepped mode number of points, S-59
frequency, stepped sweep step size, S-60
frequency stop, S-63
frequency sweep, 1-6
   manually, M-1
  marker1 to marker2, M-l
frequency sweep functions, S-64
frequency sweep once, S-51
frequency sweep, stop frequency, S-63
frequency sweep, sweep time, S-67
frequency value
  dwell time, E-2
  flatness, E-2
front-panel checks, 4-2
front panel connectors, C-4
front panel error messages, 2a-1
front panel operation, L-9
full selftest, S-50
full selftest command, S-15
fullusr cal, F-14
function locked out message, 2a-3
fuse part numbers, 4-4
fuse, replace, 4-4
fuse selection, 3-3
```

```
G global dwell
        list array, G-l
      global offset
        list array, G-l
      GP-IB
        analyzer language, P-13
        CIIL language, P-13
        printer address, P-11
        SCPI programming, P-14
        trigger, frequency list, L-8
      GP-IB address
        changes to, 3-8
        factory-set, 3-7
        power meter, M-8
     GPIB address
        swept CW generator, A-l, E-l
     GP-IB check, example program, I-90
     GP-IB connector, C-6
     GP-IB control functions, H-l
     GP-IB trigger
        stepped sweep mode, S-62
        sweep mode, S-55
     grounding pin, 3-4
     Group Execute Trigger, 1-119
     group execute trigger command, S-15
Н
     HP 437B
       detector calibration. E-5
       programming address, M-8
     HP 437B, flatness correction measure all, M-7
     HP 437B, measure correction, M-7, M-8
     HP 437B measure correction functions, M-13
     HP 8340
       status register, A-13
     HP 8340/41 system convert to HP 8360 system, 3-19
     HP 83550-series interface connector, C-8
     HP 83550 series system connections, 3-22
     HP 8360 as controller, 3-7
     HP 8510 system connections, 3-21
     HP 8516A interface connector, C-5
     HP 8757C/E system connections, 3-21
     HP 8970B system connections, 3-22
     HP-IB
       analyzer language, P-13
       CIIL language, P-13
       printer address, P-l 1
       SCPI programming, P-14
       technical standard, l-120
       trigger, frequency list, L-8
     HP-IB address
       changes to, 3-8
       factory-set, 3-7
       power meter, M-8
       swept CW generator, A-l, E-l
```

```
HP-IB address identify, S-52
     HP-IB address menu, A-l
     HP-IB check, example program, 1-90
     HP-IB connecting cables, 1-56
     HP-IB connector, C-6
     HP-IB connector mnemonics, C-8
     HP-IB control functions, H-l
     HP-IB, definition of, 1-55
     HP-IB syntax error message, 2a-3
     HP-IB trigger
       stepped sweep mode, S-62
       sweep mode, S-55
    humidity range, 3-9
Ι
    identify current datecode, S-52
    identifying string, S-12
    identify options command, S-12
    idle trigger state, l-109
       details of operation, l-111, 1-112
       in general programming model, l-110
    *IDN?, S-12
    IEEE
       mailing address, l-120
    IEEE 488.1
       how to get a copy, l-120
    IEEE 488.2
       how to get a copy, l-120
    IEEE 488.2 common commands, S-12
    IMMediate
       set by *RST, 1-112
       trigger command defined, 1-118
       trigger command discussed, 1-112
       trigger source defined, 1-119
    implied commands, 1-72
    increment key, A-16
    increment step size
       CW frequency, U-2
       power, U-l
    increment step size, swept frequency, U-3
    initial inspection, 3-l
    initialize the swept CW generator, P-8
    INITiate
       CONTinuous[initiatecont]:usage discussed, l-l 11
       IMMediate[initiateimm]:usage discussed, l-111
    initiate trigger state
       details of operation, l-111
    INIT trigger configuration
      example commands using, 1-115
    instruments
      defined, 1-63
    instrument state, A-12
    instrument state recall, R-l
    instrument state recall command, S-13
    instrument state restore string, S-12
```

```
instrument state, save, S-l
      instrument state save command, S-14
      integer response data
        discussed in detail, 1-86
      integers
        rounding, 1-84
      interface address
        change, 3-8
        factory-set, 3-7
        power meter, M-8
        printer, P-11
        view, 3-8
      interface bus
        trigger, frequency list, L-8
      interface bus connector, C-6
      interface bus softkeys, H-l
      interface bus trigger, stepped sweep, S-62
      interface bus trigger, sweep mode, S-55
      interface language
        analyzer, P-13
        CIIL, P-13
        SCPI, P-14
      interface language selection, 3-6
      internal frequency standard, T-2
      internal leveling, A-5
      internal leveling point, L-3
      internal selftest, S-50
      internal timebase warmup time, 3-8
      invalid language message, 2a-3
      invalid save/recall register message, 2a-3
K
     key
        arrow, 1-5
        backspace, 1-5
        negative sign, 1-5
        numeric entry, 1-5
        terminator, 1-5
        entry area, E-4
     knob, R-2
L
     language compatibility, 3-23
     language compatibility, analyzer to SCPI conversion, 3-23
     language identify, S-52
     language selection, 3-6
     left arrow, A-16
     LEVel
        trigger command discussed, 1-112
     leveling
        flatness correction, F-10
        theory of, A-4-9
     leveling accuracy, A-6
     leveling control, A-2
     leveling loop
```

```
normal, L-1
leveling mode
   ALC off, A-8, L-l
   normal, L-l
   search, A-8, L-2
leveling mode normal, A-5
leveling modes, A-5
leveling point
   external detector, A-7, L-3
   internal, L-3
   module, L-4
   power meter, A-7, L-4
   source module, A-7
leveling points, A-5
line fuse, replacement, 4-4
line switch, L-5
line voltage selection, 3-3
listener, definition of, 1-56
list frequency
  dwell time, E-2
  enter value, E-3
  number of points, E-3, L-6
  power offset, E-3
list frequency functions, L-5
list frequency step sweep activate, S-65
list menu, L-5
list mode
  point trigger, external, L-9
  point trigger, interface bus, L-8
  trigger functions, P-14
list mode point trigger
  automatic, L-8
local key, L-9
local lockout, example program, 1-91
local lockout statement, 1-58
local statement, 1-58
lock save, S-l
looping and synchronization, example program, 1-99
*LRN?, S-12
Ml-M2 sweep, M-l
maintenance, routine, 4-4
making entries, 1-5
manual part number, vii
manual sweep, 1-12
manual sweep key, M-l
marker
  center frequency, C-l
  delta, 1-14, D-3
  delta reference, D-4
  difference between, 1-14
marker 1 key, M-3
marker 2 key, M-4
marker 3 key, M-5
```

Μ

```
marker 4 key, M-5
 marker 5 key, M-6
 marker functions, M-2
 marker key, M-2
 markers
   amplitude, 1-14, A-12
   frequency, 1-14
 markers 1/2 set start/stop, S-54
 markers all off, M-6
 marker sweep, M-l
 master, step control, S-56
 MATE compatibility, P-13
 mating connectors, 3-8
 maximize RF power, A-22
 measure correction all, M-7
 measure correction current, M-7
 measure correction undefined, M-8
 memory erase, C-2
 memory registers, 1-16
 memory registers 1 to 8, save, S-l
menu maps, 2-l
menus, previous, P- 11
message annunciators, 1-4
message line, 1-4
messages
   details of program and response, 1-66
   simple examples, 1-72
messages, error, 2a- 1-8
message terminators
   response message terminator defined, 1-82
meter address, M-8
meter measure functions, M-13
mistrack, A-22
mixers, 1-30
mm-wave interface connector, C-8
mm-wave interface mnemonics, C-9
mm-wave module leveling, L-4
mm-wave source modules system connections, 3-22
mnemonics, 1-63, 1-64
  conventions for query commands, 1-63
  long form, 1-64
  short form, 1-64
modify HP 8340/41 program for SCPI, 3-23
MOD key, M-9
modulation
  pulse, scalar, P-15
module selection, M-10, M-11, M-12
module selection softkeys, M-9
more key, M-13
multi-pin connectors, C-5
multiplication factor
  frequency, F-12
```

## Ν new line affect on current path, 1-68 in response message terminator, 1-82 symbol used for, 1-64 use as a program message terminator, 1-64 use as a response message terminator, 1-65 with HP BASIC OUTPUT statements, 1-81 new line[new line] use as a program message terminator, 1-81 no frequency standard, T-2 no front-panel, change interface address, 3-8 noise figure meter system connections, 3-22 normal leveling mode, L-l number of points, A-19 frequency list, A-18, E-3, L-6 number of step points, S-59 numeric entry keys, E-4 numeric parameters discussed in detail, 1-83 explained briefly, 1-73 **ODELay** 0 trigger command defined, 1-118 offset list array, all points, G-l offset frequency, F-13 offset, power, P-6 on/off switch, L-5 \*OPC, s-12 \*OPC?, s-12 in example program, 1-78 \*OPC?[opc], 1-111 \*OPC[opc], 1-111 OPC pending flag, clear, S-12 open leveling loop, L-l theory of, A-8 operating environment, 3-8 operating temperature, 3-9 operation complete command, S-12 operation complete query, S-12 Operation Pending Flag, l-111 operator checks, 4-l operator maintenance, 4-4 \*OPT?, S-12 optimize tracking, A-22 option 806, rack mount slides, 3-10 option 908, rack flange kit, 3-13 option 913, rack flange kit, 3-15 optional parameters, 1-72 option not installed message, 2a-4 options available, 3-2 options identify command, S-12 output connector, C-10 output statement, 1-60

```
OVEN message, 3-8
P parameters
        Boolean, 1-75, 1-85
        discrete, 1-75, 1-85
       extended numeric, 1-74, 1-84
        numeric, 1-73, 1-83
       optional, 1-72
       types explained briefly, 1-73
     parser
       explained briefly, 1-68
     part number, fuses, 4-4
     part number, manual, vii
     peak fail, F-2
     peaking, 1-49
     peak RF always, P-l
     peak RF once, P-l
     periodic maintenance, 4-4
     PLLwait fail, F-3
     PLLzero fail, F-3
     point clear, C-3
     points in stepped mode, S-59
     point trigger automatic
       list mode, L-8
     point trigger menu key, P-14
     power
       leveling control, A-4
     power cable, 3-4
     power correction value, E-l
     power level, l-10
     power level functions, P-2
     power leveling, A-2
       internal point, L-3
       normal, L-l
       open loop, L-l
       search mode, L-2
     power leveling with external detector, L-3
     power leveling with mm-wave module, L-4
    power leveling with power meter, L-4
    power level key, P-2
    power level step size, U-l
    power menu functions, P-5
    power menu key, P-5
    power meter
      HP 437B, 1-34, 1-47
    power meter leveling, L-4
    power meter measure correction functions, M-13
    power meter programming address, M-8
    power meter range, P-16
    power offset, P-6
      list array, all points, G-l
      list frequency, E-3
    power on/off, RF, R-2
```

output status bytes, A-13

```
power output
   maximizing, 1-49
   peaking, 1-49
 power slope, 1-18, P-6
 power sweep, 1-18, P-7
   uncoupled operation, A-7
 power sweep once, S-51
 power sweep, sweep time, S-67
 power switch, L-5
 precise talking, 1-66, 1-83
 prefix number, vii
 preset conditions, HP 8340/41 compared to HP 8360, 3-20
 preset key, 1-3, P-8
 preset mode
   factory, P-10
   user, P-10
 preset, save user defined, S-2
 pressure altitude, 3-9
 prevent interface address changes, 3-8
 previous menu, P-l 1
 printer address, P-l 1
 prior key, P-11
 program and response messages, 1-66
 program example
   flatness correction, 1-103
   HP-IB check, 1-90
   local lockout, 1-91
   looping and synchronization, 1-99
   queries and response data, 1-95
   save/recall, 1-97
   setting up a sweep, l-93
   synchronous sweep, l-101
program examples, 1-87-105
programmable flatness array, C-11
program message examples, 1-72
program messages
  defined, 1-63
program message terminators
  affect on current path, 1-68
  defined, 1-81
  syntax diagram, 1-80
  use in examples, 1-64
programming language
  analyzer, P- 13
  CIIL, P-13
  SCPI, P-14
  SCPI commands, S-l l-23
programming language comparison, 3-24
programming languages
  definition of, H-l
programming language selection, 3-6
pulse envelope
  optimizing, 1-49
pulse input BNC, P-15
pulse on/off scalar, P-15
```

**Q** queries

```
defined, 1-63
        discussed, 1-66
      queries, example program, 1-95
      query commands, 1-72
        query only, 1-72
      query only, 1-72
      query status byte, S-14
R
      rack flange kit contents, 3-13
      rack flange kit installation, 3-14
      rack flange kit, no handles, 3-13
      rack flange kit, with handles, 3-15
      rack mount slide installation, 3-11
      rack mount slide kit contents, 3-10
      ramp fail, F-2
      ramp sweep mode, S-65
      range, power meter, P-16
      *RCL, S-13
     rear panel connectors, C-4
     recall instrument state command, S-13
     recall key, R-l
     recall registers, 1-16
     recall registers lost message, 2a-4
     recall/save, example program, 1-97
     reference oscillator functions, R-l
     register
        accessing of, 1-16
     register, save, S-l
     related documents, 1-63
     remote statement, 1-57
     remove key from user defined menu, U-5
     replace line fuse, 4-4
     reset swept CW generator command, S-13
     response data
       discrete, 1-86
       integer, 1-86
     response data format, example program, 1-95
     response examples, 1-65
     response messages
       defined. 1-63
       discussed in detail, 1-80
       syntax, 1-82
     response message terminators, 1-65
       defined, 1-82
     restore instrument state string, S-12
     reverse power effects, 1-30, 1-32
     RF on/off, R-2
     RF output connector, C-10
     RF peaking, P-l
     RF power
       maximize. A-22
```

```
RF power functions, P-5
      right arrow, A-16
      root
        defined. 1-68
      root commands
        defined. 1-68
     rotary knob, 1-5, R-2
     rounding, 1-84
     routine maintenance, 4-4
     RPG, R-2
     *RST, S-13
     *SAV, S-14
S
     save instrument state command, S-14
     save key, S-l
     save lock, S-l
     save/recall, example program, 1-97
     save register recall, R-l
     save registers, 1-16
     save user preset, S-2
     scalar network analyzer system connections, 3-21
     scalar pulse modulation, P-15
     SCPI conformance information, S-2
     SCPI error messages, 2a-5
     SCPI language, P-14
     search fail, F-4
     search leveling mode, L-2
     security functions, S-49
     selftest command, S-l 5
     selftest full, S-50
     selftest requires system interface off message, 2a-4
     semicolon
       examples using, 1-69
       problems with input statements, 1-65
       proper use of, 1-69
     sequence operation trigger state
       details of operation, 1-114
       in general programming model, l-110
     serial number, vii
     service information, 4-l
     service keys, 2-l
     service request enable register, S-14
     service tags>, 4-6
     set attenuator, S-51
     setting HP-IB addresses, A-l
     shipment, 3-17
     shipping damage, 3-l
     single, 1-12
    single frequency, C-12
    single sweep, 1-12, S-51
    slave, step control, S-57
    slope, power, P-6
    softkey label area, 1-4
    software revision, S-52
```

```
SOURce
   in general programming model, l-112
   trigger command defined, 1-119
 source module interface, L-4
 source module interface connector, C-8, M-10, M-11, M-12
 source module interface mnemonics, C-9
 source module leveling, L-4
 source module selection, M-9, M-10, M-11, M-12
 space
   proper use of, 1-69
 span fail, F-2
 span, frequency, S-52
 span key, S-52
 span operation, 1-8
 S-parameter test set interface connector, C-5
specifications, 2-l
spectral purity
   enhancement of, 1-49
spectrum analyzers, 1-32
square wave pulses, scalar, P-15
*SRE, S-14
SRQ
   analyzer language, A-13
standard event status enable register, S-12
standard event status register, clear, S-12
standard event status register, query value, S-12
standard, frequency chosen automatically, T-l
standard, frequency external, T-l
standard, frequency internal, T-2
standard, frequency none, T-2
standard notation, 1-64
standard operation status register, clear, S-12
start frequency, S-53
  flatness correction, A-20
  frequency list, A-20
start=ml stop=m2, S-54
start/stop frequency, 1-6
start sweep trigger, S-54
start sweep trigger bus, S-55
start sweep trigger external, S-55
status
  display, D-5
status byte, clear, S-12
status byte query, S-14
status bytes
  analyzer compatible, A-13
status bytes, compatible, 3-24
status of phase-locked-loops, display, U-l
status register
  analyzer, A-13
status registers
  condition register, 1-106
  enable register, l-107
  event register, 1- 107
  example sequence, 1-107
```

```
general model, l-106
    transition filter, I-107
 status register structure, SCPI, S-47
 status system
    overview, l-106
 *STB?, S-14
 step attenuator, A-6
 step control master, S-56
 step control slave, S-57
 step dwell, S-59
 stepped frequency mode, dwell time, S-59
 stepped mode, number of points, S-59
 stepped sweep coupled, D-8
 stepped sweep mode, S-66
 stepped sweep mode, step size, S-60
 step points, S-59
 step points dwell time, D-8
 step size, S-60
 step size, CW frequency, U-2
 step size, power level, U-l
 step size, swept frequency, U-3
 step sweep functions, S-60
 step sweep trigger automatic, S-61
 step sweep trigger bus, S-62
 step sweep trigger external, S-62
 stimulus response measurements
   programming example, 1-77
stop frequency
   flatness correction, A-21
   frequency list, A-21
stop frequency key, S-63
stop sweep in/out connector, C-4
storage, 3-17
storage registers, 1-16
store instrument state command, S-14
store instrument state key, S-l
string response data
  discussed in detail, 1-86
subsystem commands, 1-67
  defined, 1-67
  graphical tree format, 1-68
  tabular format, 1-71
summary bit, l-107
suppression of EOL, 1-61
sweep
  continuous, C-10
  frequency, markers, M-l
  power, P-7
SWEep
  simplified subsystem command tree, 1-71
sweep complete, wait command, S-15
sweep, example program, 1-93
sweep functions, S-64
sweep LED, 1-6, 1-12
sweep mode
```

```
stepped functions, S-60
 sweep mode ramp, S-65
 sweep modes, l-12
 sweep mode step, S-66
 sweep mode stepped frequency list, S-65
 sweep once, S-51
 sweep output connector, C-4
 sweep span calibrate always, S-66
 sweep span calibrate once, S-67
 sweep span calibration, F-10
 sweep time, l-10
 sweep time coupled to stepped sweep, D-8
 sweep time key, S-67
 sweep time set automatically, S-68
 swept CW generator as controller, 3-7
 swept CW generator, no front-panel change address, 3-8
 swept CW generator remote address, A-l, E-l
 swept CW generator reset command, S-13
 swept CW generator status, D-5
 swept offset measurement, S-58
 swept operation
   center frequency, C-l
swept power, 1-18
switch, line, L-5
synchronization command, S-12
synchronization, example program, 1-99
synchronous sweep, example program, l-101
synchronous sweep operation, interface bus, S-15
syntax diagrams
  commands, 1-81
  message terminators, 1-80
  program message, 1-80
  response message, 1-82
syntax drawings, 1-57
system controller on bus message, 2a-4
system interface connector, C-6
system language (SCPI), P-14
system menu keys, S-69
tab
  proper use of, 1-69
talker, definition of, 1-56
temperature, operating, 3-9
terminators
  program message, 1-64, 1-81
  program message:use in examples, 1-64
  response message, 1-65
time, sweep set automatically, S-68
tmr conflct fail, F-4
track fail, F-2
tracking, 1-49
tracking functions, T-2
transition filter, 1-107
  in general status register model, l-106
```

Т

```
*TRG[trg], 1-119
      trigger
        automatic, frequency list, L-8
        stepped sweep automatic, S-61
        stepped sweep external, S-62
        sweep mode external, S-55
      trigger commands
        defined, l-l 18
      trigger functions
        list mode, P-14
      trigger, group execute command, S-15
      TRIGGER (HP BASIC), 1-119
      trigger input BNC, S-63
      trigger input connector, C-5
      trigger, interface bus
        stepped sweep, S-62
      trigger out delay, T-3
      trigger output BNC, T-3
      trigger output connector, C-5
      trigger point
        external, list mode, L-9
        interface bus, list mode, L-8
      trigger states
        event detection, 1-112
        idle, l-111
        in general programming model, l-109
        sequence operation, l-l 14
      trigger system
        general programming model, l-109
        INIT trigger configuration, 1-115
        TRIG configuration, 1-116
     Trigger system
        INIT configuration, 1-115
     TRIG trigger configuration, 1-116
     *TST?, S-15
     two-tone control, S-56
     typeface conventions, vii
U
     uncoupled attenuator, A-7, U-l
     unleveled message, l-10, 1-18
     unlock, information on status, U-l
     UNLVLD message, 1-18
     UNLVLED message, l-10
     up arrow. A-16
     user calibration functions, U-3
     user-defined leveling, F-4
     user defined menu, U-4
     user defined menu erase, U-5
     user defined softkey erase, U-5
     user defined softkeys, A-17
     user flatness array, 1-33-46
       frequency value, E-2
       HP 437B, 1-34
```

\*TRG. S-15

power meter, l-36
user flatness correction, F-4
HP 437B measure, M-7, M-8
power meter measure, M-13
user flatness correction commands, example program, l-103
user preset, P-10
user preset, save, S-2

V vector network analyzer connections, 3-21 V/GHz fail, F-2 view interface address, 3-8 view previous menu, P-11 volts/GHz connector, C-5

# \*WAI, S-15 wait for sweep complete command, S-15 \*WAI, use of example program, l-101 \*WAI[wai], l-111 warmup time, 3-8 whitespace proper use of, l-69 without front-panel, change interface address, 3-8 wrong password message, 2a-5

**Z** Z-axis blank/markers connector, C-5 zero frequency, Z-l zoom, Z-l